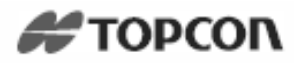

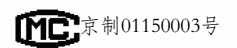

执行产品标准: O/DXTPK0001-2013

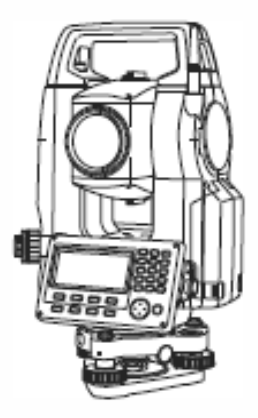

# 全站型电子速测仪使用说明书

**GTS-1000** 系列 **GTS-1002 GTS-1005**

拓普康(北京)科技发展有限公司

# 如何阅读本说明书

感谢您选购 GTS-1000 全站仪。

- · 操作仪器前请仔细阅读本使用说明书。
- · GTS全站仪具有与计算机进行数据通讯的功能,并可接收来自计算机 的操作指令。详情参见"通讯指令说明"或向当地代理商咨询。
- · 仪器的技术指标和外观会因改进产品而改变,恕不另行通知,敬请谅 解。
- 本使用说明书的内容也可能会因产品的改进而改变, 恕不另行通知, 敬请谅解。
- 为便于阅读,说明书中部分插图做了简化处理。
- · 请妥善保管本使用说明书,以备需要时阅读。
- · 本使用说明书归拓普康公司版权所有。
- · 除了版权法律允许之外,本使用说明书及其任何部分不得以任何形式 或任何手段进行复制。
- · 本使用说明书不得修改、改编或用于其他衍生作品中。

### 符号约定

本说明书使用下列符号和约定:

- $\boldsymbol{p}$ :表示操作前应阅读的注意事项和重要内容。
	- 『子 :表示参见的章节及其名称。

Note :表示补充说明。

### 关于本说明书的约定

- 除特殊说明外, 本说明书中的"GTS"表示GTS-1000全站仪。
- · 本说明书中所用显示界面均来自GTS-1000(标准型)仪器。
- · 在阅读各测量操作章节之前,请先阅读"基本操作"的内容,了解仪 器的基本操作方法。
- · 有关参数设置项的选取和数据输入方法,参见"键盘基本操作"。
- · 说明书中介绍的测量程序均采用"连续测量"模式。选取其它测量模 式时的操作程序信息将随 Notel 给出。
- · *Bluetooth®*为Bluetooth SIG, Inc.公司注册商标。
- · **KODAK**为柯达公司注册商标。
- · 本说明书中出现的其它公司或产品名称均为相应公司商标或注册商 标。

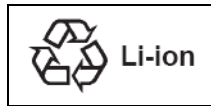

内含锂离子电池。

锂离子电池报废时必须回收或者正确处理。

 $\overline{\text{JSIMA}}_1$  这是日本测量仪器制造厂商协会的标志。

# 安全操作须知

为确保仪器的安全使用,避免造成人身伤害和财产损失,本说明书使用 "警告"或"注意"来提示操作仪器时应遵循的条款。

在阅读本说明书主要内容之前,请了解以下这些提示的具体含义。

## 提示的约定

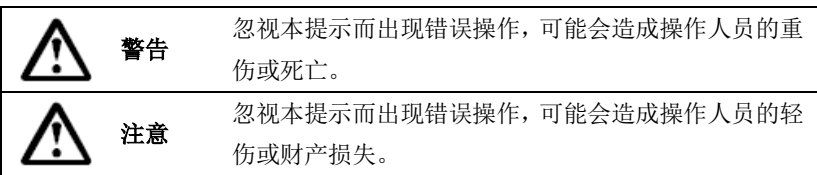

此符号用于需特别注意条款的提示,并在该符号后面给出详细说 明。

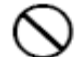

此符号用于禁止条款的提示,并在该符号后面给出详细说明。

此符号用于必须执行条款的提示,并在该符号后面给出详细说明。

一般情况

警告

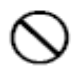

禁止在高粉尘、无良好通风设备或靠近易燃物品环境下使用仪 器,以免发生爆炸。

禁止自行拆卸和重装仪器,以免引起着火、电击、燃烧或有害辐 射等意外事故。

禁止直接用望远镜观察太阳,以免造成眼睛失明。

禁止用望远镜经棱镜或其它反射目标观察太阳,以免损伤视力。

观测太阳时,如果通过望远镜直接观测,可能会导致眼睛失明。 请务必使用阳光滤色镜(选购件)进行太阳观测。

 $\mathbb{C}$  =  $\mathbb{C}$  =  $\mathbb{C}$  =

仪器放入仪器箱后应确认所有锁扣包括侧面的均已扣好,以免搬 拿仪器时跌落伤人或造成财产损失。

# 注意

禁止坐在仪器箱上,以免滑倒造成人员受伤。

禁止将仪器放置在锁扣、背带或提柄已受损的仪器箱内,以免箱 体或仪器跌落造成损伤。

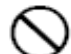

禁止挥动或抛甩垂球,以免伤人。

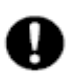

确保仪器提柄的固定螺丝固定,以免提拿仪器时仪器跌落造成人 员受伤或仪器受损。

确保固紧三角基座制动控制杆,以免提拿仪器时基座跌落造成人 员受伤或基座受损。

### 电源系统

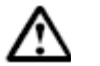

# 警告

充电时,禁止在电池充电器上覆盖布类物品,以免引起火花或发 生火灾。

禁止使用非指定的电池,以免引起爆炸、异常发热或发生火灾。

禁止使用与指定电源电压不相符的电压,以免造成火灾或触电事 故。

禁止使用受损的电线、插头或松脱的插座,以避免触电或火灾事 故的发生。

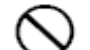

禁止使用非指定的电源线,以免造成火灾。

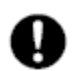

只使用指定的充电器为电池充电,使用其它充电器可能会由于电 压或电极不符而产生火花并导致火灾。

禁止对其它设备或其它用途使用本机电池或充电器,以免造成火 灾。

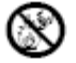

严禁给电池加热或将电池扔入火中,以免爆炸伤人。

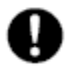

为防止电池在存放时因短路而引发火灾,可使用绝缘胶带等贴于 电池电极处。

禁止使用潮湿的电池或充电器,以免导致短路而造成火灾。

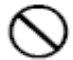

禁止使用潮湿的手连接或断开电源,以免触电。

注意

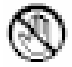

不要接触电池渗漏出来的液体,以免有害化学物质造成皮肤灼伤 或糜烂。

三脚架

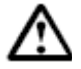

注意

将仪器架设到三脚架上时,务必固紧三角基座制动控制杆和中心 连接螺旋,以免仪器跌落伤人。

架设仪器时,务必固紧三脚架的脚螺旋,以免三脚架倒下伤人。

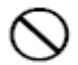

 $\boldsymbol{0}$ 

禁止将三脚架脚尖对准他人,以免碰伤。

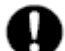

架设三脚架时,应注意防止手脚被三脚架脚尖刺伤。

搬拿三脚架前,务必固紧脚螺旋,以免三脚架脚滑出伤及他人。

## 蓝牙无线技术

警告

禁止在医院附近使用蓝牙无线通讯,以免引起医疗设备故障。

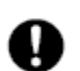

使用的仪器距离心脏起搏器至少 22 厘米。否则所产生的电磁波可 能会对起搏器带来不良影响从而使其无法正常工作。

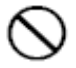

禁止在飞机上使用本仪器,以免引起飞机的控制仪表失灵。

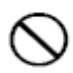

禁止在装有自动控制装置如自动门、火警报警器等地方使用本仪 器,因为产生的电磁波可能会对自动控制装置带来不良影响而导 致意外事故以及人员受伤的发生。

# 注意事项

在使用本仪器之前,务必检查并确认该仪器各项功能运行正常。

#### 电池充电

- · 确保电池充电是的温度在允许的充电温度范围内。 充电温度范围:0℃~40℃
- · 只使用指定的电池和电池充电器。使用其他电池或电池充电器而导致 的故障不在仪器的保修范围内。

### 电池保修条例

· 电池是消耗品,反复充电/放电导致的电池电量下降不在保修范围 内。

### 三角基座

· 三角基座的锁紧螺丝出厂时是锁 三角基座锁紧螺丝 紧的以防止仪器在基座上移动。 首次使用仪器时,请用螺丝刀松 开该螺丝。当仪器长途运输前, 需将该螺丝固紧以防止其在基座 上移动。

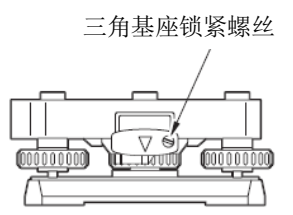

## 防尘防水性能

当电池护盖和外置接口护盖正确合好后,GTS-1000 具有 IP66 级防尘防水性 能。

- · 务必盖好电池护盖和外置接口护盖,以免粉尘和水汽进入GTS-1000 仪器。
- · 防止粉尘和水汽进入电池仓、外储存器仓和接口,否则可能会导致 仪器损坏。
- · 关闭仪器箱之前,确保仪器和仪器箱内干燥,防止仪器生锈。
- 不要用针类物体点击喇叭孔,以免破坏内部的防水板,导致仪器的

防水性能下降。

- · 如果电池护盖、外置接口护盖的橡胶密封圈已经损坏,请停止使用 并更换密封圈。
- · 为了确保仪器的防水性能,建议每两年更换一次橡胶密封圈。有关 密封圈的更换,请联系您当地经销商。

#### 锂电池

· 本仪器包含锂电池,正常使用和存储情况下,可维持数据保存约5年 (温度=20℃,湿度=大约50%)。但也会因使用环境不同而导致供电 时间变短。有关锂电池的更换,请联系您当地经销商。

### 垂直和水平制动旋钮

· 旋转仪器或望远镜时,务必将垂直和水平制动旋钮完全松开,否则会 影响精度。

## 仪器箱

· 使用背带时,确保背带的挂钩和仪器箱的挂扣牢固连接。

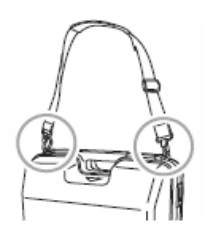

### 数据备份

数据应该定期加以备份(传输到外部设备等), 以防数据手失。

## 其它注意事项

- · 测量前将外置接口护盖关闭。否则环境光线照射到USB口可能会影 响测量结果。
- · 如果将GTS-1000仪器从温暖的地方搬运到极冷的地方,可能会由于 内部部件的收缩而导致按键失灵,这是由于密封的仪器内部冷空气

造成的。如果按键无法按下,请打开电池护盖来恢复正常功能。在 搬运GTS-1000仪器到极冷的地方之前,打开数据接口护盖可以避免 按键失灵。

- · 严禁将GTS-1000仪器直接放置在地面上,以免沙粒和灰尘对仪器基 座中心螺孔或螺旋造成损坏。
- 严禁将望远镜直接照准太阳。仪器不使用时, 请盖上镜头盖。当观 测太阳时务必使用阳光滤色镜,以免导致仪器内部损坏。

『子 "21. 专用件"

- · 防止GTS-1000仪器受到强烈冲击或震动。
- · 迁站时务必将GTS-1000仪器从三脚架上取下。
- · 取出电池前务必先关闭电源。
- · 把GTS-1000仪器放入仪器箱之前应先取下电池,并将仪器按放置图 正确放置到仪器箱。
- · 如果需要连续超长时间或者在高湿度环境等特殊条件下使用仪器, 请向您的当地代理商咨询有关事项。一般说来,仪器在特殊环境下 使用发生故障不在产品保修范围内。

#### 维护保养

- 仪器装箱前应仔细清洁,尤其是镜头,要先用镜头刷刷去尘埃, 然 后用镜头纸轻擦干净。
- 如果显示屏脏了,请用柔软的干布仔细轻擦。仪器其它部件或仪器 箱的清洁,请使用中性清洗剂和略潮湿的软布轻擦。严禁使用有 机、酒精或碱性溶液擦拭仪器或显示屏以免造成损坏。
- · GTS-1000仪器应保存在干燥、恒温的室内。
- · 三脚架有时会发生脚螺旋松动现象,应注意经常进行检查。
- · 如果仪器的旋转部件、螺旋或光学部件(例如镜头)发生故障,请联 系您的当地代理商。
- · 如果仪器长期不使用,至少每三个月对仪器进行一次检查。

# $\mathbb{C}$  "18. 检验与校正"

不要用力过猛强行从仪器箱内取出仪器。空仪器箱应该及时关好以 防止潮湿。

· 定期对GTS-1000仪器进行检校,以确保仪器的测量精度。

#### 蓝牙无线通讯技术

- · 取决于不同国家和地区通讯法规要求的不同,您购买的仪器可能不 带蓝牙功能。详情请联系您当地经销商。
- · 蓝牙无线通讯技术的使用必须遵守仪器使用地国家的无线通讯管理 法规。有关的具体情况可事先向您的当地代理商咨询。

■ "25. 法规规范"

- 拓普康公司对使用本仪器蓝牙通讯功能传输的内容及后果不承担责 任。因此,在重要数据通讯前,请先进行测试以确保通讯操作的正 确。
- · 请不要向任何第三方泄露蓝牙通讯内容。

#### 蓝牙通讯时的无线电干扰

GTS-1000 的蓝牙无线通讯采用 2.4GHz 频段,这与下列设备所采用的频段相 同:

- · 工业、科学、医疗(ISM)设备,如微波设备、心脏起搏器等。
- · 工厂生产线等使用的便携式无线电台设备(需授权)。
- · 便携式小功率无线通讯设备(无需授权)。
- · IEEE802.11b或IEEE802.11g标准无线LAN通讯设备。

上述设备所使用的频段与蓝牙通讯使用的频段相同,故当在上述这些设备 附近使用 GTS 仪器时,可能会形成干扰而导致蓝牙通讯速度缓慢或失败。

虽然本仪器的使用不需要取得无线电通讯许可,但在进行蓝牙通讯时要注 意以下事项:

#### 关于工厂生产线便携式无线电台或便携式小功率无线通讯设备

- · 通讯前检查确认仪器附近是否存在上述无线通讯设备,不要在其附 近进行通讯操作。
- · 一旦出现仪器对工厂生产线便携式无线电台造成干扰时,应立即中 断连接,采取其他通讯方式防止干扰进一步加剧(例如:采用通讯电 缆连接等方式)。
- · 一旦出现仪器对便携式小功率无线通讯设备造成干扰时,请联系您

的当地代理商。

- 在 **IEEE802.11b** 或 **IEEE802.11g** 标准无线 **LAN** 通讯设备附近使用 GTS-1000 仪器时,请关闭所有不使用的设备。
	- · 可能会产生干扰,导致通讯速度降低甚至完全中断。
- 严禁在微波设备附近使用 **GTS-1000** 仪器。
	- · 微波炉会对无线通讯造成重大干扰,导致通讯中断。通讯时仪器应 距离微波炉至少3m以上。
- 使用 **GTS-1000** 仪器时,尽可能远离电视机和收音机。
	- · 电视机和收音机采用与仪器蓝牙通讯不同的频段。

但是,近距离使用时对仪器的蓝牙通讯无明显影响,但蓝牙通讯对 电视机和收音机的声音、图象会产生噪声信号,影响其性能。

## 有关通讯的注意事项

#### 最佳通讯效果

- · 因为不通视或使用PDA、计算机等设备原因,蓝牙无线通讯的有效 范围会变小。木材、玻璃或塑料等材料并不会阻断蓝牙通讯的进 行,但会缩短有效通讯距离。此外,带金属框的木头、玻璃和塑 料、金属板、金属箔、其它隔热材料以及金属粉涂层会影响蓝牙通 讯,混凝土,钢筋混凝土,金属会阻断蓝牙通讯。
- · 仪器防雨时要使用塑料仪器罩,不要使用金属材料的仪器罩。

#### 大气条件对蓝牙通讯的影响

· GTS-1000仪器发射的无线电波会被雨、雾、人体湿气等吸收或使之 发散而导致有效通讯范围变小。同理,在树林进行无线通讯时也可能 会导致有效通讯范围变小。此外,在靠近地面进行无线通讯时,会导 致信号强度损失较大而造成有效通讯范围变小。建议蓝牙通讯时在尽 可能高的位置上进行。

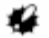

· 拓普康公司不保证市场上所有的蓝牙设备都能与本仪器兼容。

### 本产品的出口(有关 **EAR**)

本产品及其配件、包含的软件/技术等均遵循 ERA 标准(出口管理规定)。 取决于您要出口或使用的国家的不同,可能会需要事先取得美国出口许可证。 在这种情况下,要由您来负责取得该出口许可证。下表显示2013年5月起需要 取得该出口许可证的国家。详情请参见出口管理规定。

北朝鲜

伊朗

叙利亚

苏丹

古巴

美国EAR的网站: http://www.bis.doc.gov/policiesandregulations/ear/index.htm

### 产品出口条例(有关无线通信方面)

本仪器内含无线通信模块,这项技术的使用必须符合使用地的通讯法规。 即使是出口无线通信模块,也可能需要符合当地的通讯法规。 请事先联系您当地经销商。

#### 免责声明

- · 产品用户必须严格按照使用说明书操作仪器,并对仪器硬件及性能 进行定期检测。
- · 因破坏性、有意的不当使用或错误使用而引起的任何直接或间接的 后果及利益损失,厂商及其代表处对此不承担责任。
- · 因自然灾害(如地震、风暴、洪水等)、火灾、事故或第三者责任和 /或在特殊环境下使用而引起的任何直接或间接的后果及利益损失, 厂商及其代表处对此不承担责任。
- · 任何因使用本产品或产品不能使用而导致的数据改变、数据丢失、 利润损失、业务中断等损失,厂商及其代表处对此不承担责任。
- · 任何因不按本使用说明书进行仪器操作而引起的后果及利益损失, 厂商及其代表处对此不承担责任。

· 任何因操作不当或与其他产品连接而引起的后果及利益损失,厂商 及其代表处对此不承担责任。

# 激光安全信息

根据 IEC 发布的 60825-1 Ed.3.0:2014 标准和美国联邦政府发布的 FDA CDRH 21CFR Part 1040.10 和 1040.11 规章(遵循 FDA 2007 年 6 月 24 日发布 的激光产品性能标准注意事项第 50 条),GTS-1000 仪器属下列等级激光产 品。

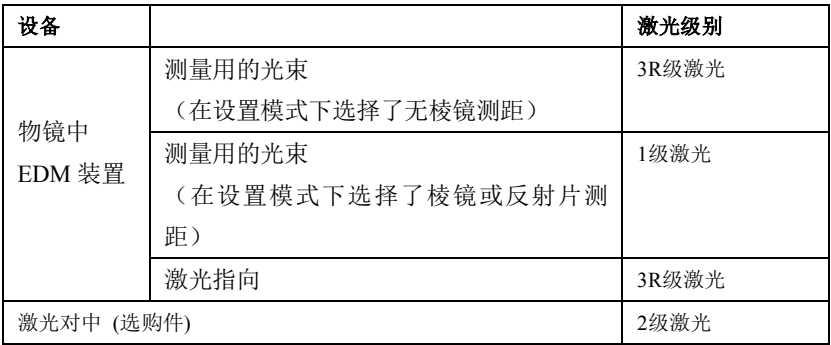

· 当选择无棱镜测距时,EDM测距的激光等级为3R级激光产品。当使 用棱镜或反射片测距时为1级激光产品。

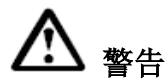

- · 任何不严格按照说明书指定方法操作、使用或调校仪器都可能会导 致辐射性伤害。
- · 请遵循说明书中或仪器上标签的安全提示,确保安全使用本激光产 品。

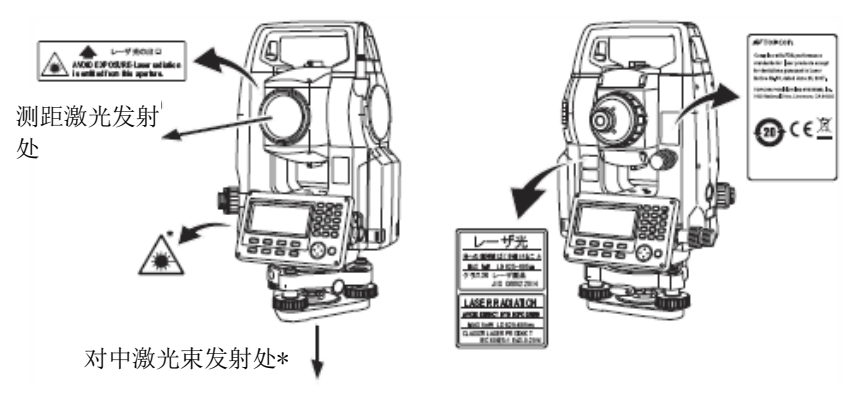

- \*:仅用于激光对中型仪器(选购件)
- 严禁将激光束对准他人, 避免对眼睛或皮肤造成伤害。如果因激光束 导致眼睛伤害,请务必立即找专业眼科医生救治。
- · 严禁直视激光束,以免对眼睛造成永久性伤害。
- · 严禁盯看激光束,以免对眼睛造成永久性伤害。
- · 严禁用望远镜等光学仪器观看激光束,以免造成眼睛永久性伤害。
- · 正确照准,避免激光束偏离目标。

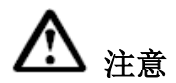

- · 测量作业前应检查激光发射是否正常,此外还应定期对仪器进行检 校。
- · 不使用仪器时要关闭仪器电源,卸下电池,盖上镜头盖。
- · 仪器报废后要毁掉其电源,以免激光发射。
- · 为防止不经意造成的伤害,架设仪器时应使激光束高度避开路人或司 机头部高度。
- · 严禁将激光束对准镜子、窗户或高反射率的物体面,以防反射的激光 束对人造成伤害。
- · 激光指向功能使用完毕,请确保关闭了激光束发射。
- · 只有经过下列项目培训的人员方可使用本产品:
- · 阅读本说明书了解了产品的使用方法。
- · 阅读本章节掌握了安全防护知识。
- · 阅读本章节具备必要的防护用具。
- · 具备发生伤害后的报告和救护措施(运送伤员的操作要求预 案和激光伤害后的医生联络方式等)。
- · 作业时,建议在仪器激光测程范围内的工作人员配戴与仪器波长相应 的辐射防护眼镜。
- · 在仪器激光工作区内应设置激光警示标志。

## 激光发射时的符号

下面的符号将会出现在第二行的右侧。

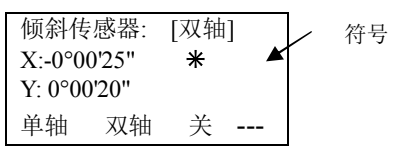

# **GTS-1002/1005**全站仪随机标准配置

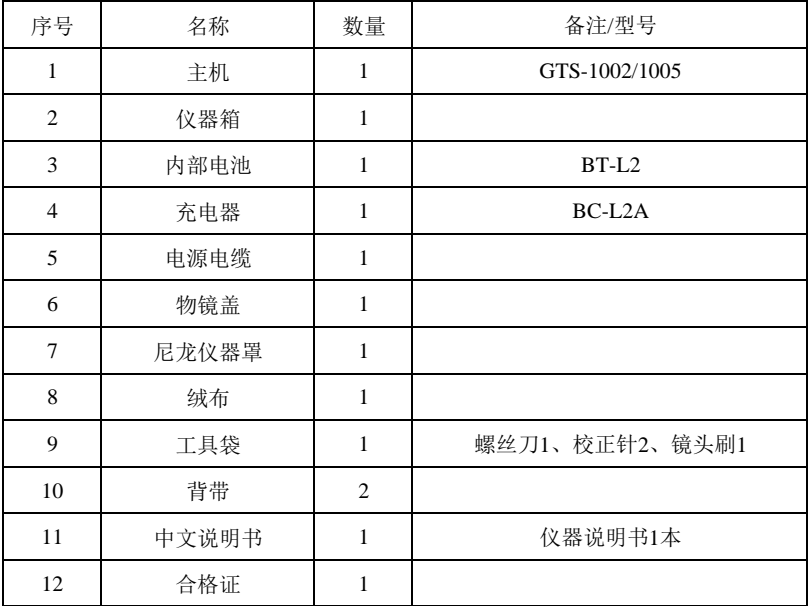

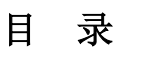

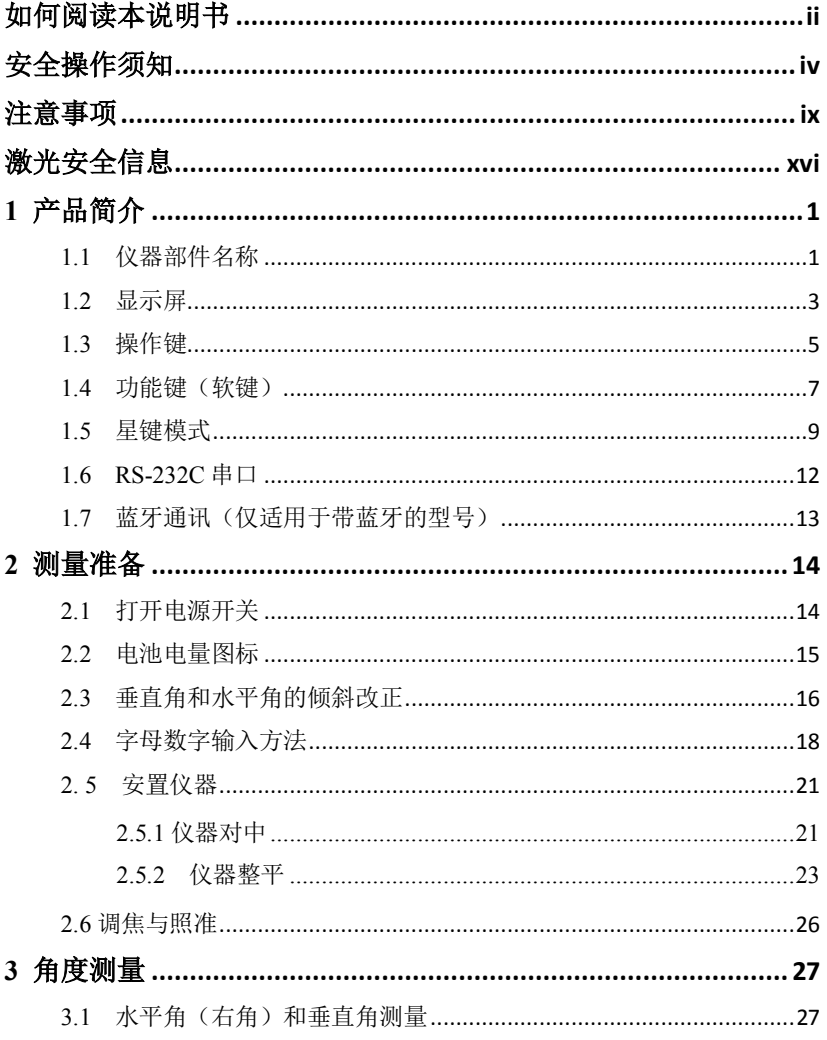

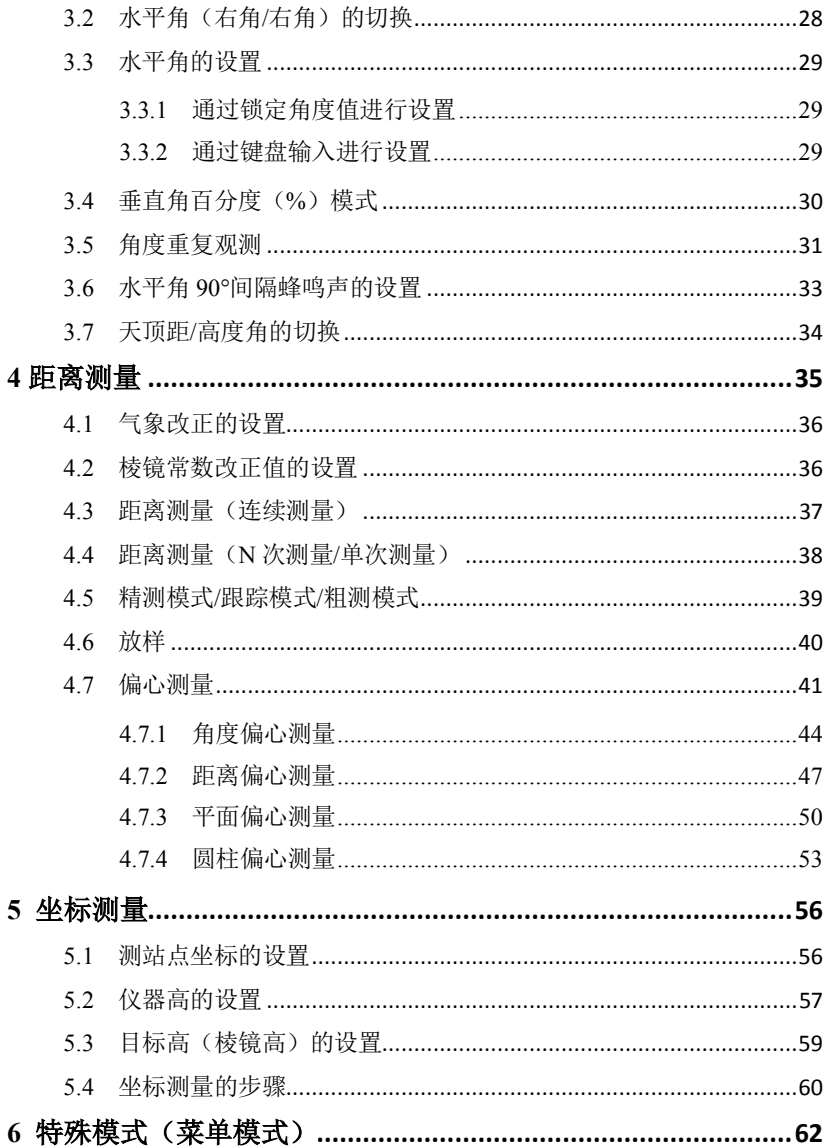

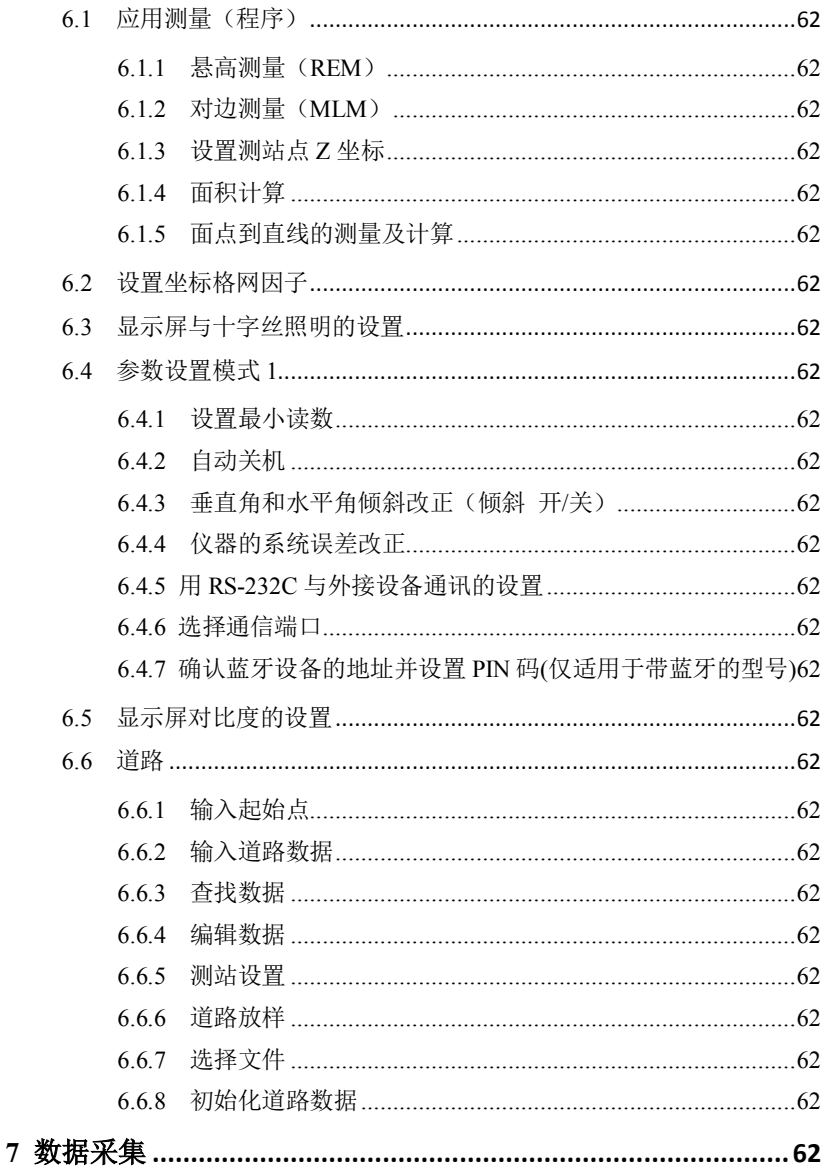

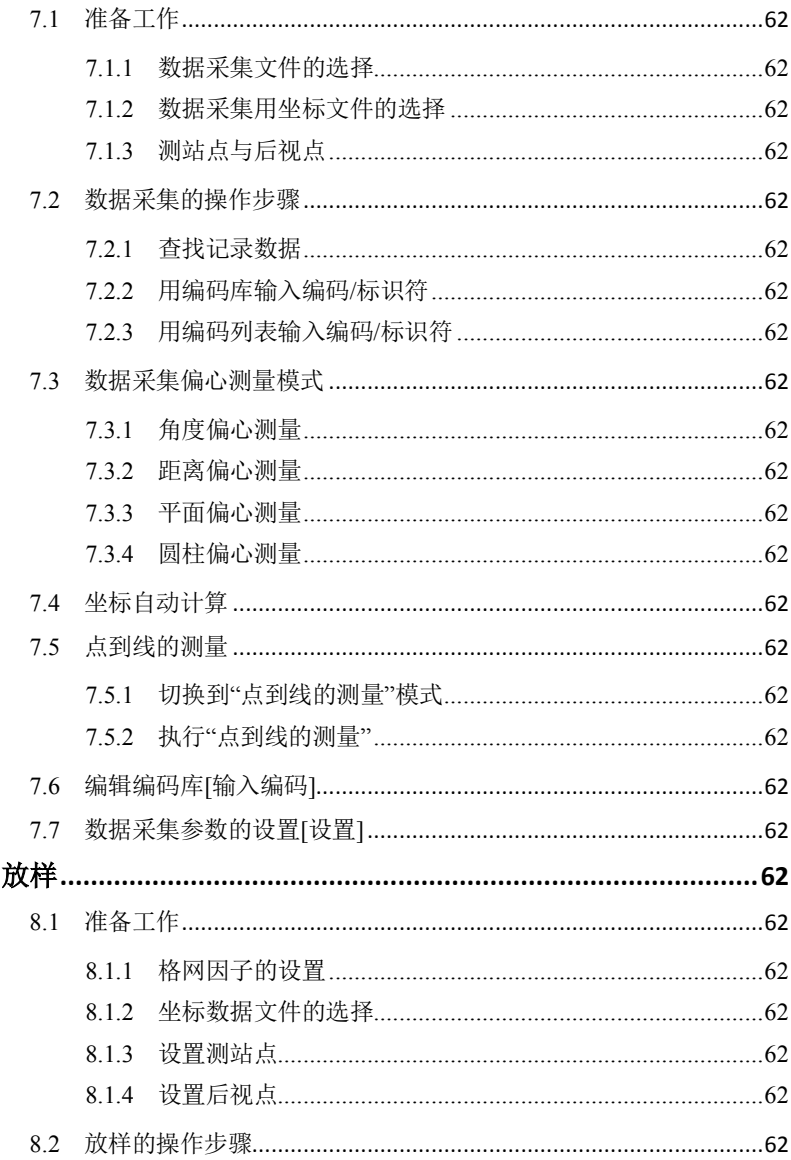

 $\bf{8}$ 

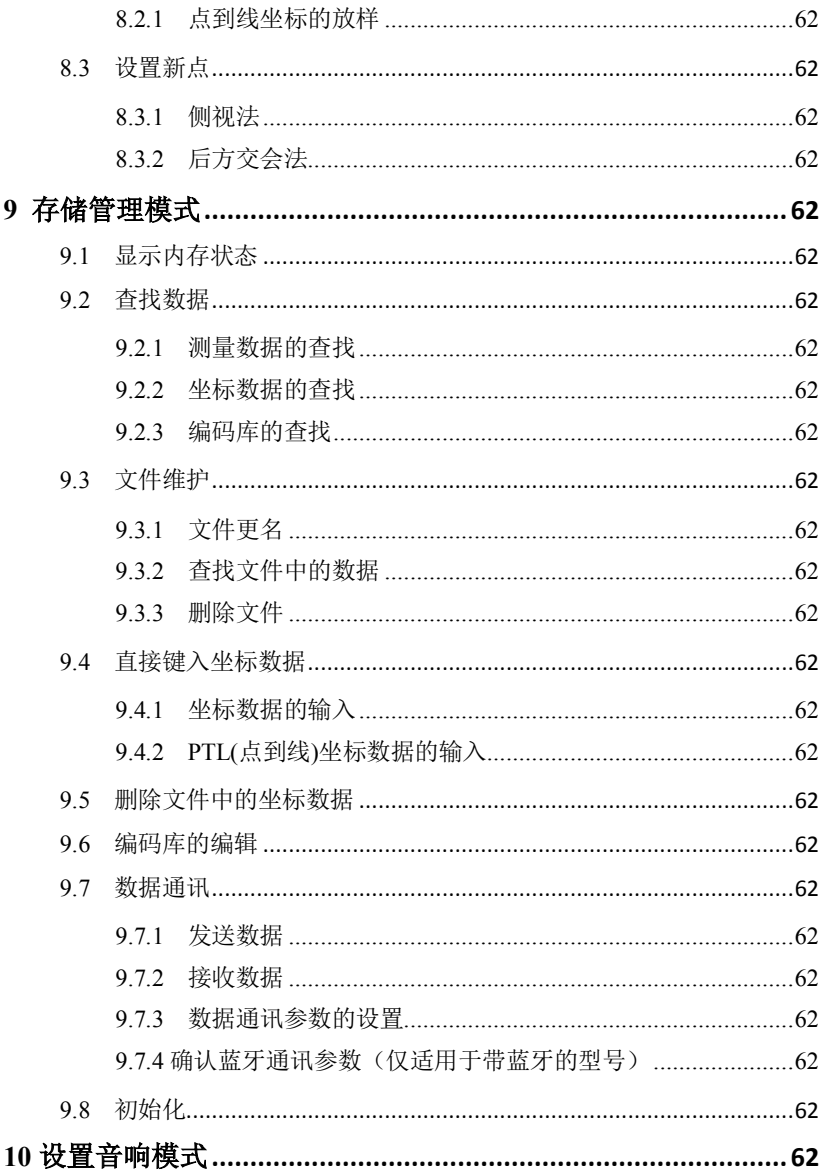

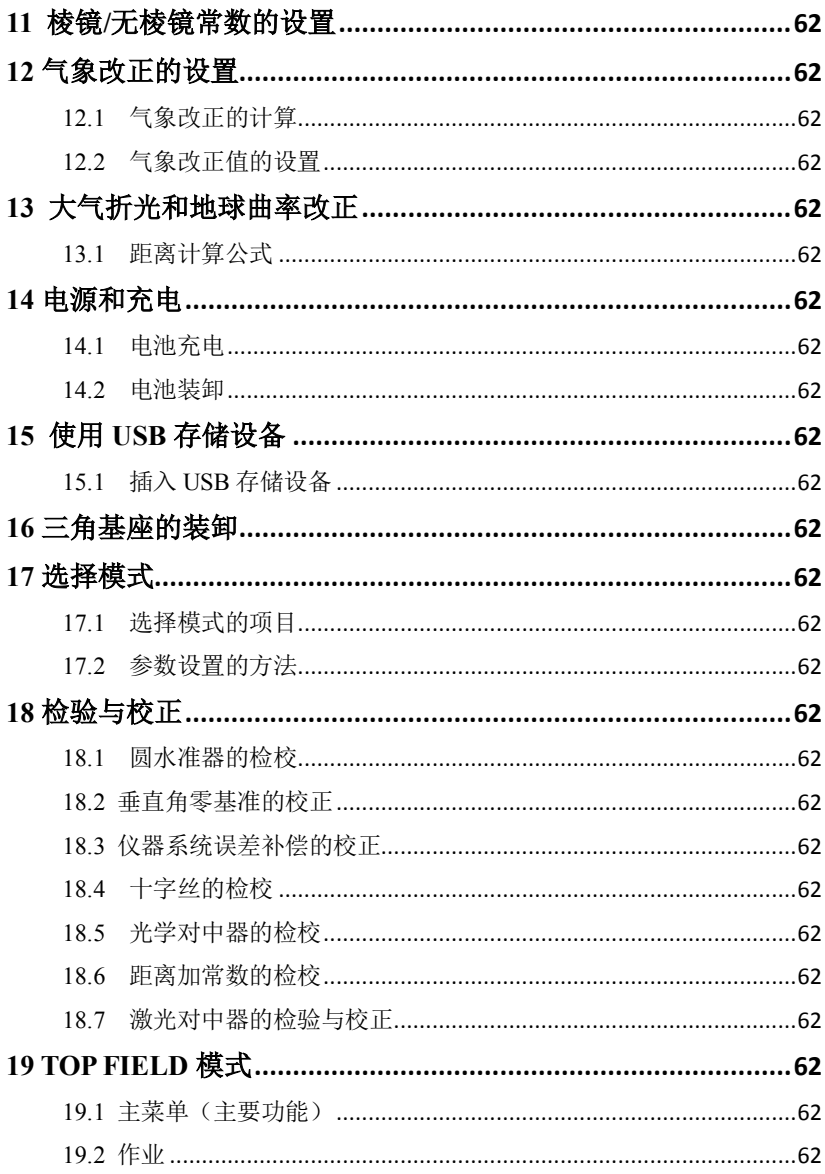

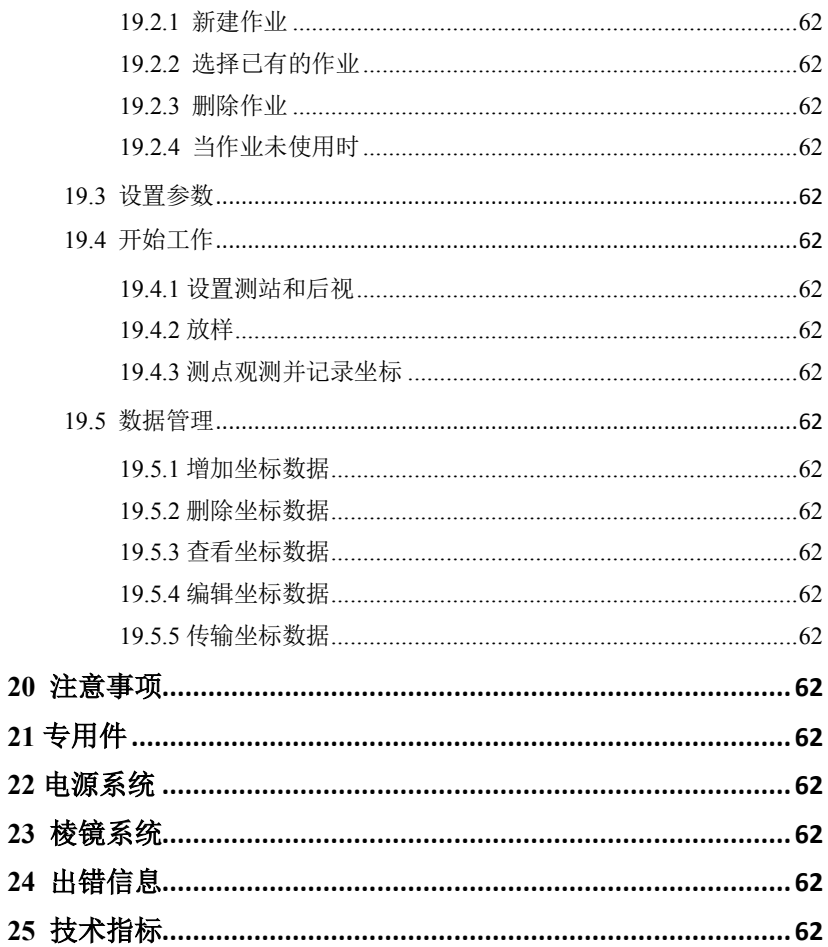

# 产品简介

# **1.1** 仪器部件名称

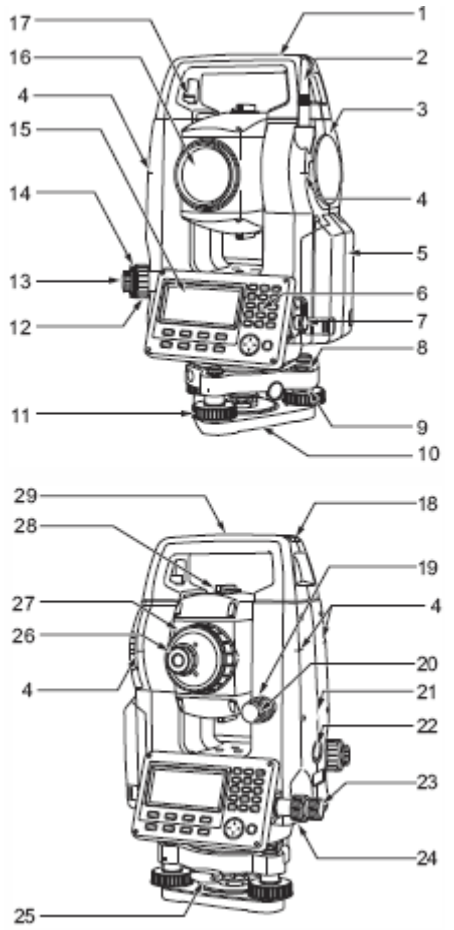

- 提柄
- 蓝牙天线(本机型不配备蓝 牙)
- 外置接口护盖(USB 口)
- 仪器量高标志
- 电池护盖
- 操作面板
- 串口
- 圆水准器
- 圆水准器校正螺丝
- 基座底板
- 脚螺旋
- 光学对中调焦螺旋
- 光学对中目镜
- 光学对中分划板护盖 (激光对中型仪器无 12-14 项(选购件))
- 显示屏
- 物镜
	- (含激光指向功能)
- 提柄固定螺丝
- 管式罗盘插口
- 垂直制动旋钮
- 垂直微动旋钮
- 扬声器
- 触发键
- 水平微动旋钮
- 水平制动旋钮
- 基座制动钮
- 望远镜目镜螺丝
- 望远镜调焦钮
- 粗瞄准器
- 仪器中心标志

#### 1 产品简介

#### 粗瞄准器

粗瞄准器用于测点方向的粗略照准,照准时旋转仪器至使粗瞄准器内的小 三角对准目标方向。

#### 仪器量高标志

GTS-1000仪器高度如下:

- · 自三角基座顶面至仪器量高标志处为192.5mm。
- · 自三角基座底面(TR-103)至仪器量高标志处为236mm。

注意其与测站设置时输入的"仪器高"数据的区别,该"仪器高"数据是指测 站地面点至仪器量高标志处的距离。

#### 触发键

在GTS-1000仪器的观测模式下,或当显示**[**测量**]**键时,按触发键可以开始 观测/停止观测。

当显示**[**自动**]**键时,按触发键可以完成自动观测并记录数据。

#### 激光指向功能

可见红色激光束可以在不用望远镜的情况下直接照准目标,在光线不足的 环境下尤其方便。

#### 提柄

提柄可以从仪器上拆除。拆除它时,需拧松提柄固定螺丝。

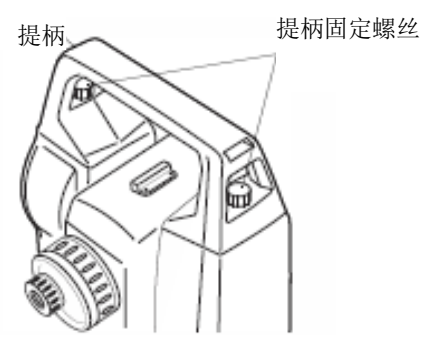

### **1.2** 显示屏

#### ● 显示屏

显示屏采用点阵式液晶显示(LCD), 可显示4行, 每行20个字符, 通常前三 行显示测量数据,最后一行显示随测量模式变化的软键功能。

#### 对比度与照明

显示窗的对比度与照明可以调节,5 ~ 参见第6章"特殊模式(菜单模式)" 或第1.5节"星键模式"。

#### 示例

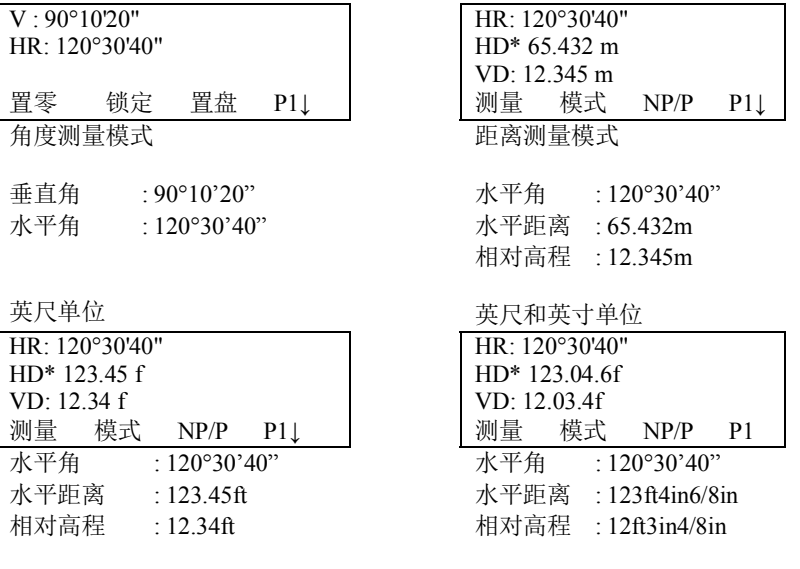

1 产品简介

## 显示符号

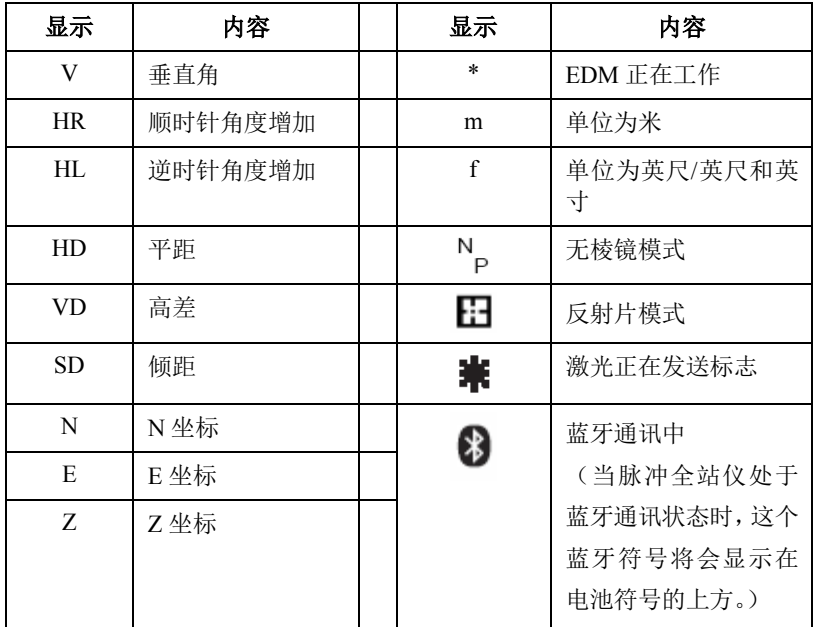

# **1.3** 操作键

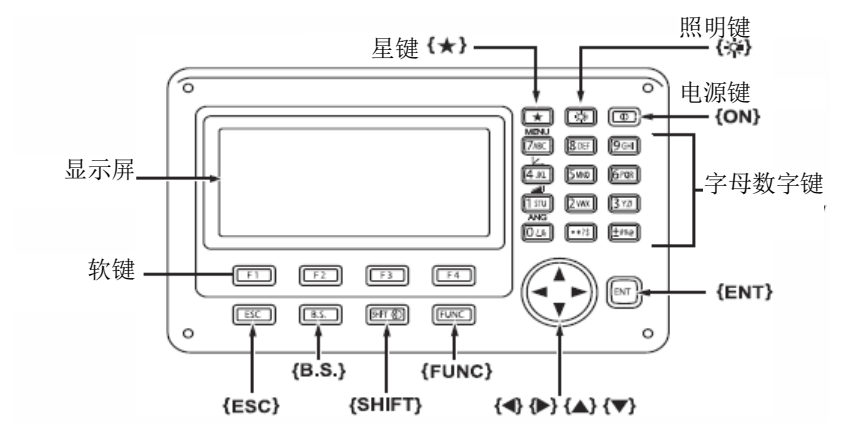

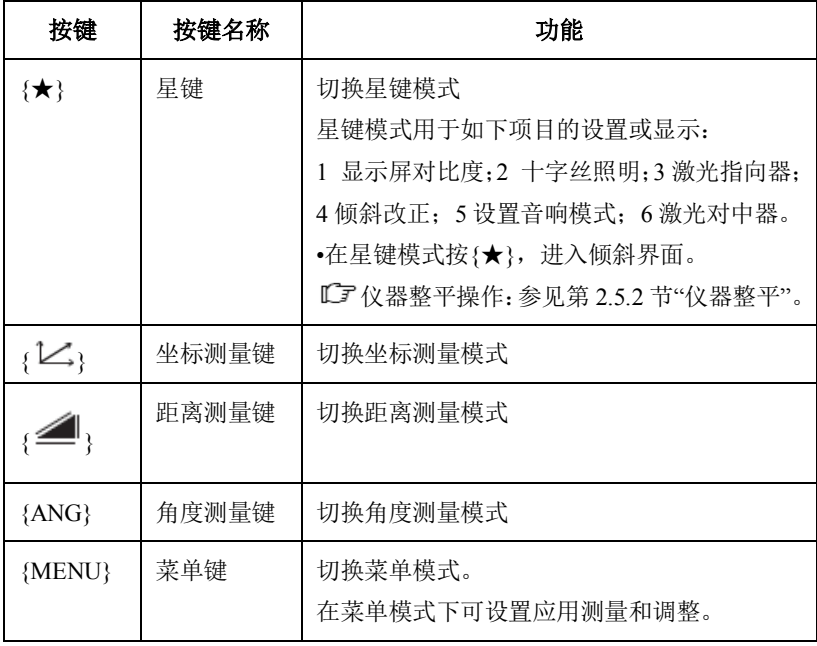

1 产品简介

| م ≫ج کم                              | 照明键              | 打开显示屏和键盘的照明灯<br>切换显示屏/键盘背光/十字丝照明的打开/关闭                                                                         |
|--------------------------------------|------------------|----------------------------------------------------------------------------------------------------|
| <b>{SHIFT</b><br>D.,                 | Shift键/目标<br>类型键 | 切换目标类型(棱镜模式/反射片模式/无棱镜模<br>式)                                                                                   |
| {FUNC}                               | 功能键              | 未使用                                                                                                    |
| ${0} - {9} /$<br>{ } / { ± }         | 字母数字键            | 输入数字/字母<br>L 了关于数字/字母的输入, 参见第2.4 节"如何<br>输入数字/字母"                                                              |
| ${ESC}$                              | 退出键              | ·从模式设置返回测量模式或上一层模式。<br>•从正常测量模式直接讲入数据采集模式或放<br>样模式。<br>·也可用做为正常测量模式下的记录键 。<br>LF 设置退出键功能的方法, 参见第17章"选<br>择模式"。 |
| $\{ENT\}$                            | 回车键              | 在输入值之后按此键。                                                                                                    |
| $\langle \mathbf{\mathsf U} \rangle$ | 电源键              | 电源开关(关机:按住1秒左右关机)                                                                                              |
| ${F1} - {F4}$                        | 软键(功能<br>键)      | 执行对应的显示功能。                                                                                                    |

## **1.4** 功能键(软键)

软键信息显示在显示屏幕的最底行,各软键的功能见相应的显示信息。

 $v:$ 90°10'20" HR: 120°30'40" 置零 锁定 置盘 P11 価斜 复测  $V%$  $P2\downarrow$ 竖角 H-蜂鸣 R/L  $P3$ **IF11** [F2] [F3]  $[F4]$ 软键

角度测量模式 有限调量模式

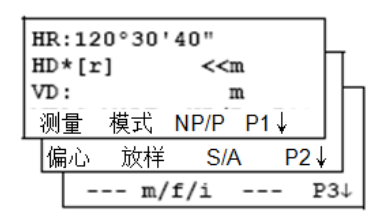

坐标测量模式

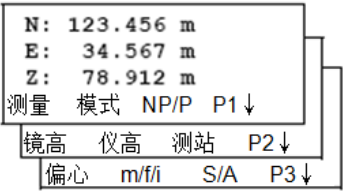

## 角度测量模式

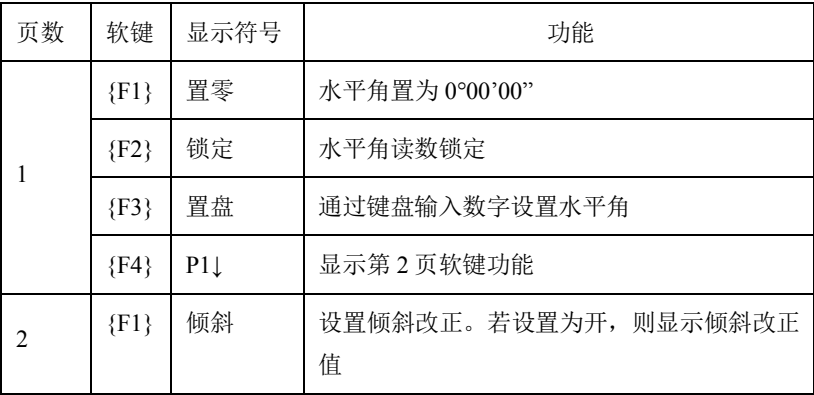

1 产品简介

|   | ${F2}$ | 复测        | 角度重复测量模式                       |
|---|--------|-----------|--------------------------------|
|   | ${F3}$ | $V\%$     | 垂直角百分比坡度(%)显示                  |
|   | ${F4}$ | $P2\perp$ | 显示第3页软键功能                      |
| 3 | ${F1}$ | H-蜂鸣      | 设置仪器每转动水平角 90 时, 是否要发出蜂鸣<br>声。 |
|   | ${F2}$ | $R/I$ .   | 切换水平角右/左计数方向                   |
|   | ${F3}$ | 竖角        | 切换垂直角显示格式                      |
|   | ${F4}$ | $P3\perp$ | 显示第1页软键功能                      |

# 距离测量模式

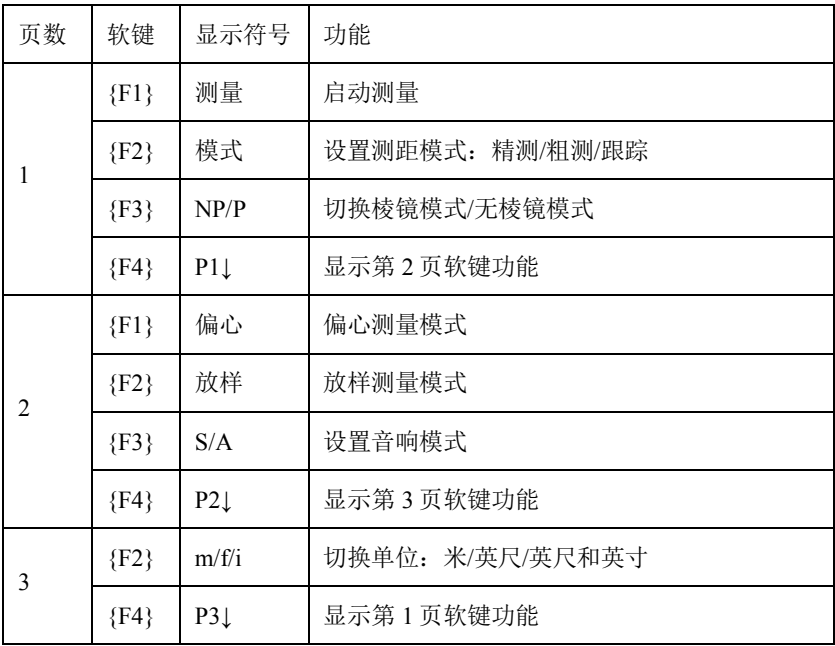

#### 坐标测量模式

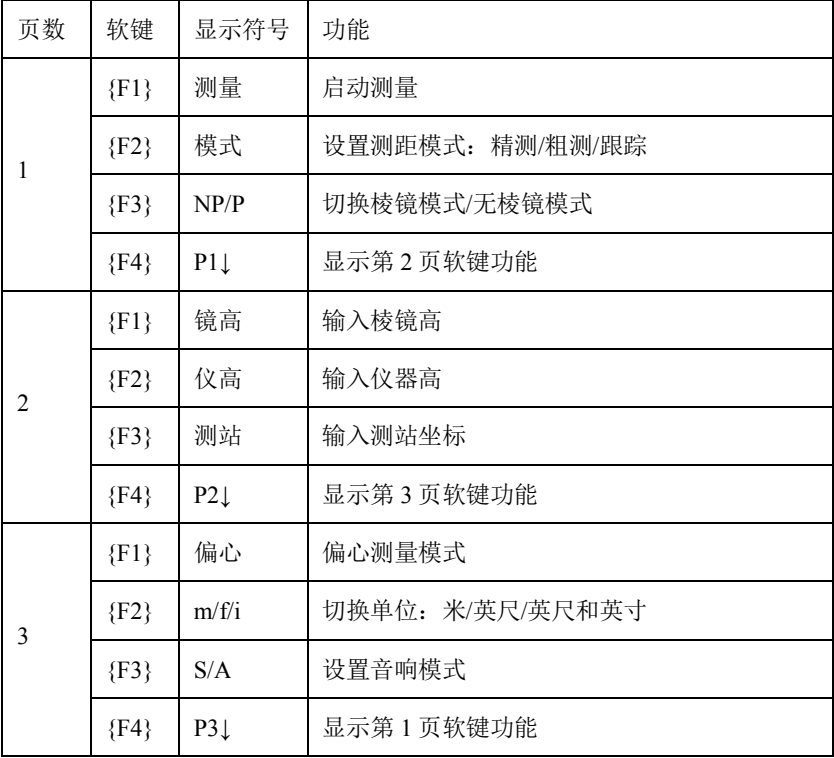

## **1.5** 星键模式

按下{★}星键可以查看仪器的下列选项,并可以进行设置:

- 1 调节显示屏的黑白对比度(0~15 级)按{▲}或{▼}键;
- 2 调节十字丝照明亮度(1~5 级)按{**◄**}或{**►**}键;
- 3 激光指向打开/关闭;
- 4 设置倾斜改正;
- 5 设置音响模式\*1);
- 6 调节激光对中器对比度(1~5 级) 按{▲}或{▼}键;

1 产品简介

7 激光对中器开/关(本仪器为光学对中)

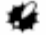

- · 当通过主程序运行与星键相同的功能时,则星键模式无效。
- · 在星键模式按下{★}进入倾斜界面。 仪器整平操作步骤:参见2.5.2"仪器整平"。

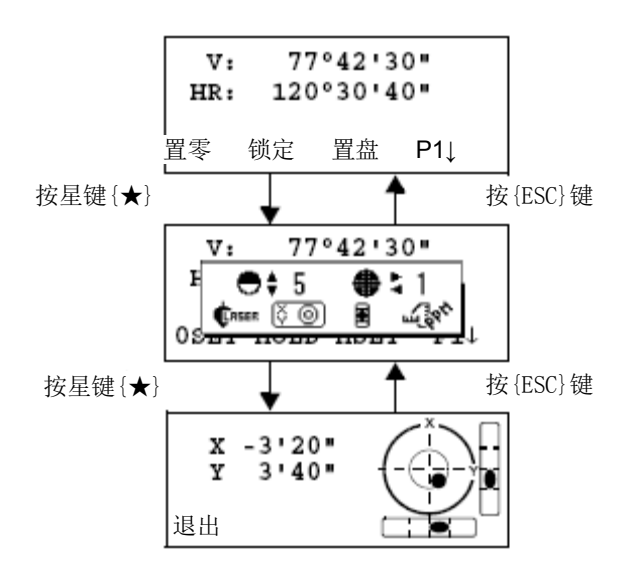

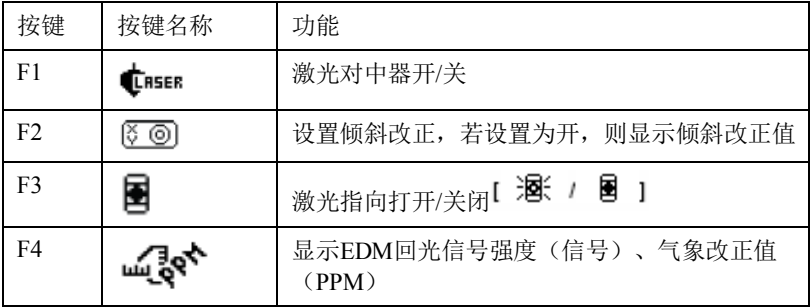
1 产品简介

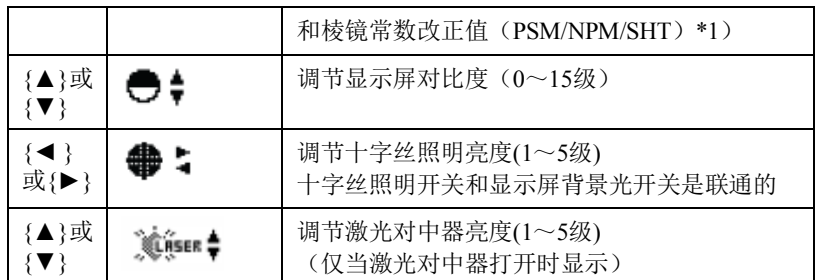

### 显示屏对比度调节(**0**~**15** 级)

本功能用于调节显示屏对比度。 本按上/下箭头键可调节显示屏对比度。

### 十字丝照明亮度调节(**1**~**5** 级)

本功能用于调节十字丝照明亮度。 按左/右箭头键可调节十字丝照明亮度。 十字丝照明的打开或关闭是和显示屏照明打开或关闭联动的。

### 激光指向打开**/**关闭

无论何时按{F3}键,将会切换激光指向打开或关闭。当激光指向打开时, 激光指向器发射同轴的可见激光,从物镜指向目标点。

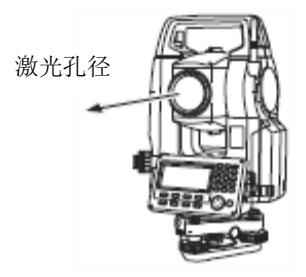

· 激光指向器指向望远镜照准的近似位置,并不是望远镜光学照准的精 确位置。

- 1 产品简介
	- · 从望远镜中看不见激光指向的激光,所以可以放心地用眼睛直接从望 远镜照准激光指向的点。
	- · 激光指向的距离和天气情况以及使用者的视力有关。
	- · 使用激光指向将会缩短机载电池的工作时间。

### 倾斜改正

此处设置的倾斜改正在仪器关机后不保存,初始设置状况下的倾斜改正设 置在仪器关机后将会被保存。参见第6.4.3"垂直角和水平角倾斜改正(倾斜 开/关)"。

#### 设置音响模式

该模式显示接收到的回光信号强度。

当仪器接收到来自反射镜返回的回光信号时就会发出蜂鸣声,对于难寻的 目标该功能将有助于迅速照准该目标。

按{F4}键即可进入设置音响模式屏幕。

要停止蜂鸣器工作,参见第17章"选择模式"。

该屏幕上还显示出距离测量模式中的回光信号强度。

此外,在屏幕上还可看到温度、气压、PPM、PSM以及NPM。

详见第10章"设置音响模式",第11章"设置棱镜常数"和第12章"设置气 象改正"。

### **1.6 RS-232C** 串口

RS-232C 串口是用于连接 GTS-1000 和计算机或拓普康公司数据采集器, 使得计算机能够从 GTS-1000 中接收到测量数据或发送预置数据(如水平角等) 到 GTS-1000。

不同模式下的数据输出如下:

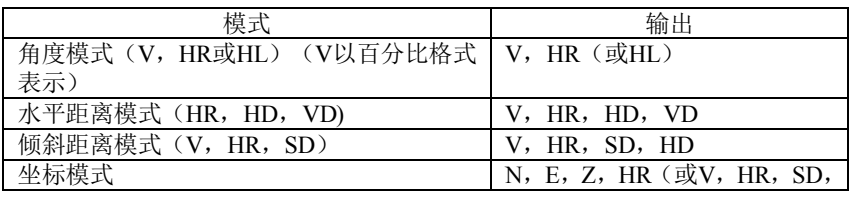

Notel

### **·** 粗测模式下的显示和输出与上表完全一致。

### **·** 跟踪模式下只显示距离数据。

有关GTS-1000系列连接方法的详细内容可以从接口手册中得到,请参 阅该手册。

 $N, E, Z$ 

# **1.7** 蓝牙通讯(仅适用于带蓝牙的型号)

利用内置的蓝牙功能,仪器可以不连接串口,进行无线的蓝牙通讯。

2 测量准备

# **2** 测量准备

# **2.1** 打开电源开关

1 确认仪器已经整平好。

2 打开电源开关。

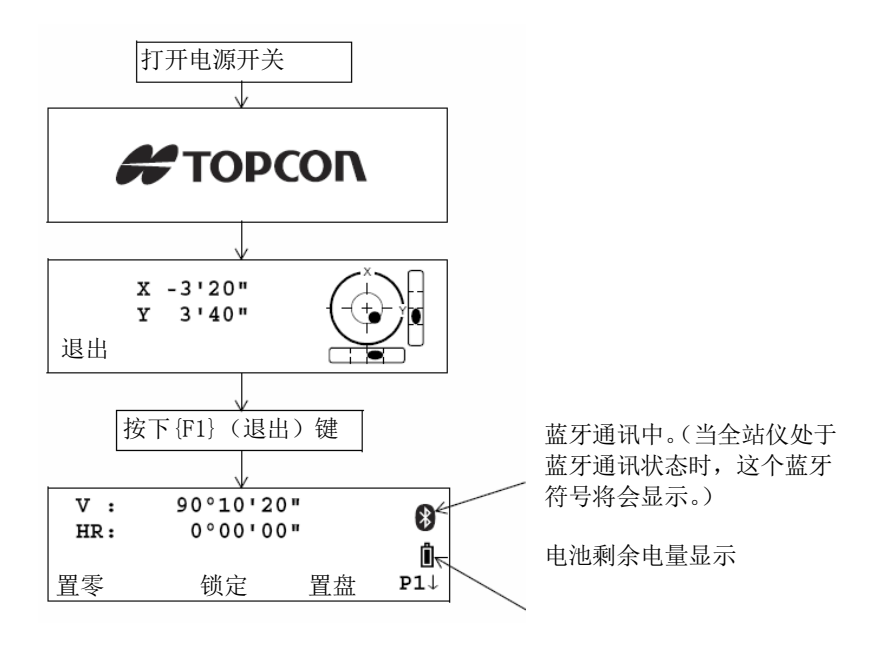

# 1û

- · 确认显示窗中显示有足够的电池电量,当电池电量不足或显示"电池 用完"时应及时更换电池或对电池进行充电。 『『「参见2.2"电池电量图 标"
- · 对比度调节 仪器开机时应确认棱镜常数值(PSM)、无棱镜常数值(NPM)、反

射片常数值(SHT)和气象改正值(PPM),并可调整显示屏对比度。 要显示如下屏幕,参见第17章"选择模式"。

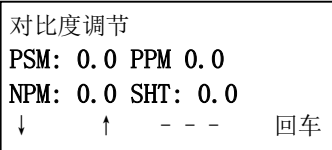

通过按{F1}(1)键或{F2}(↑)键可调整亮度。 为了在关机后保存设置值,可按{F4}(回车)键。

### **2.2** 电池电量图标

电池电量图标用于指示电池剩余电量。

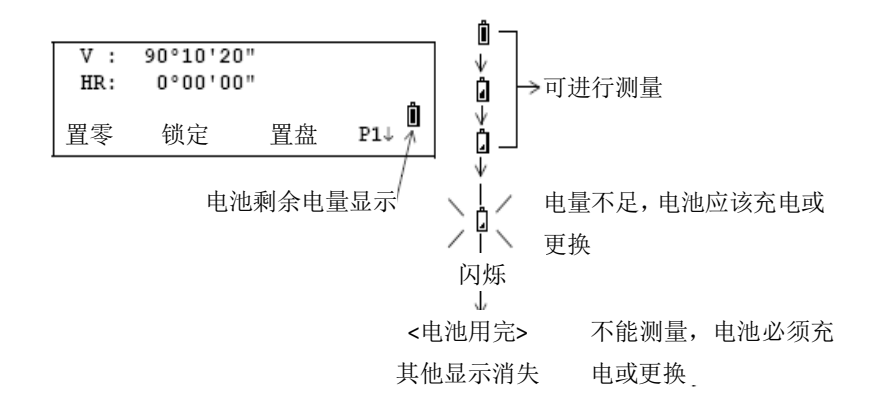

- · 电池工作时间的长短取决于环境条件,如仪器周围的温度、充电时间 的长短以及充电和放电的次数。为保险起见,建议先对电池充足电或 准备若干充足电的备用电池。
- 有关电池的日常使用方法, 『『『参见第14章"电源和充电"。
- · 电池电量图标表明当前测量模式下的电池剩余容量。 在角度测量模式下显示的电池剩余容量不一定能够满足测量距离的 需求。

2 测量准备

由于测距的耗电量大于测角,当角度测量模式变换为距离测量模式 时,可能会由于电池电量不足导致仪器运行中断。

# **2.3** 垂直角和水平角的倾斜改正

当启动倾斜传感器功能时,将显示由于仪器不严格水平而需对垂直角和水 平角自动施加的改正数。

为确保精密测角,必须启动倾斜传感器。倾斜量的显示也可用于仪器精密 整平。若显示(倾斜超限),则表示仪器倾斜已超出自动补偿范围,必须人工 整平仪器。

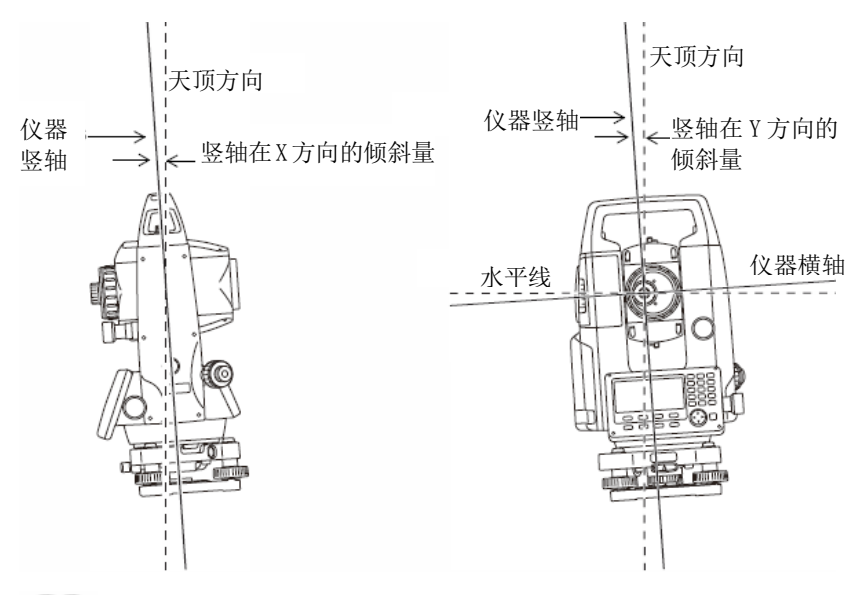

Note

· GTS-1000仪器可对仪器竖轴在X、Y方向倾斜而引起的垂直角和水平 角读数误差进行补偿改正。

### 2 测量准备

当仪器倾斜补偿超限时 (倾斜超限)

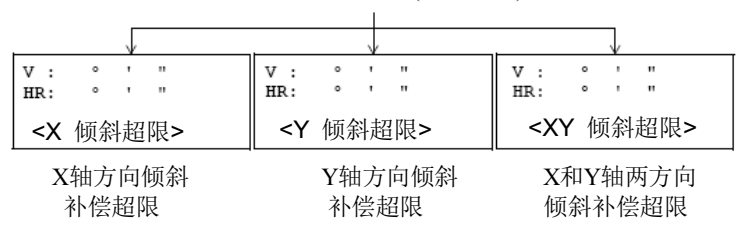

· 若仪器位置不稳定或刮风,则所显示的垂直角或水平角也不稳定。此 时可关闭垂直角和水平角自动倾斜改正的功能。

• 要设置自动倾斜改正模式打开/关闭, LF参见第6.4.3节"垂直角和水 平角倾斜改正打开/关闭"。

#### 用软键设置倾斜改正

可选择倾斜改正打开/关闭,此设置在仪器关机后不被保存。

[示例] 设置X、Y方向倾斜改正为关

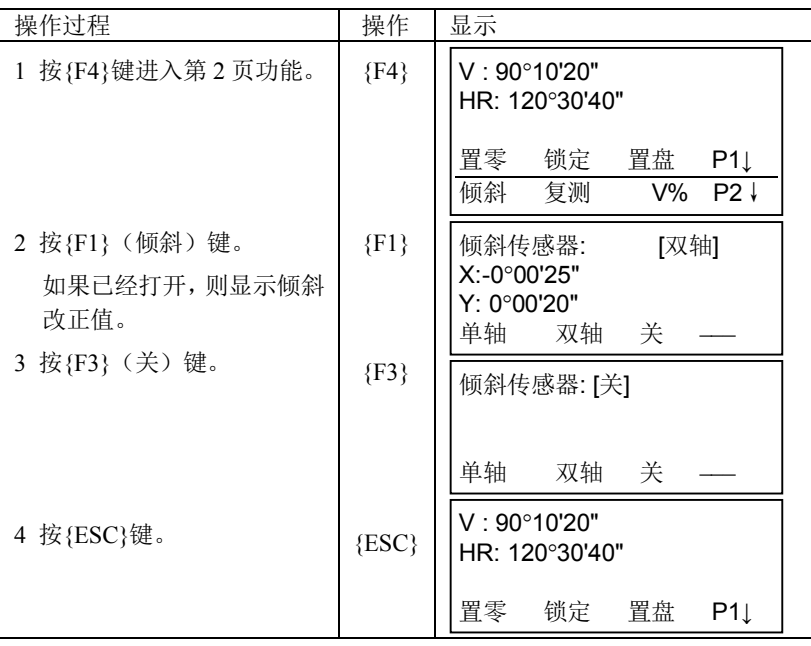

 按此法设置,在仪器关机后不再被保存。要在初始设置中设置竖轴倾 斜改正(仪器关机后设置被保存),参见第 6.4.3 节"垂直角和水平角倾 斜改正模式打开/关闭)"。

# **2.4** 字母数字输入方法

本节介绍字母数字的输入方法,如仪器高、棱镜高、测站点和后视点等。

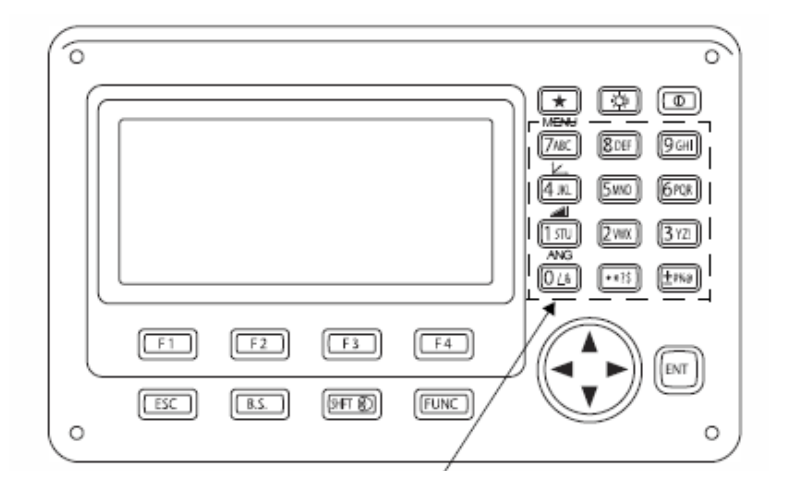

字母数字键

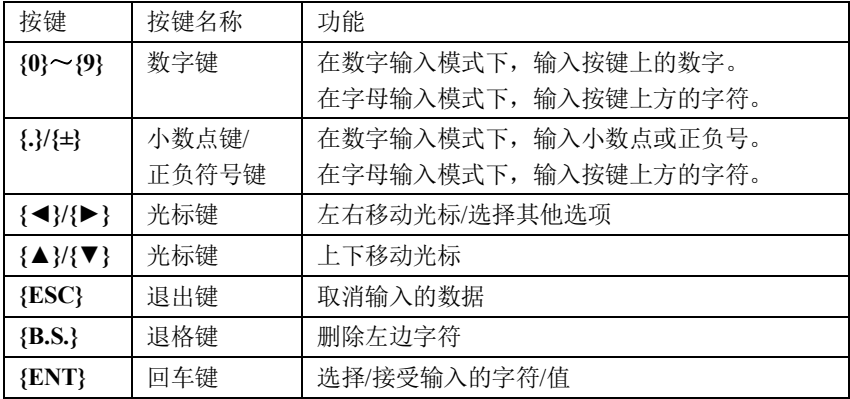

### 2 测量准备

### 条目的选择

[例] 选择数据采集模式中的测 站点

箭头指示要输入的条目。

按{▼}键或{▲}键,上下移动箭 头行。

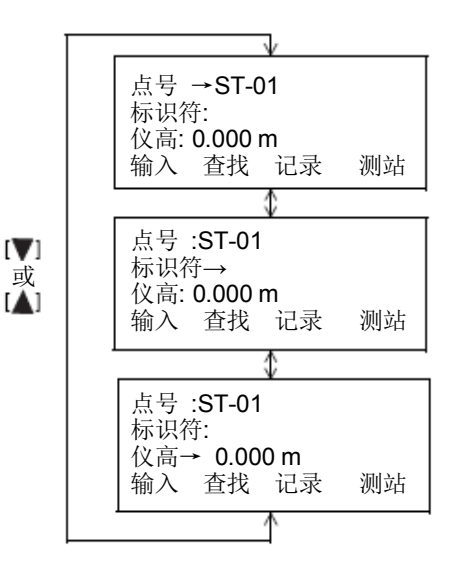

### ● 如何输入字符

[示例] 输入TOPCON-1

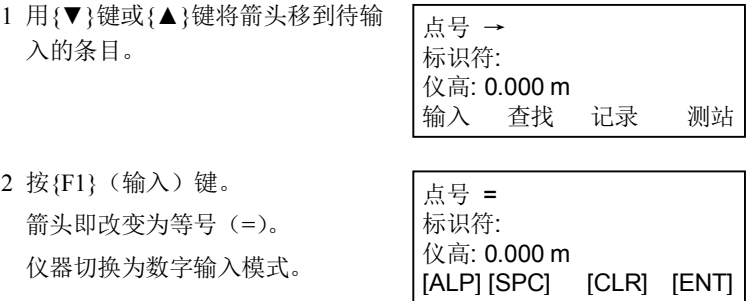

- 2 测量准备
	- 3 按{F1}(ALP)键。 仪器切换为字母输入模式。
	- 4 按字母数字键, 输入字母。 例如: 按两次[1](STU)键。
	- 5 用同样方法输入其他字母。
	- 6 再次按{F1}(NUM)键。 仪器切换到数字输入模式。
	- 7 按字母数字键,输入数字。 例如:按[-],[1]键。

点号 = 标识符: 仪高: 0.000 m [NUM] [SPC] [CLR] [ENT]

点号 =T 标识符: 仪高: 0.000 m [NUM] [SPC] [CLR] [ENT]

点号 =TOPCON 标识符: 仪高: 0.000 m [NUM] [SPC] [CLR] [ENT]

点号 =TOPCON 标识符: 仪高: 0.000 m [ALP] [SPC] [CLR] [ENT]

点号 =TOPCON-1 标识符: 仪高: 0.000 m [ALP] [SPC] [CLR] [ENT]

8 按{F4}(ENT)键。 箭头移到下一个项目。

按同样的方法选择下一个字符。

[Note]

· 若要修改字符,可按{**◄**}或{ **►**}键将光标移到待修改的字符上,重

新输入。

# **2. 5** 安置仪器

将仪器安置到三脚架上,精确整平和对中,以保证测量成果的精度。应使 用中心连接螺旋直径为 5/8 英寸且每英寸11 条螺纹的拓普康宽框木制三脚架。

### -2

· 整平仪器前应装上电池,因为整平仪器后如果再装上电池会使仪器发 生微小的倾斜。

### **2.5.1** 仪器对中

### 光学对中操作步骤

1. 设置三脚架架腿间等距,三脚架架 头位于测量点上并近似水平,三脚 架腿牢固地支撑在 地面上。

2. 将仪器置于三脚架架头上,一只手 扶住仪器,另一只手旋紧中心螺旋 使仪器固定在三脚架上。

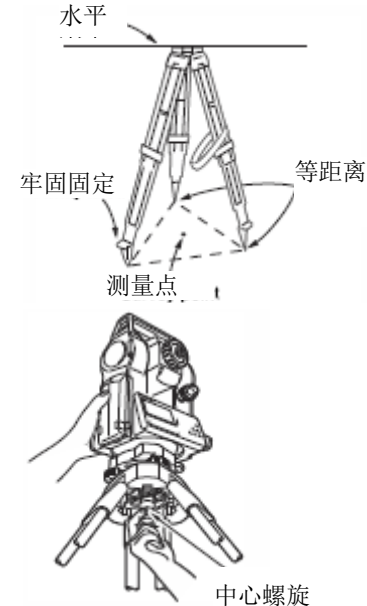

### 2 测量准备

- 3. 通过光学对中器目镜观察,旋转光 学对中器目镜至使十字丝最清晰, 再旋转光学对中器调焦钮至使地面 测量点最清晰。
- 4. 调节脚螺旋使地面测点位于光学 对中器十字丝中心。
- 5. 继续整平步骤。  $\mathbb{C}$ 了见第 2.5.2 节"仪器整平"

### 激光对中操作步骤

1.架设脚架并将仪器固定在三脚架 架头上。

"光学对中器目镜对中步骤" 中步骤 1 和 2

- 2.按**{ON}**键开机。
	- $\mathbb{C}$ 了一见第2.1 节"打开电源开关"
		- · 屏幕显示圆水准器。
- 3.按{F1} 键显示观测界面

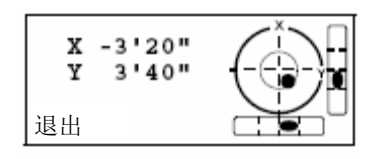

测量点调焦

十字丝调 焦

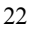

### 2 测量准备

4. 按{★}键显示星键菜单,然后按 {F1}。

打开仪器底部的对中激光束。

 $\overline{v}$ : 90°10'20" HR: 120°30'40" 置零 锁定 置盘 $P1+$ 

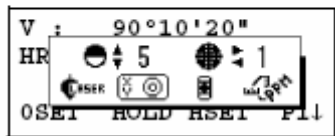

5.按**{▲}**/**{▼}**键,调节激光束亮度。

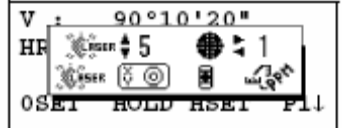

- 6.调整脚架上的仪器位置至使对中 激光点对准测量点中心。
- 7.按{F1}键,关闭对中激光束。
- 8. 继续整平步骤。

 $\mathbb{C}$ 了见第 2.5.2 节"仪器整平"

Note

· 在阳光直接照射的环境下作业时,激光对中光斑的可视度可能会受到 影响。此时可用遮挡阳光的方法来提高可视度。

### **2.5.2** 仪器整平

仪器整平操作步骤

- 2 测量准备
	- 1.完成光学对中操作步骤  $\mathbb{C}$ 了见第 2.5.1 节"仪器对中"
	- 2.缩短距气泡最近的三脚架腿或伸 长距气泡最远的三脚架腿,再调节 另一三脚架腿使圆水准器气泡居 中。

检查圆水准气泡是否居中,如果不 居中,则调整脚螺旋直到圆水准气 泡居中。

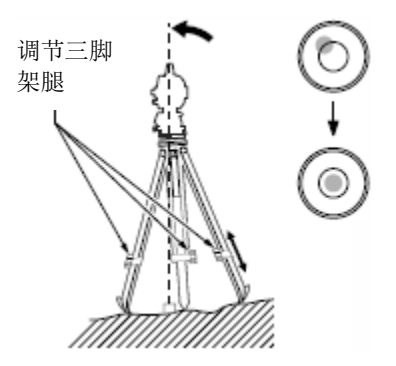

3.按**{ON}**键开机。

 $\mathbb{C}$  7 见第2.1 节"打开电源开关"

- · 屏幕显示圆水准器。
- · "●"表示圆水准器中的气 泡。在内圆之内则整平范围 在±4',在外圆之内则整平范 围在±6'。

屏幕显示X和Y轴的倾斜角 度值。

· 当仪器的倾斜超出了传感 器的检测范围,将不会显示 "●"。此时应该重新整平仪 器,检查气泡是否在圆水准 器中,直到屏幕上显示"●"

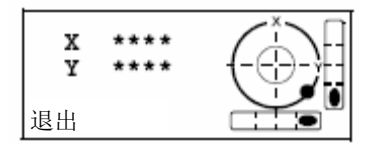

Note

· 在观测作业时,如果仪器 倾斜了,屏幕上将会显示 圆水准器。

### 2 测量准备

4. 整平圆水准器中的"●"。

□ 步骤 1 至 2

- · 如果气泡已经居中,转到步 骤9。
- 5.转动仪器,直到望远镜平行于脚 螺旋 A、B 的连线,固紧水平制动 钮。

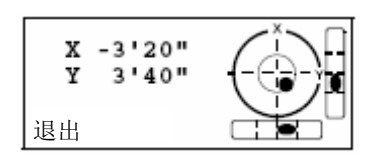

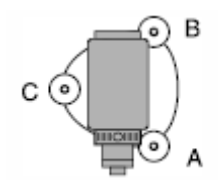

- 6.调整旋转脚螺旋 A、B,使 X 轴 的倾斜角值为 0。再调整旋转脚螺 旋 C, 使 Y 轴的倾斜角值为 0。
- 7.稍许松开仪器中心螺旋,通过光 学对中器目镜一边观察对中点一 边小心地将仪器在三脚架架头上 滑动,直到测量点精确对中十字丝 后再旋紧中心螺旋。
	- · 如果使用激光对中仪器, 打开对中激光查看是否精 确对准测量点。

见"激光对中操作步骤 (选购件)"

8.再次检查气泡位置是否在圆水准 器中居中。

如果不居中,从步骤 6 开始重复操 作。

9.整平完毕,按**[**确定**]**键进入测量模 式。

# **2.6** 调焦与照准

# 12

· 照准目标时,如有强烈阳光直接进入物镜可能会造成仪器功能故障。 此时应使用物镜遮光罩。更换不同盘位观测时,用十字丝照准目标的 同一位置。

### 调焦和照准的操作步骤

- 1.将望远镜对着一明亮无地物的背 景,把目镜顺时针方向旋到底,再 反时针方向慢慢旋至使十字丝成 像最清晰。采用这种方法, 由于您 的眼睛是无穷远调焦的,所以十字 丝不需要经常调焦。
- 2.松开垂直和水平制动旋钮,用粗 瞄器大致对准目标方向,使目标进 入望远镜视场后固紧两制动旋钮。
- 3.旋转望远镜调焦环使目标成像最 清晰。旋转水平和垂直微动旋钮使 十字丝中心精确对准目标。照准 时,微动旋钮的最后旋转方向都应 是顺时针方向。
- 4.再次旋转望远镜调焦环进行对焦, 使目标成像与十字丝间不存在视 差。

### 消除视差

当测量员眼睛在目镜前稍微移动时,目标成像与十字丝间出现的微小相对 偏差称为视差。

测量时视差会导致读数误差,视差可以通过读数前正确调焦十字丝来消 除。

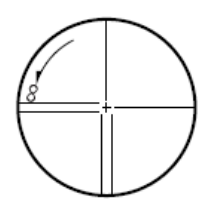

# **3** 角度测量

# **3.1** 水平角(右角)和垂直角测量

确认处在角度测量模式。

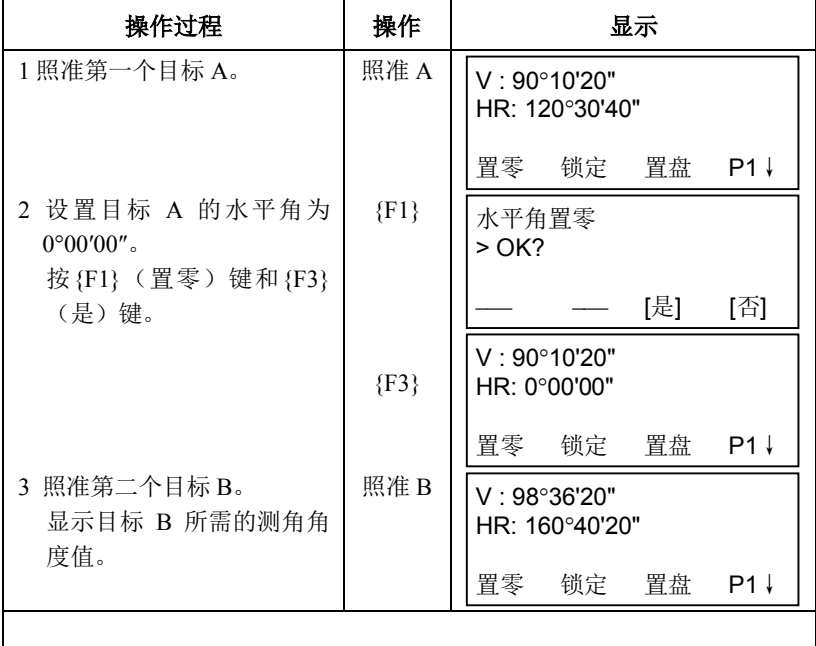

[Note]

### 照准目标的方法

- 1 将望远镜对准明亮地方,旋转目镜调焦环使十字丝清晰(先朝自己的方向旋 出目镜环,然后再旋进调焦)。
- 2 利用瞄准器内的三角形标志顶点瞄准目标。照准时眼睛与瞄准器之间应留有 适当距离。

### 3 角度测量

3 利用望远镜调焦螺旋使目标成像清晰。

\* 当眼睛在望远镜中作上下或左右 观察时,如果发现十字丝和目标 之间有视差,则表明物镜调焦不 正确或目镜屈光度未调好, 这将 会影响测量精度。仔细进行物镜 调焦和目镜屈光度调节即可消除 视差。

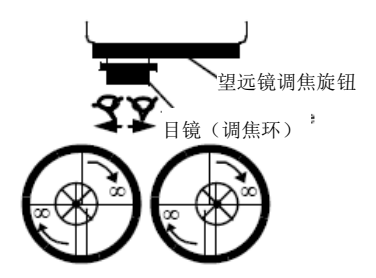

# 3.2 水平角(右角/左角)的切换

确认处在角度测量模式。

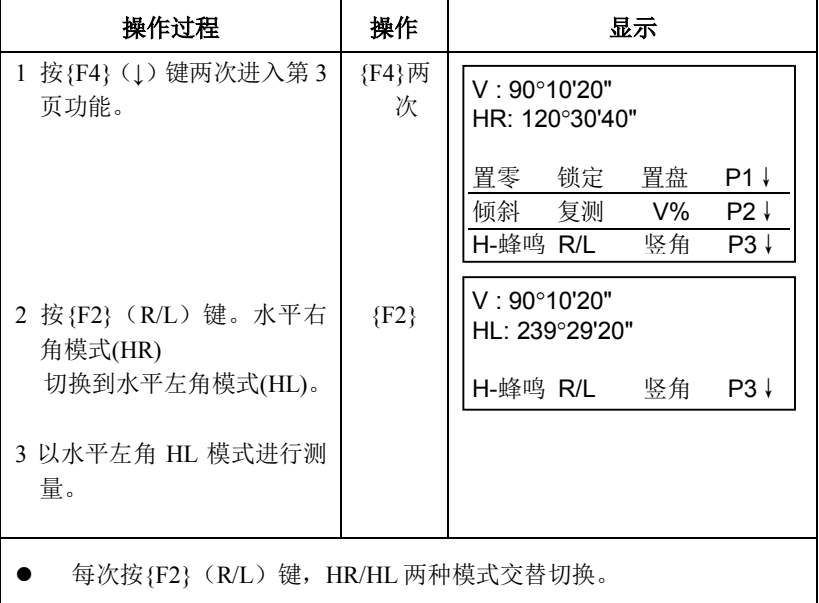

# **3.3** 水平角的设置

# **3.3.1** 通过锁定角度值进行设置

确认处在角度测量模式。

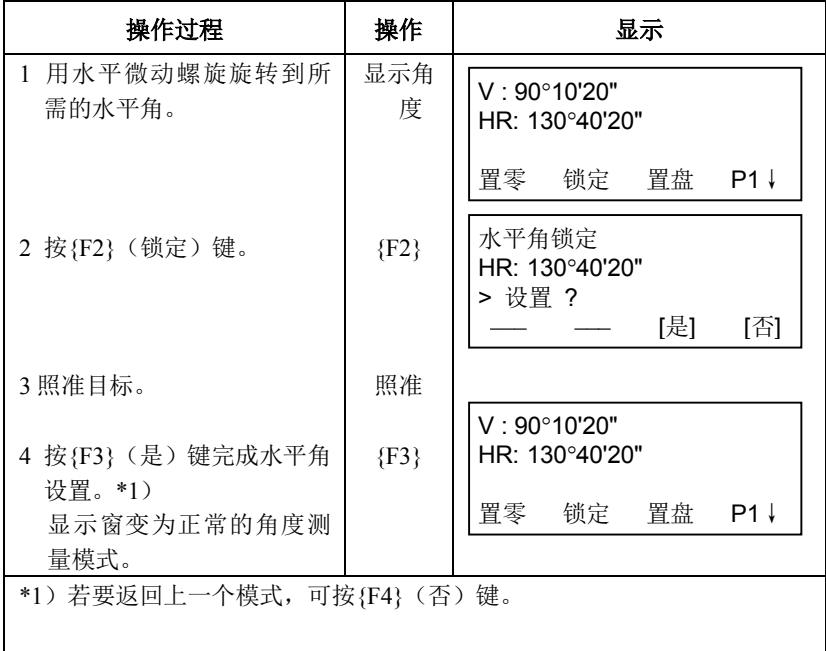

# **3.3.2** 通过键盘输入进行设置

确认处在角度测量模式。

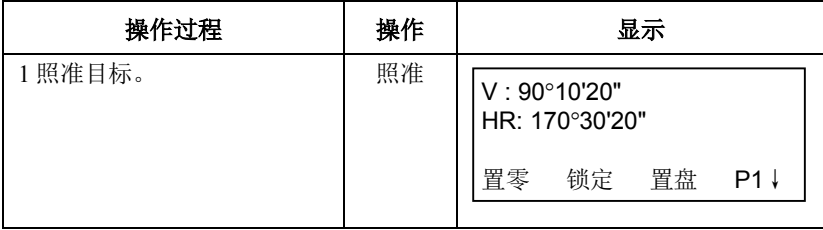

3 角度测量

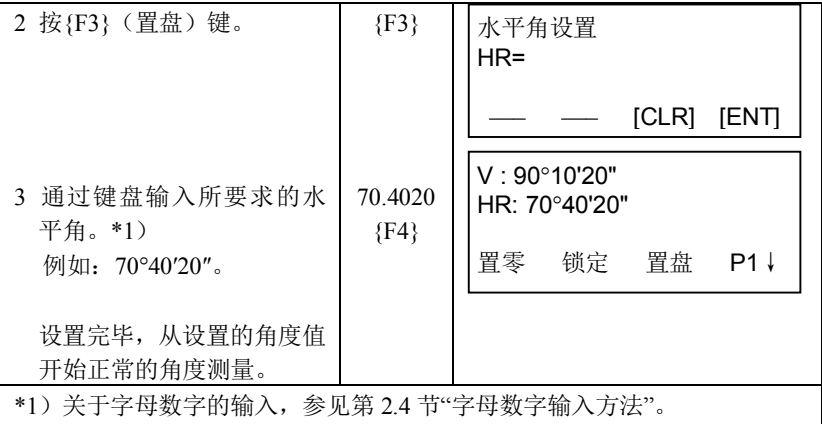

# **3.4** 垂直角百分度(**%**)模式

确认处在角度测量模式。

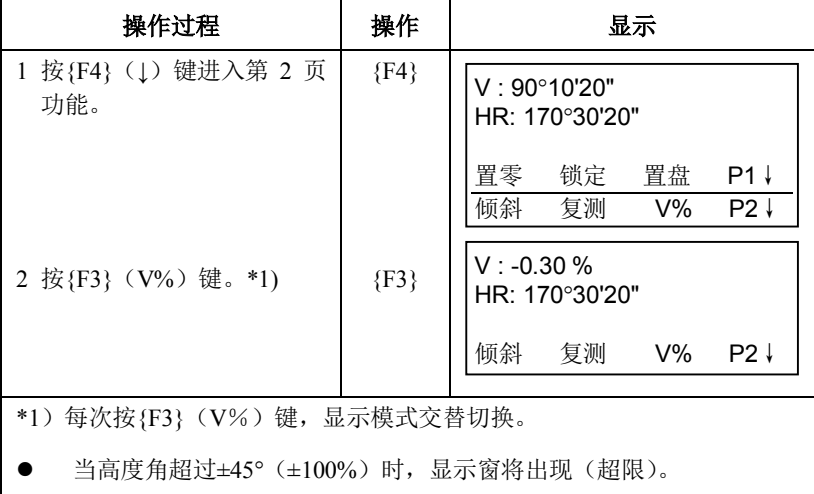

# **3.5** 角度重复观测

### 42

· 在水平角(右角)测量模式下可进行角度重复观测。

确认处在水平角(右角)测量模式。

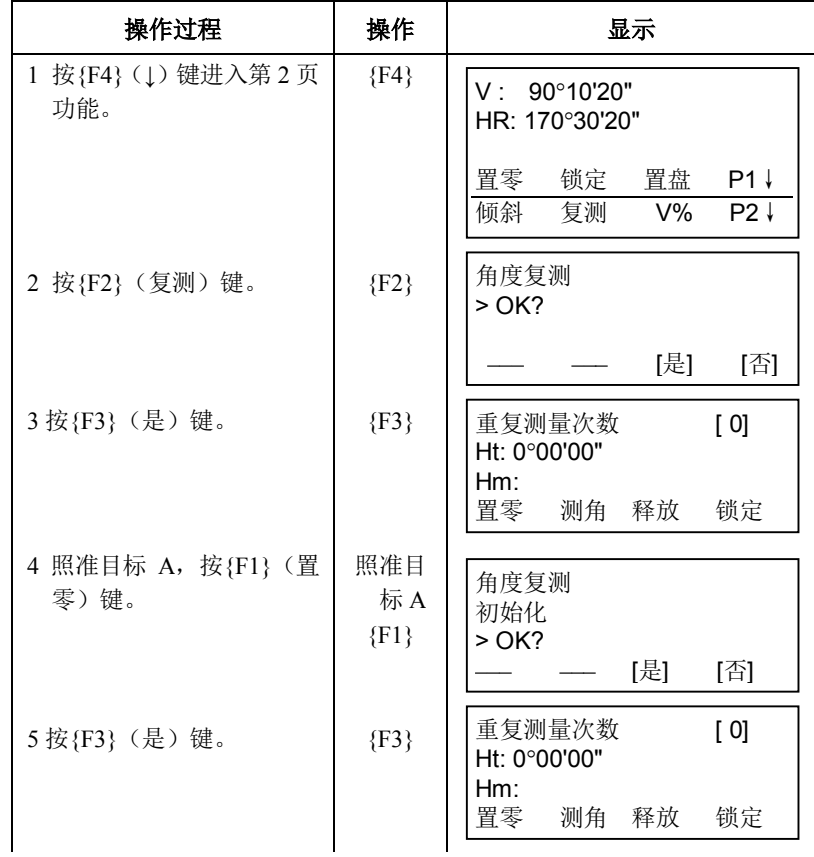

3 角度测量

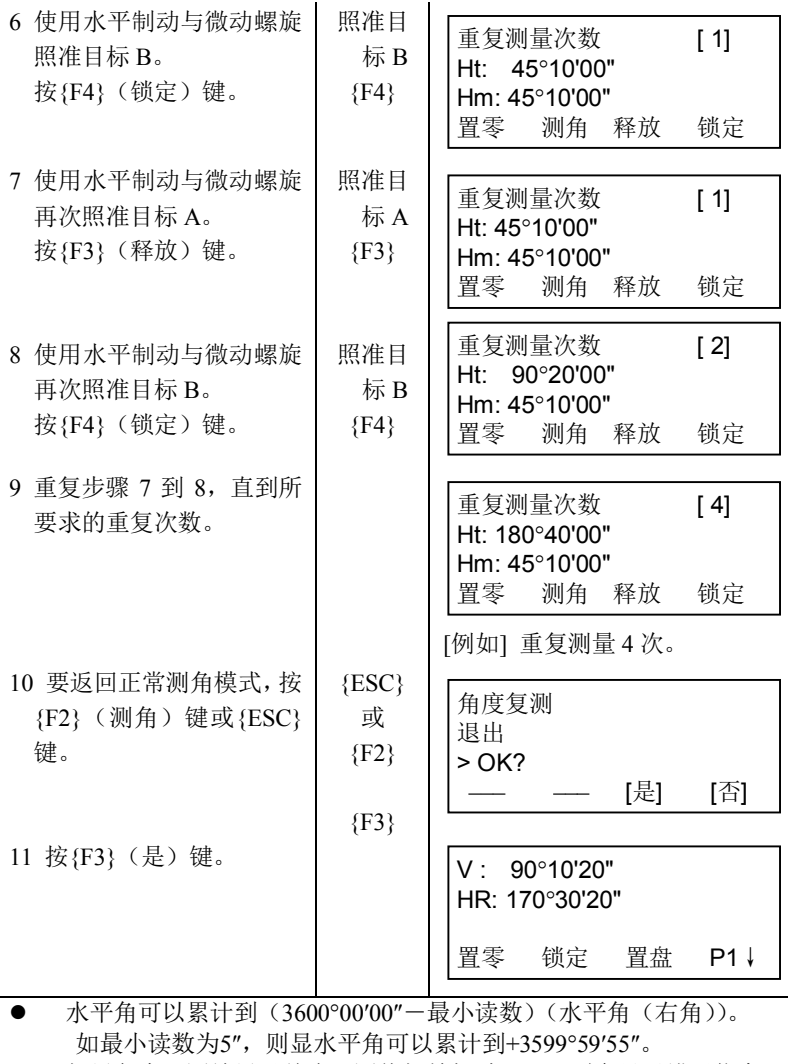

如果角度观测结果于首次观测值相差超过±30″,则会显示错误信息。

# **3.6** 水平角 **90°**间隔蜂鸣声的设置

如果水平角落在 0°、90°、180°或 270°的±l°范围以内时,蜂鸣声响起,直 到水平角调整到0°00′00″、90°00′00″、180°00′00″或 270°00′00″时,蜂鸣声才会 停止。

此项设置关机后不保存, LF参见第17章"选择模式", 进行初始设置(此 设置仪器关机后被保存)。

确认处于角度测量模式。

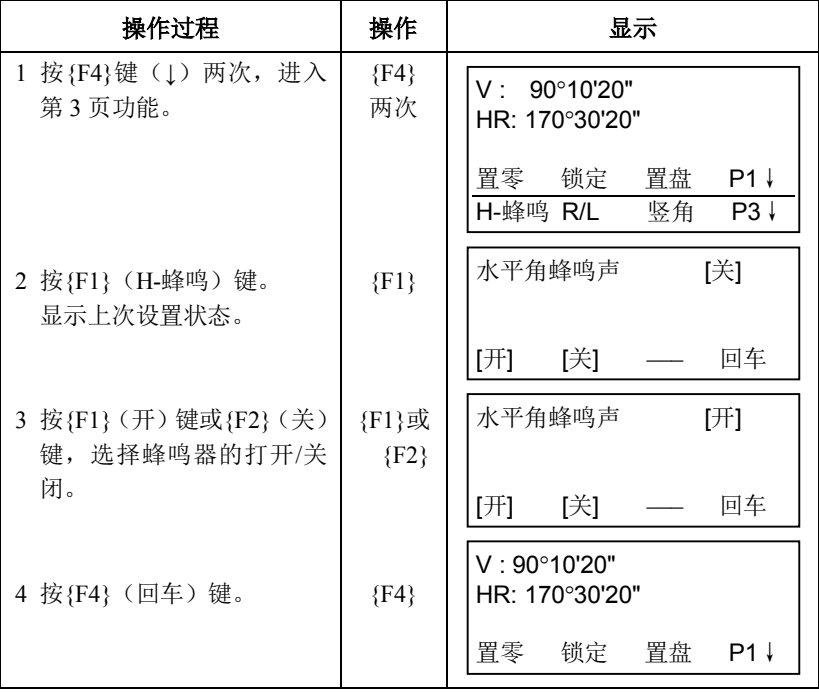

3 角度测量

# **3.7** 天顶距**/**高度角的切换

垂直角显示如下图所示:

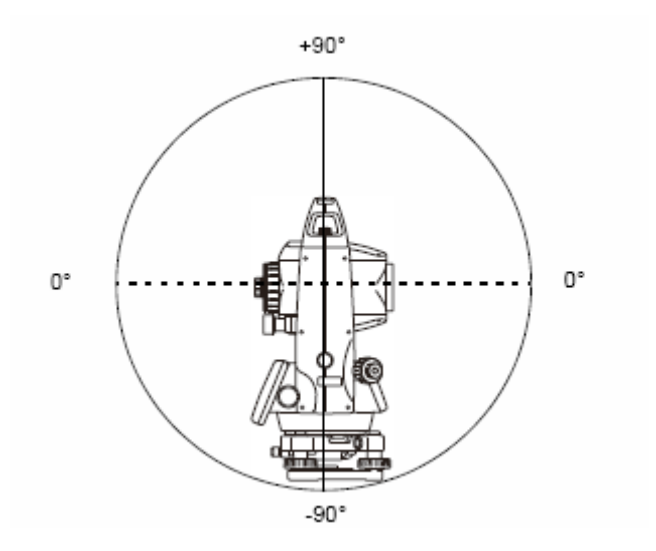

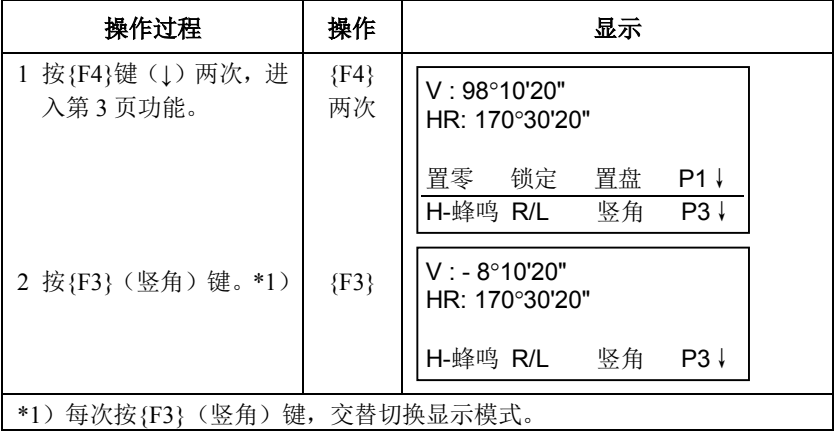

# 警告

· 在使用激光指向功能时,测距完毕后应及时关闭激光束的输出。因为 即使测距已经被取消,激光指向功能仍在工作,激光束还在发射中。

# 12

- · 确保仪器设置的目标类型与实际测量的目标类型相符,GTS-1000仪 器将根据设置的目标类型自动调节激光输出强度,并使距离观测值显 示范围与之相匹配。如果目标类型设置不正确,无法保证测量结果的 精度。
- · 如果仪器物镜上有污渍,则无法获得精确的测量结果。先用镜头刷刷 去物镜上灰尘,再用专用绒布擦拭干净。
- · 无棱镜测距时,如果在GTS-1000仪器与所测目标间有高反射率物体 (如金属板或白色表面等),则可能无法获得精确的测量结果。
- · 闪烁光可能会影响距离测量结果的精度。遇到这种情况时,重复测量 多次,并以多次测量的平均值作为最后结果。

### 目标类型**(**棱镜模式**/** 无棱镜模式 **/** 反射片模式**)**

可以根据测量目标来选择棱镜模式;棱镜模式、无棱镜模式(除棱镜以外 的目标)、和反射片模式。

- · 无论是否打开激光指示器,都可以采用棱镜模式或无棱镜模式、无棱 镜超长模式进行测量。所以,在室外、城区等环境下使用GTS-1000 进行测量时,应该关闭激光指示器,以免激光指示器的激光照射人 群。
- · 当用棱镜测量时,应确认采用了棱镜模式。如果采用无棱镜模式或反 射片模式, 无法保证精度。
- · 无棱镜模式可以在距离测量、坐标测量、偏心测量和放样等所有模式 下进行测距。
- · 按[NP/P]软键可以在棱镜模式和无棱镜模式之间切换。

在无棱镜模式或反射片模式下,在显示屏的右侧会显示当前所选择模 式的符号。

无棱镜模式: [ **]** 

反射片模式:  $[$  $\Box$ ]

请在观测之前改变模式。

例加.

距离测量模式 せいしん こうしゃ どうしゅう あいじょう あいじょう

| HR:  | 120°30'40"    |       | N: | 120.456 m  |    |
|------|---------------|-------|----|------------|----|
| HD*  | 65.432 m      |       | Е: | 34.567 m   |    |
| IVD: | $12.345$ m    | 无棱镜模式 | Z: | $12.345$ m |    |
| 测量   | 模式 NP/P<br>P1 | 指示标志  | 测量 | 模式 NP/P    | P1 |

在每次测量中,按[NP/P]软键来改变模式

- 可以设置为开机即采用无棱镜模式进行距离测量。 『『「参见第16章 "选择模式"。
- · 在无棱镜模式模式下,如果照准到近距离的棱镜,由于回光太强将不 会测距。

### **4.1** 气象改正的设置

当设置气象改正时,通过测量温度和气压可求得改正值,LF参见第 12.2 节"气象改正值的设置"。

### **4.2** 棱镜常数改正值的设置

拓普康的棱镜常数为 0,设置棱镜改正为 0,如使用其它厂家生产的棱 镜,则在使用之前应先设置一个相应的常数, 参见第 11 章"设置棱镜常数 常数"。即使电源关闭,所设置的值也仍被保存在仪器中。

# 12

· 在无棱镜模式或反射片模式测量之前,请确认无棱镜常数改正设置为 零。

# **4.3** 距离测量(连续测量)

确认处在角度测量模式。

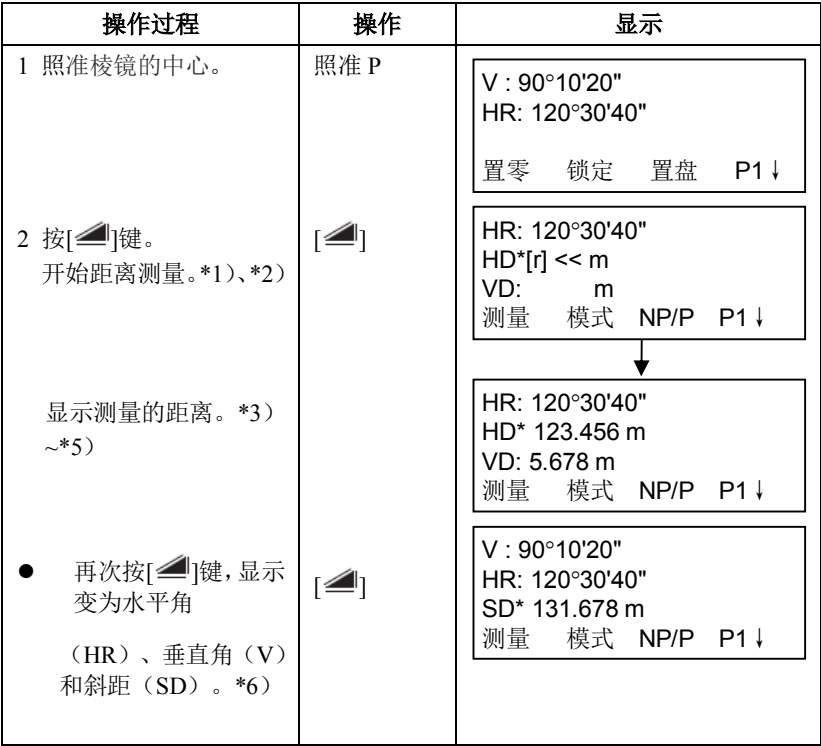

\*1) 当测距仪(EDM) 正在工作时, "\*"标志就会出现在显示窗。

\*2)  $\mathbb{C}$  字 将测距模式从精测转换到粗测或跟踪, 参见第 4.5 节"精测模式/跟踪 模式/粗测模式。" 要设置仪器电源打开时就进入距离测量模式,参见第 17 章"选择模 式"。

- \*3)距离的单位表示为"m"(米)或"f"(英尺或英尺英寸),并随着蜂鸣声在 每次距离数据更新时出现和消失。
- \*4)如果测量结果受到暗光等的影响,仪器可能会自动重复测量工作。
- \*5)要从距离测量模式返回到正常的角度测量模式,可按[ANG]键。

\*6)对于距离测量初始模式可选择显示顺序(HR,HD,VD)或(V,HR, SD), 参见第 17 章"选择模式"。

### **4.4** 距离测量(**N** 次测量**/**单次测量)

当设置测量次数后,GTS-1000 就将按设置的次数进行测量,并显示出距 离平均值。

当设置测量次数为 l,则为单次测量,仪器不显示距离平均值,仪器出厂 设置为单次测量。

确认处在角度测量模式。

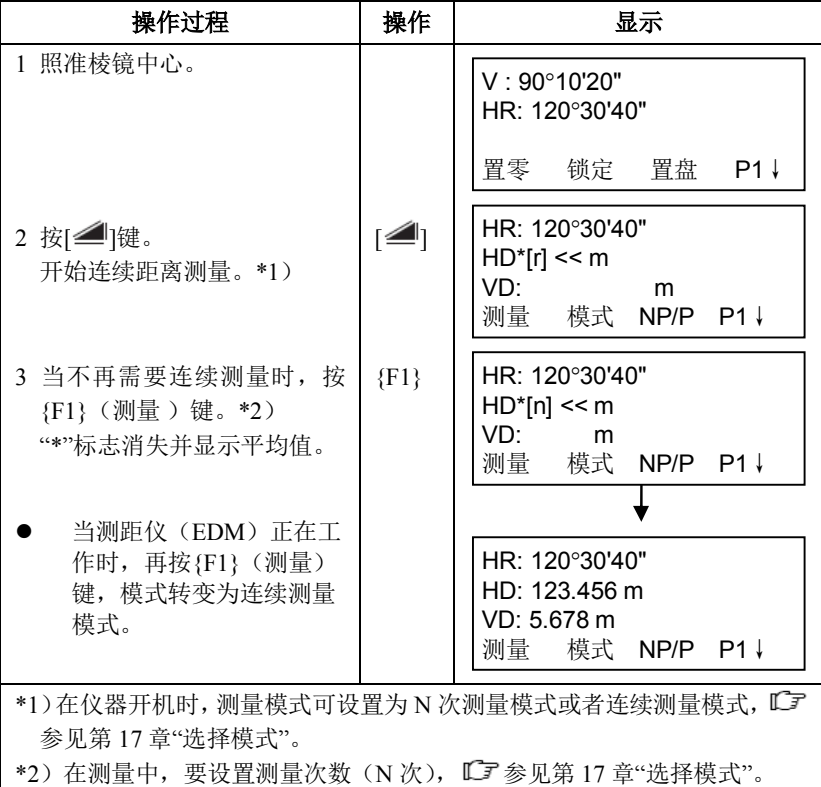

● 用软键选择距离单位米/英尺/英尺英寸

通过软键可以改变距离测量模式的单位。

此项设置在电源关闭后不保存,要进行初始设置(此设置关机后将被保存) 请参见第17章"选择模式"。

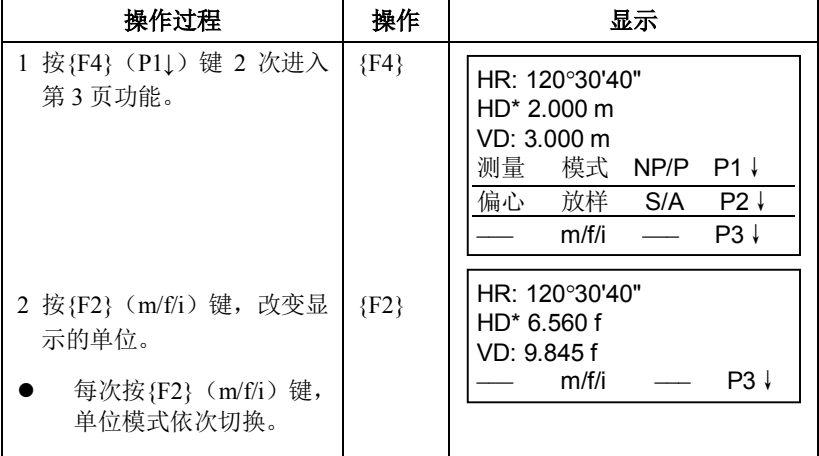

### **4.5** 精测模式**/**跟踪模式**/**粗测模式

这个设置在关机后不保存。

- 参见第 17 章"选择模式"进行初始设置(此设置关机后将被保存)。
	- 精测模式:这是正常测距模式。

显示的单位可以改变。

观测时间会随着显示单位的不同而不同。

- 跟踪模式:此模式观测时间要比精测模式短。 在跟踪移动目标或放样时非常有用。
- 粗测模式:该模式观测时间比精测模式短。 显示的单位可以改变。

在精测模式下改变显示单位,参见第17章"选择模式"。在粗测模式下改变 显示单位,参见第 6.4.1 节"设置最小读数"。

关于在各个模式下的单位和测量时间,参见第 26 章"技术指标"。

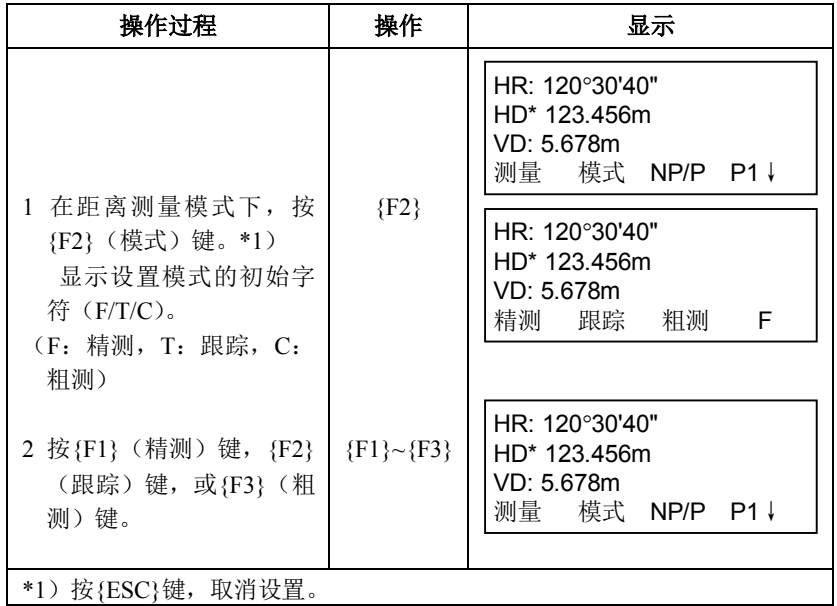

# **4.6** 放样

该功能可显示出测量的距离与输入的放样距离之差。

### 测量距离-放样距离**=**显示值

放样时可选择水平距离(HD),相对高差(VD)和倾斜距离(SD)中的 任意一种放样模式。

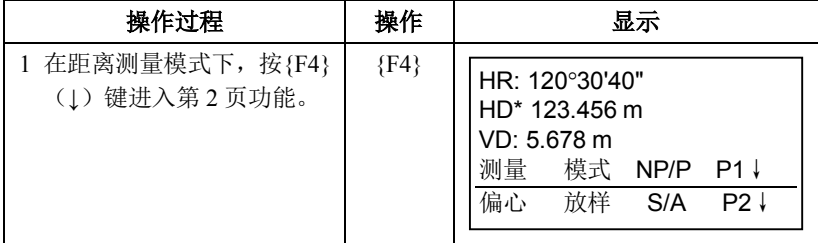

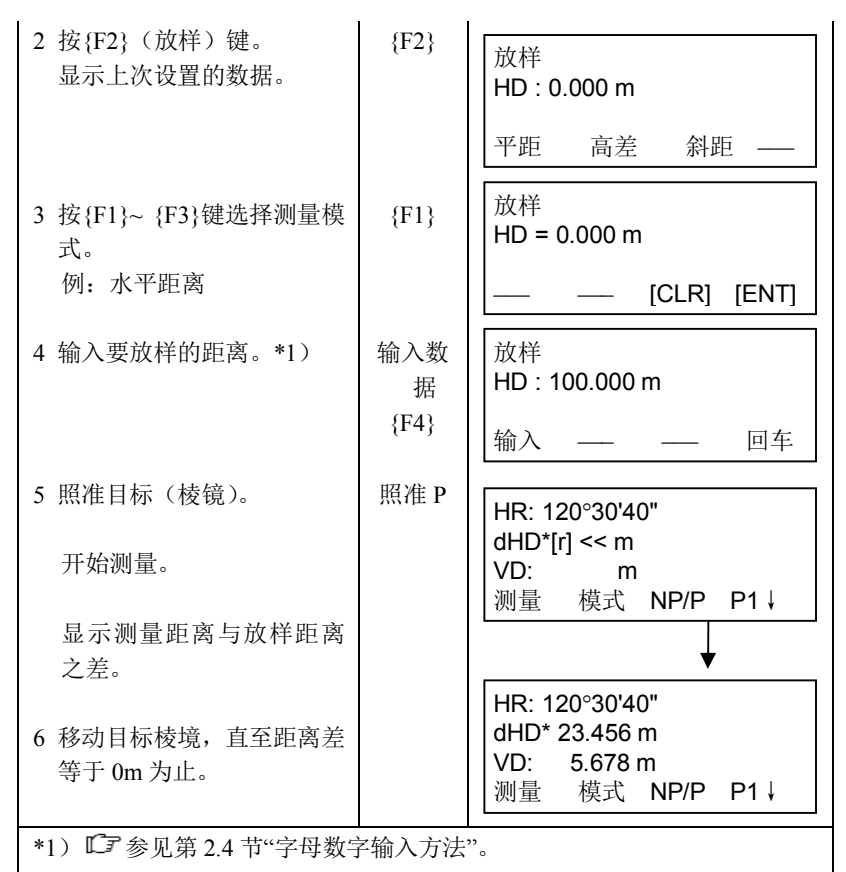

若要返回到正常的距离测量模式,可设置放样距离为 0m 或关闭电源。

### **4.7** 偏心测量

本仪器有四种偏心测量模式:

- · 角度偏心测量
- · 距离偏心测量
- · 平面偏心测量
- · 圆柱偏心测量

在距离测量模式或坐标测量模式下, 按[偏心]软键, 即可显示偏心测量菜 单。

例如:

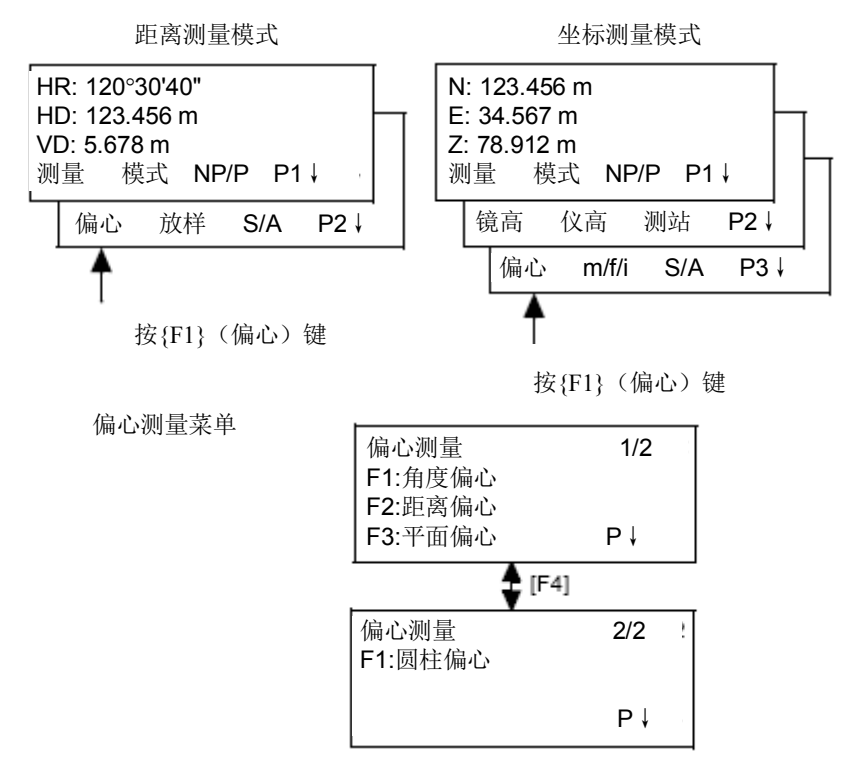

### 测量数据的输出

偏心测量结果可以输出到外部装置。

将{ESC}键设置为(记录)记录功能,此时注有(记录)的软键{F3}就会 出现在测量结果显示屏上。

设置方法参见第17章"选择模式"。

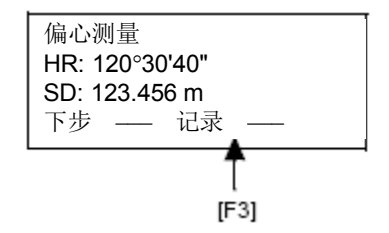

### 偏心测量中的测距模式

偏心测量可采用N次精测模式。

测量次数的设置方法参见第17章"选择模式"。

### **4.7.1** 角度偏心测量

当棱镜直接架设有困难时,此模式是十分有用的,如在树木的中心,只要 安置棱镜在和仪器水平距离相同的点 A0 上。在设置仪器高/棱镜高后进行偏心 测量,即可得到被测物中心位置的坐标。

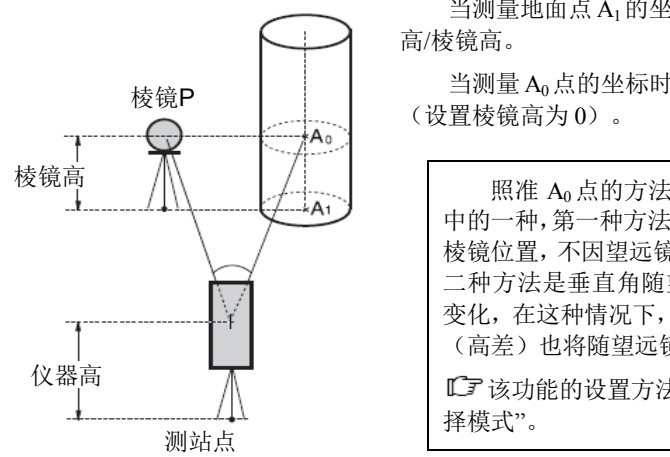

当测量地面点 A<sub>1</sub>的坐标时:设置仪器

当测量 A0点的坐标时:只设置仪器高

照准 Ao点的方法有两种,可任选其 中的一种,第一种方法是将垂直角锁定到 棱镜位置,不因望远镜上下转动而变;第 二种方法是垂直角随望远镜上下转动而 变化,在这种情况下, SD (斜距) 和 VD (高差)也将随望远镜的转动而变化。

该功能的设置方法参见第 1 7 章"选

Note

- · 在进行偏心测量之前,应设置仪器高/棱镜高。
- · 设置测站点的坐标,可参见第5.1节"测站点坐标的设置"。

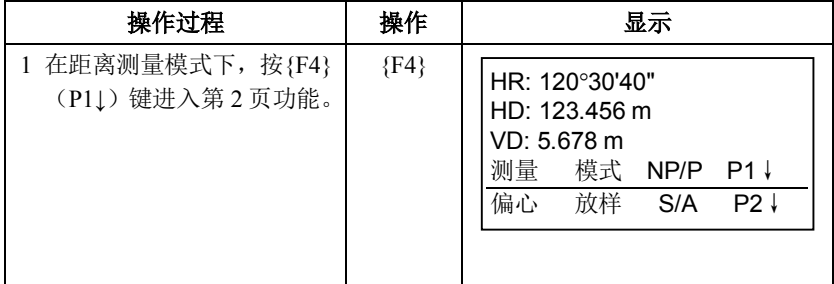

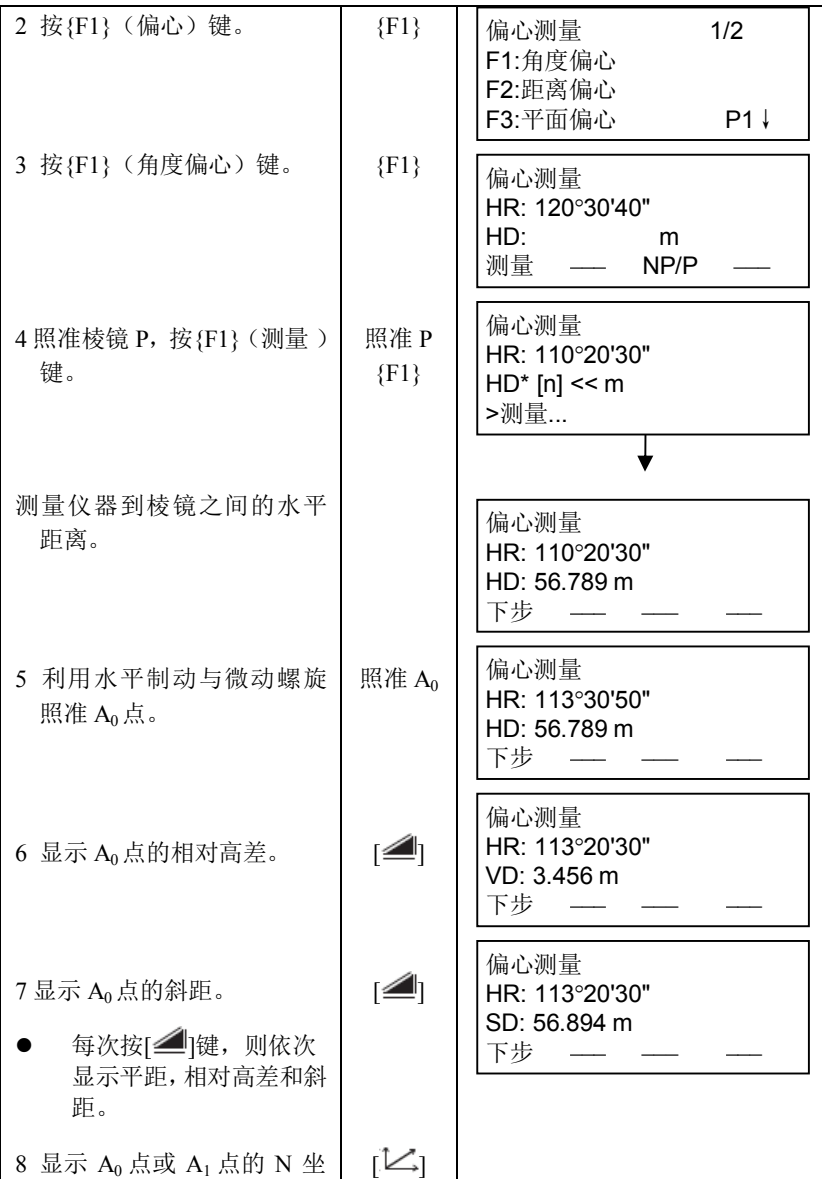

标。

每次按[二]键,则依次 显示 N, E 和  $Z$  坐标。

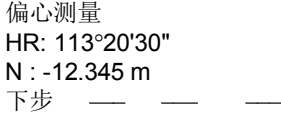

- 按{F1}(下步)键,可返回操作步骤 4。
- 按{ESC}键,可返回先前模式。

在步骤 3 后按{F3}(NP/P)键变更目标类型。
### **4.7.2** 距离偏心测量

如果要测量的点位偏离当前的棱镜点,可以通过输入向前或向后以及向左 或向右的水平偏距来测量。

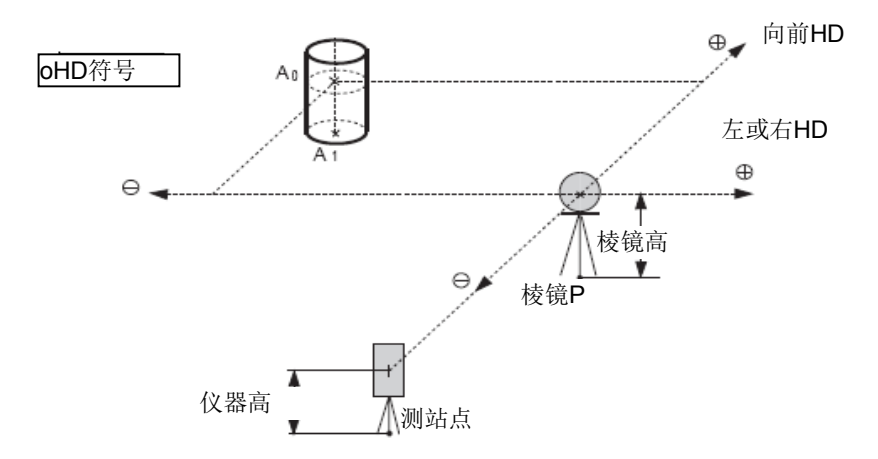

当测量地面点 A1的坐标时: 设置仪器高/棱镜高。 当测量 Ao点的坐标时:只设置仪器高(设置棱镜高为 0)。

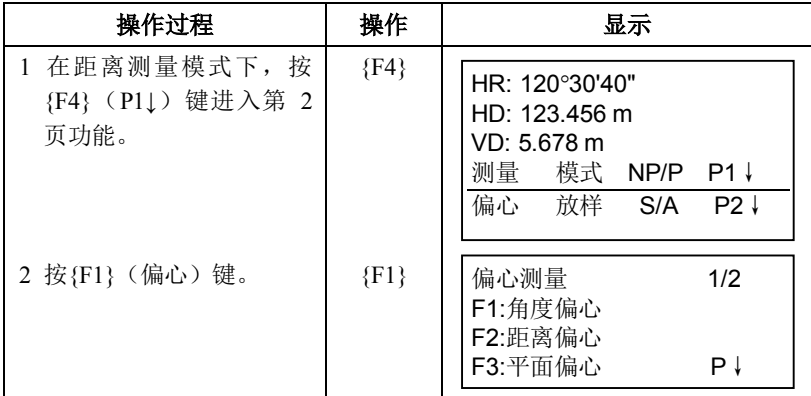

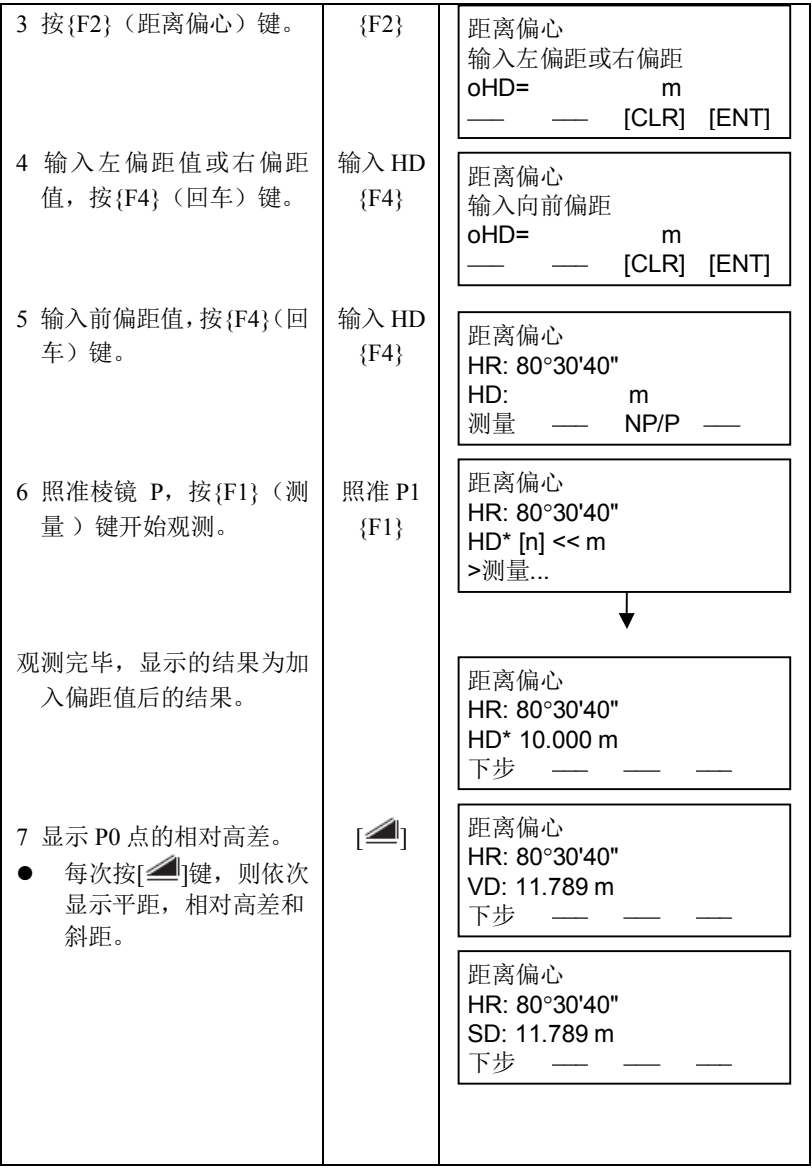

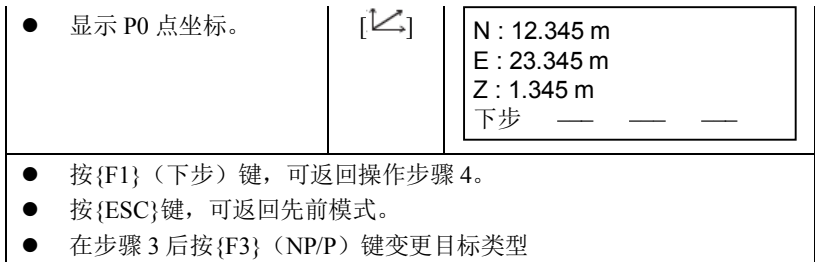

# **4.7.3** 平面偏心测量

该功能用于测定无法直接测量的点位,例如测定一个平面边缘的距离或坐 标。

此时首先应在该模式下测定平面上的棱镜任意三个点(P1、P2、P3)以确 定被测平面,照准测点(P0),然后仪器就会计算并显示视准轴与该平面交点 的距离和坐标。

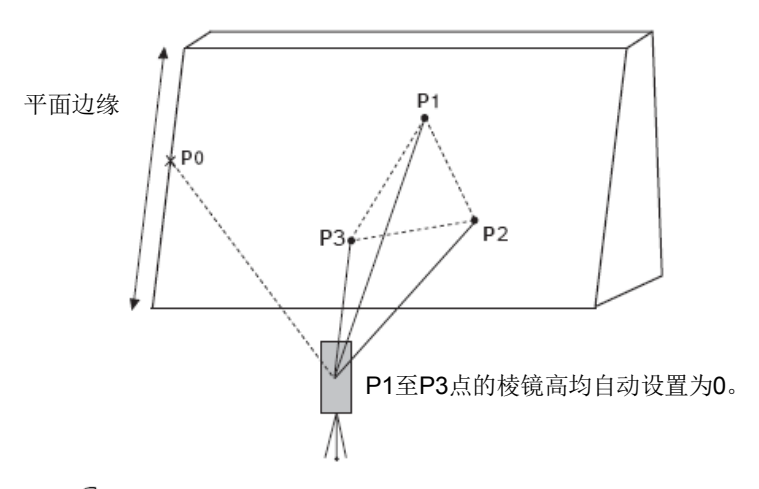

关于测站点坐标的设置,参见第 5.1 节"测站点坐标的设置"。

### 示例: 无棱镜测量

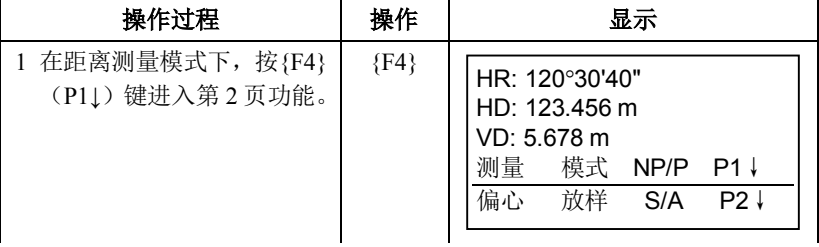

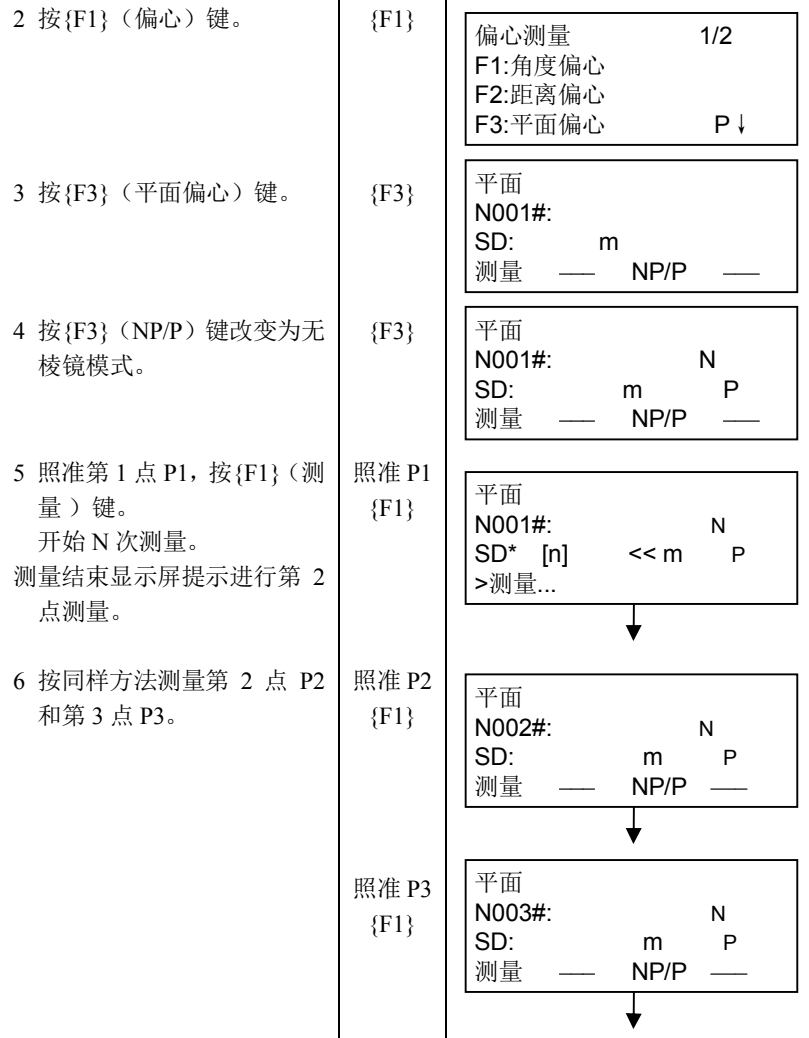

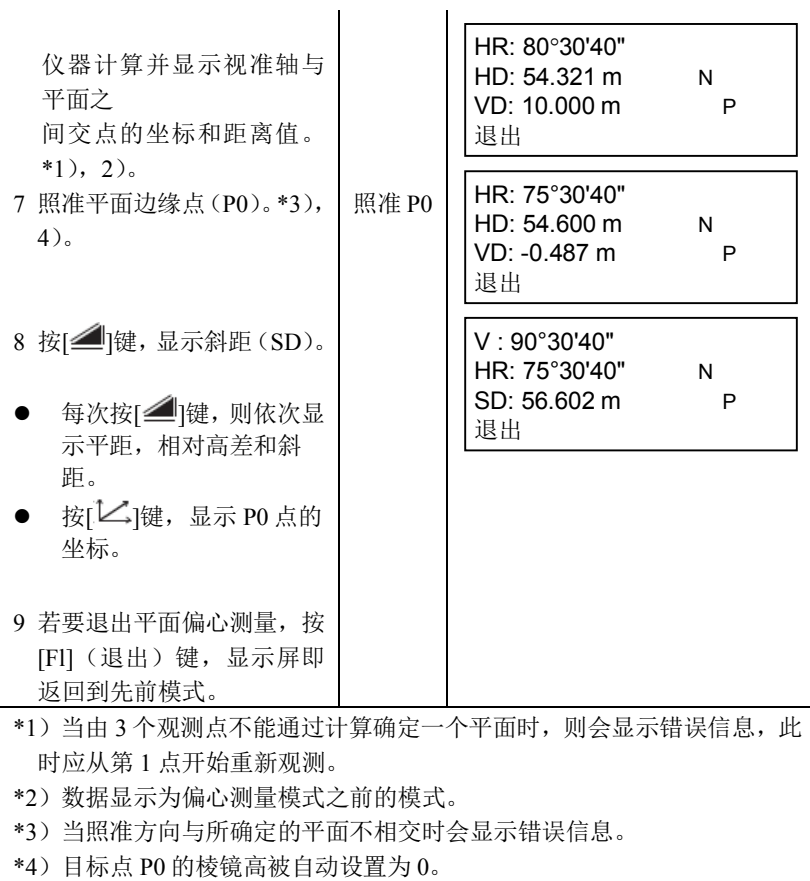

### **4.7.4** 圆柱偏心测量

该功能可以直接测定圆柱面上(P1)点的距离, 然后通过测定圆柱面上的 (P2)和(P3)点方向角即可计算出圆柱中心的距离,方向角和坐标。

圆柱中心的方向角等于圆柱面点(P2)和(P3)方向角的平均值。

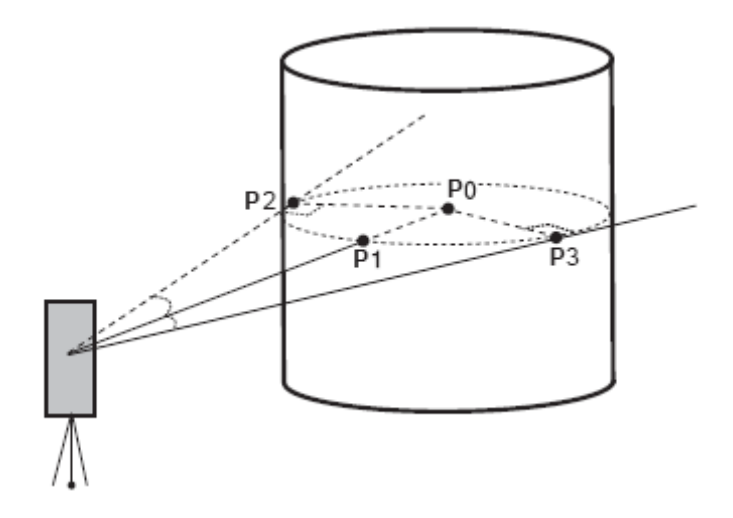

关于测站点坐标的设置,参见第 5.1 节"测站点坐标的设置"。

### 示例: 无棱镜测量

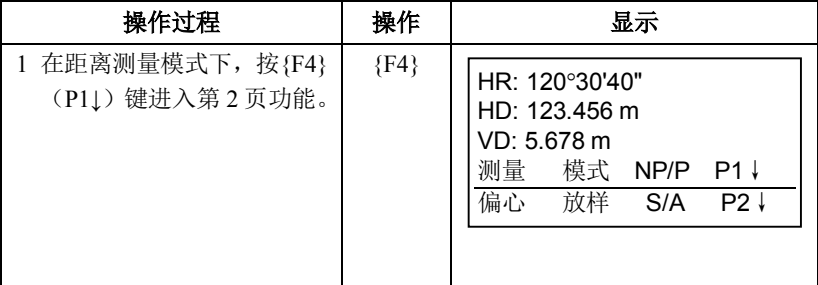

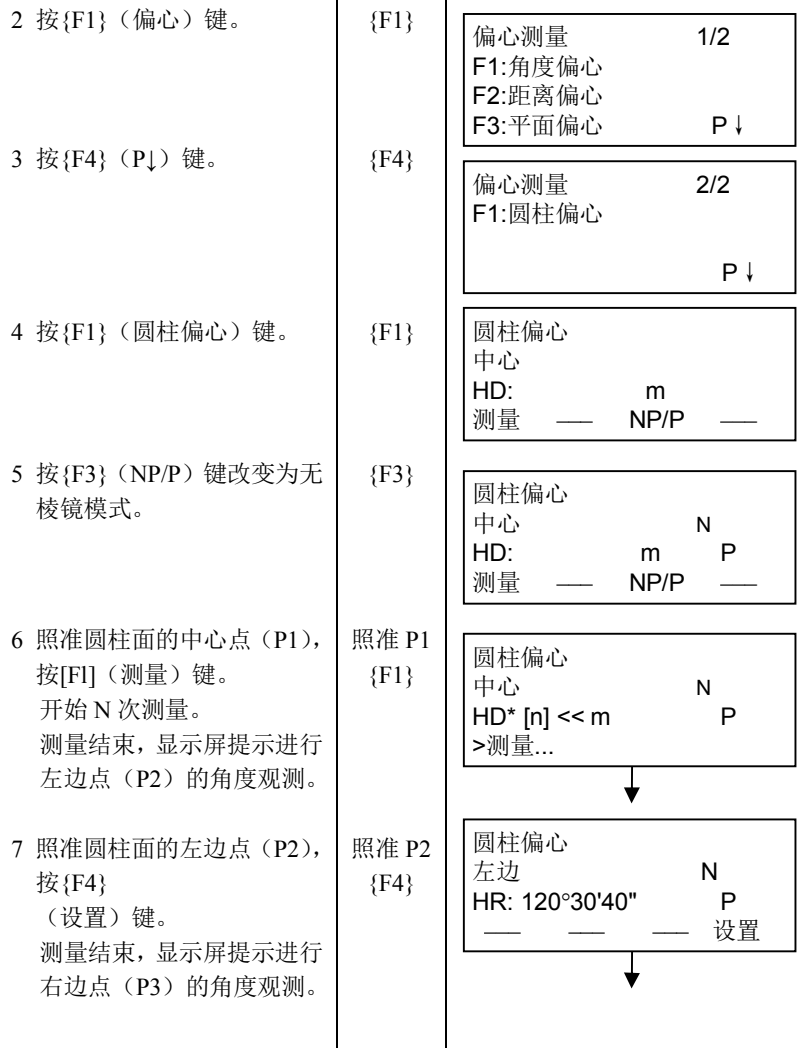

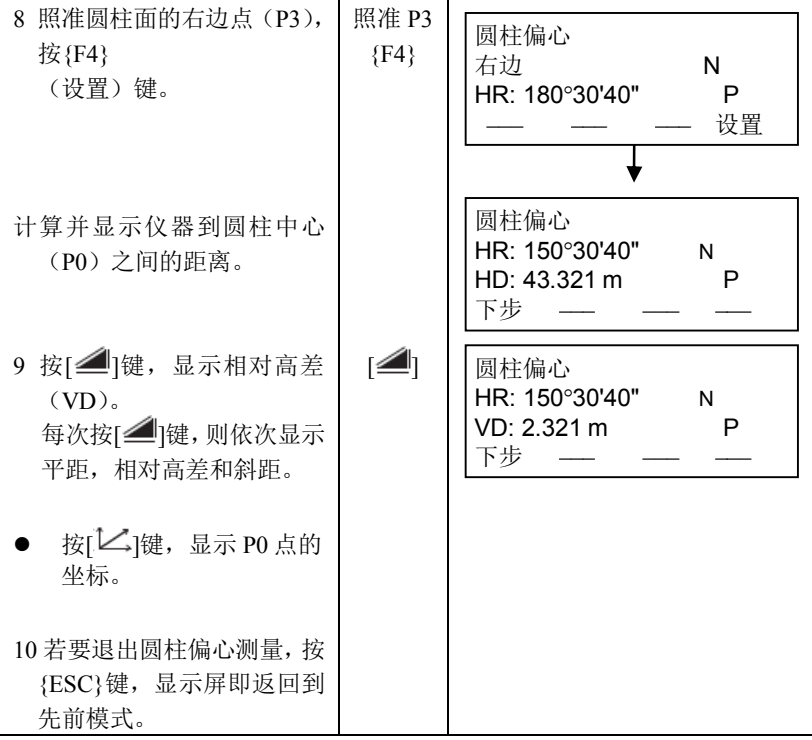

# **5** 坐标测量

# **5.1** 测站点坐标的设置

设置仪器(测站点)相对于坐标原点的坐标,仪器可自动转换和显示未知 点(棱镜点)在该坐标系中的坐标。

仪器关机后,可保存测站点坐标。

详见第 17 章"选择模式"。

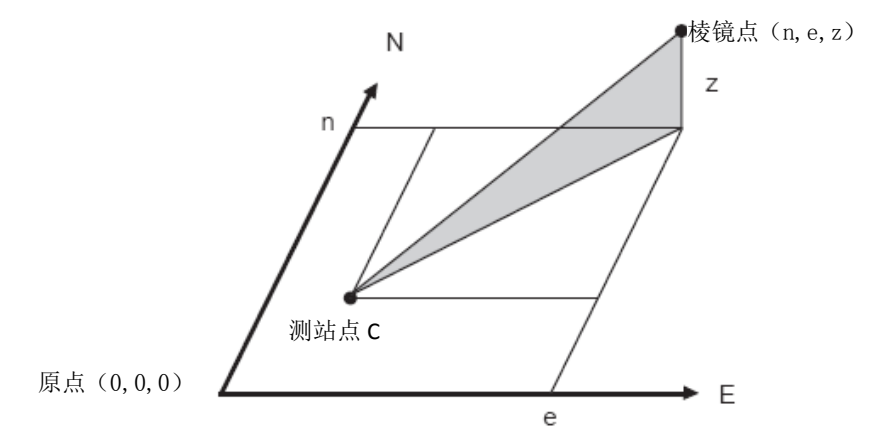

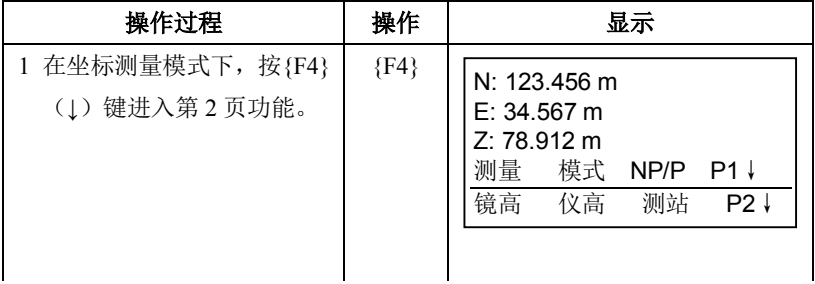

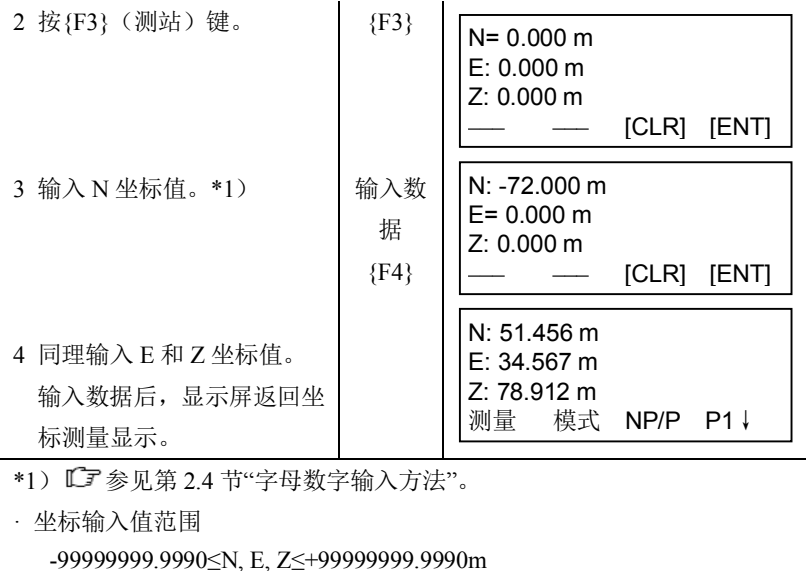

-99999999.999≤N, E, Z≤+99999999.999ft

-99999999.11.7≤N, E, Z≤+99999999.11.7 ft+inch

# **5.2** 仪器高的设置

电源关闭后,可保存仪器高。 详见第 17 章"选择模式"。

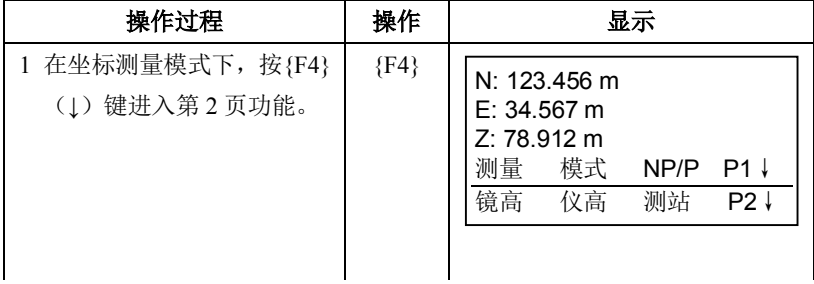

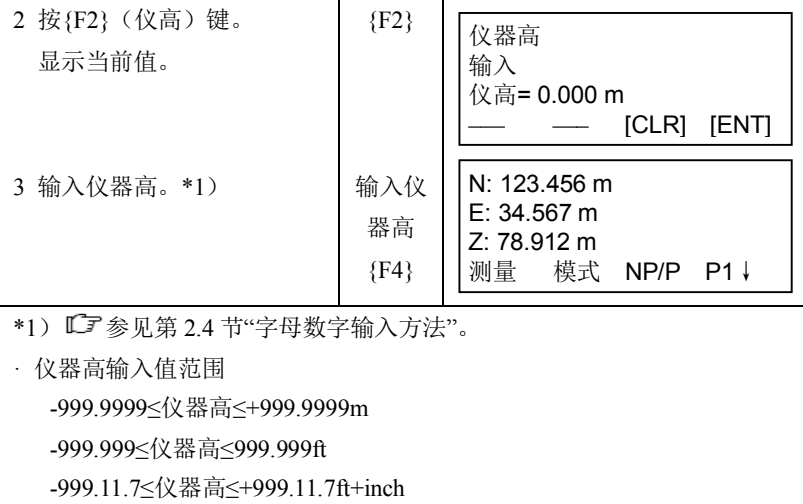

# **5.3** 目标高(棱镜高)的设置

此项功能用于获取 Z 坐标值, 电源关闭后, 可保存目标高。 『『了 详见第 17 章"选择模式"。

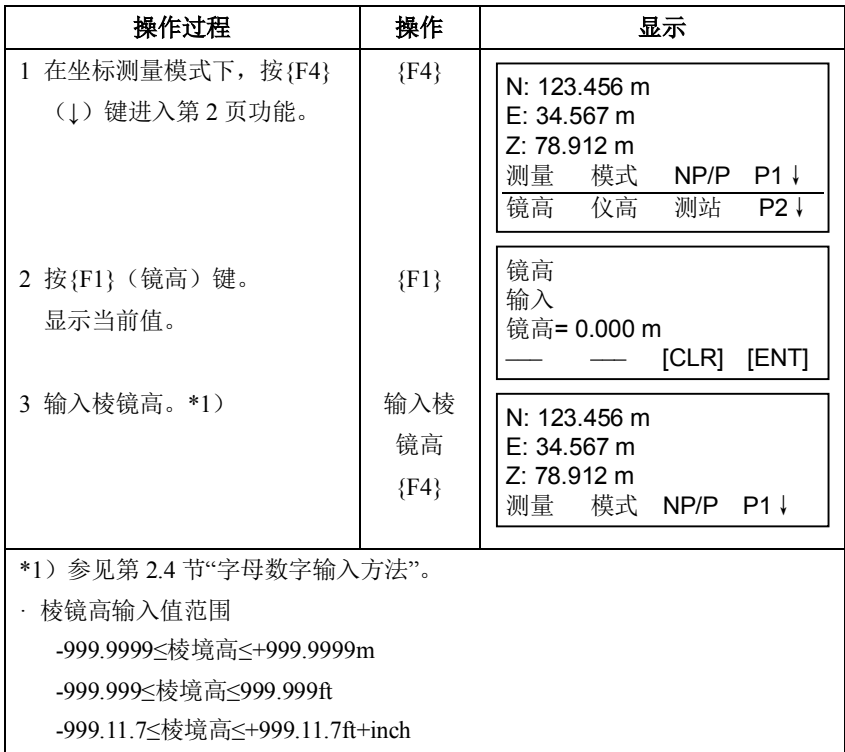

#### **5.4** 坐标测量的步骤

输入仪器高和棱镜高后测量坐标,可直接测定未知点的坐标。

要设置测站点坐标值,参见第 5.1 节"测站点坐标的设置"。

要设置仪器高和棱镜高,参见第 5.2 节"仪器高的设置"和第 5.3 节"目 标高(棱镜高)的设置"。

未知点的坐标由下述公式计算并显示出来:

测站点坐标: $(N_0, E_0, Z_0)$ 

仪器高 :INS. HT

棱镜高 :镜高

垂直距离 (相对高差) : z (VD)

相对于仪器中心点的棱镜中心坐标:(n, e, z)

未知点坐标: (N<sub>1</sub>, E<sub>1</sub>, Z<sub>1</sub>)

 $N_1 = N_0 + n$ 

 $E_1=E_0+e$ 

 $Z_1$ =  $Z_0$ +INS. HT+z $-$ 镜高

相对于仪器中心点的棱镜中心坐标(n,e,z)

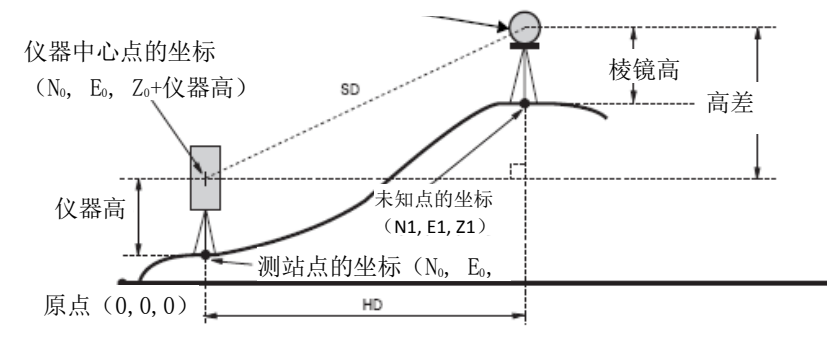

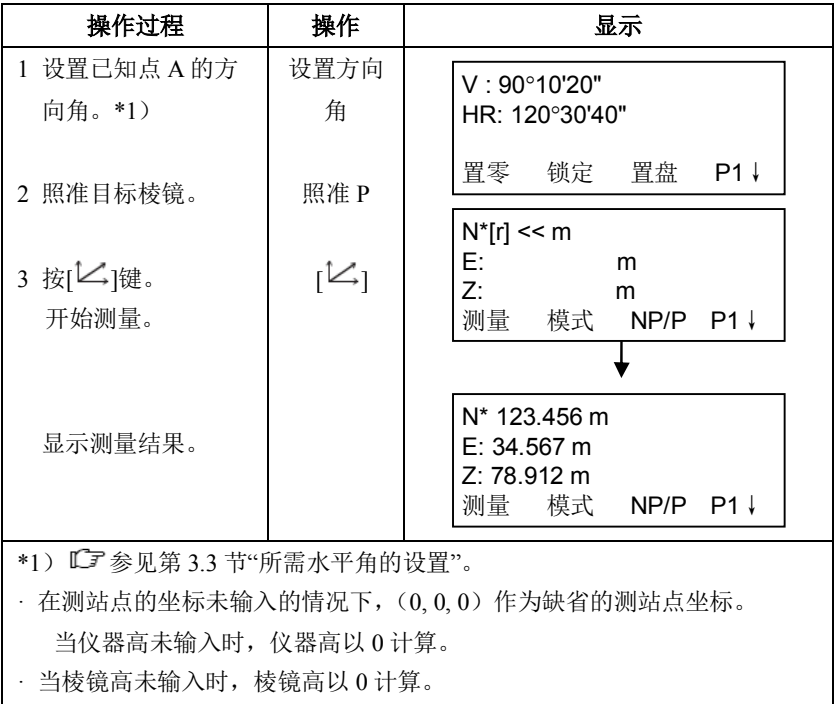

# **6** 特殊模式(菜单模式)

按{MENU}键,仪器就进入菜单模式,在此模式下,可进行特殊测量、设 置和调节等操作。

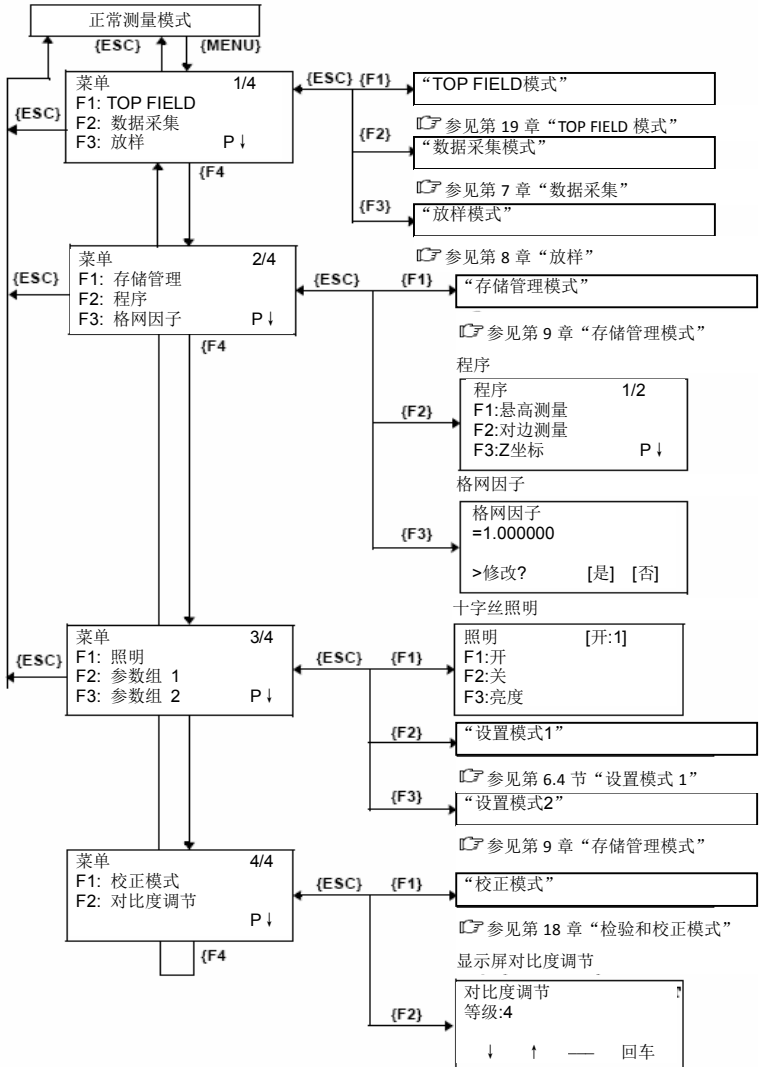

62

# **6.1** 应用测量(程序)

# **6.1.1** 悬高测量(**REM**)

为了得到不能放置棱镜的目标点高度,只须将棱镜架设于目标点所在铅垂 线上的任一点,然后进行如下的悬高测量。

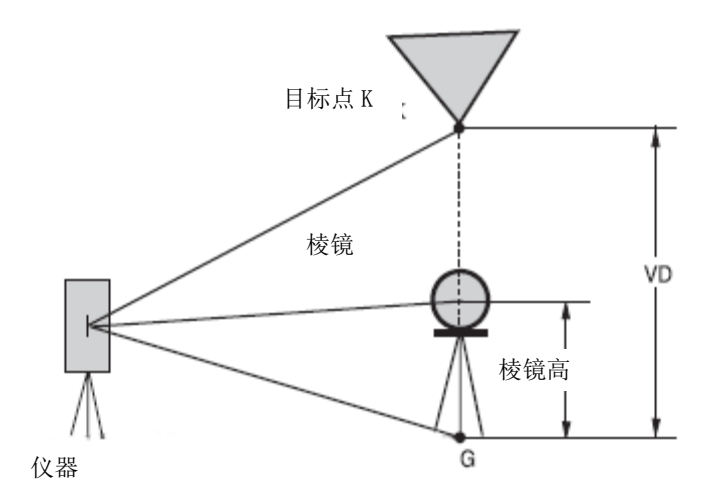

1)输入棱镜高(h)的情况(例:h=1.5m)

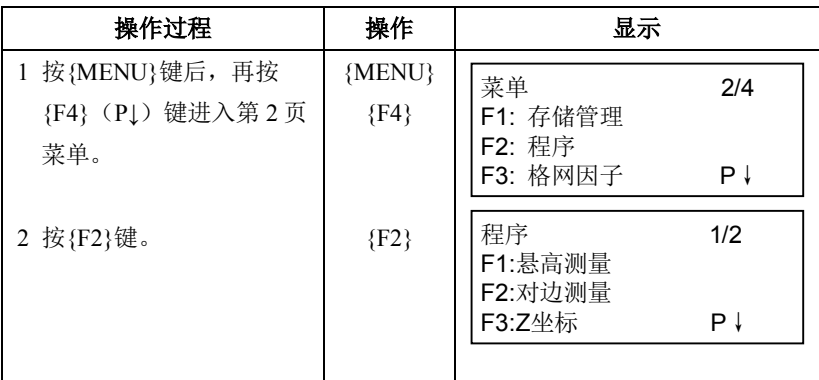

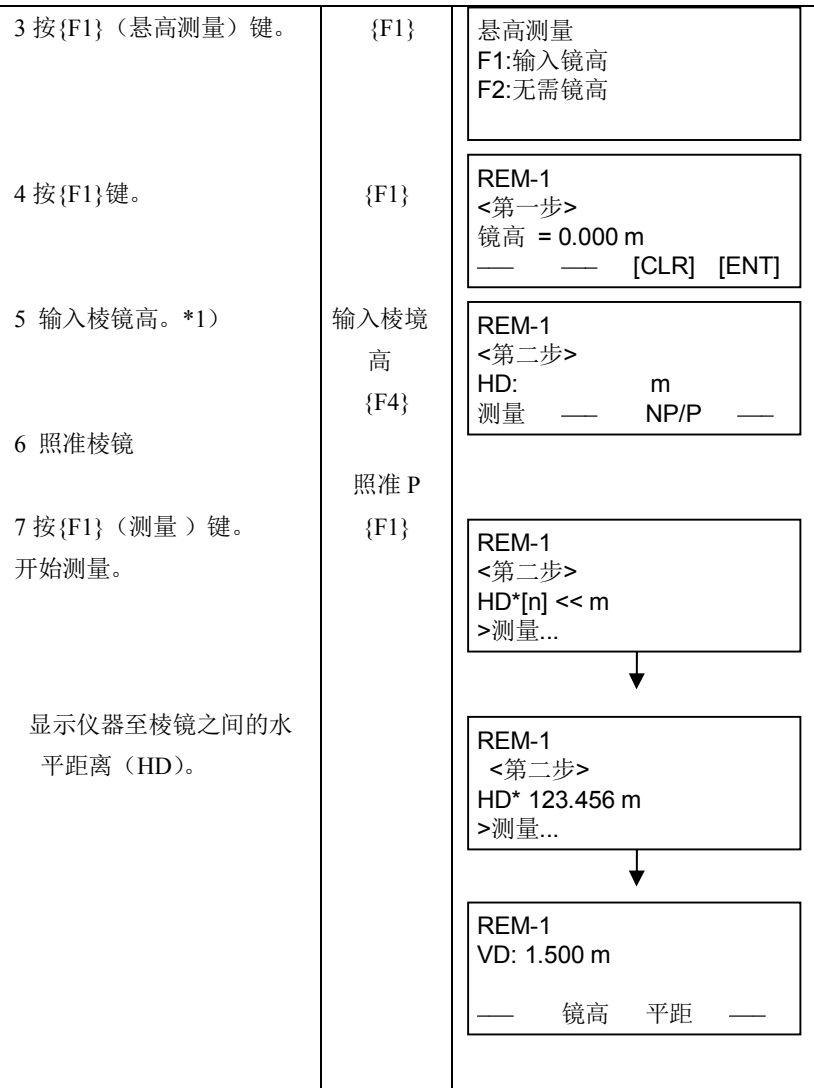

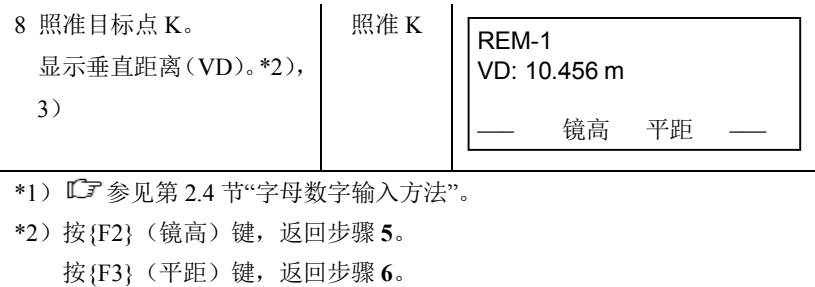

\*3) 按{ESC}键, 返回程序菜单。

2)不输入棱镜高的情况

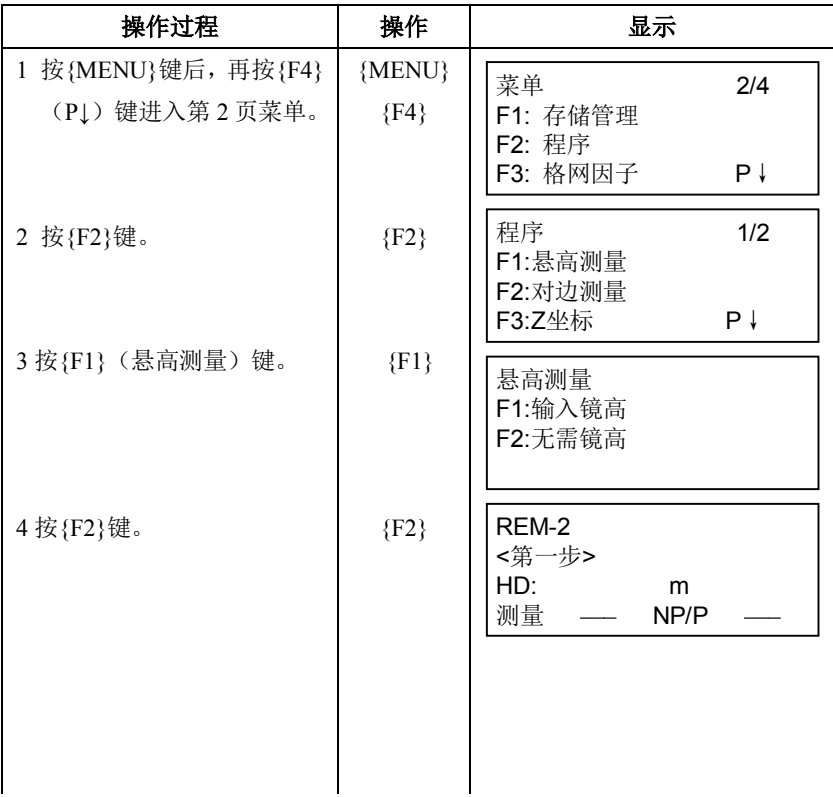

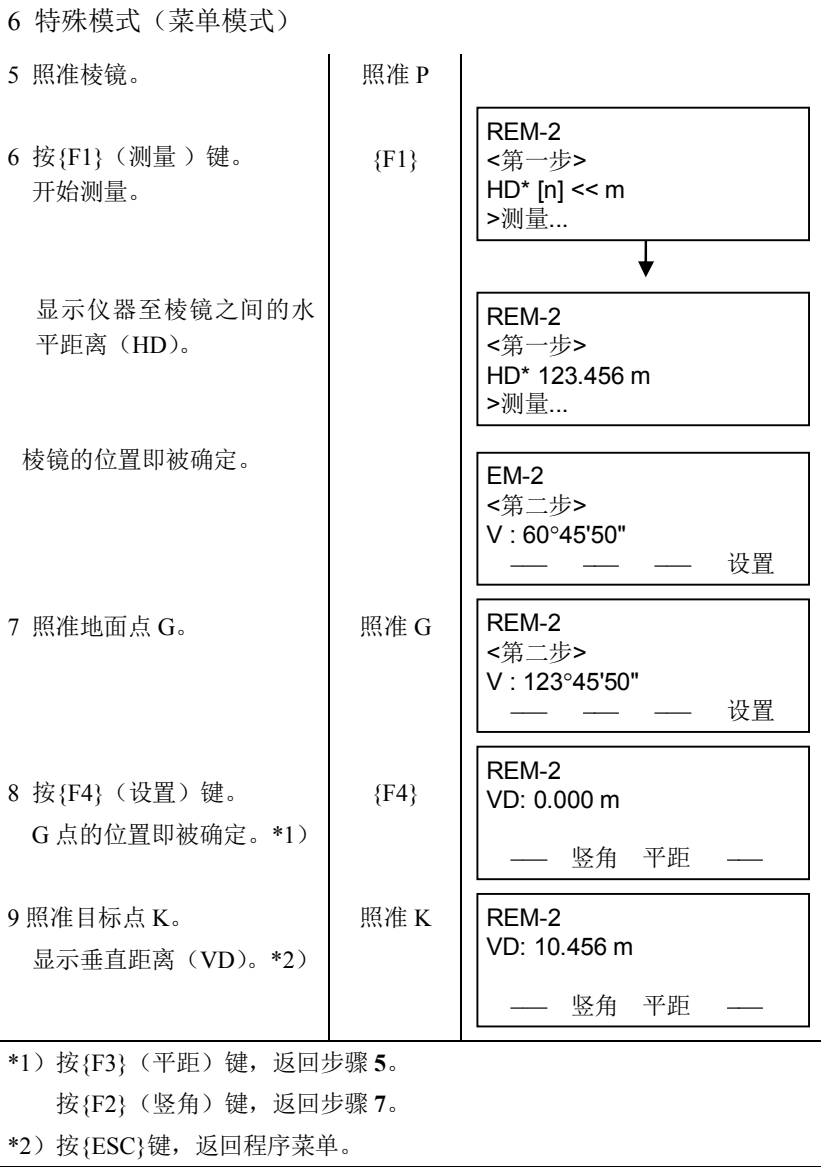

#### **6.1.2** 对边测量(**MLM**)

本功能测量两个目标棱镜之间的水平距离(dHD),斜距(dSD)、高差 (dVD) 和水平角(HR)。

也可直接输入坐标值或利用坐标数据文件进行计算。

对边测量模式有两种模式:

1. MLM-l (A-B, A-C): 测量 A-B, A-C, A-D, …… 2. MLM-2 (A-B, B-C): 测量 A-B, B-C, C-D, ……

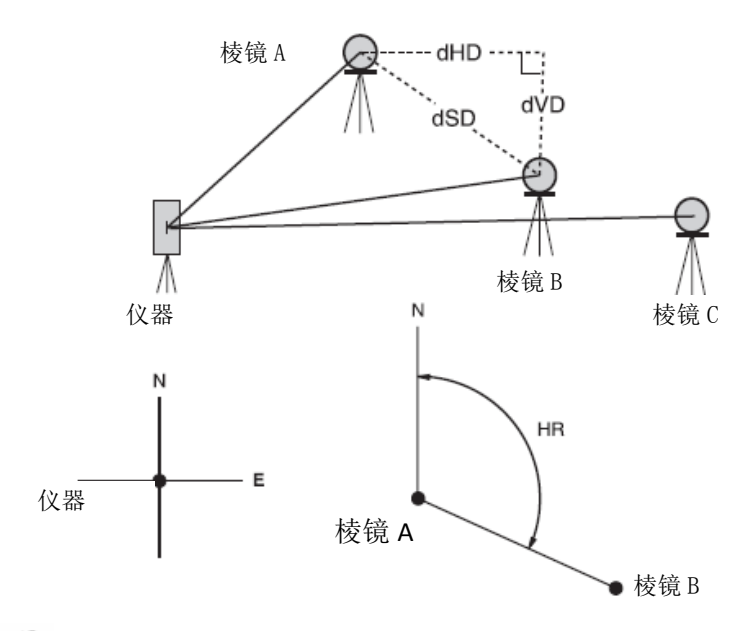

· 必须设置仪器的方向角

 $[\frac{1}{2}]$  MLM-l (A-B, A-C)

· MLM-2 (A-B, B-C)模式的测量过程与 MLM-l 模式完全相同。

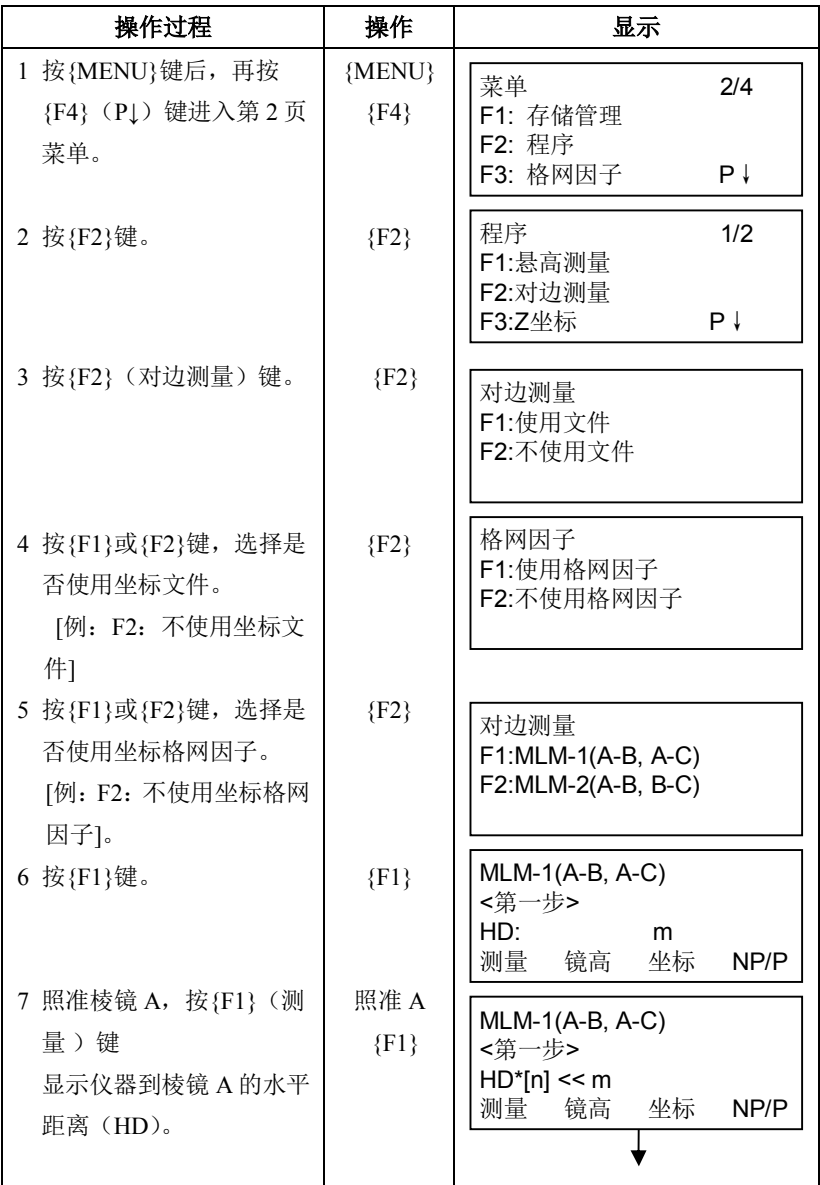

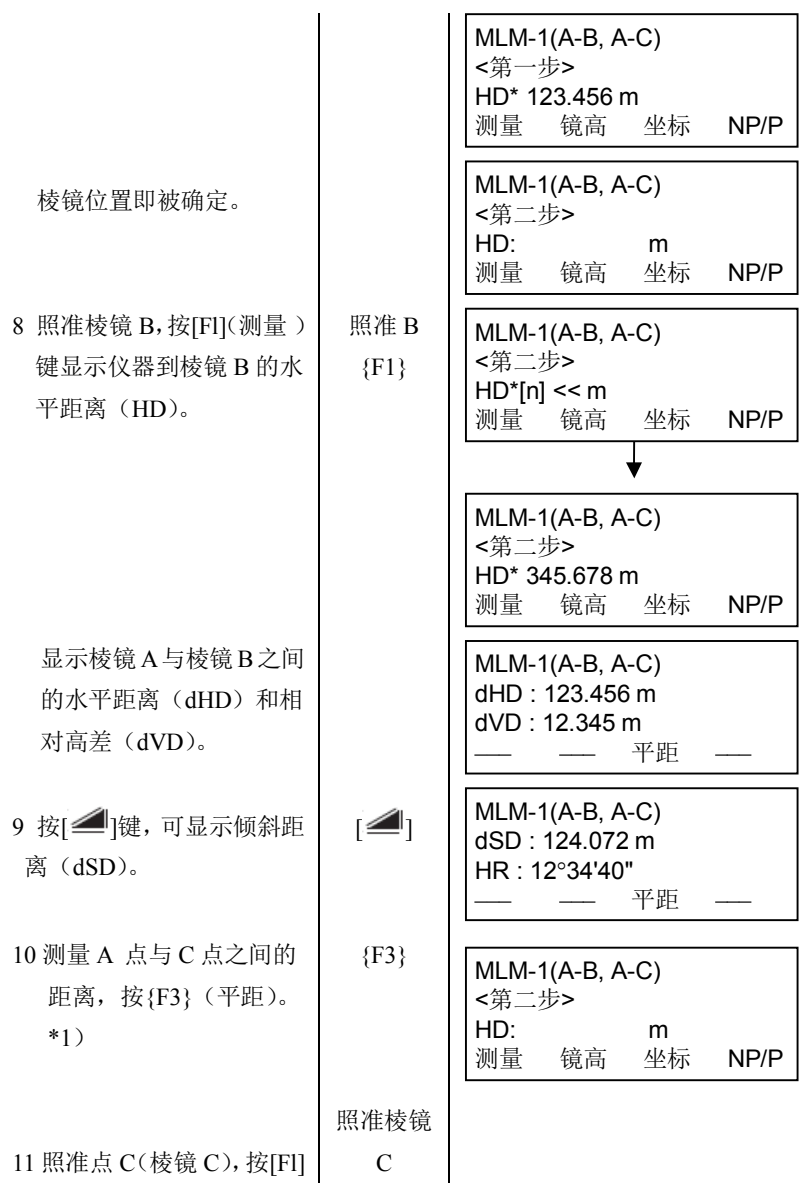

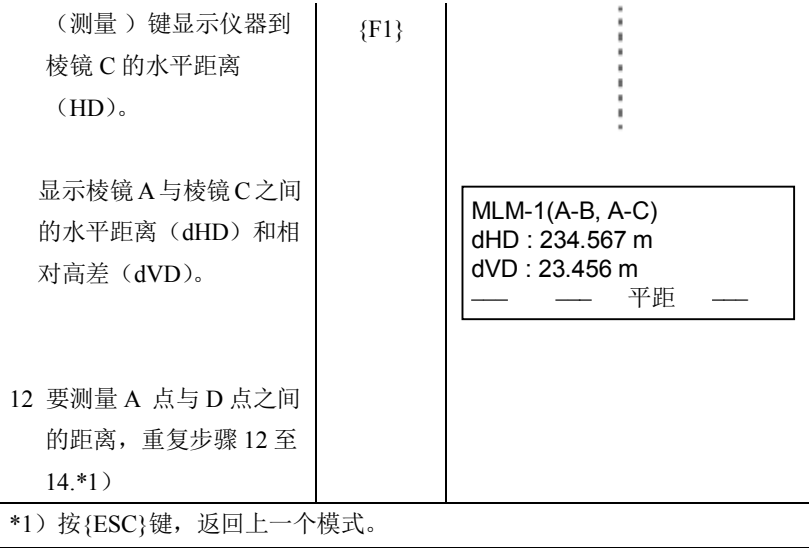

# 坐标数据的使用

可以直接输入坐标值或利用坐标数据文件计算。

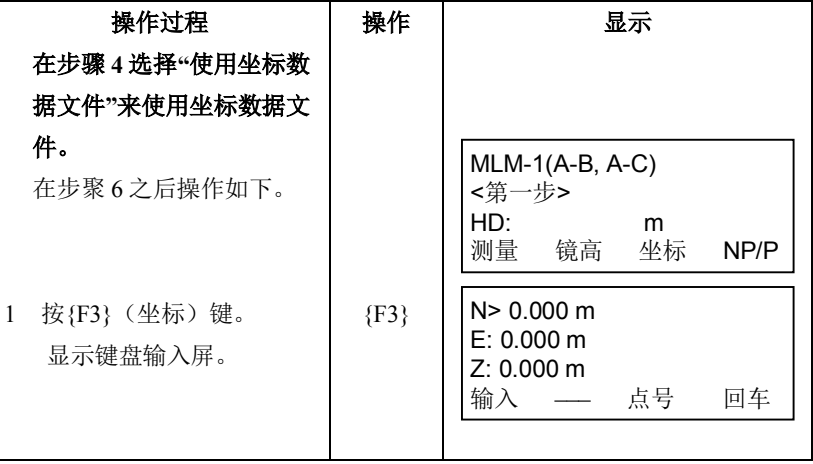

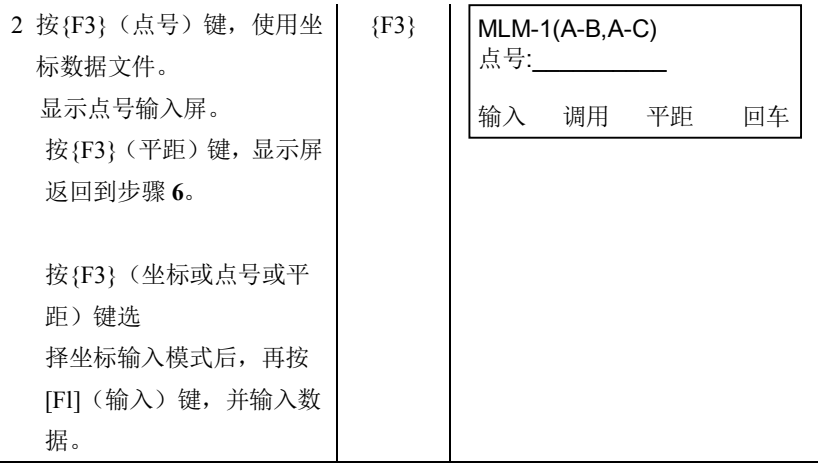

# **6.1.3** 设置测站点 **Z** 坐标

本功能可输入测站点坐标,或利用对已知点的实测数据来计算测站点 Z 坐 标并重新设置。已知点数据和坐标数据可以从坐标数据文件得到。

#### **1**)设置测站坐标

[设置示例] 使用坐标数据文件。

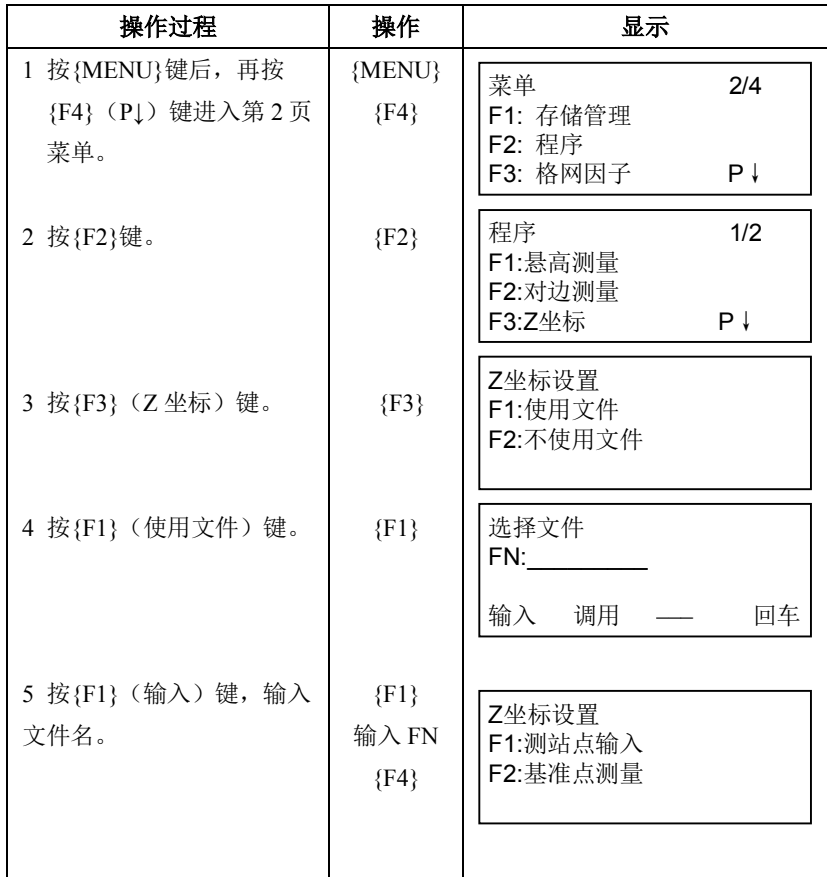

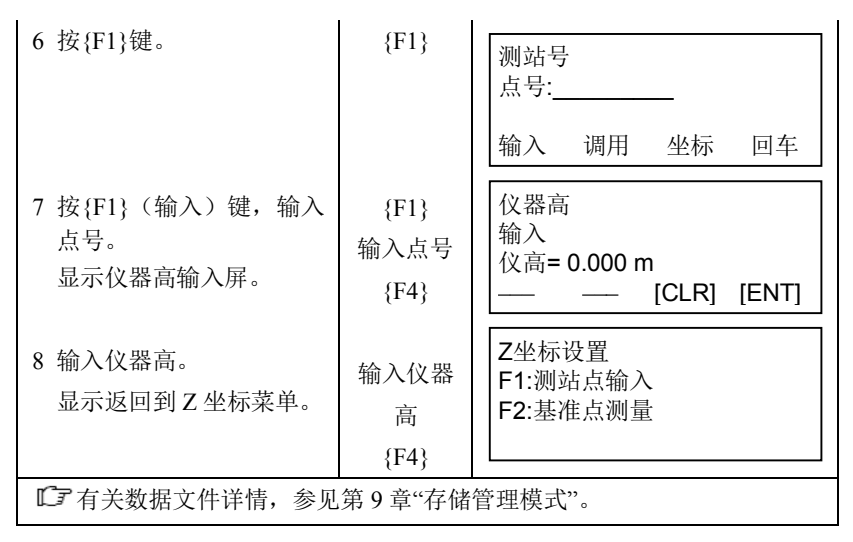

# **2**)用已知点测量数据计算 **Z** 坐标

[设置示例] 使用坐标数据文件。

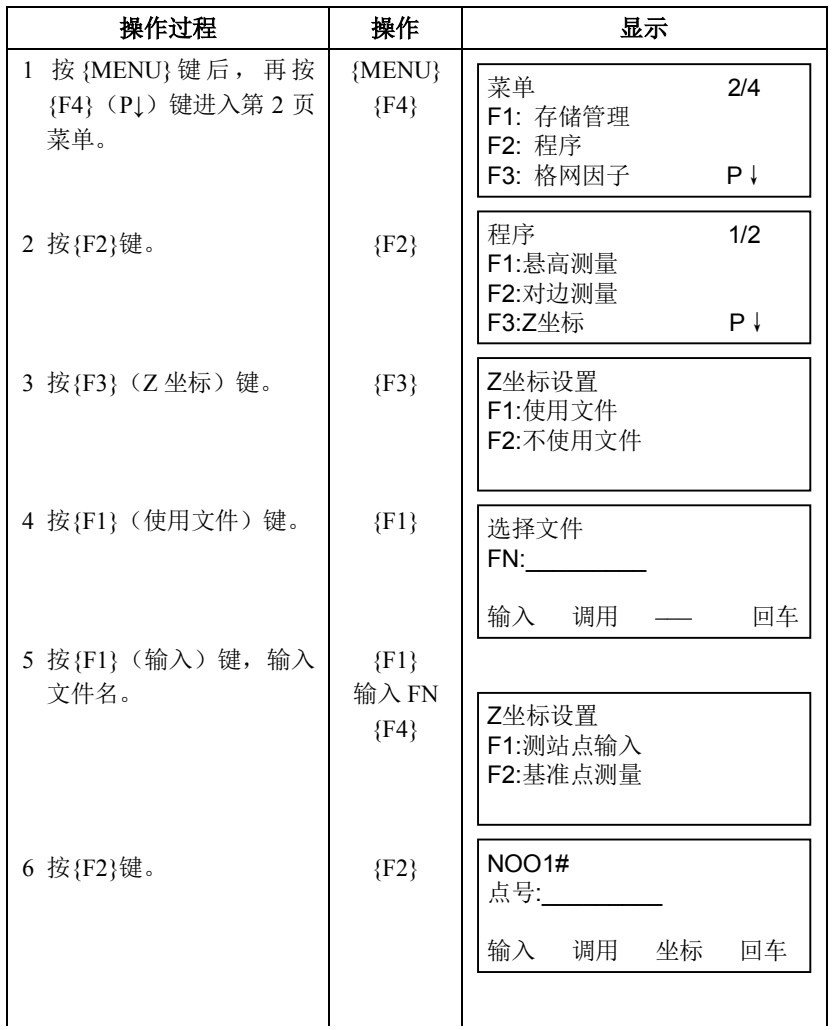

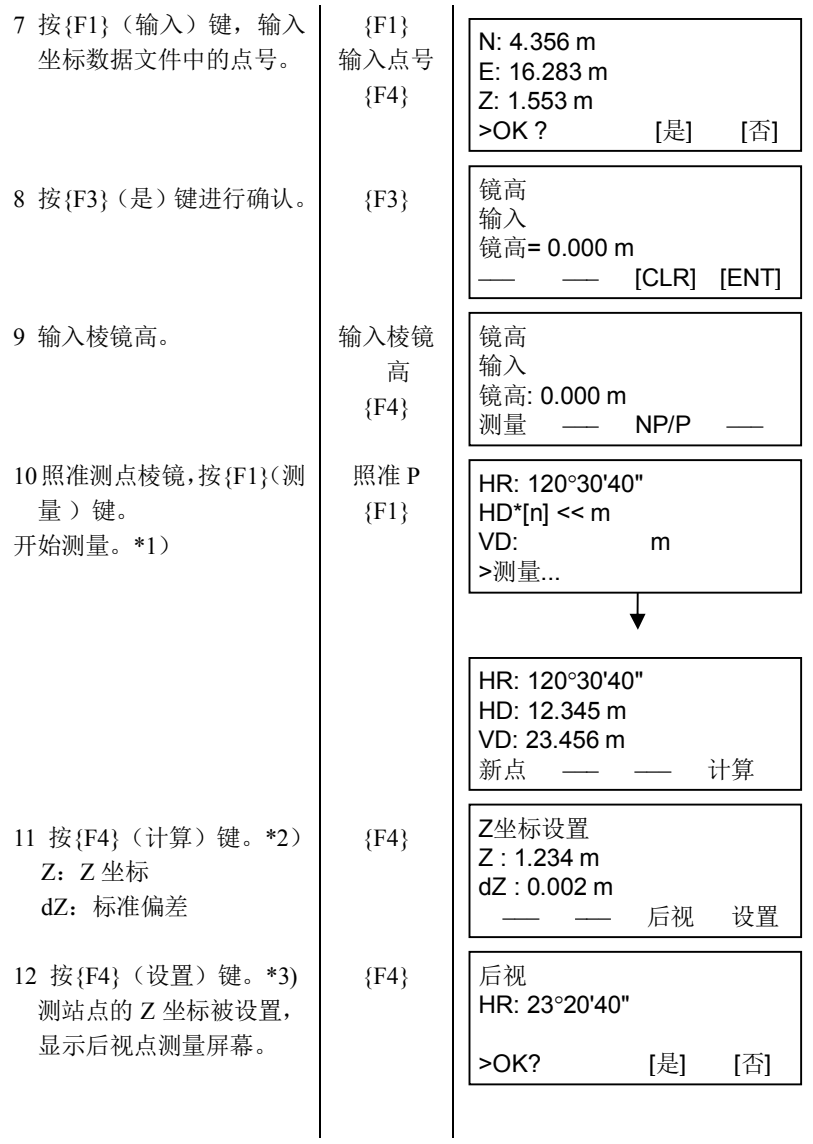

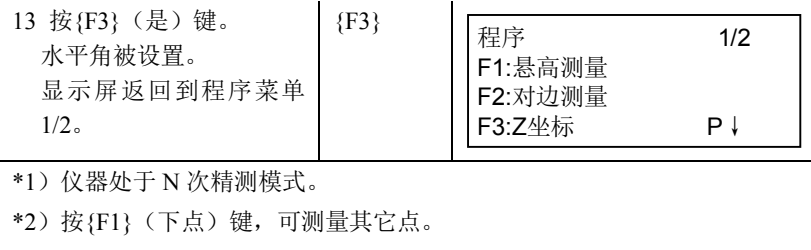

\*3)按{F3}键,显示内容交替更换。

## **6.1.4** 面积计算

本功能用于计算闭合图形的面积,面积计算有如下两种方法:

1)用坐标数据文件计算面积

2)用测量数据计算面积

#### 12

· 如果图形边界线相互交叉,则面积不能被正确计算。

· 不能混合使用坐标文件数据和测量数据来计算面积。

· 如果坐标数据文件不存在,面积计算就会自动利用测量数据来进行。

· 面积计算所用的点数是没有限制的。

#### **1**)用坐标数据文件计算面积

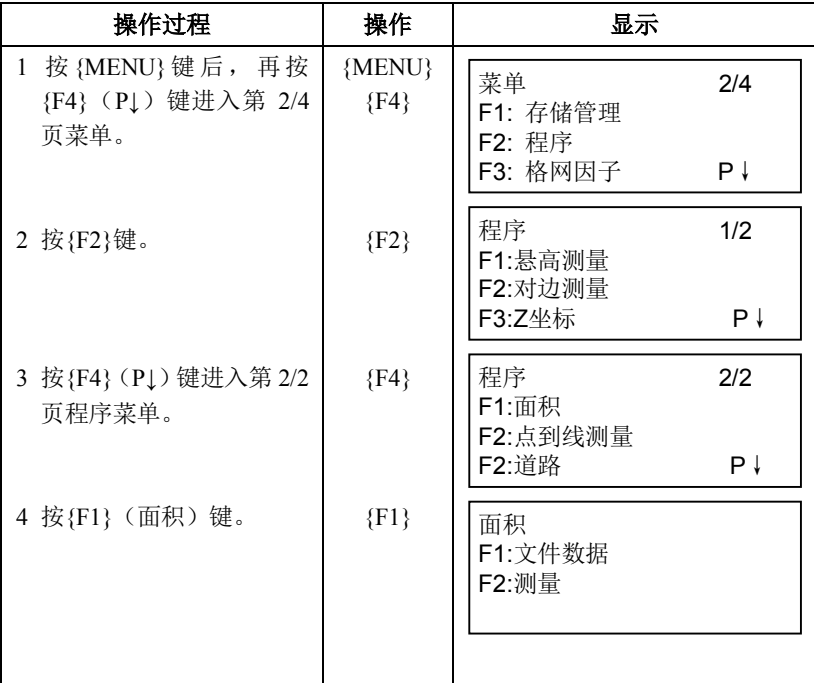

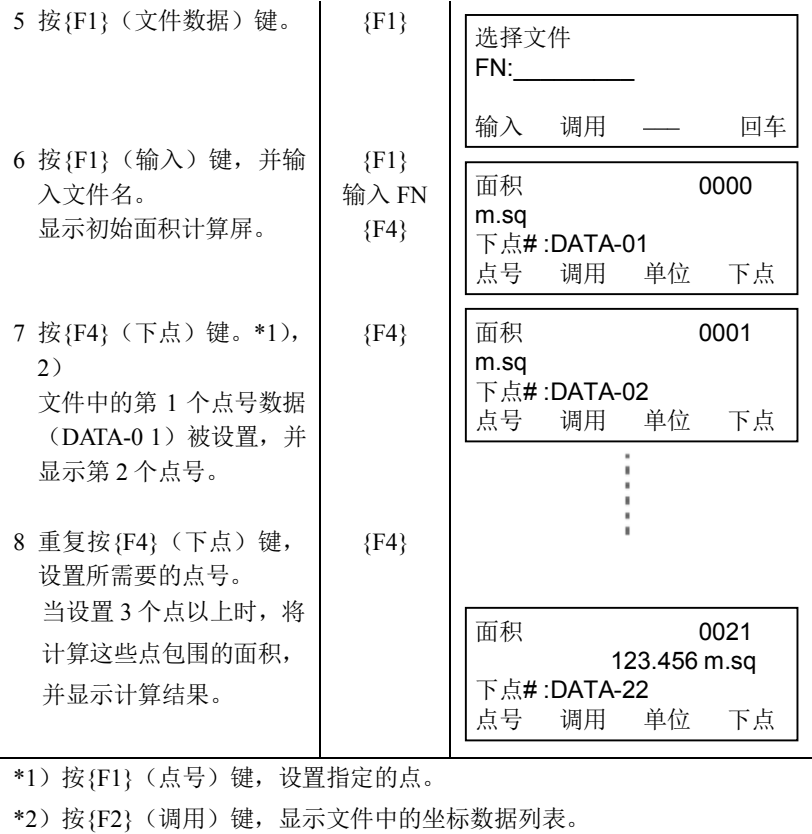

# **2**)用测量数据计算面积

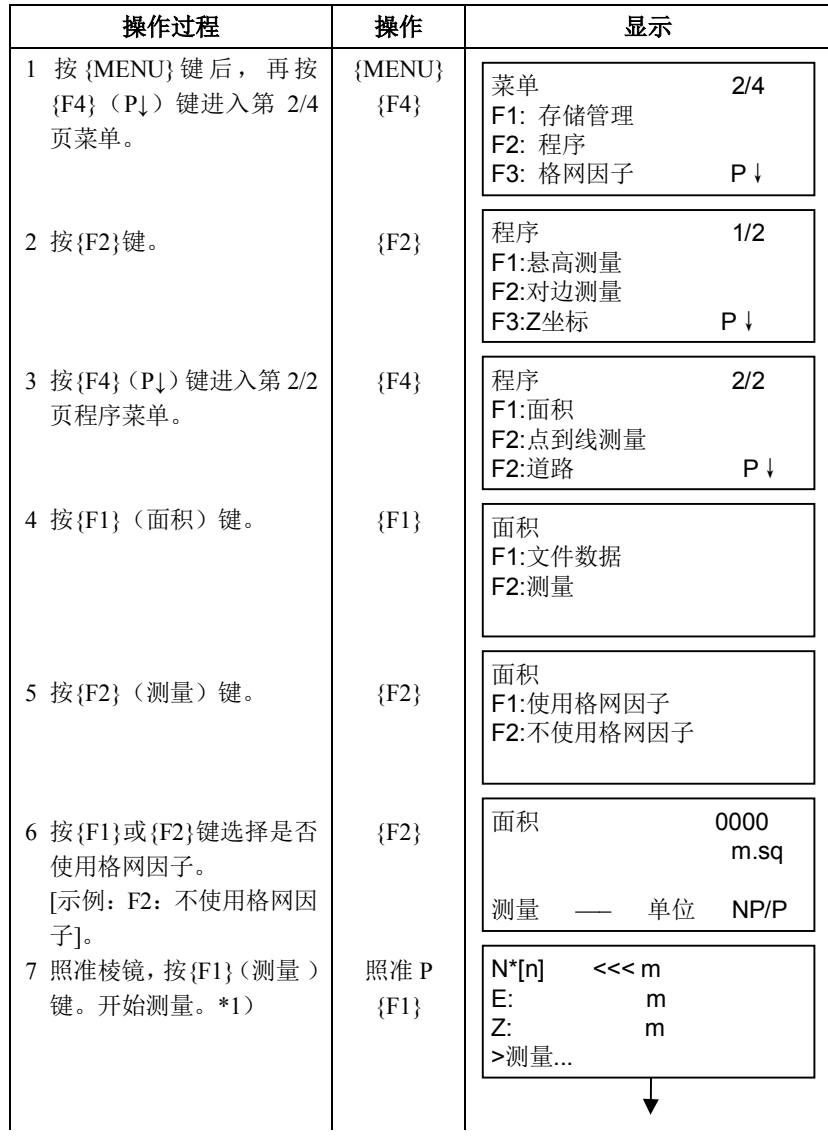

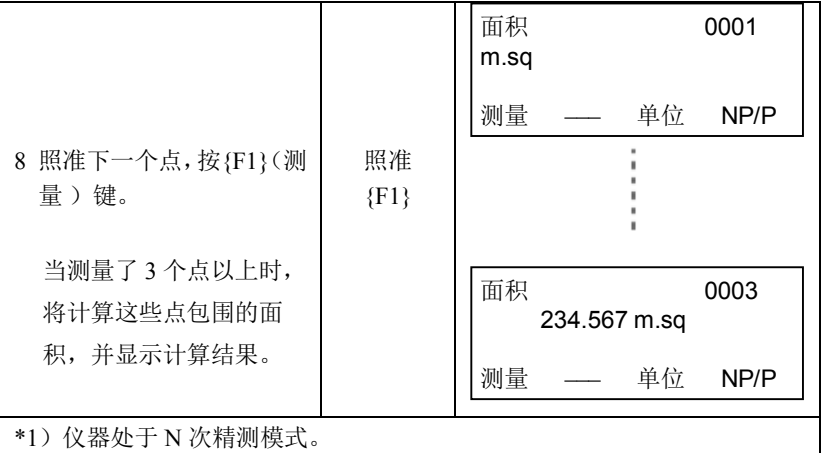

## 改变显示的单位

可以变换面积显示的单位。

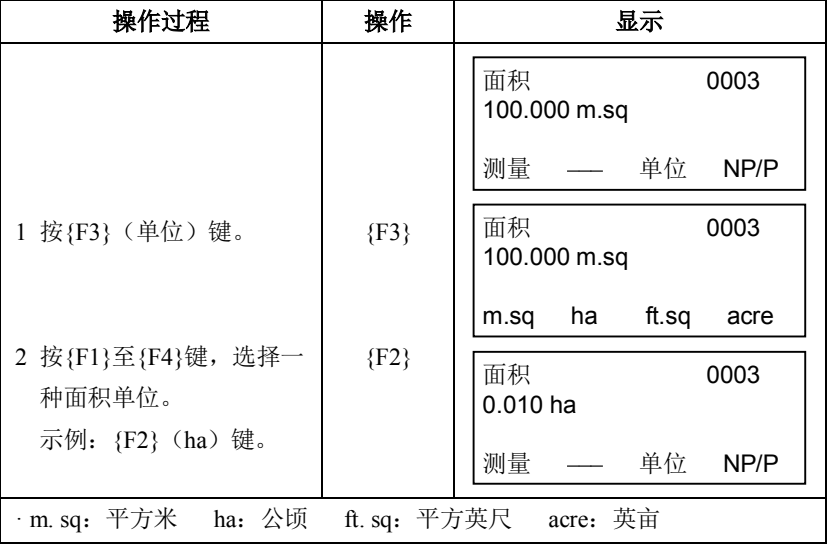

# **6.1.5** 点到直线的测量及计算

本功能用于相对于原点 A (0, 0, 0) 和以直线 AB 为 N 轴的目标点的坐标 测量。将2 个棱镜安放在直线的 A点和 B 点上,而将仪器安置在未知点 C上, 在测定这 2 个棱镜点后,计算仪器的测站坐标数据和定向角,并将其保存在仪 器上。

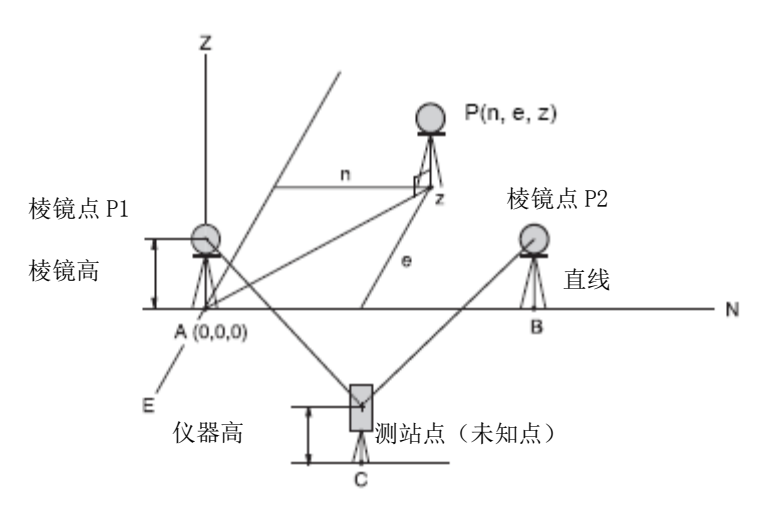

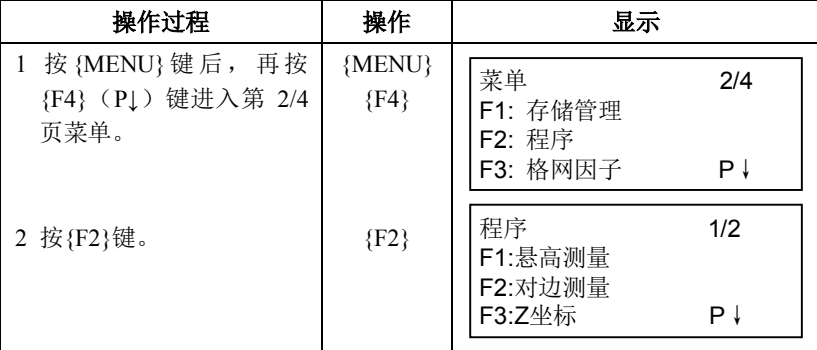

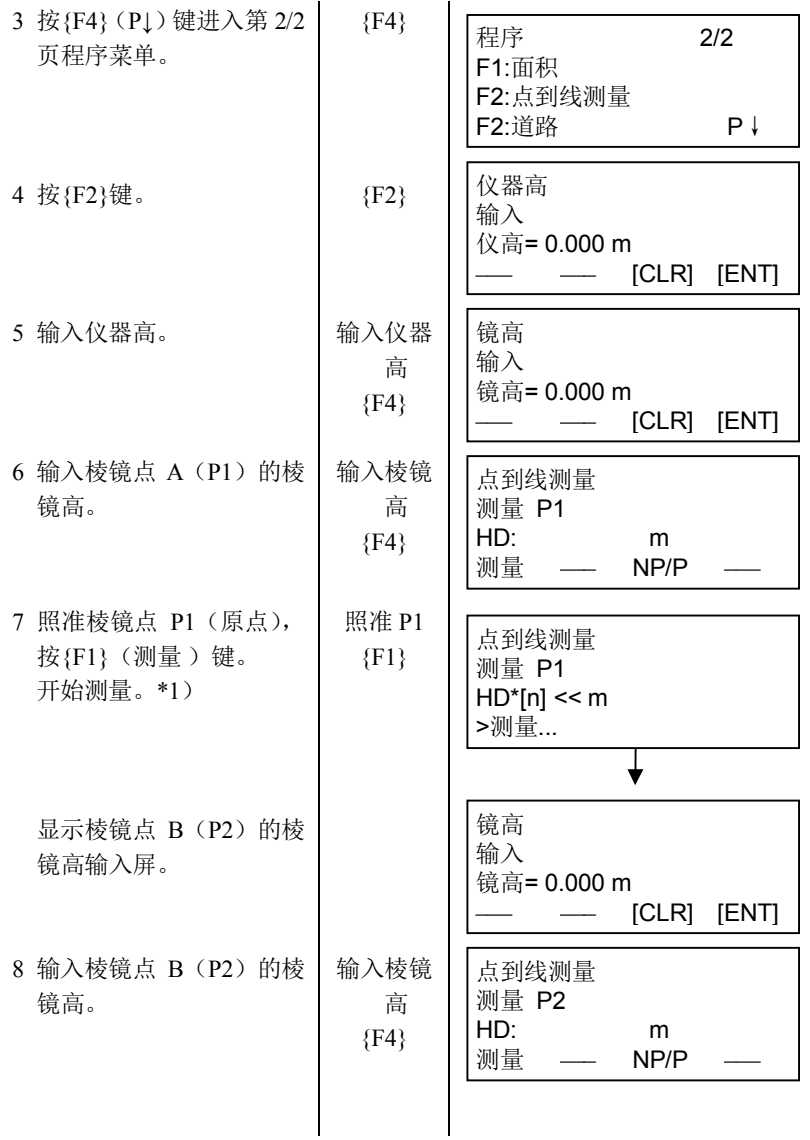
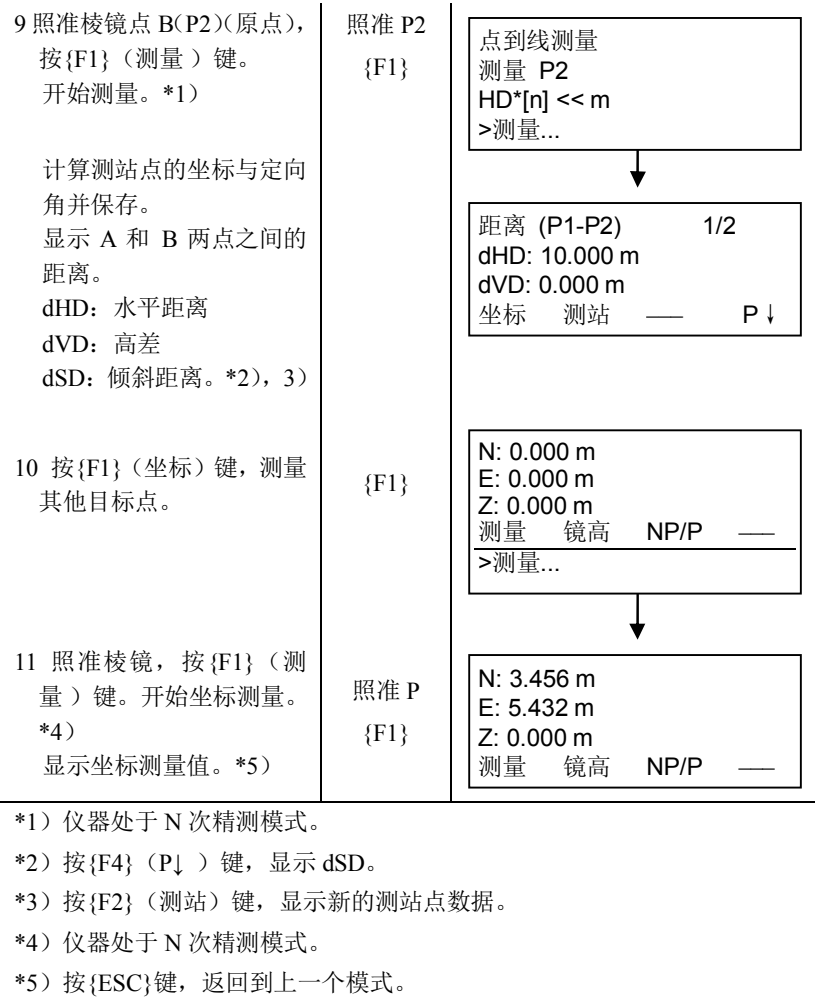

# **6.2** 设置坐标格网因子

在此菜单模式下可重新设置坐标格网因子。

 $\mathbb{C}$ 了详见第 8.1.1 节"设置坐标格网因子"。

坐标格网因子将应用到下述的应用程序。

可以在"模式选择"中对"格网因子"选择"不使用"来取消格网因子。

#### ● 数据采集模式

当(坐标自动计算)设置为开时,由原始数据计算出的坐标文件中的 坐标值(包括 PTL 数据)是施加了格网因子的。而原始数据文件中的 坐标值是没有施加格网因子的。

PTL 模式 (占到线的测量)

当使用 PTL 模式观测时,坐标自动计算将被强制设置为开,并强制施 加了格网因子改正。

#### **● 放样/道路**

执行放样操作/道路操作(包括 PTL 模式观测)时

- 1. 当投影平面上放样点的平面水平距离(HDg)与在地面上到棱镜点的 地面水平距离(HD)显示之差(dHD)时,平面水平距离(HDg)是 施加了格网因子改正的,以便将平面水平距离反算为地面水平距离。
- 2.当放样某点完毕,显示的坐标值是施加了格网因子改正的,以便在投 影平面上与观测坐标和计算坐标进行比较。

(新点—侧视观测)

在侧视观测模式下,显示和记录的新点坐标是施加了格网因子改正 的。该新点的坐标将会存储到坐标数据文件中。

(新点—后方交会)

在后方交会观测模式下,显示和记录的新点坐标是施加了格网因子改 正的。该新点的坐标将会存储到坐标数据文件中。

#### **● 对边测量(对边测量)**

当设置为"使用 GF"时,观测数据将会施加格网因子改正。此时,水平

距离(dHD)和倾斜距离(dSD)都是投影平面的距离。

#### **● 面积(面积计算/观测方法)**

当设置为"使用 GF"时,观测数据将会施加格网因子改正。此时,计算 的面积为投影平面的面积。

12

· 即使设置为"使用GF",Z坐标计算是不施加格网因子改正。

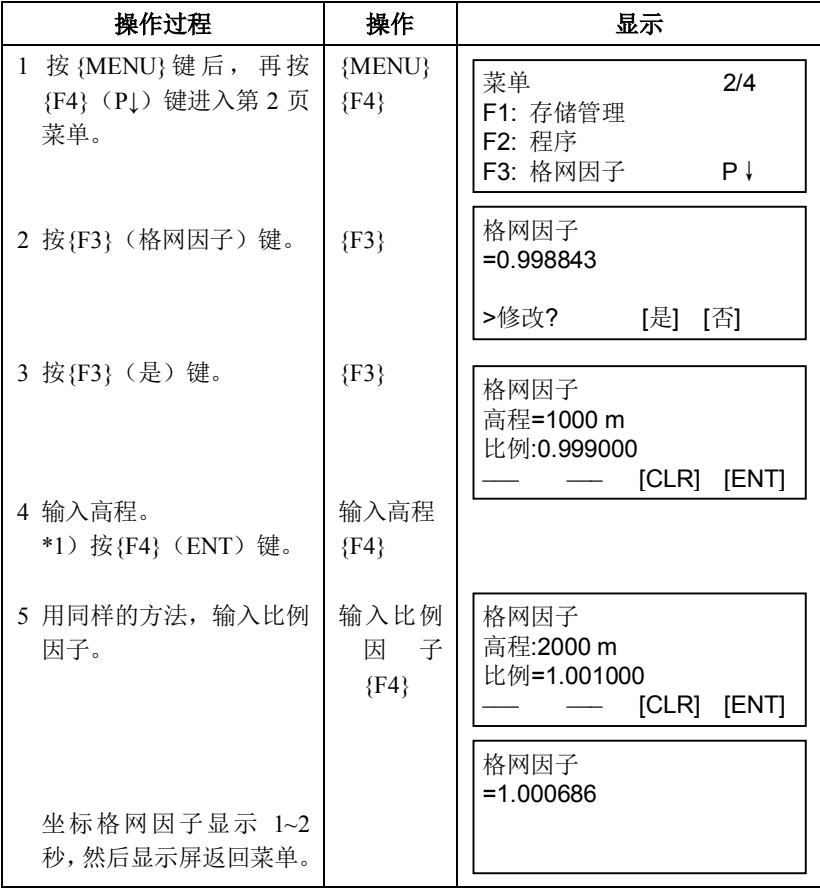

- \*1) 『『参见第 2.4 节"字母数字输入方法"。
- 输入范围: 高程: -9999 至+9999m (-32805 至+32805ft, ft+in)

比例因子:0.990000 至 1.010000

# **6.3** 显示屏与十字丝照明的设置

显示屏(LCD)与十字丝照明设置打开/关闭/亮度(1~5)。 亮度(1~5)的设置仅适用于十字丝。

[设置示例] 亮度:2 级,照明:打开。

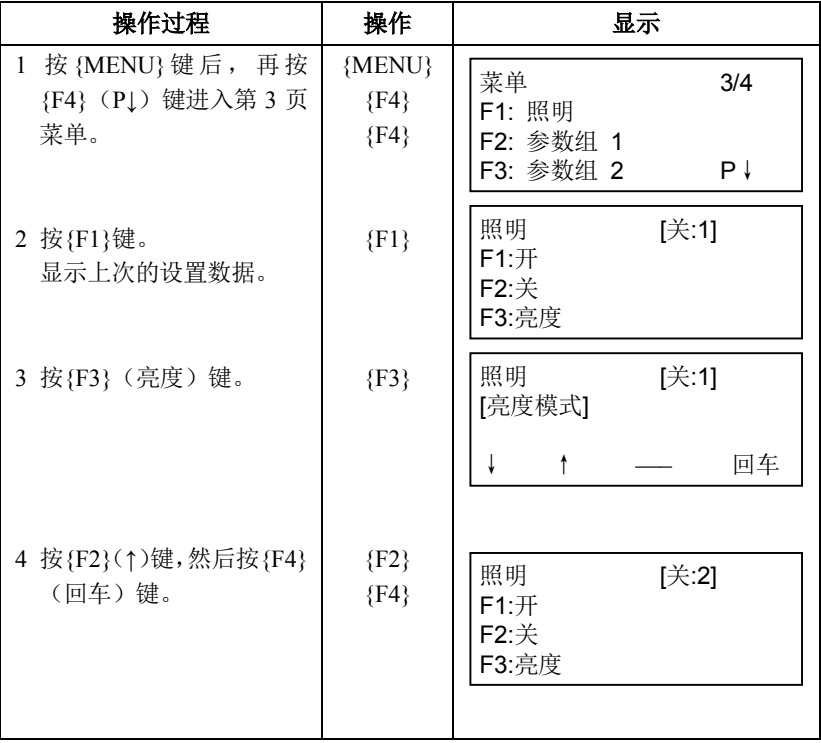

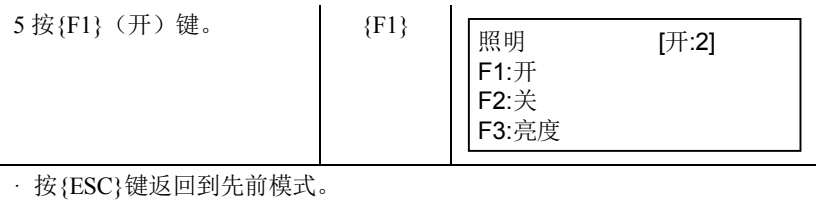

# **6.4** 参数设置模式 **1**

在此模式下可作如下项目设置:

- 1.最小读数
- 2.自动电源关机
- 3.垂直角和水平角倾斜改正(倾斜 开/关)
- 4.仪器的系统误差改正(GTS-1000)
- 5. 设置 RS-232C 通讯参数
- 6.选择通信端口(仅适用于带蓝牙的型号)
- 7.确认蓝牙设备的地址,设置 PIN 码(仅适用于带蓝牙的型号) Note

· 此项选择关机后被保存。

#### **6.4.1** 设置最小读数

可选择角度测量以及距离粗测模式的最小显示单位。

要选择精测模式的最小显示单位,参见第 17 章"选择模式"。

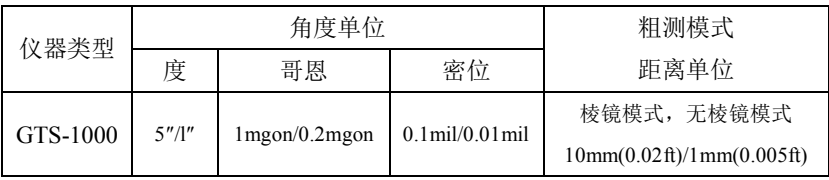

[示例]角度最小读数:5″,粗测:1mm

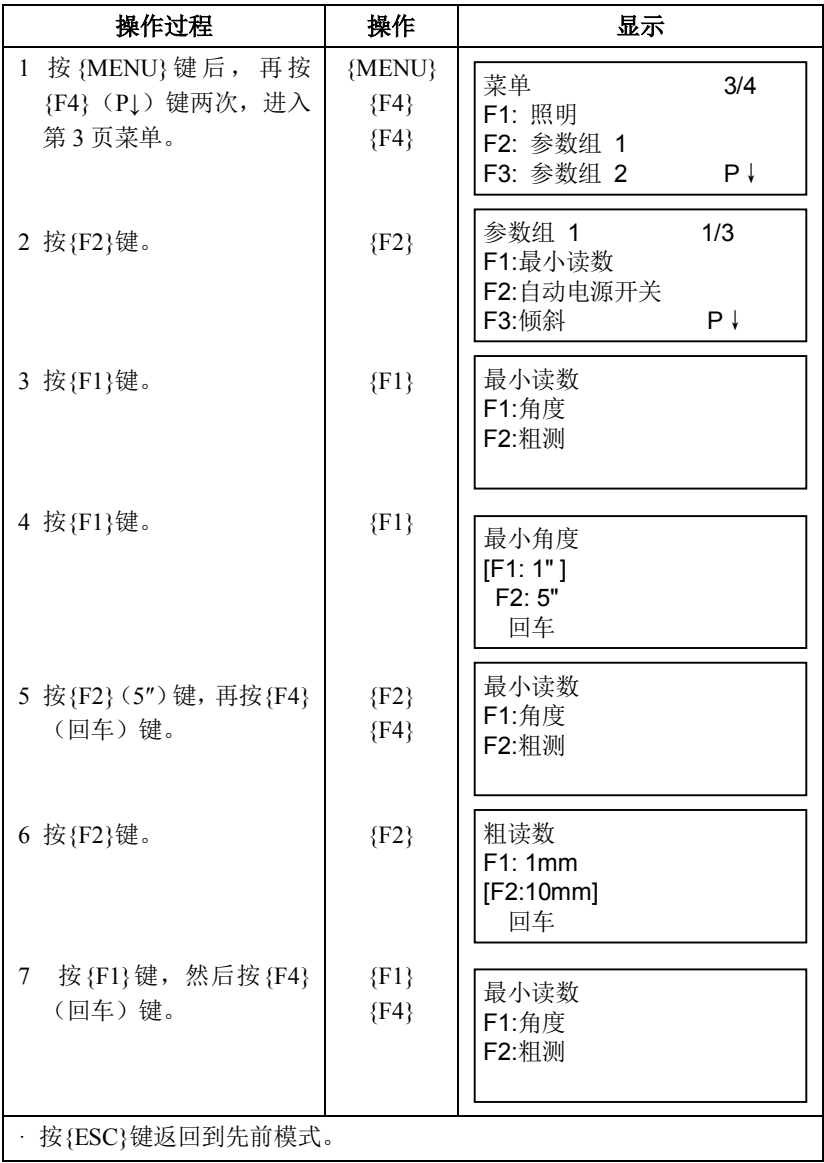

# **6.4.2** 自动关机

如果 30 分钟以上无按键操作或无正在进行的测量工作(水平角和垂直角测 量时角度变化不超过 30"),则仪器会自动关机。

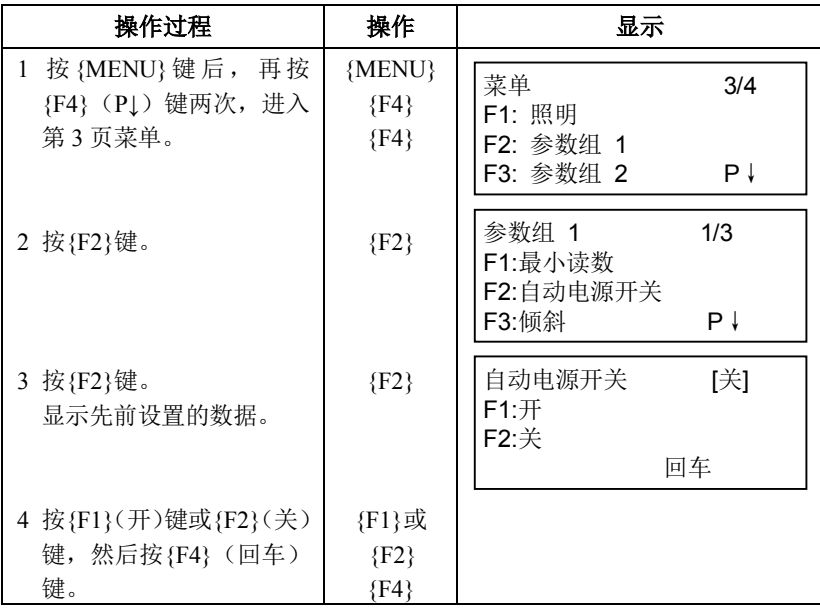

#### **6.4.3** 垂直角和水平角倾斜改正(倾斜 开**/**关)

若仪器位置不稳定,则垂直和水平角读数也会是不稳定的,此时可选择倾 斜改正为关。本仪器出厂时已设置为双轴(测角)倾斜改正为开。

#### Note

·此项设置关机后仍将保存。

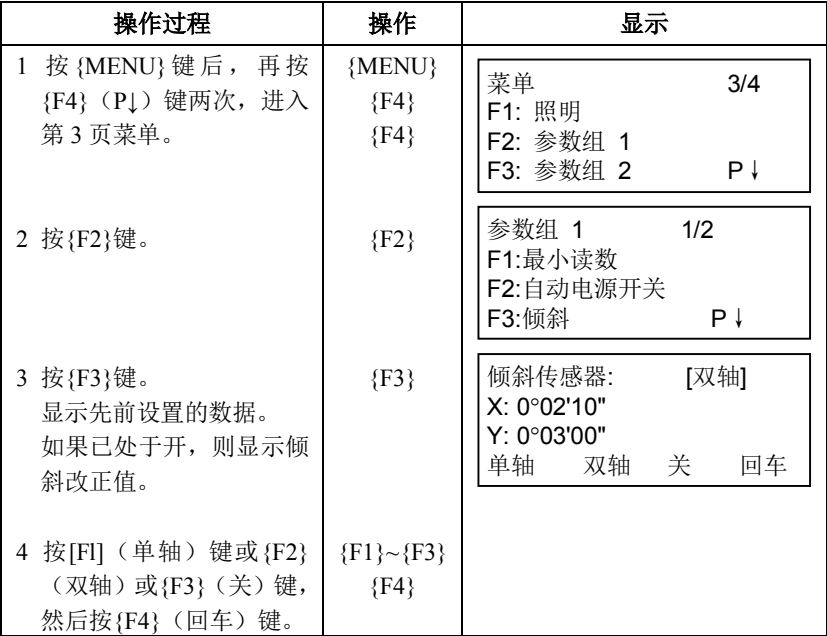

#### **6.4.4** 仪器的系统误差改正

可将视准轴与水平轴对角度观测的误差影响改正状态设置为开/关。

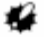

· 在完成第18.3节"仪器系统误差补偿的校正"后,必须进行此项设置。

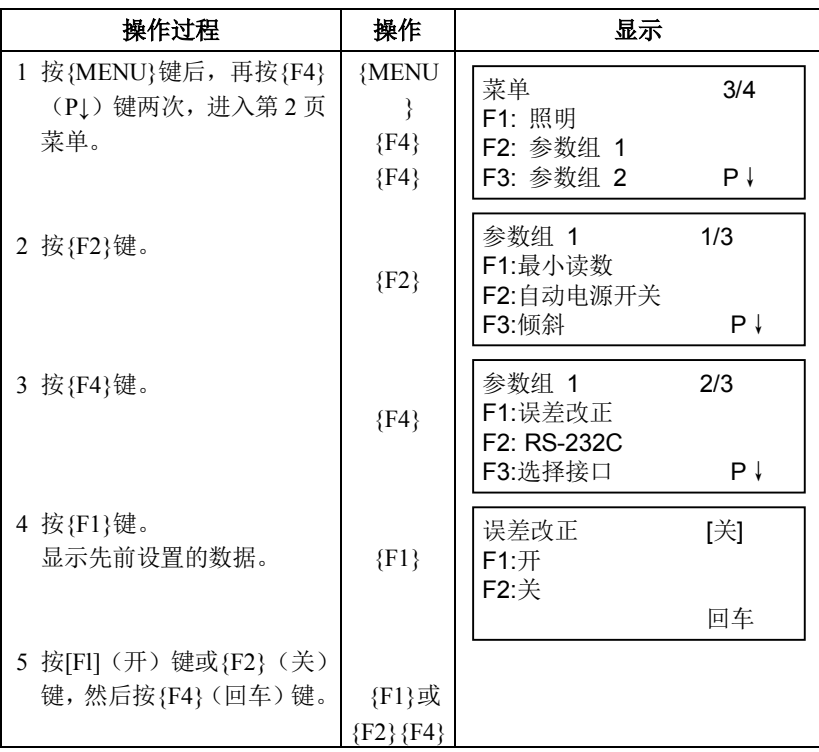

# **6.4.5** 用 **RS-232C** 与外接设备通讯的设置

可以在参数设置菜单下设置 RS-232C 与外接设备通讯的参数。

具体设置的参数如下:

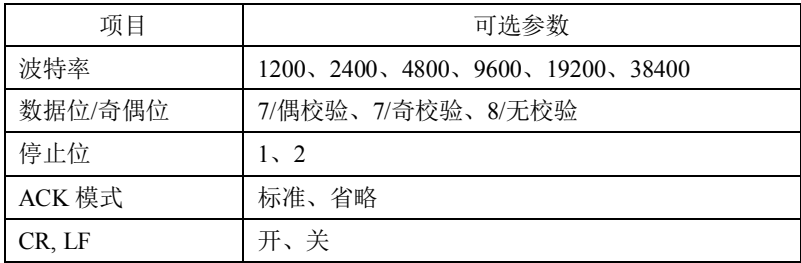

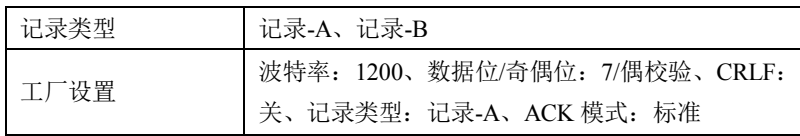

ACK 模式、CRLF、记录类型在模式选择时是相互关联的。

参见第 17 章"模式选择"。

#### 参数设置示例

停止位:2

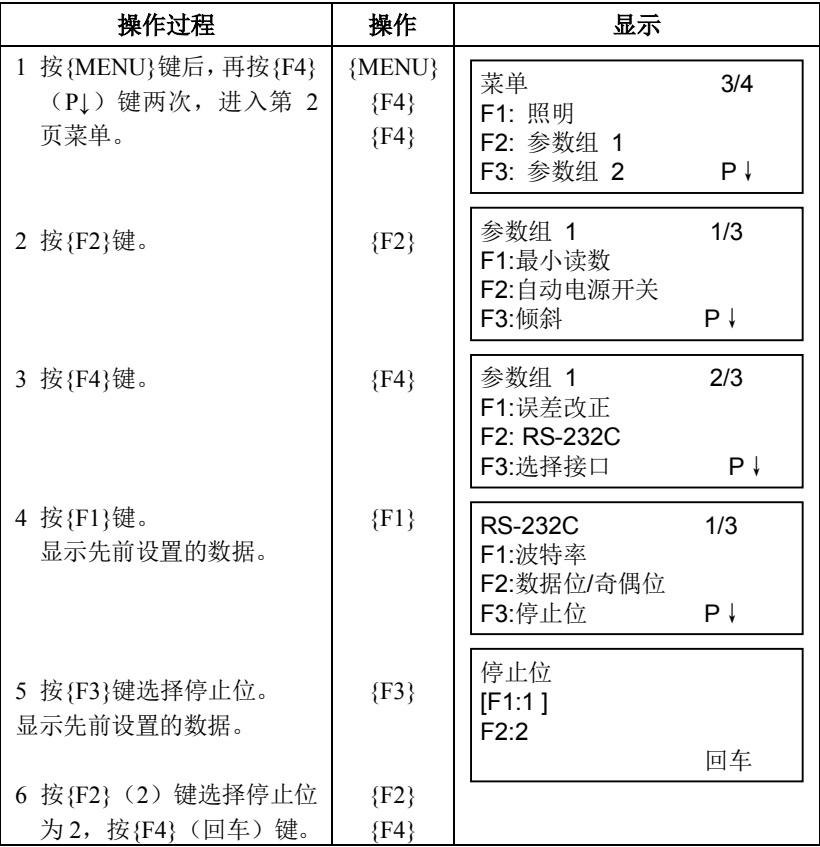

#### **6.4.6** 选择通信端口

您可以变更通讯端口为蓝牙端口(选购件).

#### 示例设置

蓝牙

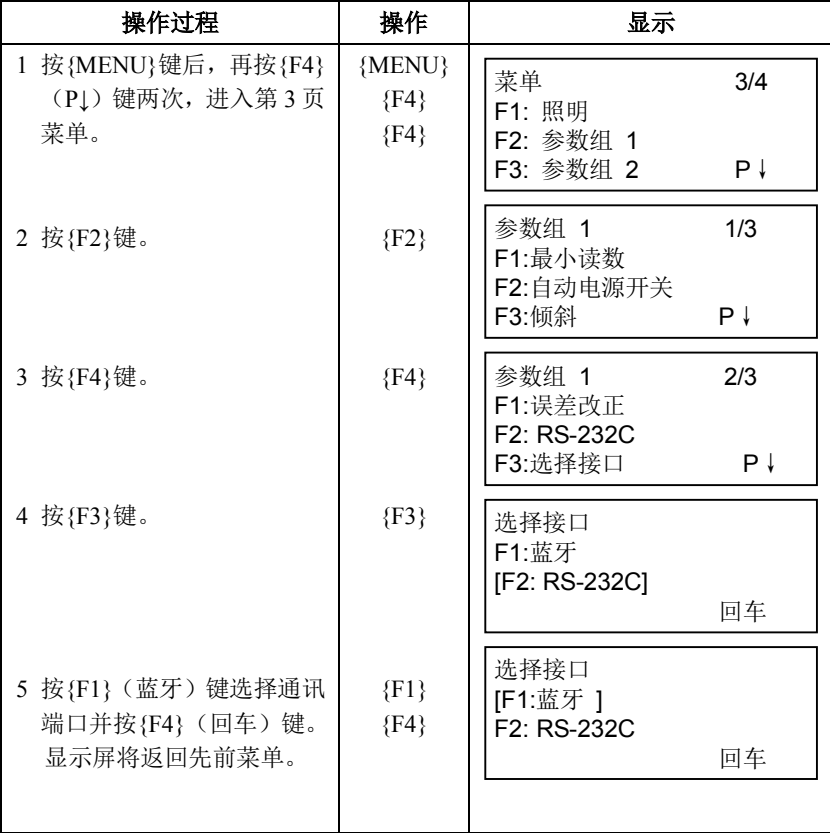

# **6.4.7** 确认蓝牙设备的地址并设置 PIN 码(仅适用于带蓝牙的型号)

您可以确认蓝牙设备的地址,并设置 PIN 码。

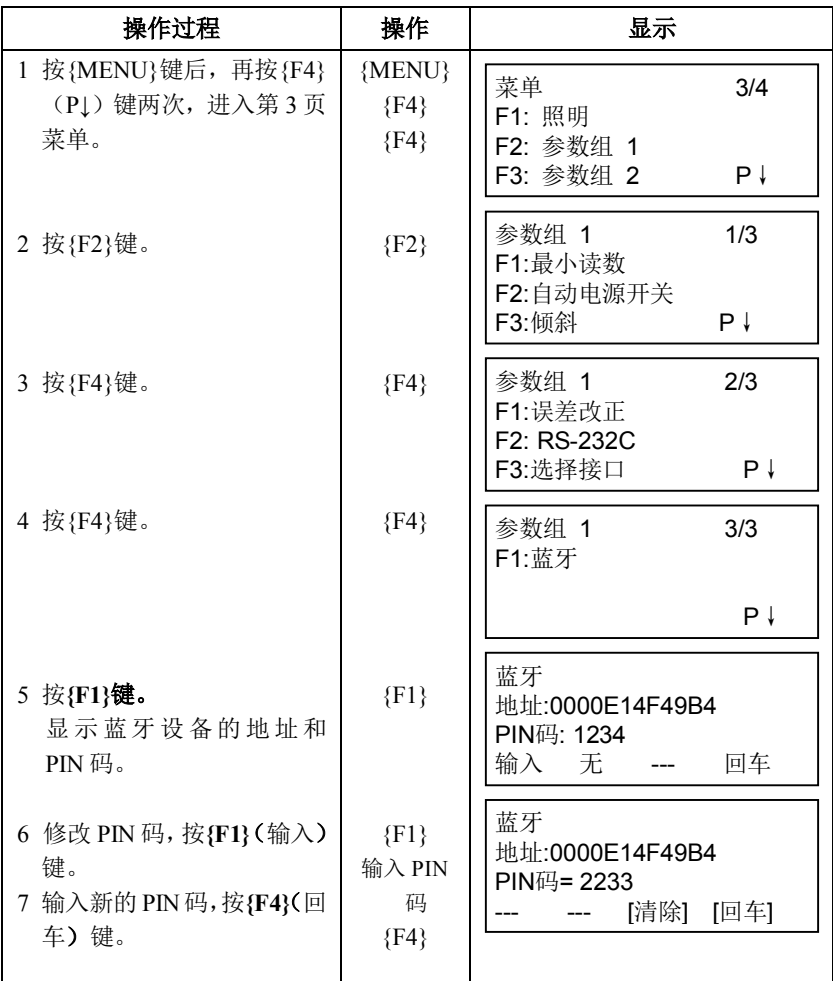

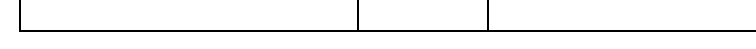

- · ES仪器和蓝牙设备通讯时,两边的PIN码必须完全相同。 如果两个PIN码不相同,则两个设备无法相互通讯。
- · 关于蓝牙设备的PIN码设置,请参见该设备的操作手册。
- · 如果你不使用PIN码,请选择"无"。(出厂缺省设置为"无"。)

# **6.5** 显示屏对比度的设置

Ø

设置液晶显示屏(LCD)的对比度等级。

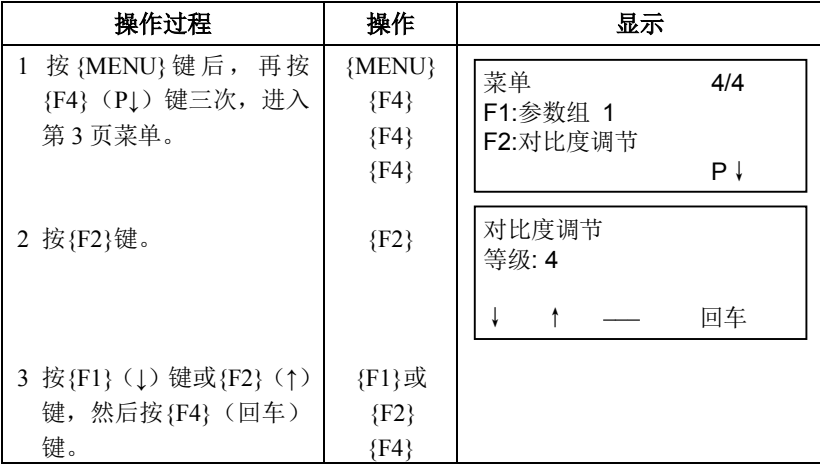

# **6.6** 道路

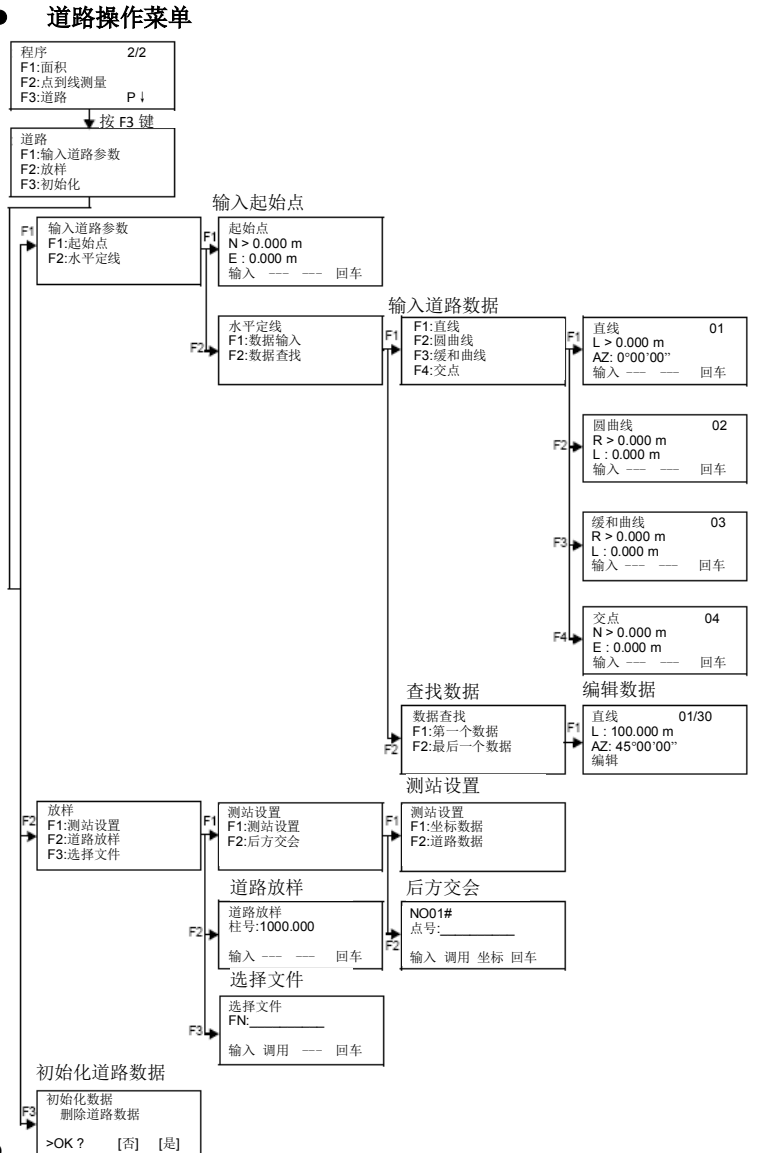

# **6.6.1** 输入起始点

输入起始点的操作步骤如下。

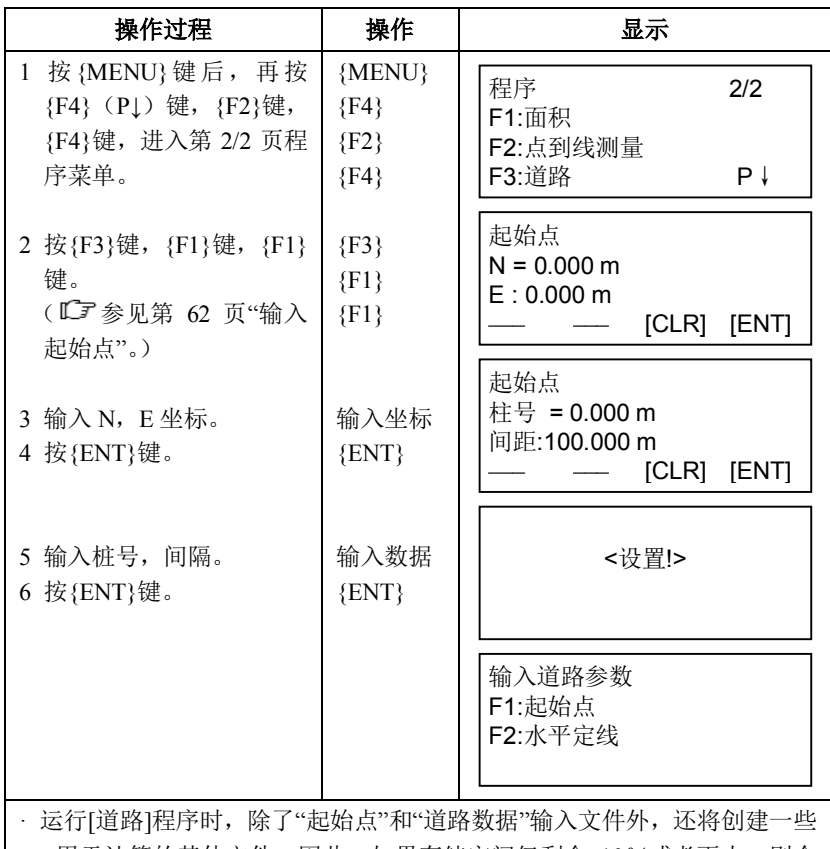

用于计算的其他文件。因此,如果存储空间仅剩余 10%或者更少, 则会 显示"存储空间不足" 的警告。(此时仪器仍可操作。)

· 桩号与间距输入范围

-50000 m≤桩号≤+500000 m

0m<间距≤+5000 m

# **6.6.2** 输入道路数据

[道路]由四种类型元素组成:直线、圆曲线、缓和曲线和交点。 输入所需元素的操作步骤如下。

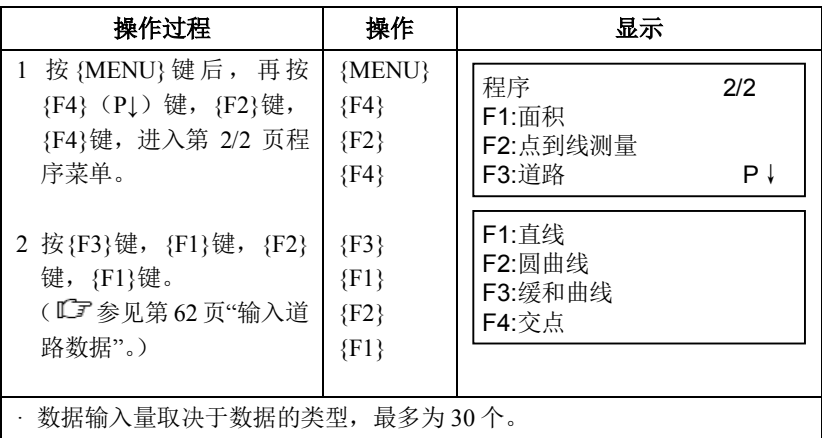

(对于仅有交点类型,交点最多为 9 个点包括端点。)

· 在输入交点和其他元素数量超过内存允许的最大容量时,会显示错误信息, 此时应该减少数据输入量。

#### 输入直线数据

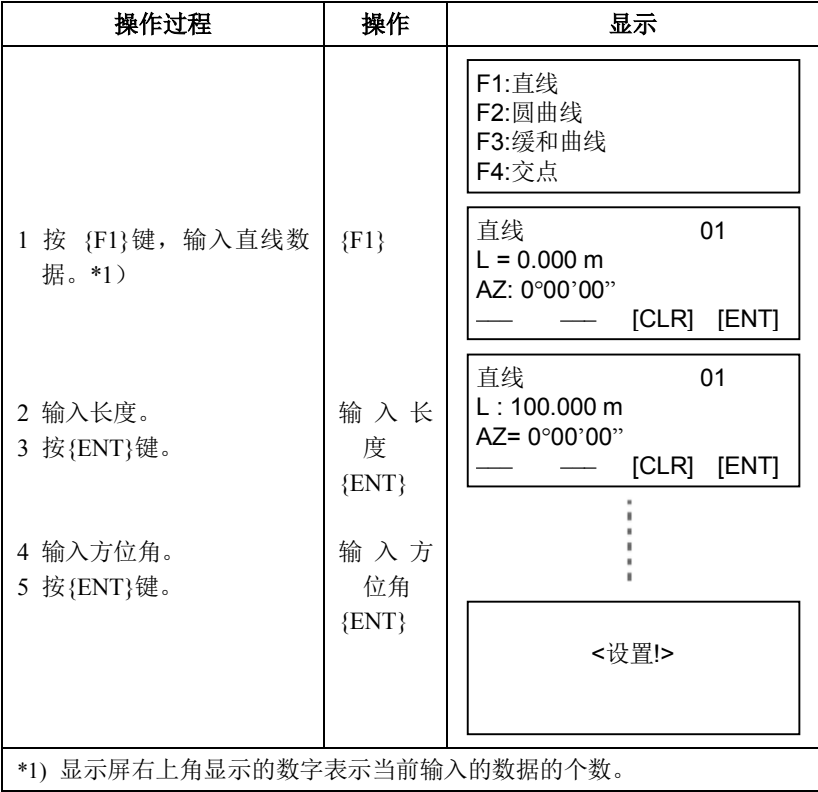

## 输入圆曲线数据

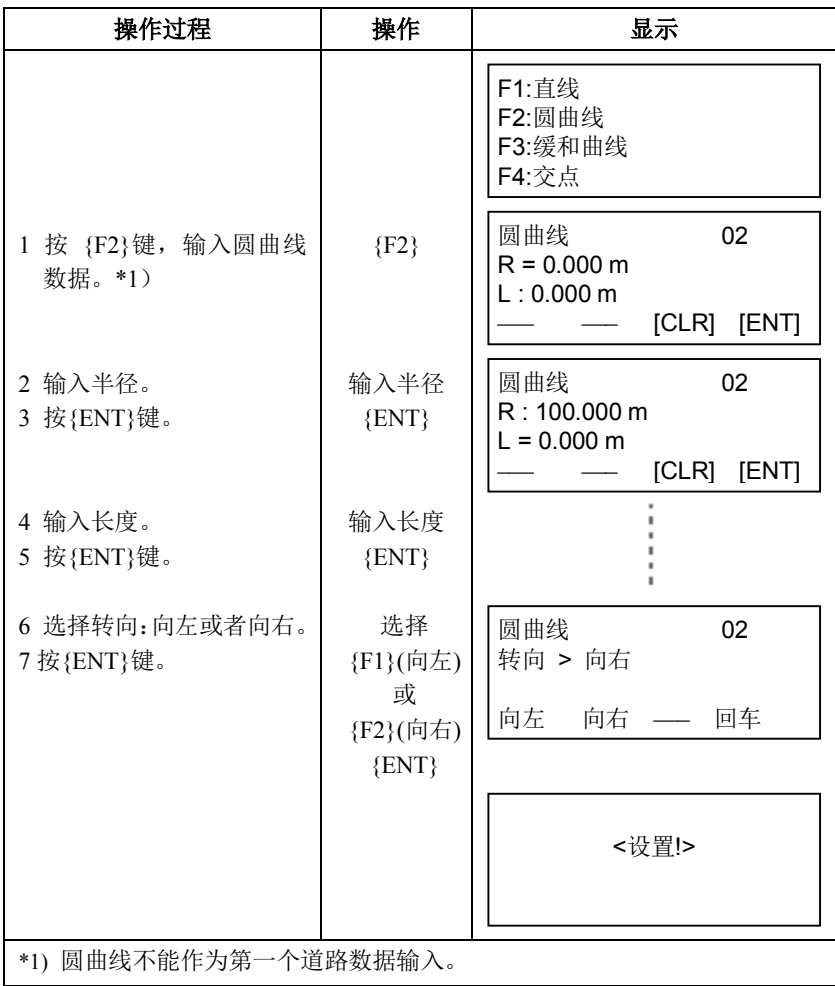

输入缓和曲线数据

| 操作过程                               | 操作                                                         | 显示                                                                                      |
|------------------------------------|------------------------------------------------------------|-----------------------------------------------------------------------------------------|
|                                    |                                                            | F1:直线<br>F2:圆曲线<br>F3:缓和曲线<br>F4: 交点                                                    |
| 1 按 {F3}键, 输入圆曲线<br>数据。*1)         | $\{F3\}$                                                   | 缓和曲线<br>03<br>$R = 0.000$ m<br>L: 0.000 m<br>[ENT]<br>[CLR]                             |
| 2 输入半径。<br>3 按{ENT}键。              | 输入半径<br>$\{ENT\}$                                          | 缓和曲线<br>03<br>R: 100.000 m<br>$L = 0.000$ m<br>[CLR]<br>[ENT]                           |
| 4 输入长度。<br>5 按{ENT}键。              | 输入长度<br>$\{ENT\}$                                          |                                                                                         |
| 6 选择转向: 向左或者向<br>右。<br>7 按 {ENT}键。 | 选择<br>{F1}(向左)<br>或<br>{F2}(向右)<br>$\{ENT\}$               | 缓和曲线<br>03<br>转向 > 向右<br>方向:入口<br>向左 向右<br>回车<br>$\overline{\phantom{a}}$<br>缓和曲线<br>03 |
| 8 选择方向: 入口或者出<br>口。<br>9 按{ENT}键。  | 选择<br>$\{F1\}(\lambda \Box)$<br>或<br>{F2}(出口)<br>$\{ENT\}$ | 转向:向左<br>方向 > 入口<br>回车<br>入口<br>出口<br><设置!>                                             |
| 缓和曲线不能作为第一个道路数据输入。<br>$*1)$        |                                                            |                                                                                         |

# 输入交点数据

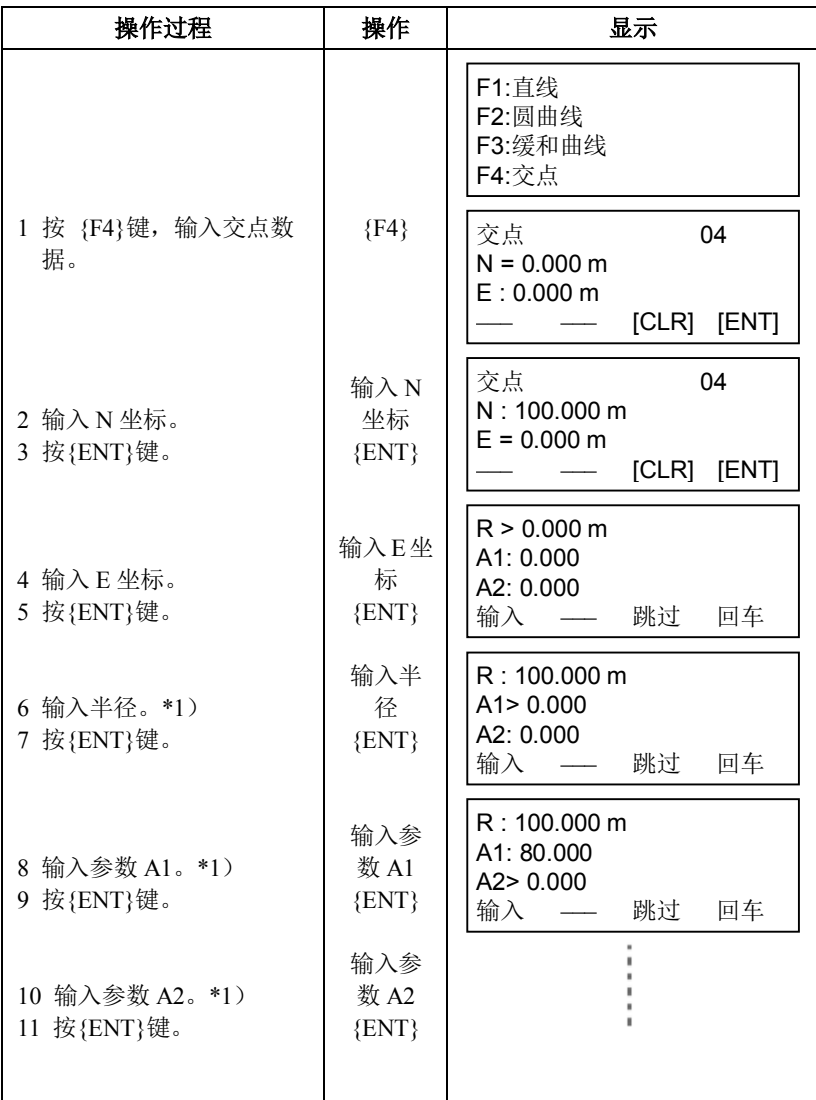

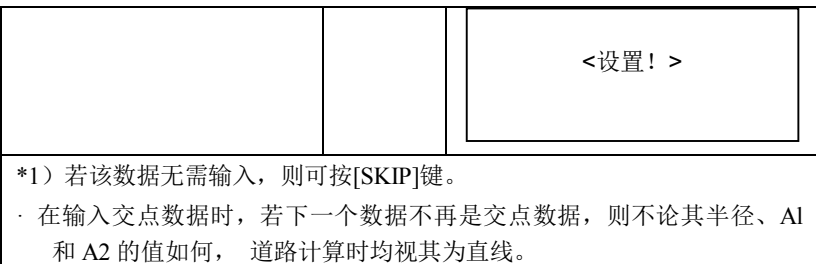

# **6.6.3** 查找数据

查找输入数据的操作步骤如下。

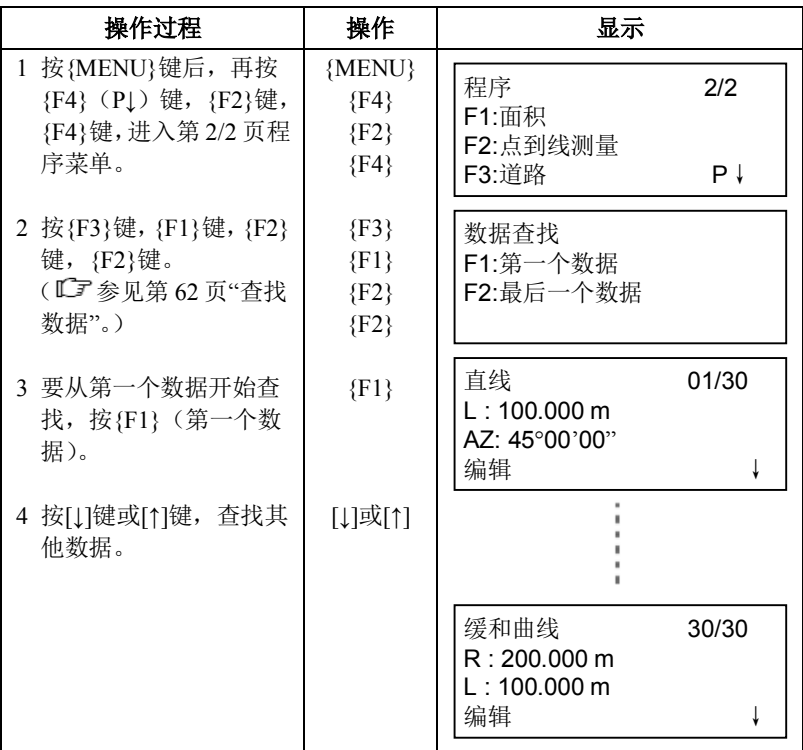

# **6.6.4** 编辑数据

编辑输入数据的操作步骤如下。

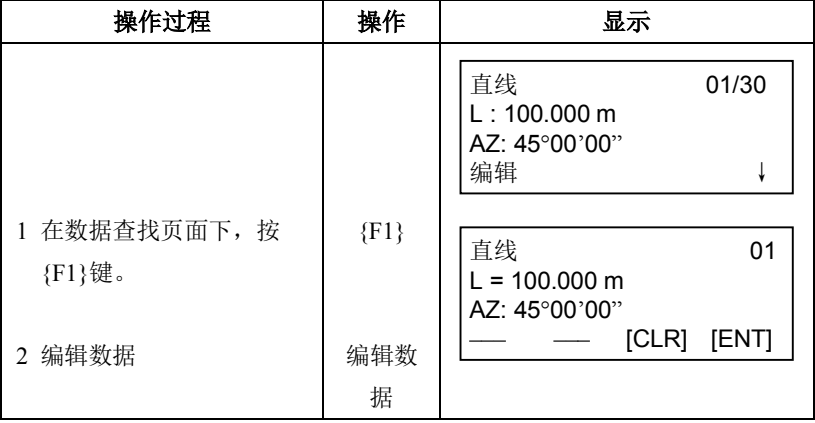

# **6.6.5** 测站设置

设置测站与后视点的操作步骤如下。

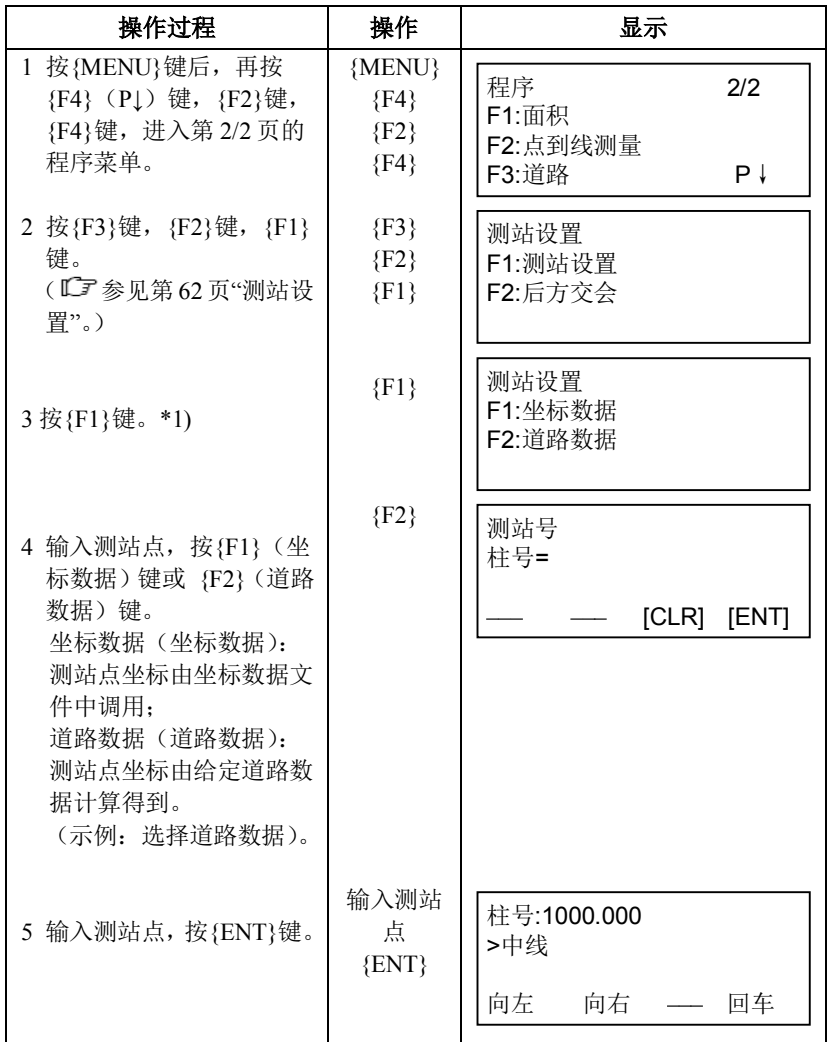

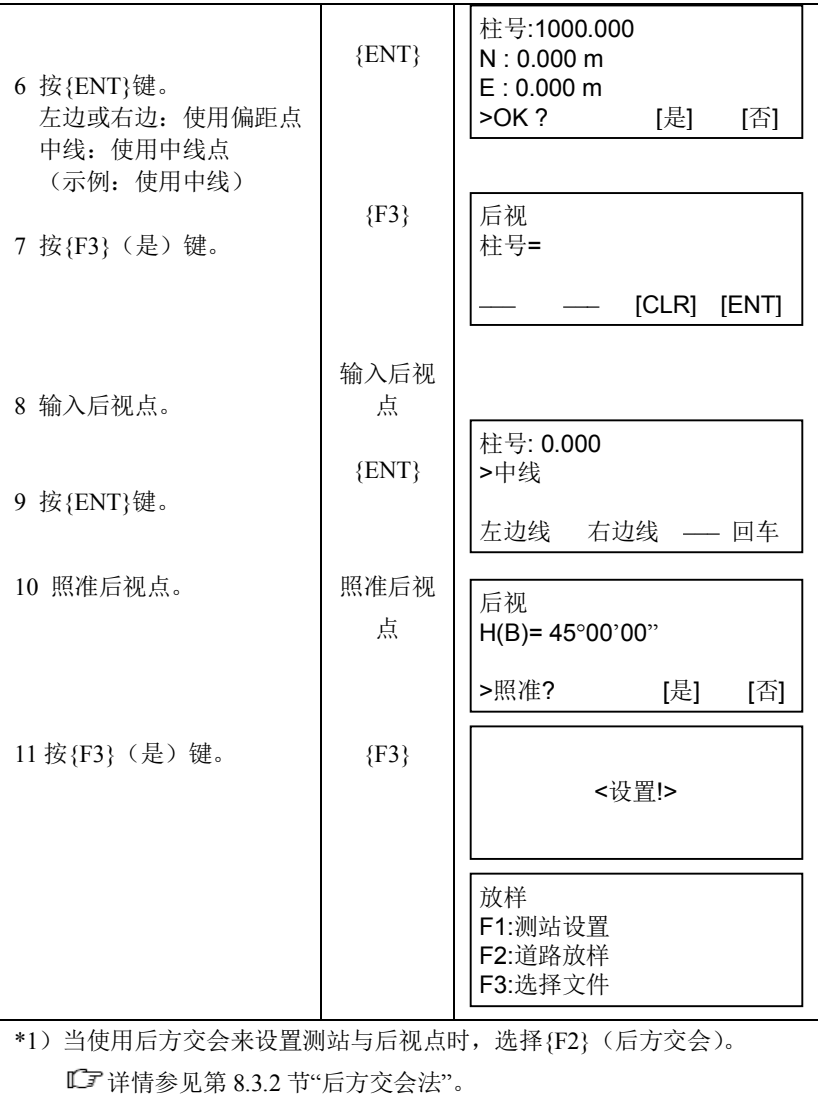

# **6.6.6** 道路放样

道路放样的操作步骤如下。

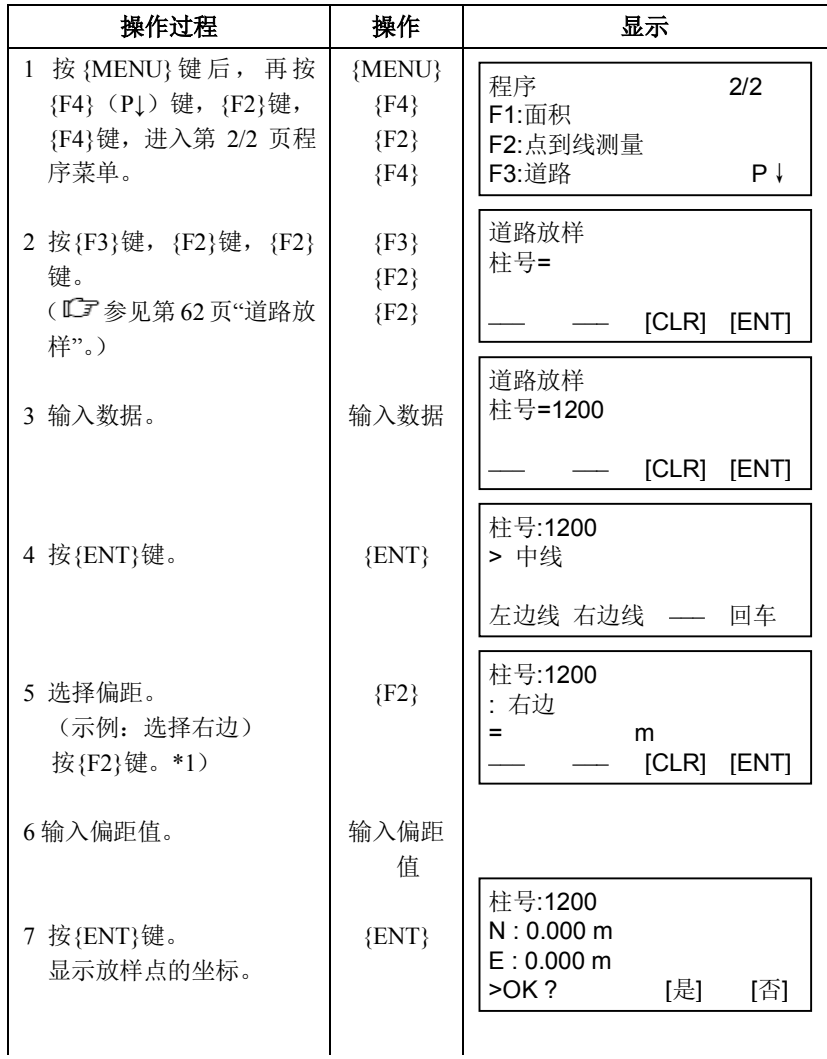

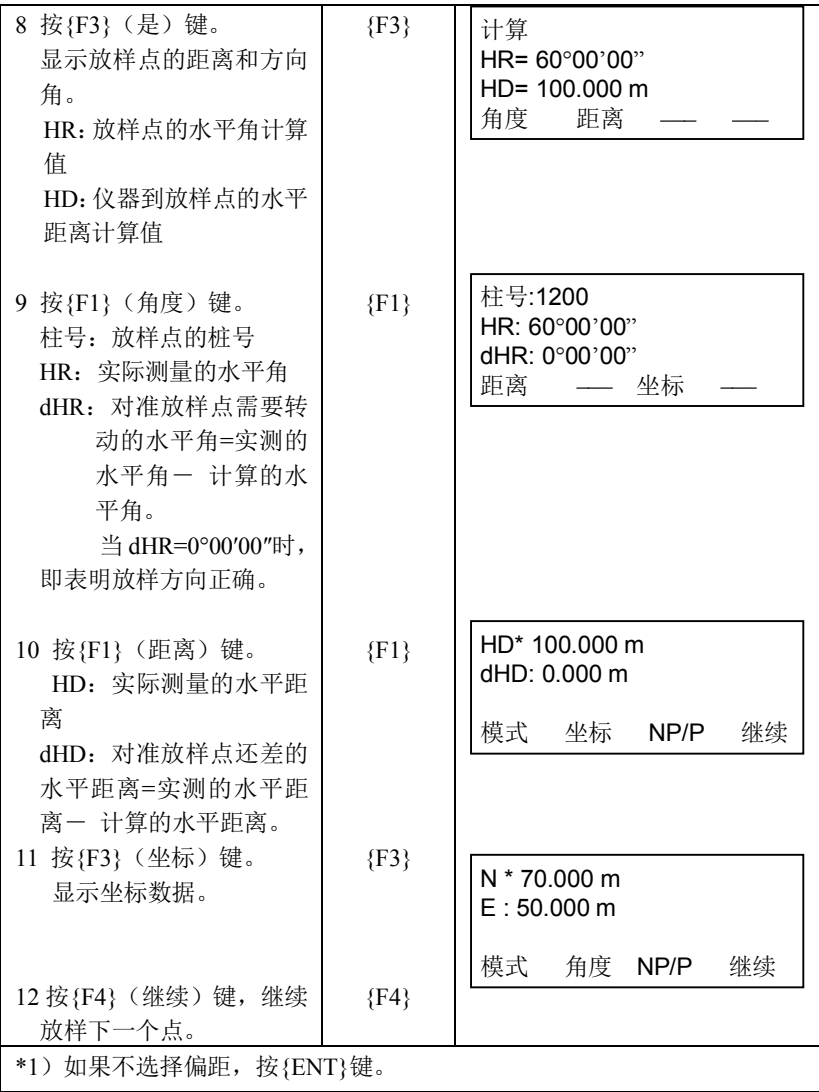

#### **6.6.7** 选择文件

如果需要调用某个文件中的坐标作为测站点和后视点的坐标,则可按如下 步骤选择文件。

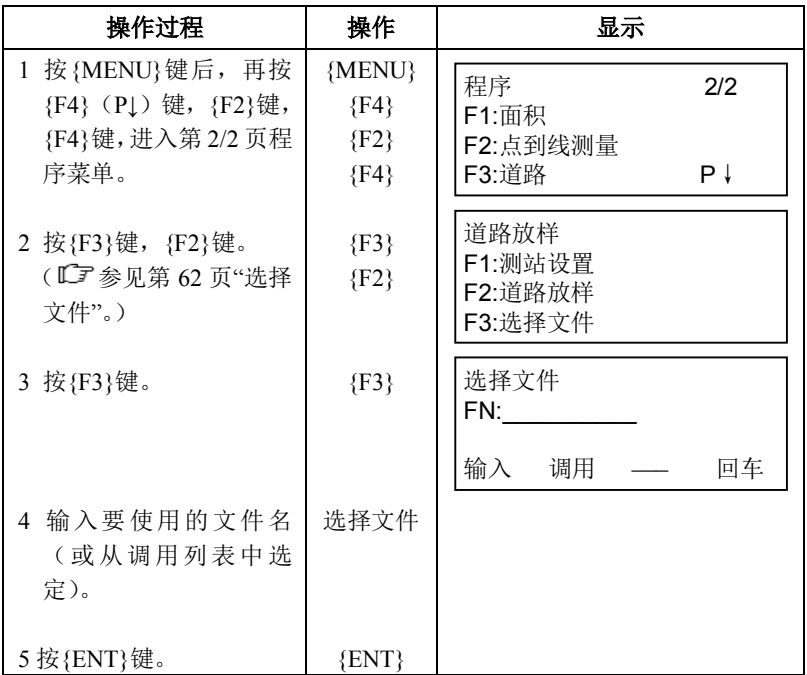

# **6.6.8** 初始化道路数据

初始化道路数据的操作步骤如下。

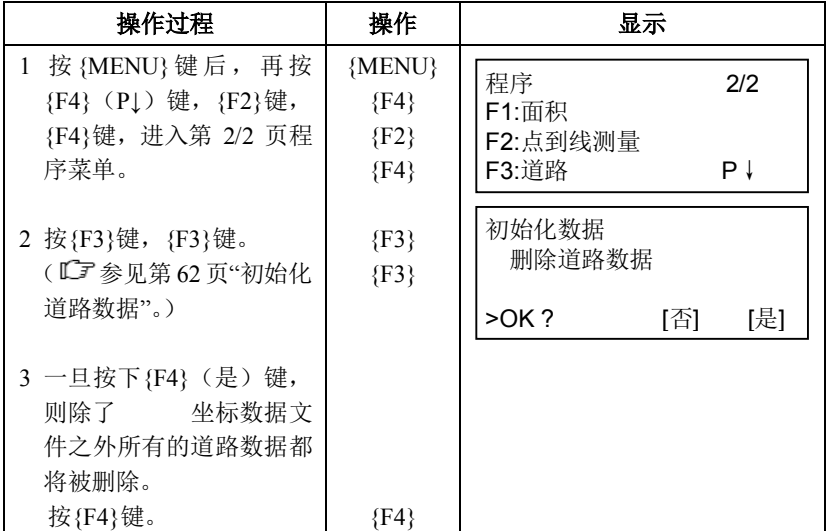

GTS-1000 可将测量数据存储在内存中。

全部内存由测量数据文件和坐标数据文件共享。

#### **·** 测量数据

采集的数据存储在测量数据文件中。

#### **·** 测点数目

(在放样模式未使用内存的情况下)

最多可达 10000 个点

因为内存同时供数据采集模式和放样模式共享使用,因此当放样模式在使 用时,可存储测点的数目就会减少。有关内存的详情。

参见第 9 章"存储管理模式"。

- · 关闭电源时应确保仪器处于主菜单显示屏或角度测量模式。 这样可以确保对存储器的操作结束, 避免造成存储数据的丢失。
- · 为完全起见,建议预先充足电池,并准备好已充足电的备用电池。

#### 数据采集菜单操作

按{MENU}键后,仪器进入菜单1/3模式。 按{F2}(数据采集)键,显示数据采集菜单1/2。

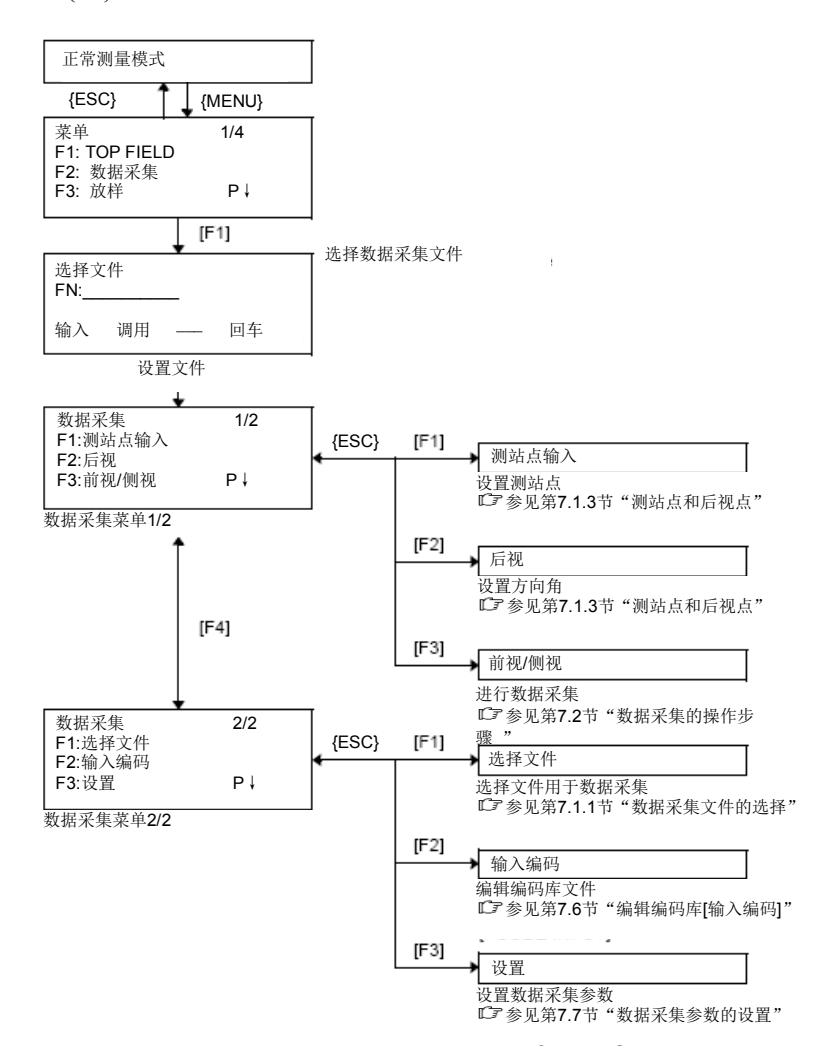

# **7.1** 准备工作

## **7.1.1** 数据采集文件的选择

首先,必须选定一个数据采集文件。

在启动数据采集模式之前,将会出现文件选择显示屏,由此可选定一个文 件。也可在该模式下的数据采集菜单中选择文件。

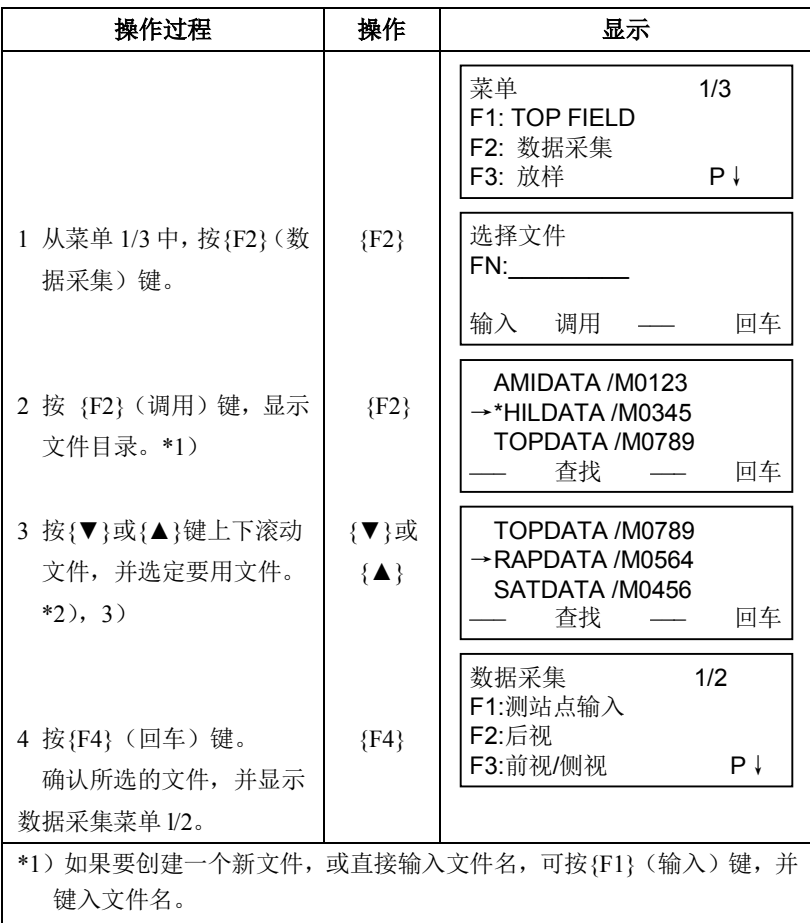

\*2)如果已经选定文件,则在当前文件名的左边会显示一个符号"\*"。 \*3)按{F2}( 查找 )键可查看箭头所指定的文件数据内容。 [Note] · 也可由数据采集菜单 2/2,按上述同样方法选择文件。 数据采集 2/2 F1:选择文件 F2:输入编码 F3:设置 P↓

#### **7.1.2** 数据采集用坐标文件的选择

如果要调用坐标数据文件中的坐标作为测站点或后视点坐标用,则应预先 从数据采集菜单 2/2 中选择一个坐标文件。

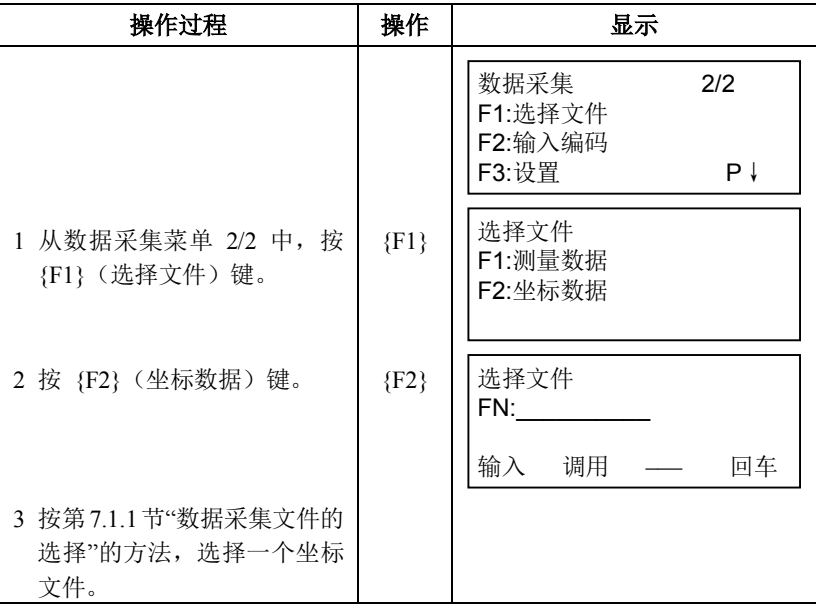

#### **7.1.3** 测站点与后视点

测站点与定向角在数据采集模式和正常坐标测量模式是相互通用的,可以 在数据采集模式下输入或改变测站点和定向角数值。

测站点坐标可按如下两种方法设定:

- 利用内存中的坐标数据来设定。
- 直接由键盘输入。

后视点定向角可按如下三种方法设定:

- 利用内存中的坐标数据来设定。
- 直接键入后视点坐标。
- 直接键入设置的定向角。
- 关于如何将坐标数据存入内存,请参见第 9.4 节"直接键入坐标数据" 和第 9.7.2 节"接收数据"。

#### 设置测站点的示例:

利用内存中的坐标数据来设置测站点的操作步骤。

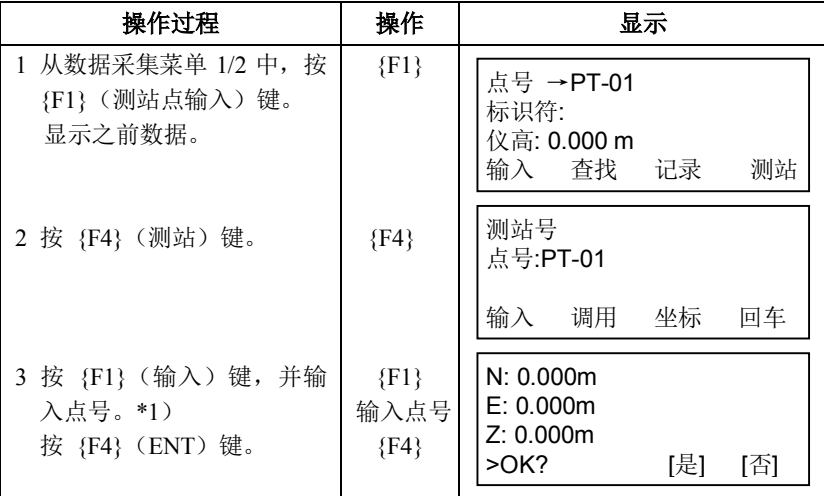

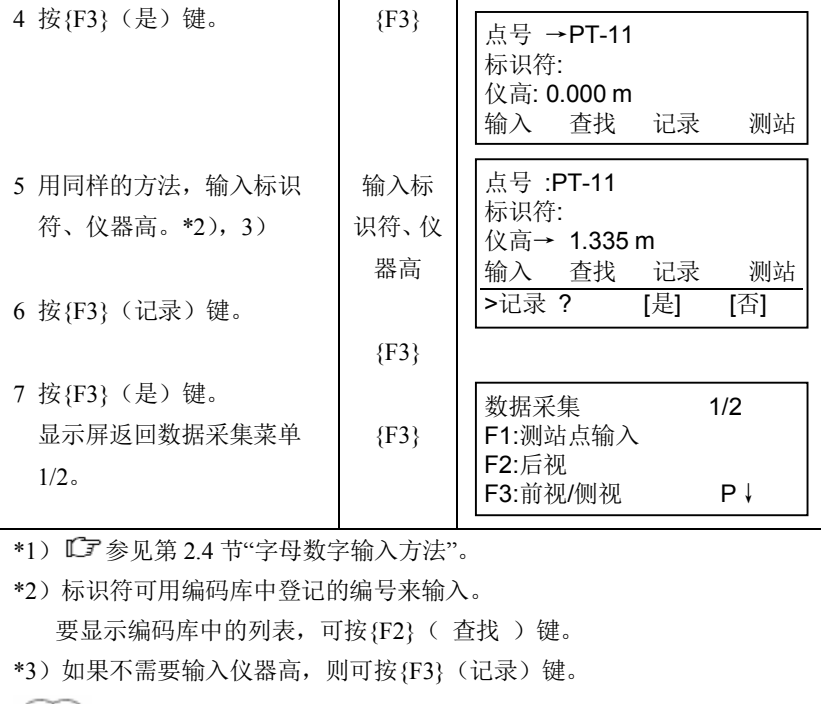

Note

· 在数据采集中储存的数据有点号、标识符和仪器高。

· 如果在内存中未找到给定的点,则会在显示屏上显示"点号不存在"。

设置定向角的示例:

根据点号来设置后视之后,保存后视数据的操作步骤。

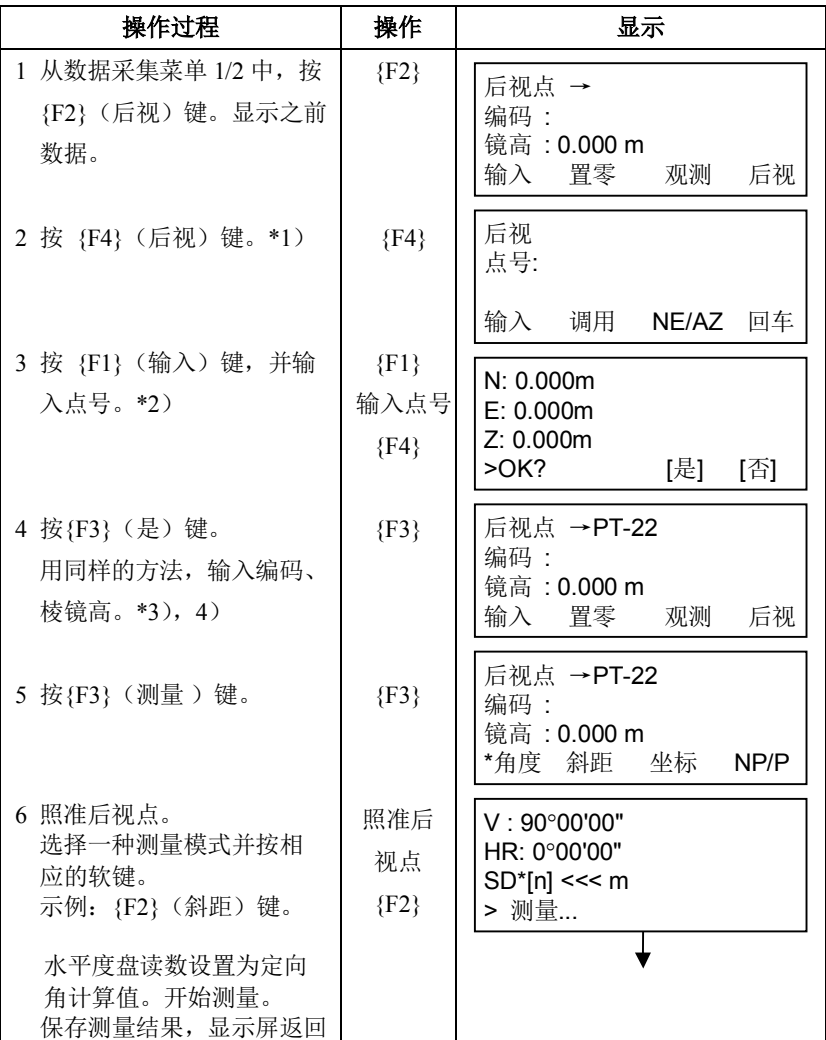
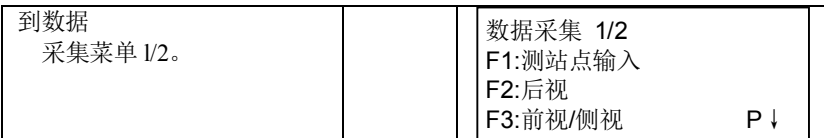

\*1)每次按{F3}键,可交替切换输入方法:输入坐标值,设置角度。输入坐 标点号。

\*2) 『『参见第 2.4 节"字母数字输入方法"。

\*3)编码可用编码库中登记的编号来输入。

要显示编码库中的列表,可按{F2}(查找)键。

\*4) 数据采集顺序可设置为[测量→编辑], LCF 参见第 7.7 节"数据采集参数 的设置"。

[Note]

·如果在内存中找不到给定的点,则在显示屏上就会显示"点号不存在"

# **7.2** 数据采集的操作步骤

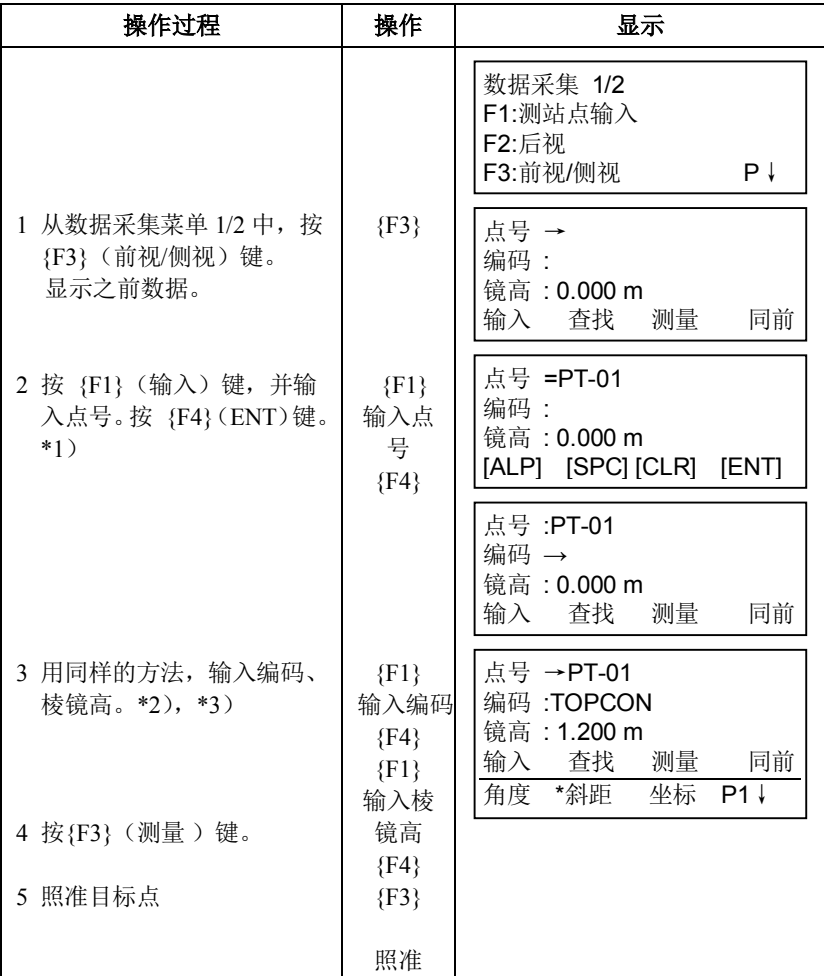

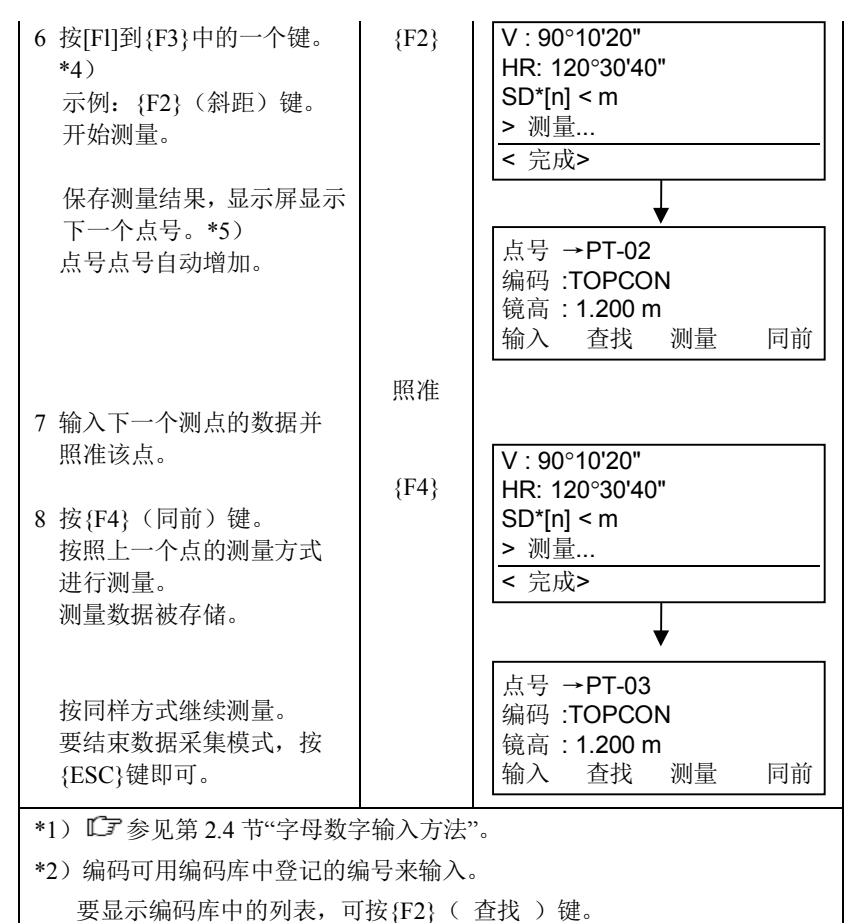

- \*3) 数据采集顺序可设置为[测量 →编辑], L 了参见第 7.7 节"数据采集参数 的设置"。
- \*4) "\*"符号表示先前的测量模式。
- \*5) 你可以确认测量数据如下, LF 参加第 7.7 节"数据采集参数的设置"。

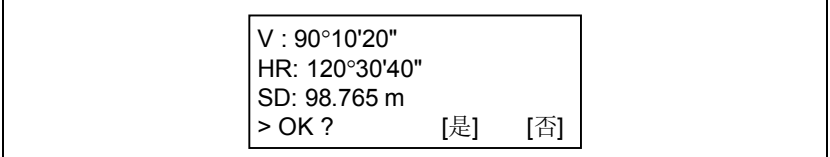

# **7.2.1** 查找记录数据

在运行数据采集模式时,可以查阅记录的数据。

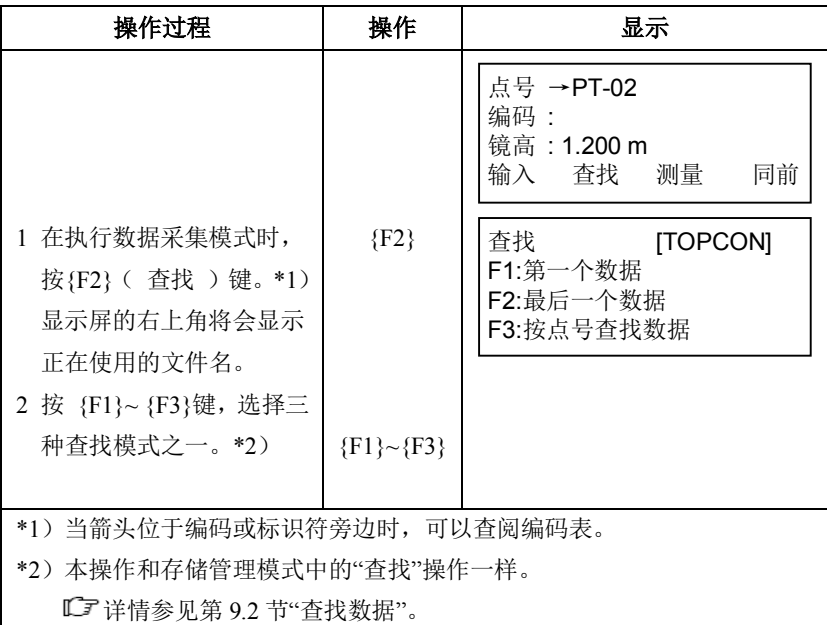

## **7.2.2** 用编码库输入编码**/**标识符

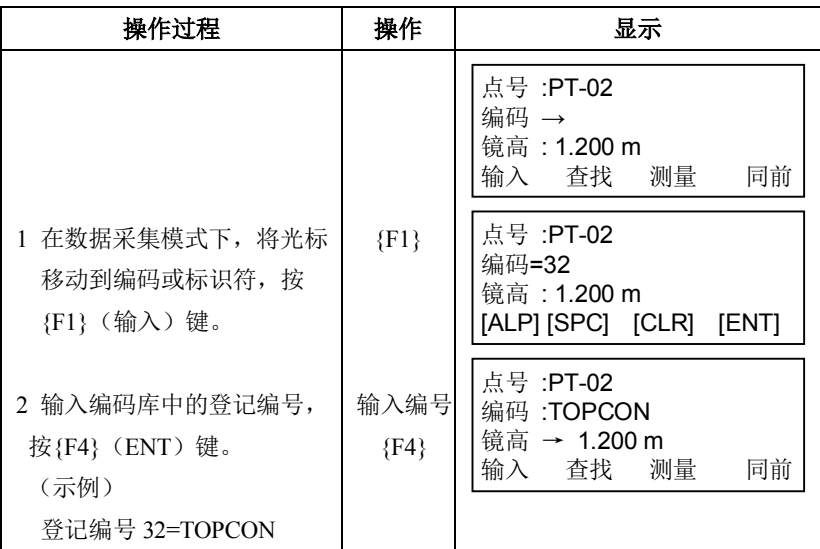

# **7.2.3** 用编码列表输入编码**/**标识符

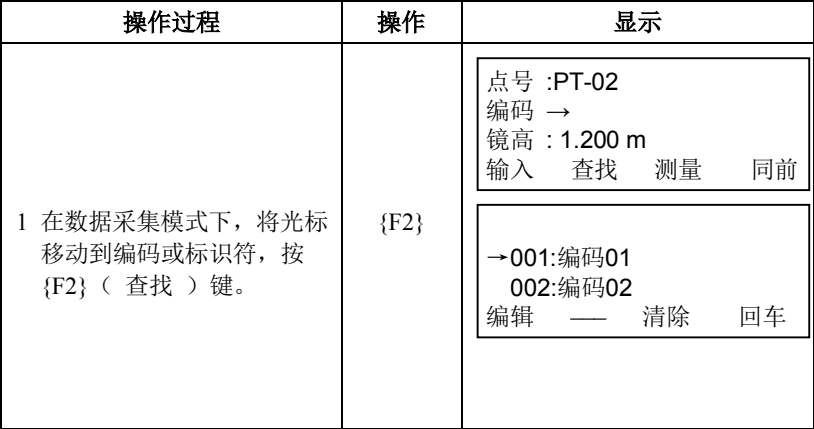

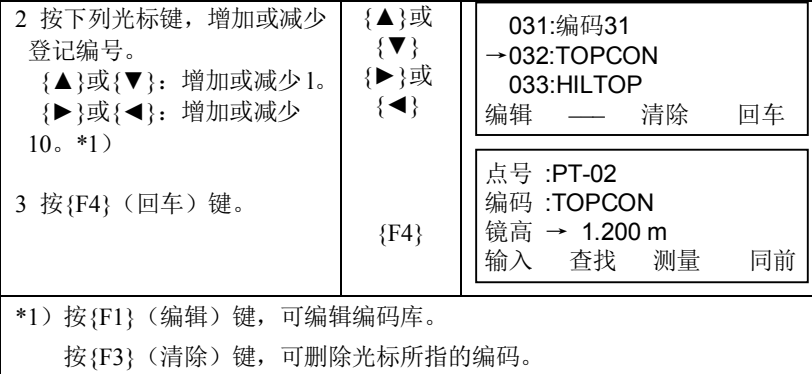

Note

· 在数据采集菜单2/2或存储管理菜单2/3中,均可对编码内容进行编 辑。

## **7.3** 数据采集偏心测量模式

当棱镜难以直接安置在目标点(例如在树木的中心)上时,此模式是十分 有用的。该模式有四种偏心测量方法:

- · 角度偏心测量
- · 距离偏心测量
- · 平面偏心测量
- · 圆柱偏心测量

### **7.3.1** 角度偏心测量

将棱镜安置在离仪器到目标点 A0 相同水平距离的另一个合适的目标点上 进行测量。

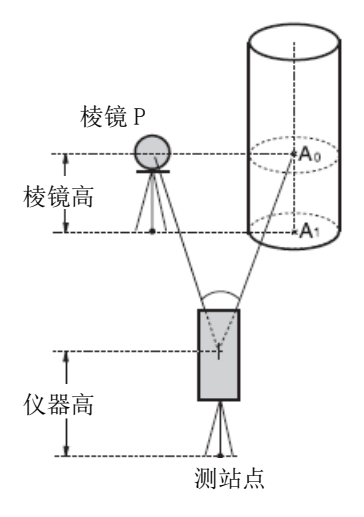

如需测量地面点 A1 的坐标:应输入 仪器高/棱镜高。

如需测量点 A0 的坐标:只需输入仪 棱镜 P | | | | 器高。(设置棱镜高为 0)。

照准 A<sub>0</sub>的方法有两种,可选用其中一 种,第一种方法是将垂直角锁定到棱镜位 置、不因望远镜上下转动而变化;第二种 方法是垂直角随望远镜上下转动而变化。 在后一种情况下, SD(倾斜距离)和 VD (高差)也将随望远镜的转动而变化。

有关该功能的设置方法,参见第 1 7 章"选择模式"。

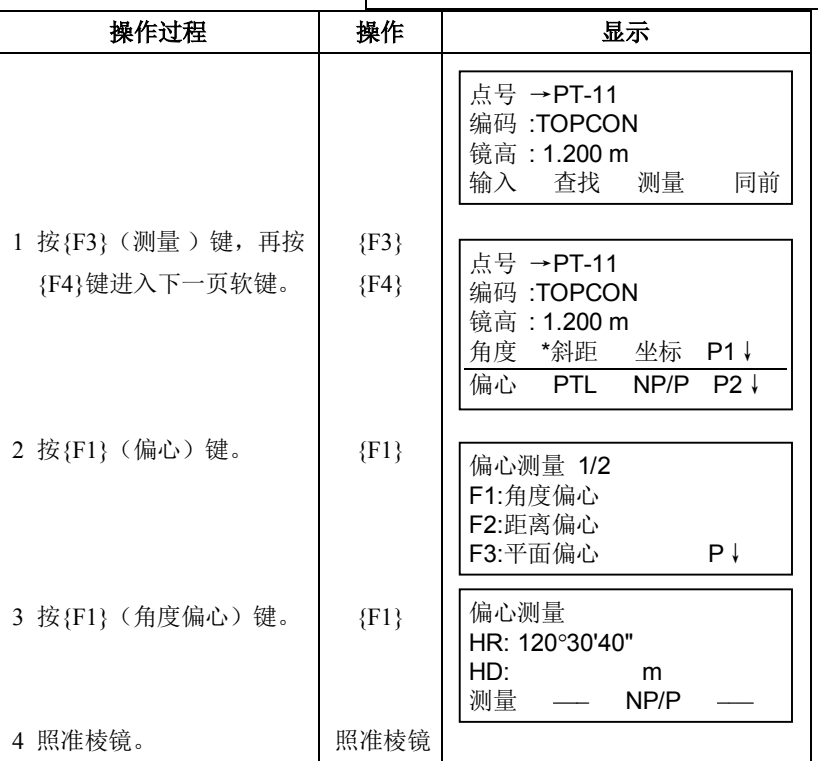

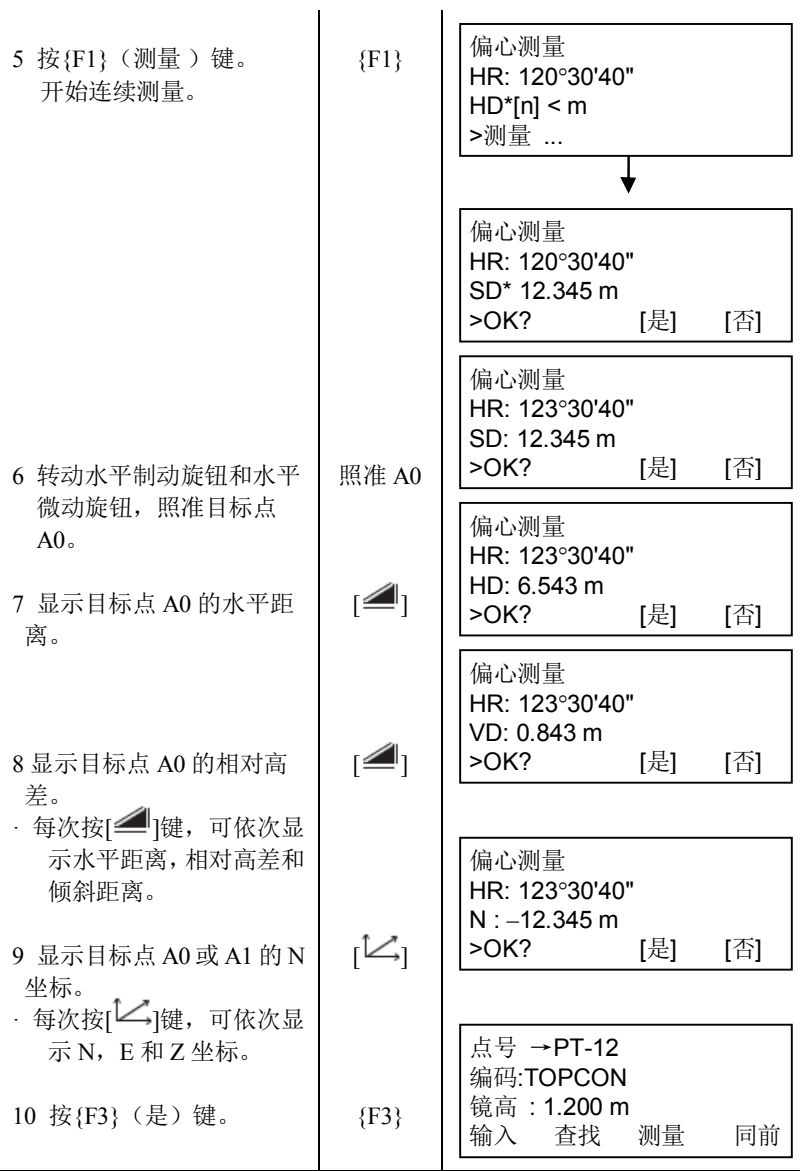

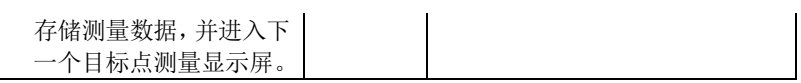

### **7.3.2** 距离偏心测量

通过输入目标点偏离棱镜的前后/左右偏心水平距离,测定该目标点的位 置。

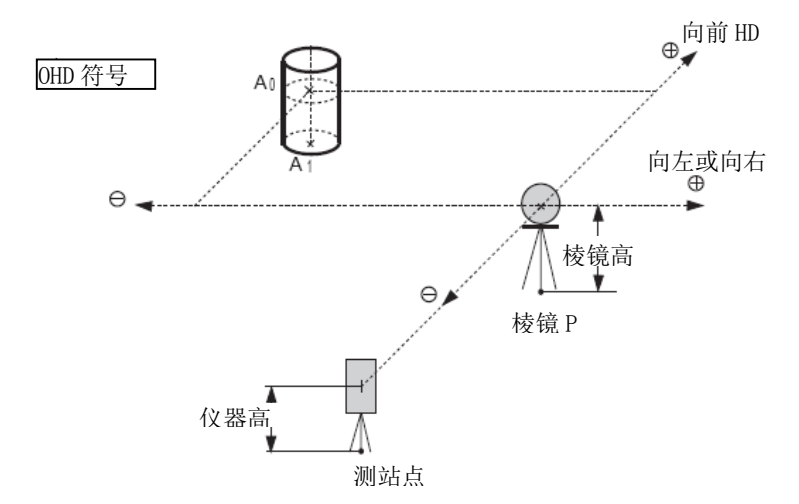

如需测量地面点 A1的坐标:应输入仪器高/棱镜高。 如需测量点 A0的坐标: 只需输入仪器高。

(设置棱镜高为 0)。

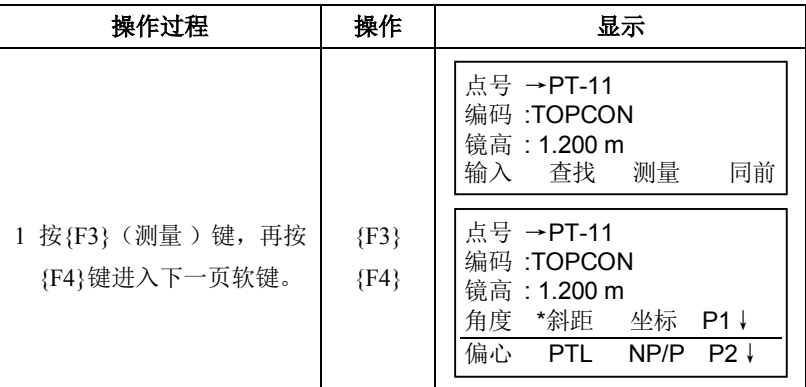

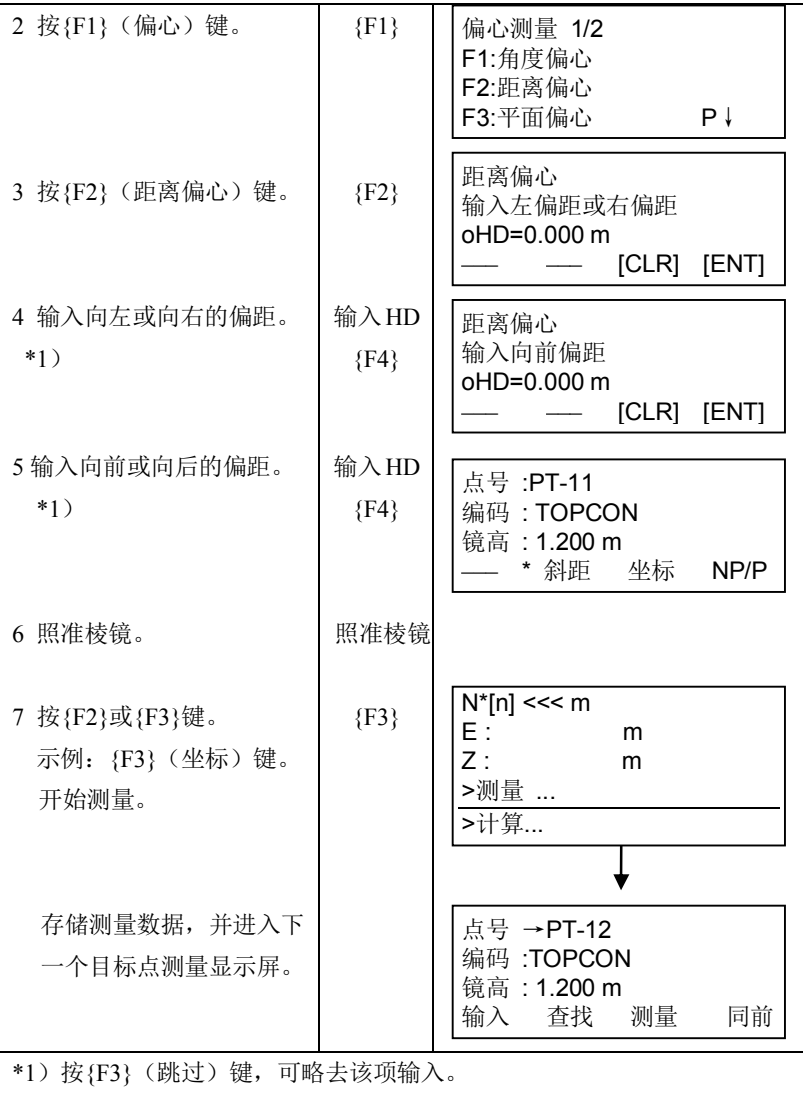

## **7.3.3** 平面偏心测量

该功能用于测定无法直接测量的点位,如测定一个平面边缘的距离或坐 标, 此时首先应用平面偏心测量来测定平面上的任意三个点(Pl, P2, P3), 以确定被测平面,再照准测点(P0), 仪器就会计算并显示视准轴与该平面交 点的距离和坐标。

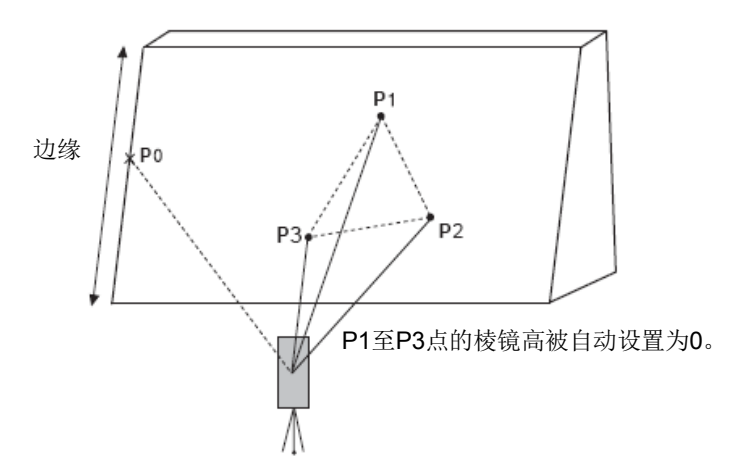

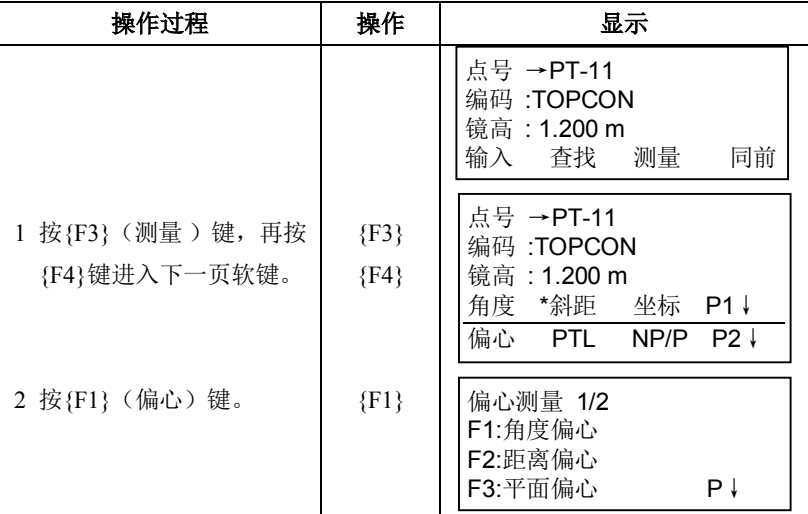

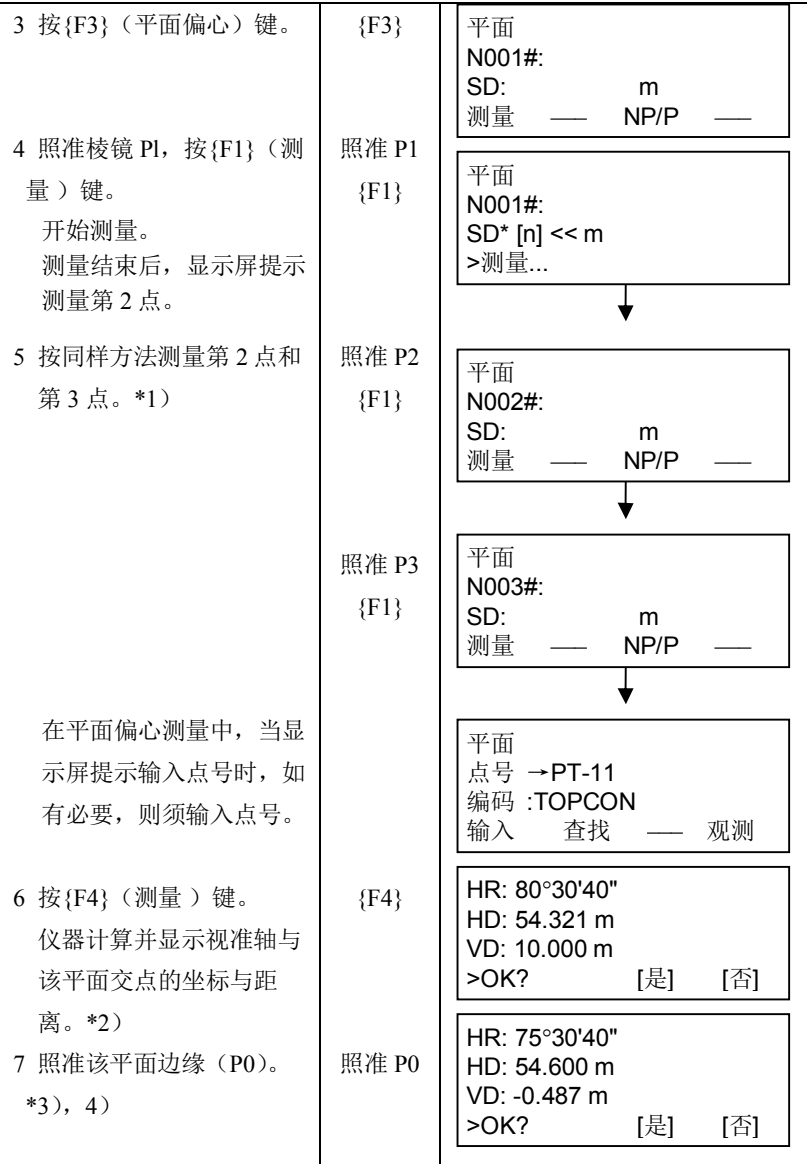

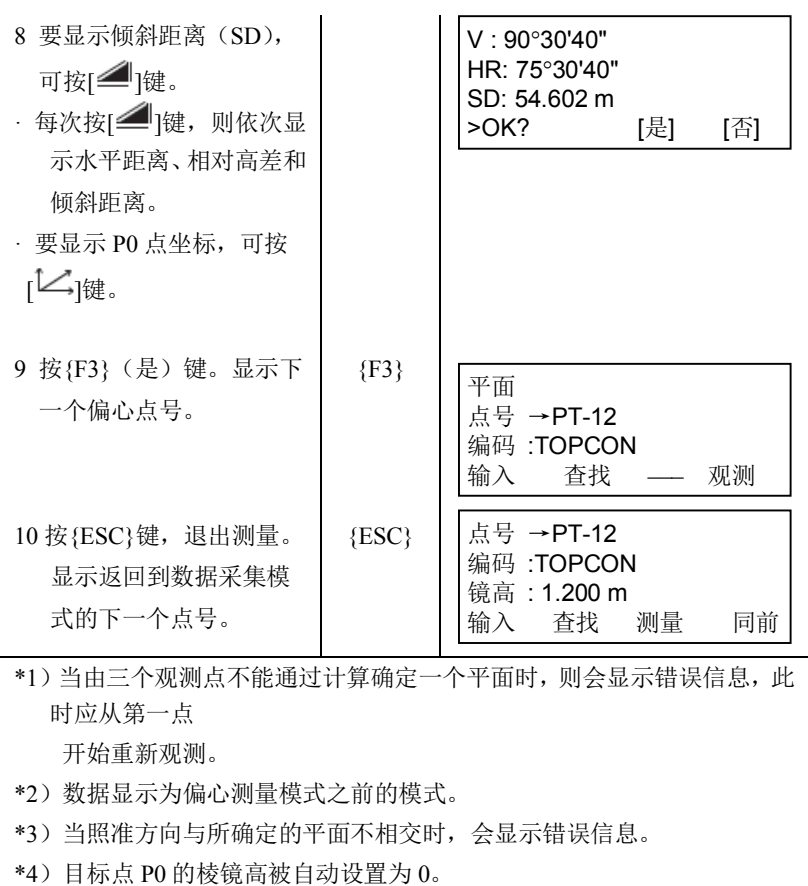

## **7.3.4** 圆柱偏心测量

该功能首先直接测定圆柱面上(P1)点的距离, 然后再通过测定圆柱面上 的(P2)和(P3)点的方向角,即可计算出圆柱中心(P0)的距离、方向角和 坐标。

圆柱中心的方向角等于圆柱面点(P2)和(P3)方向角的平均值。

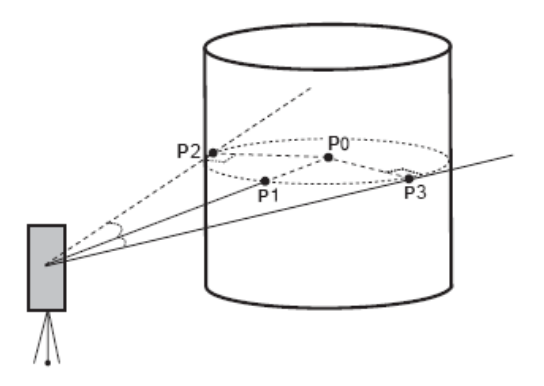

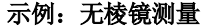

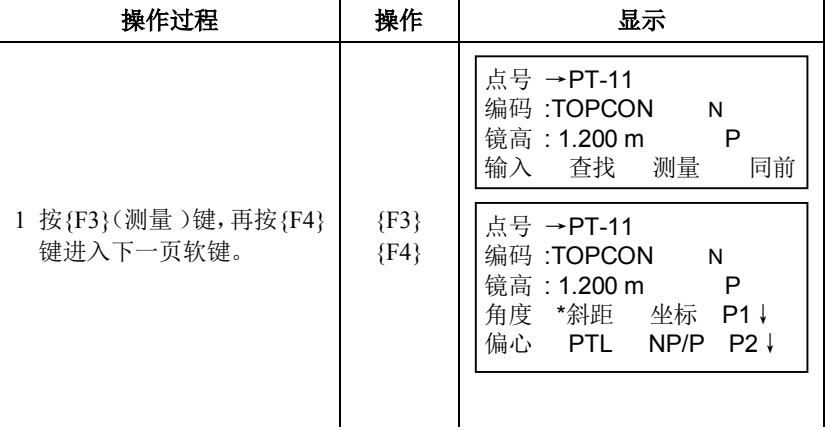

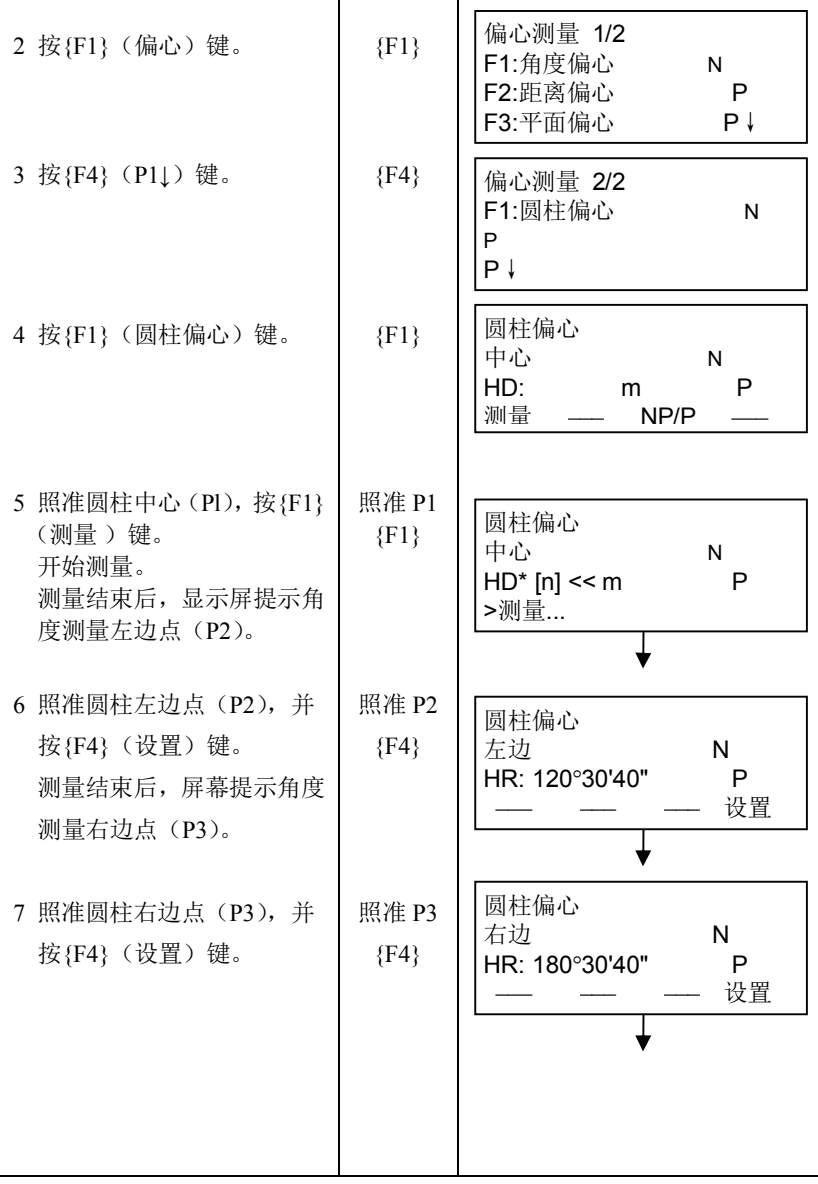

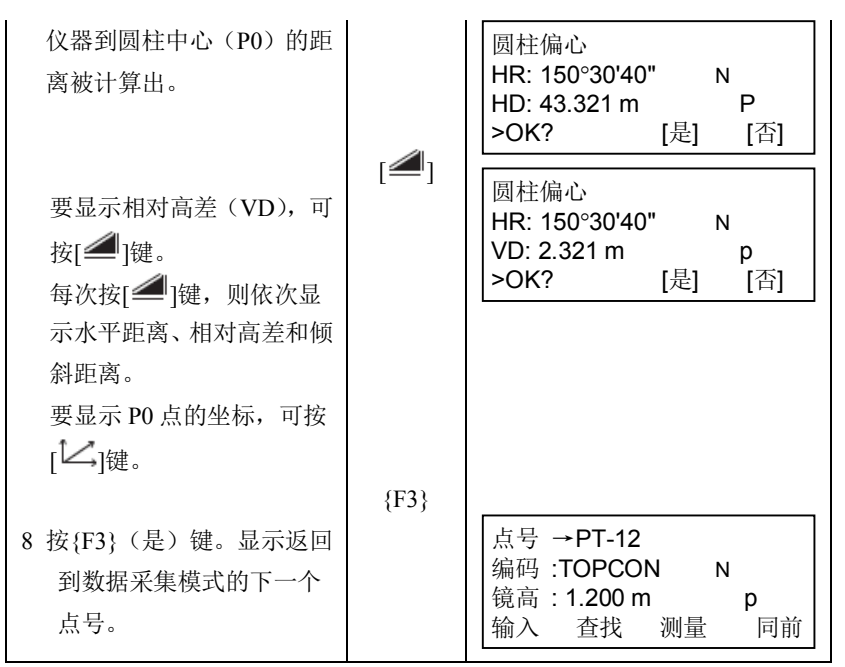

# **7.4** 坐标自动计算

在采集观测数据时,观测点的坐标可以被计算并存储,以适应导线测量或 地形测量的需要,自动获取坐标数据的功能可在数据采集模式的"设置"菜单项 内进行设置。

参见第 7.7 节"数据采集参数的设置"。

作为缺省设置,计算了的坐标数据将存入与测量数据文件同名的坐标文件 中。

如果与测量数据文件名称相同的坐标数据文件不存在,则仪器会自动生成 该文件。

用户也可以在数据采集菜单 2/2 (F1: 选择文件)中自定义一个文件名。

为了计算坐标数据,在数据采集时必须输入观测点点号。

如果有相同点号的坐标数据已经存在,则可通过确认,用新的坐标数据代 替原有的坐标数据。

Notel

· 坐标计算将会使用格网因子

有关格网因子的设置方法,参见第 6.2 节"坐标格网因子的设置"。

## **7.5** 点到线的测量

该功能用于观测与参考线的偏心点。

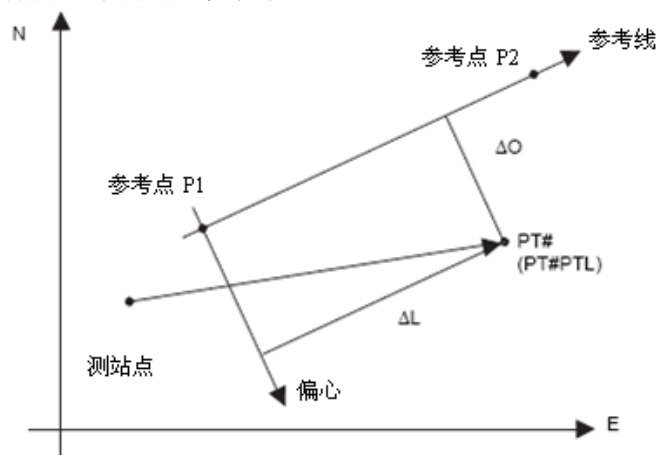

# **7.5.1** 切换到**"**点到线的测量**"**模式

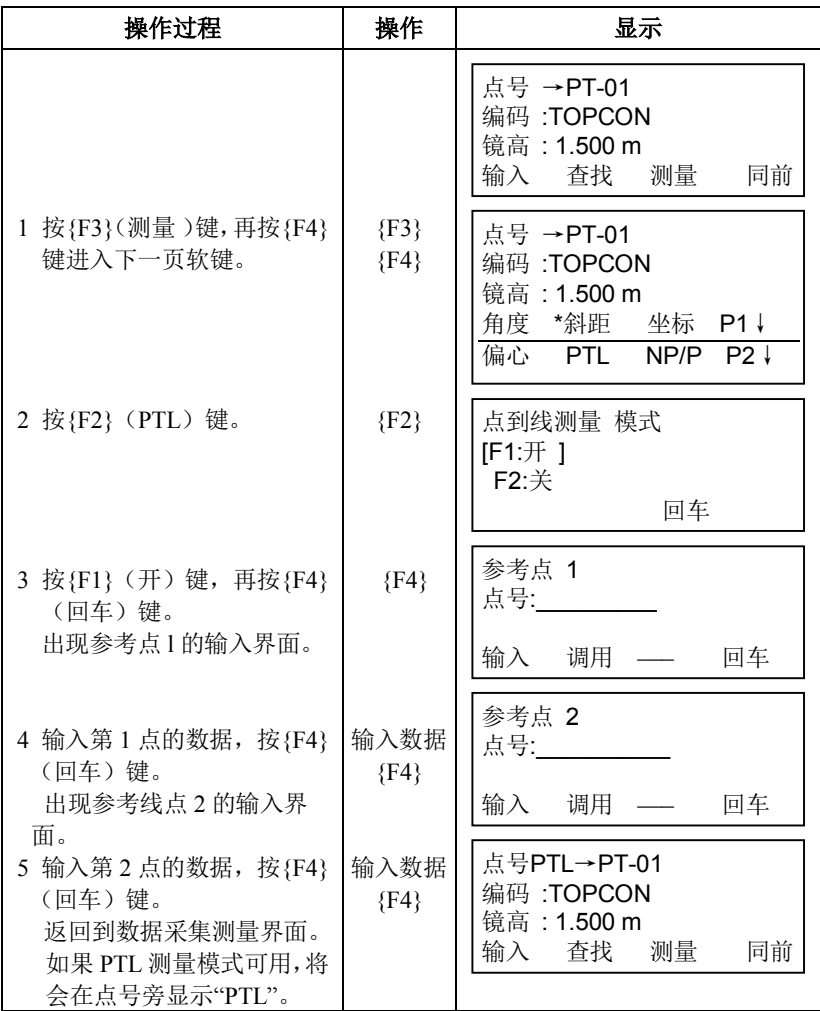

# **7.5.2** 执行**"**点到线的测量**"**

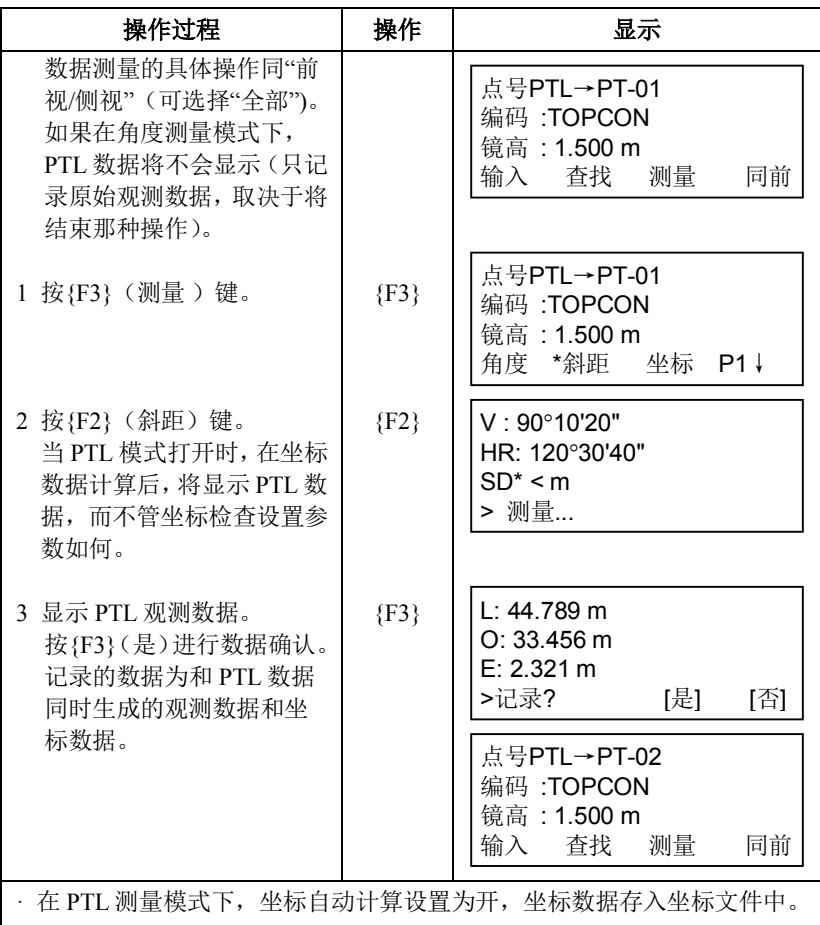

# **7.6** 编辑编码库**[**输入编码**]**

在此模式下可将编码数据输入到编码库中。

一个编码通常赋予一个 l~50 之间的编号。

编码也可在存储管理菜单 2/3 下,按同样方法进行编辑。

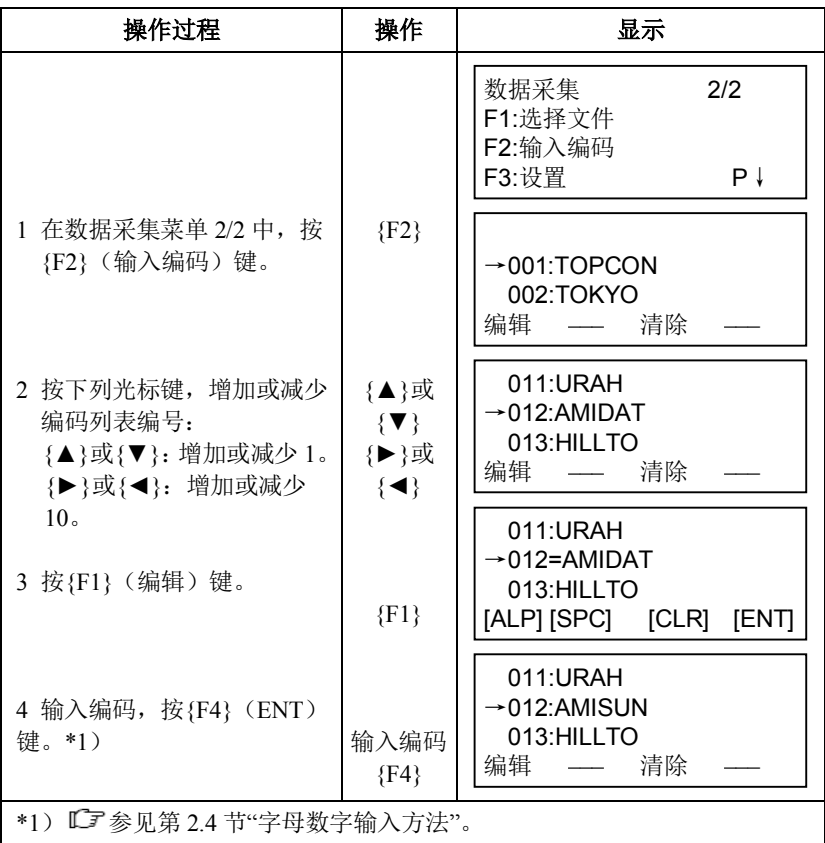

# **7.7** 数据采集参数的设置**[**设置**]**

在数据采集模式下,可对如下的参数进行设置:

### ● 设置参数项目

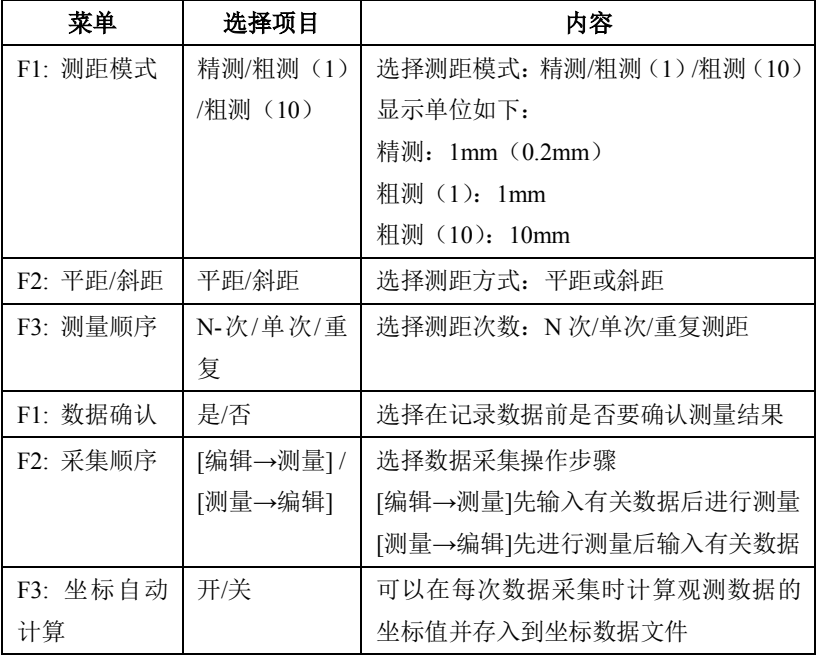

## ● 如何设置参数

示例: 设置"数据确认"参数为: 是

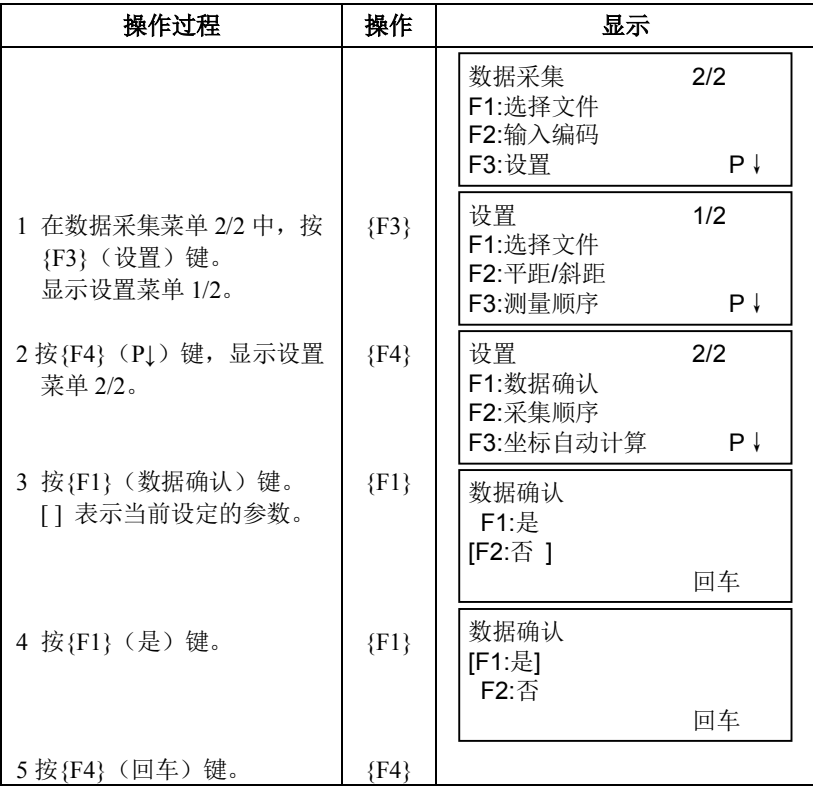

放样模式有两个功能,即设置放样点和利用内存中的已知坐标数据设置新 点。

如果坐标数据未存入内存,则也可从键盘输入坐标。

坐标数据可通过 U 盘或 RS-232C 端口从 PC 机上装到仪器内存。

#### 坐标数据

坐标数据被存入坐标数据文件。

有关内存的详情,参见第9章"存储管理模式"。

GTS-1000能够将坐标数据存入内存。 全部内存由测量数据和供放样用的坐标数据共享。 最多可存入30个文件。

#### 坐标数据的个数

(在数据采集模式未使用内存的情况下)

最多达 10000 个点

因为内存同时供数据采集模式和放样模式共享使用,因此当数据采集模式 在使用时,坐标数据的个数将会减少。

Note

- · 关闭电源时应确保仪器处于主菜单显示屏或角度测量模式 这样可以确保对存储器的操作结束,避免造成存储数据的丢失。
- · 为完全起见,建议预先充足电池,并准备好已充足电的备用电池。
- · 在记录新点数据时,应顾及内存可利用的存储空间。

### 放样菜单操作

按{MENU}键,仪器进入菜单1/4模式。 按{F3}(放样)键, 显示放样菜单1/2。

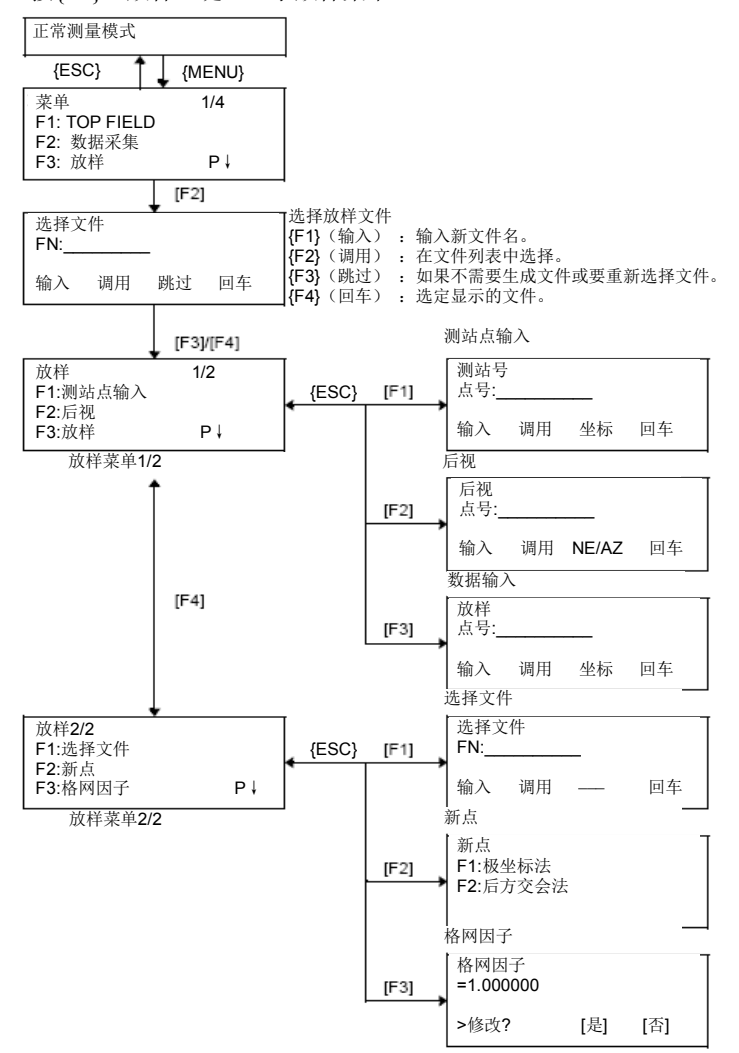

144

# **8.1** 准备工作

## **8.1.1** 格网因子的设置

### **·** 计算公式

- 1)高程因子 高程因子*=R/(R+ELEV) R* :地球平均曲率半径
	- *ELEV* :平均海水面之上的高程
- 2)比例因子 比例因子:测站上的比例因子
- 3)格网因子 格网因子*=*高程因子*×*比例因子

### 距离计算

- 1)格网距离 *HDg=HD×*格网因子 *HDg* :格网距离 *HD* :地面距离
- 2)地面距离 *HD=* 格网距离*/*格网因子

### **·** 如何设置格网因子

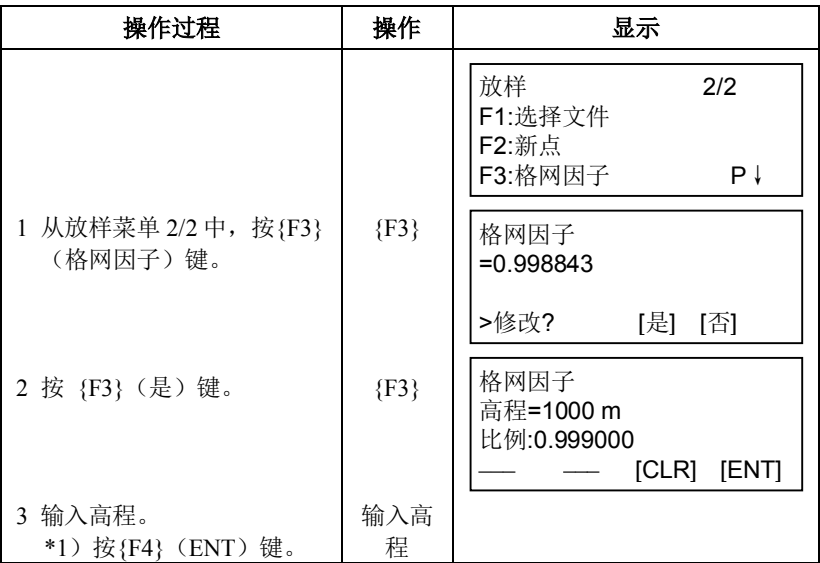

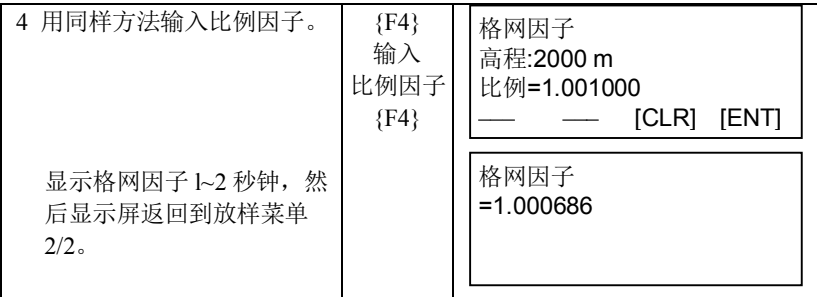

 $*$ 1)  $\mathbb{C}$  参见第 2.4 节"字母数字输入法"。

输入范围: 高程 : -9999 至+9999m (-32805 至+32805ft, ft+in) 比例因子: 0.990000 至 1.010000

详情参见第 8.1.1 节"格网因子的设置"。

## **8.1.2** 坐标数据文件的选择

运行放样模式首先要选择一个坐标数据文件,也可以将新点测量数据存入 所选定的坐标数据文件中。

- · 在此模式下,只能选择现有的坐标数据文件,而不能创建一个新文 件。有关文件详情,参见第9章"存储管理模式"。
- · 当放样模式已在运行时,可以按同样方法选择文件。

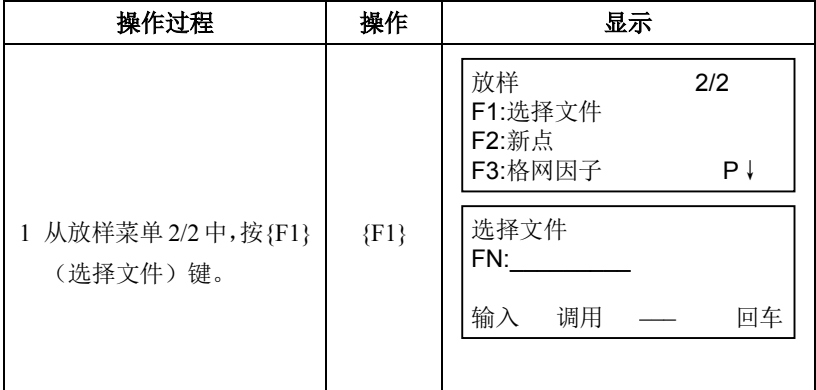

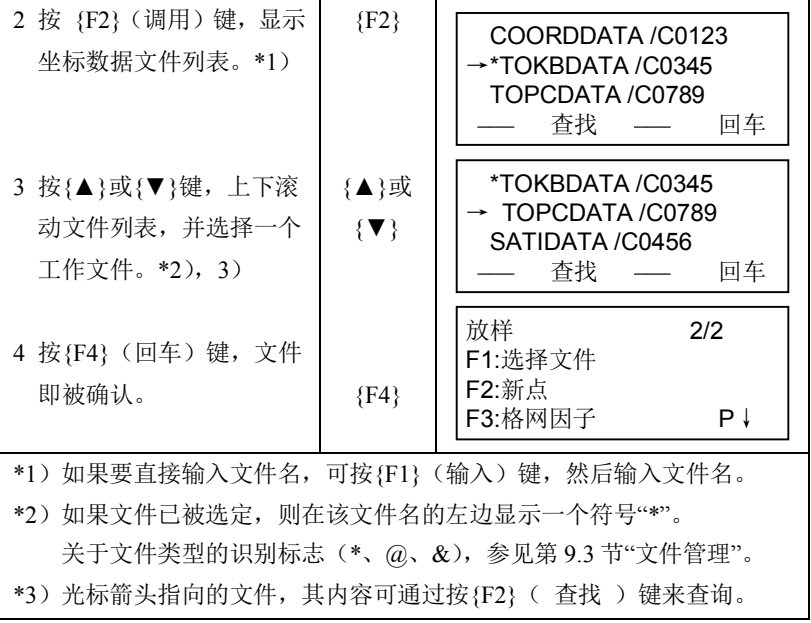

### **8.1.3** 设置测站点

设置测站点的方法有如下两种:

- 1)利用内存中的坐标数据来设定。
- 2)直接由键盘输入测站点坐标。
- 示例:利用内存中的坐标数据文件来设置测站点

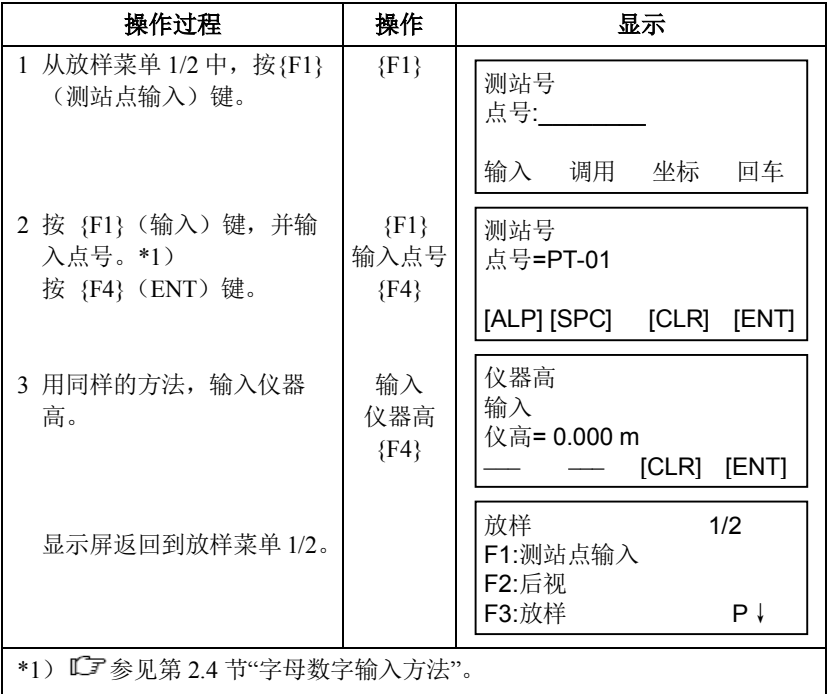

· 示例:直接输入测站点坐标

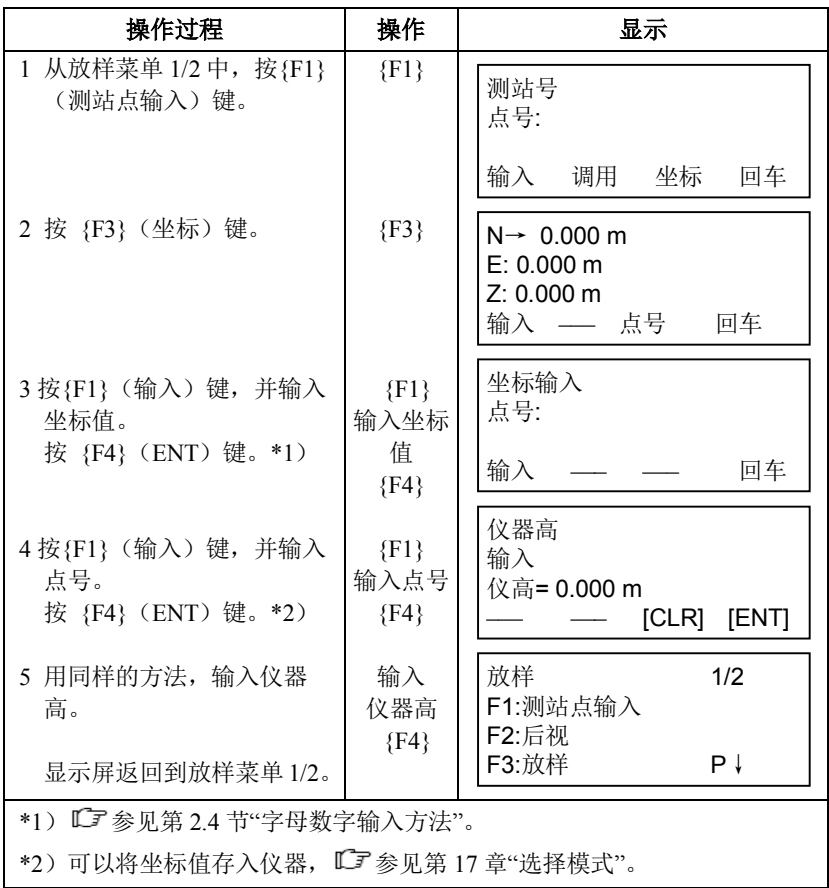

#### **8.1.4** 设置后视点

设置后视点的方法有如下三种:

- 1)利用内存中的坐标数据来设定。
- 2)直接键入后视点坐标。
- 3)直接键入设置的定向角。
- 示例: 利用内存中的坐标数据文件来设置后视点

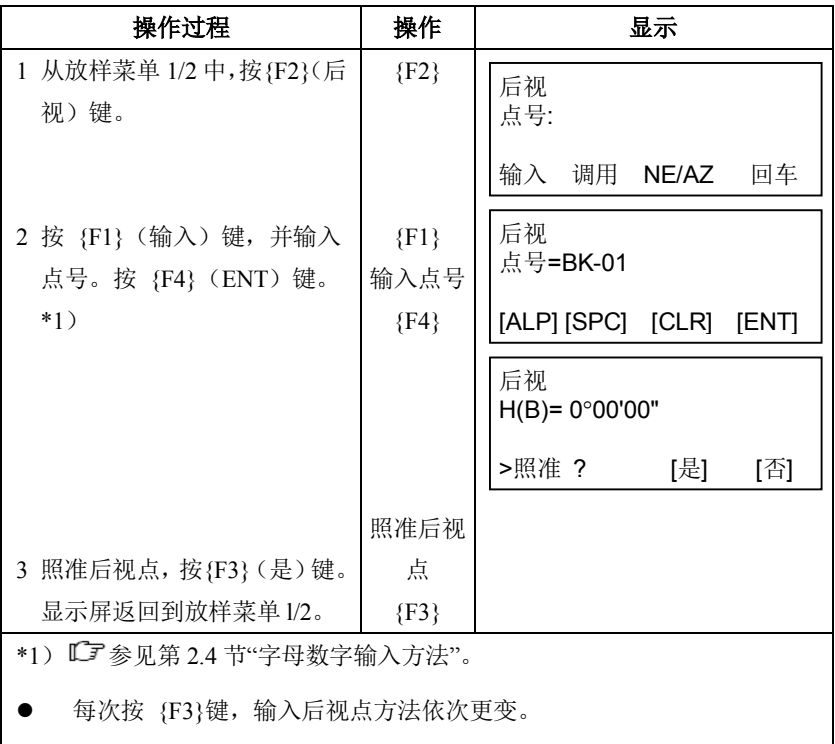

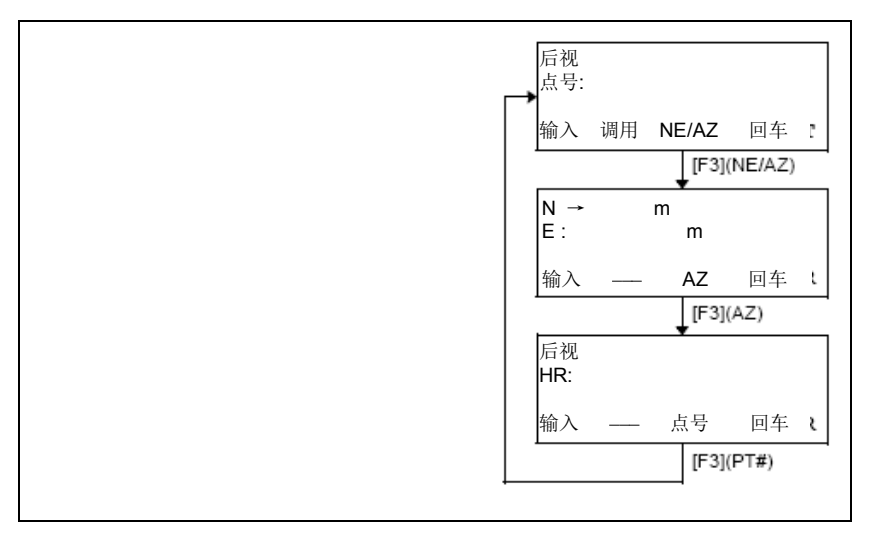

示例:直接键入后视点坐标来设置后视点

| 操作过程                                       | 操作            | 显示                              |
|--------------------------------------------|---------------|---------------------------------|
| 1 从放样菜单 1/2 中, 按{F2}<br>(后视) 键。<br>显示之前数据。 | ${F2}$        | 后视<br>点号:<br>输入 调用 NE/AZ<br>回车  |
| 2 按 {F3} (NE/AZ) 键。                        | $\{F3\}$      | $N \rightarrow$<br>m<br>F:<br>m |
|                                            |               | 输入<br>AZ<br>回车                  |
| 3 按 {F1} (输入) 键, 并输<br>入坐标值。               | ${F1}$<br>输入坐 | 后视<br>$H(B) = 0°00'00"$         |
| 按 {F4} (ENT) 键。*1),<br>2)                  | 标值<br>${F4}$  | >照准 ?<br>[是]<br>[否]             |
| 4 照准后视点。                                   | 照准后<br>视点     |                                 |
| 5 按{F3} (是)键。                              | $\{F3\}$      | 放样<br>1/2<br>F1:测站点输入<br>F2:后视  |
| 显示屏返回到放样菜单 1/2。                            |               | F3:放样<br>P↓                     |
| *1) 『『「参见第2.4 节"字母数字输入方法"。                 |               |                                 |
| *2)可以将坐标值存入仪器,『『『 参见第 17 章"选择模式"。          |               |                                 |

# **8.2** 放样的操作步骤

放样操作有以下两种方法可供选择:

1)通过点号调用内存中的坐标值。

2)直接键入坐标值。

示例:调用内存中的坐标值

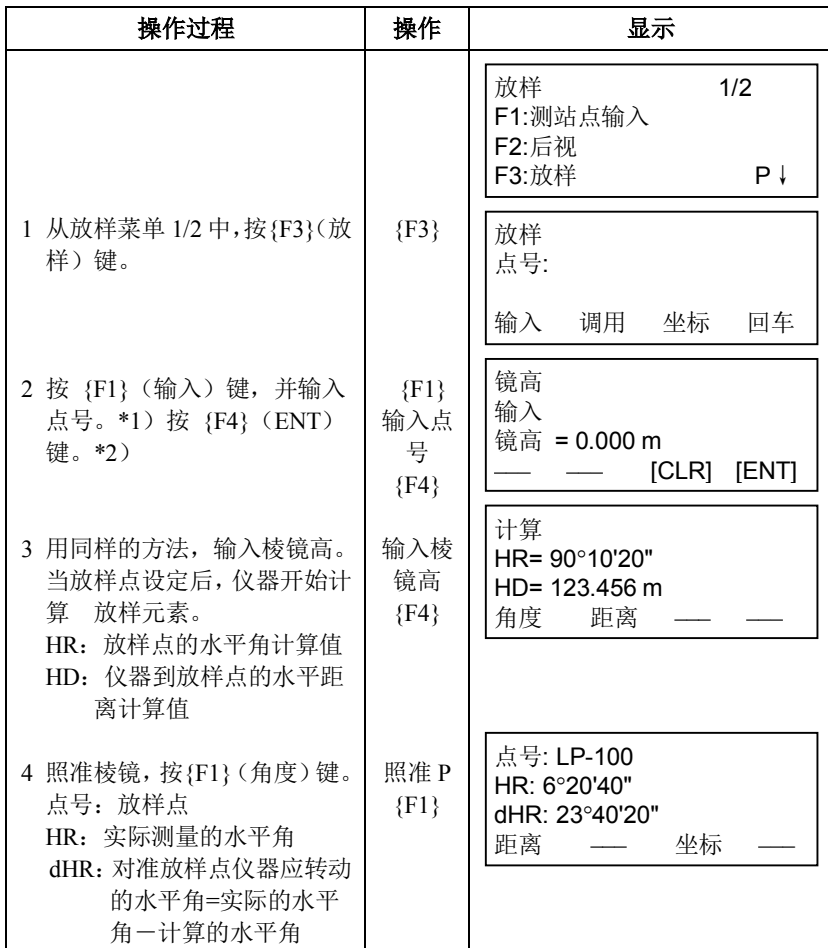

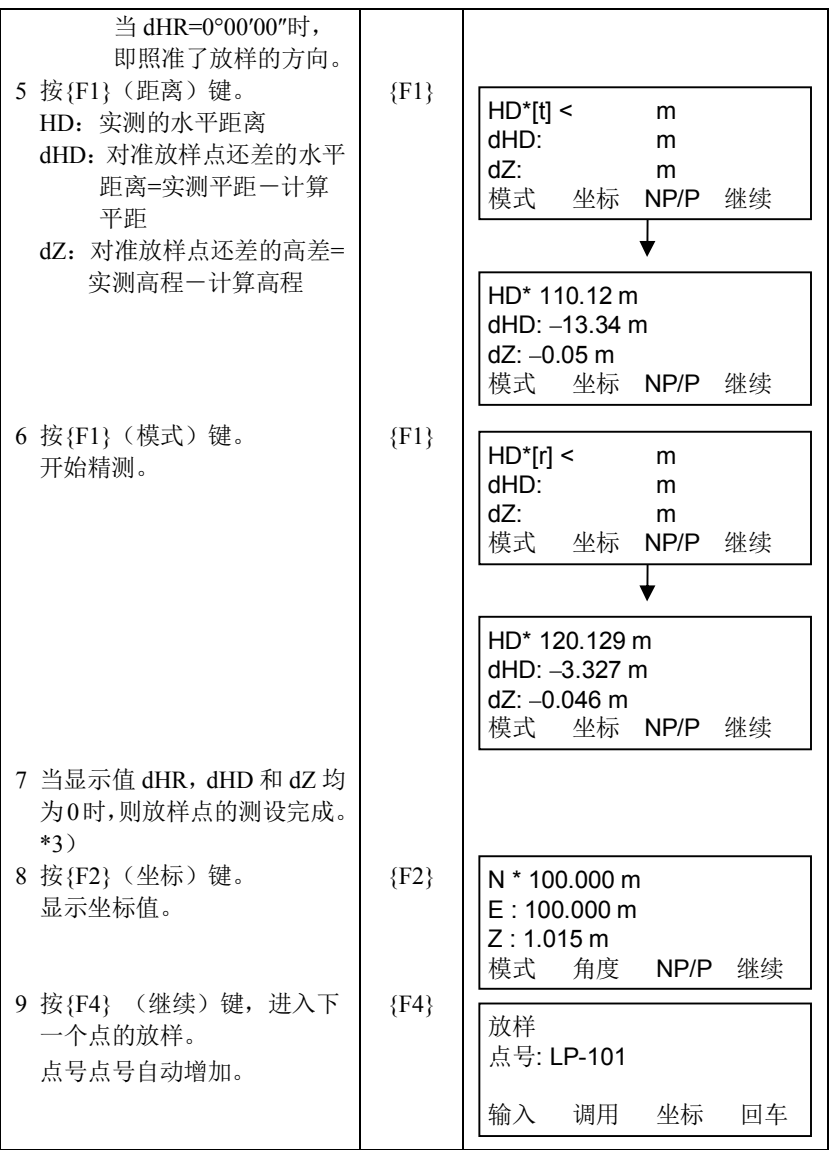
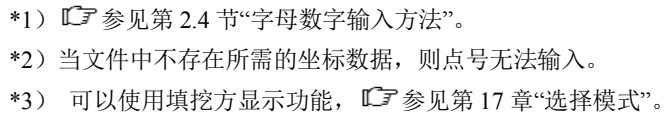

#### **8.2.1** 点到线坐标的放样

点到线(PTL)坐标数据也可用来放样点位。

当某点具有 PTL 坐标(含"从"和"至"点名)时,放样模式会自动转换为 PTL 模式。

输入 PTL 坐标的方法有两种:直接键入和数据传输。

参见第 9.4.2 节"PTL 坐标数据输入"和第 9.7 节"数据通讯"。

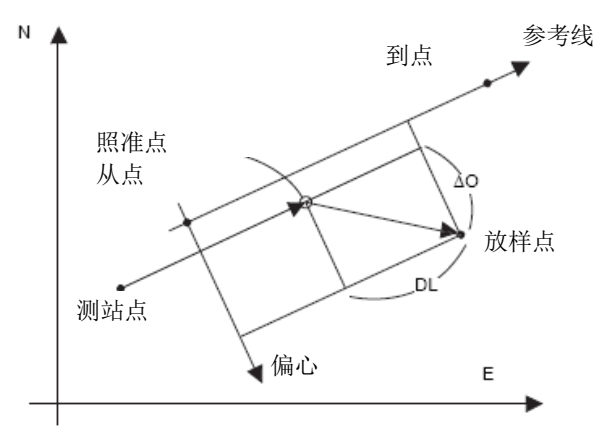

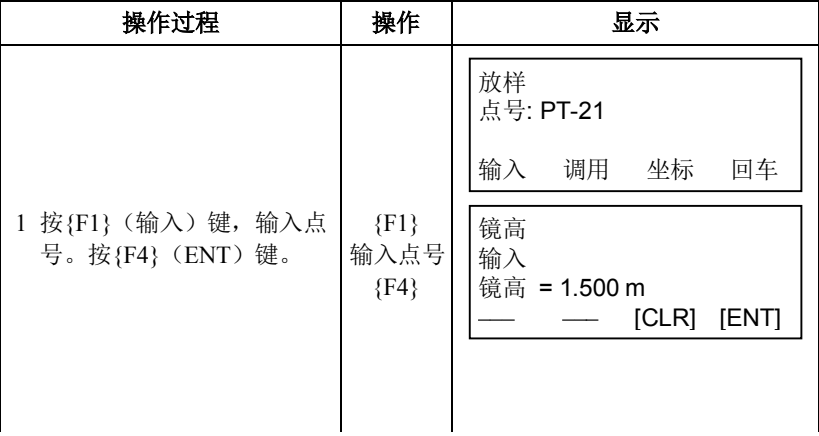

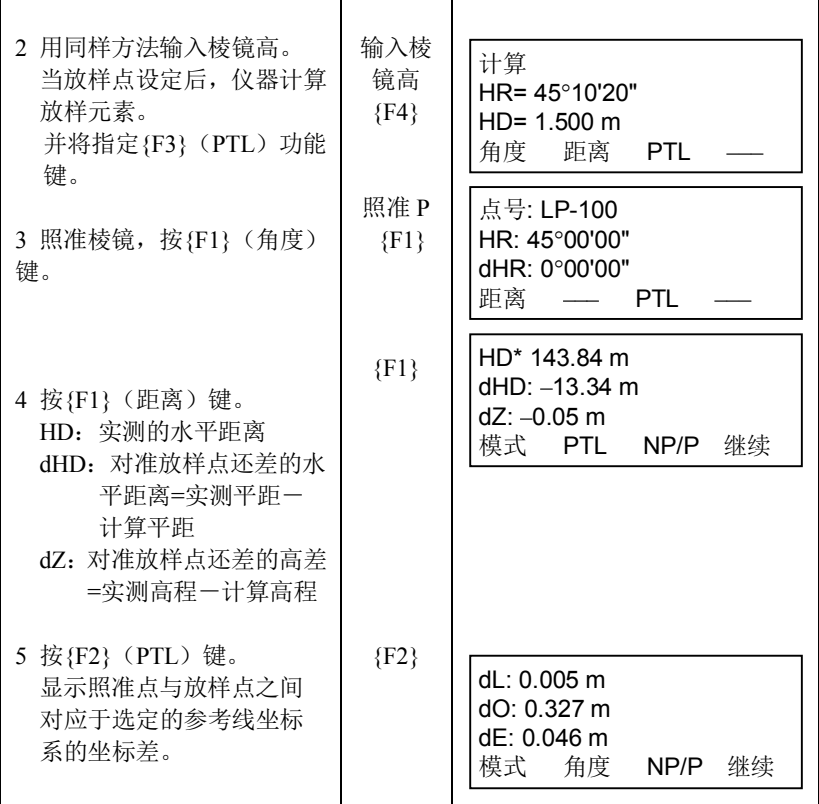

## **8.3** 设置新点

当现有的控制点与放样点之间不通视时,需要设置新点。

#### **8.3.1** 侧视法

将仪器安置在已知点上,用侧视法(极坐标法)测定新点的坐标。

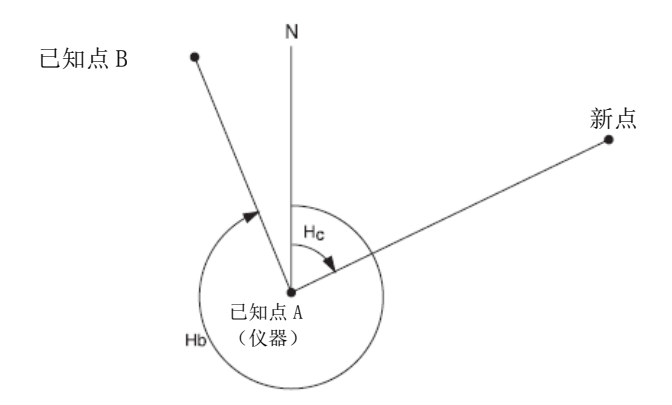

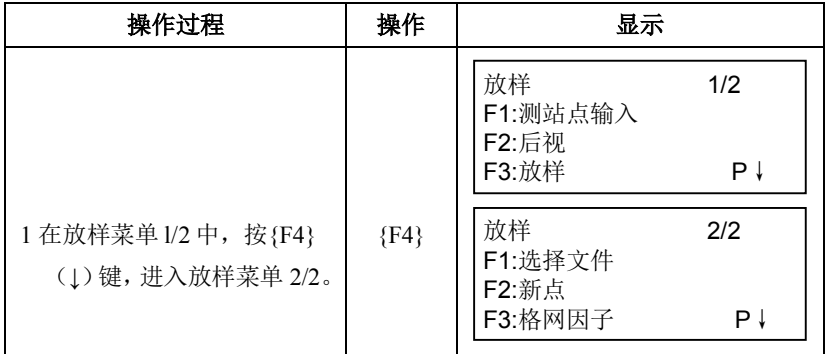

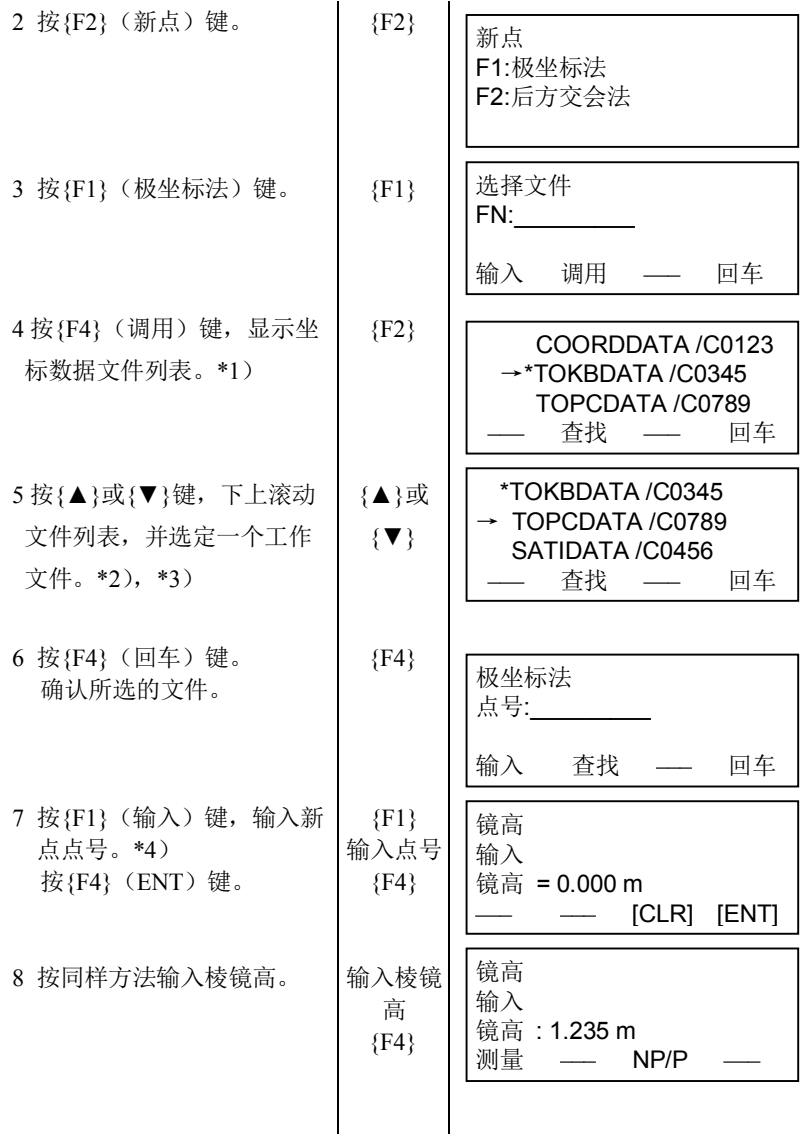

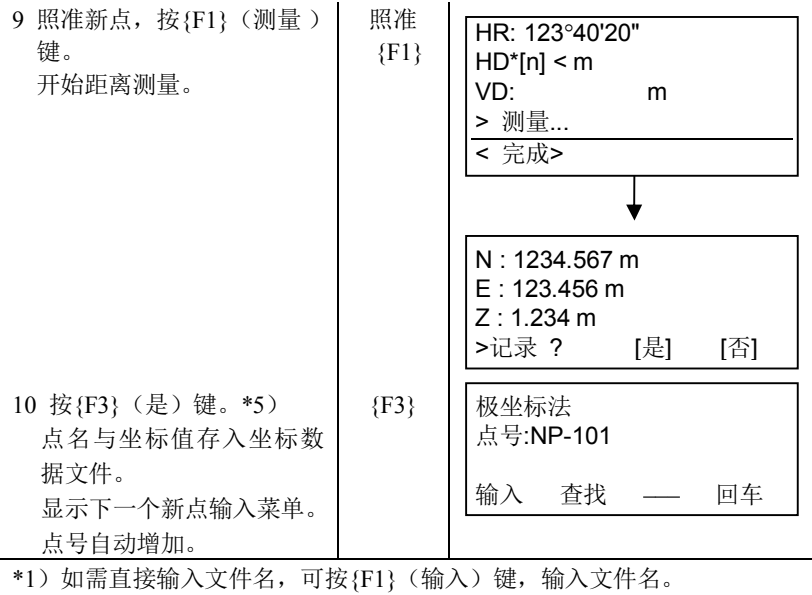

\*2)当文件已选定,则在该文件名的左边显示一个符号"\*"。  $\mathbb{C}$  有关文件使用状态符号(\*、 $(a, \alpha)$ 的详情,参键第 9.3 节"文件管 理"。

- \*3) 按{F2}( 查找)键, 可查看箭头所指文件的数据内容。
- \*4) 『『「参见第 2.4 节"字母数字输入方法"。
- \*5)当内存空间存满时,会显示出错信息。

### **8.3.2** 后方交会法

在新点上安置仪器,用最多可达 7 个已知点的坐标和这些点的测量数据计 算新点坐标。

后方交会的观测方式如下:

· 距离测量后方交会:测定 2 个或更多的已知点

·仅用角度测量后方交会:测定 3 个或更多的已知点

测站点坐标按最小二乘法解算。

(当仅用角度测量作后方交会时,若只有观测 3 个已知点,则无需作最小 二乘法解算)。

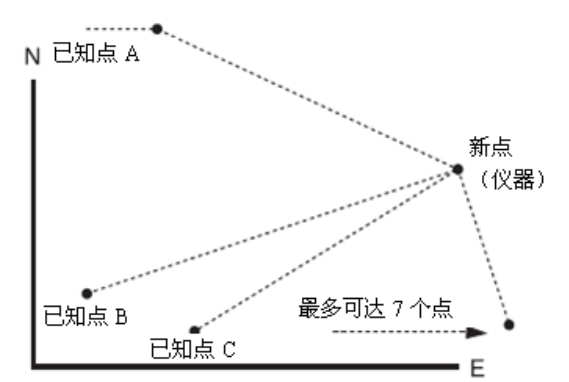

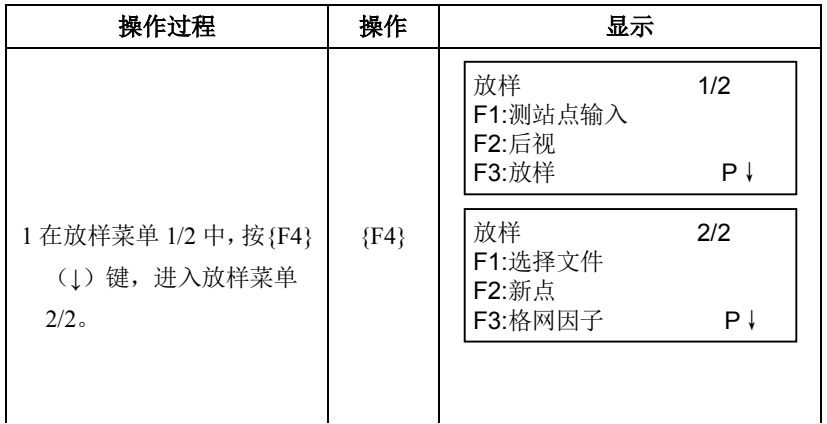

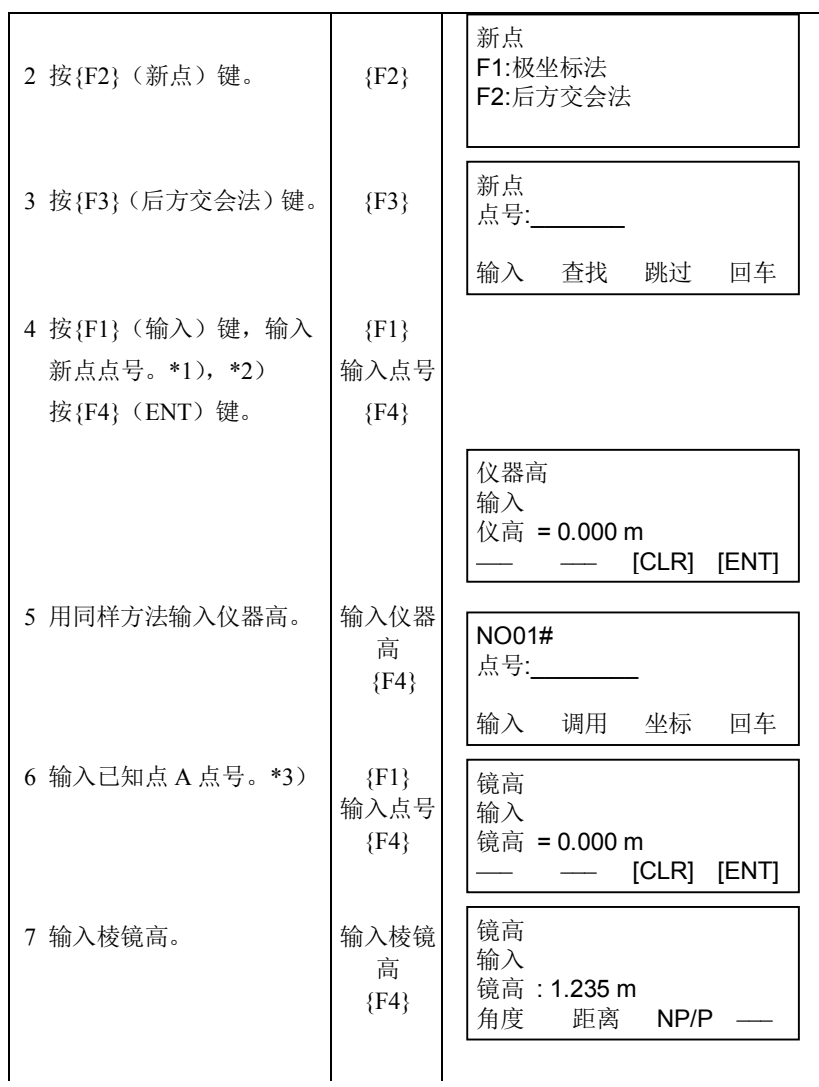

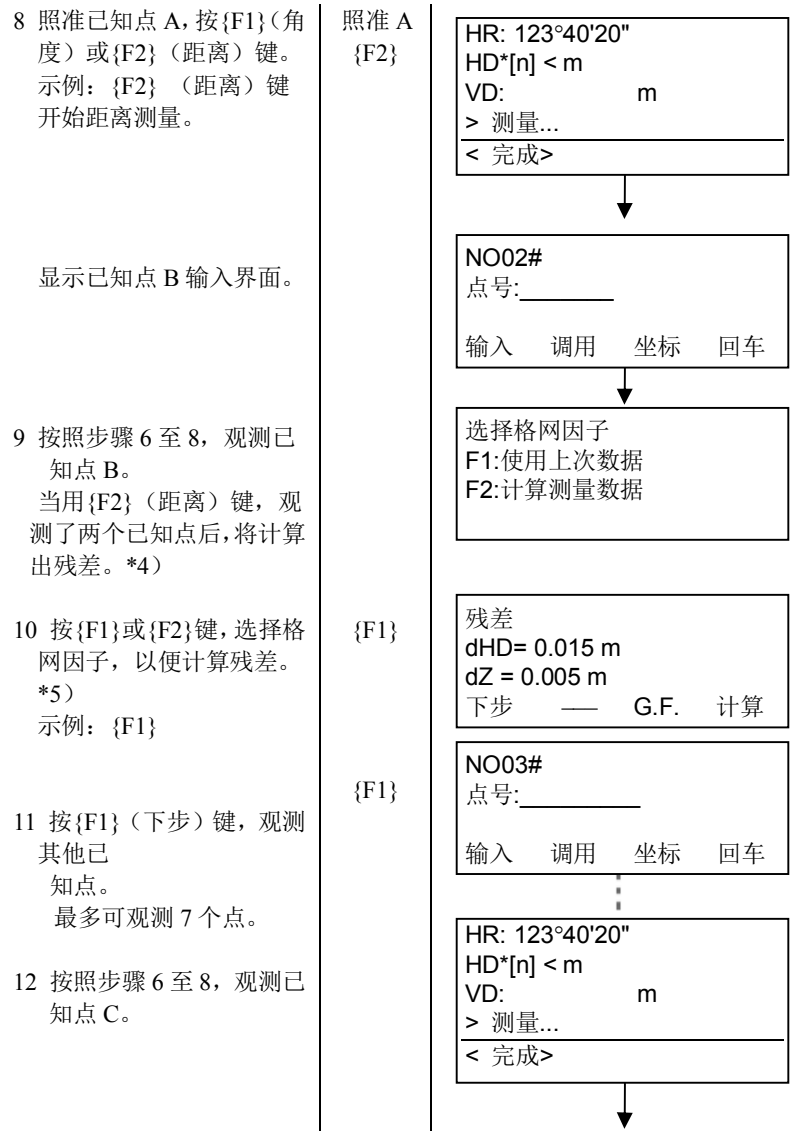

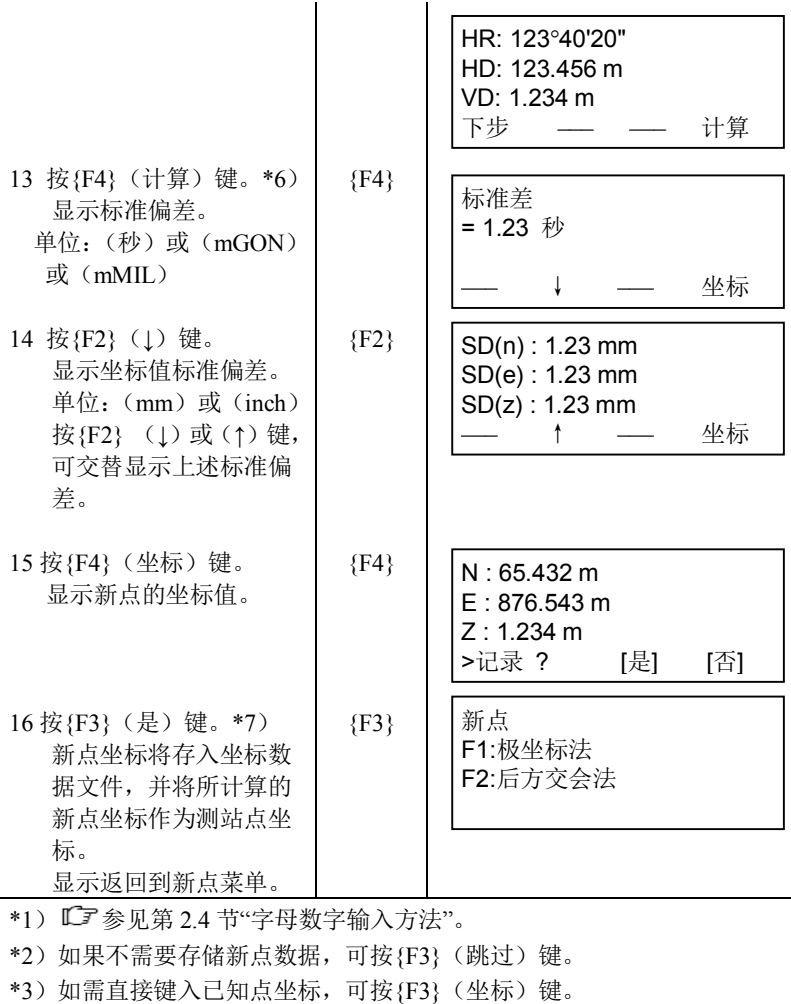

\*4)残差:

dHD(两个己知点之间的平距之差)=测量值-计算值 dZ=(由已知点 A 计算的新点 Z 坐标) - (由已知点 B 计算的新点 Z 坐 标)

\*5) [F1: 使用上次数据]: 残差利用已设置的格网因子进行计算。 [F2:计算测量数据]:残差计算不用已设置的格网因子。此时可由测量 数据计算出新的格网因子,并重新设置。

· 按{F3} (GF)键可查看格网因子值。

\*6)在所有点均仅观测角度的情况下,将会出现如下显示屏,供选择 Z 坐标 计算。

计算Z坐标 F1:是 F2:否

Fl(是):N,E,Z 坐标利用角度观测数据计算。

F2(否):N 与 E 坐标利用水平角观测数据计算,Z 坐标不计算。

 $(Z=0.000m)$ 

即使只有一个点观测了距离, Z 坐标仍将作为相对高差(垂直距离数据) 平均值来计算。

\*7) 如果在第 4 步按{F3}(跳过)键, 即显示">设置?", 此时新点数据将 不会存储到坐标

数据文件,仅仅是将新点计算值替换为测站点坐标。

#### 查阅点号列表

本操作可以查看点号列表,并由该列表输入数据,也可以查看点的坐标。 [示例: 进行放样模式]

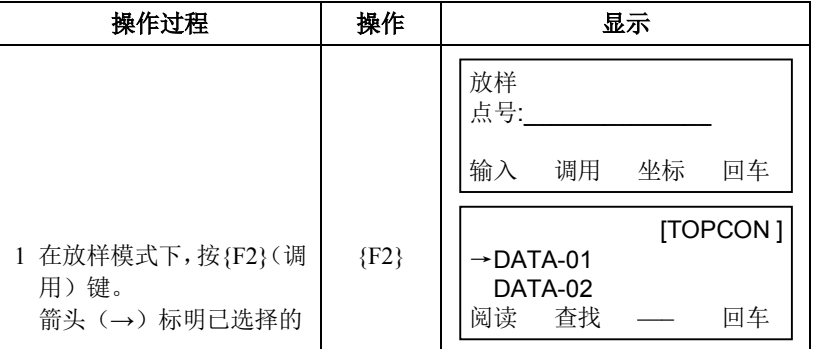

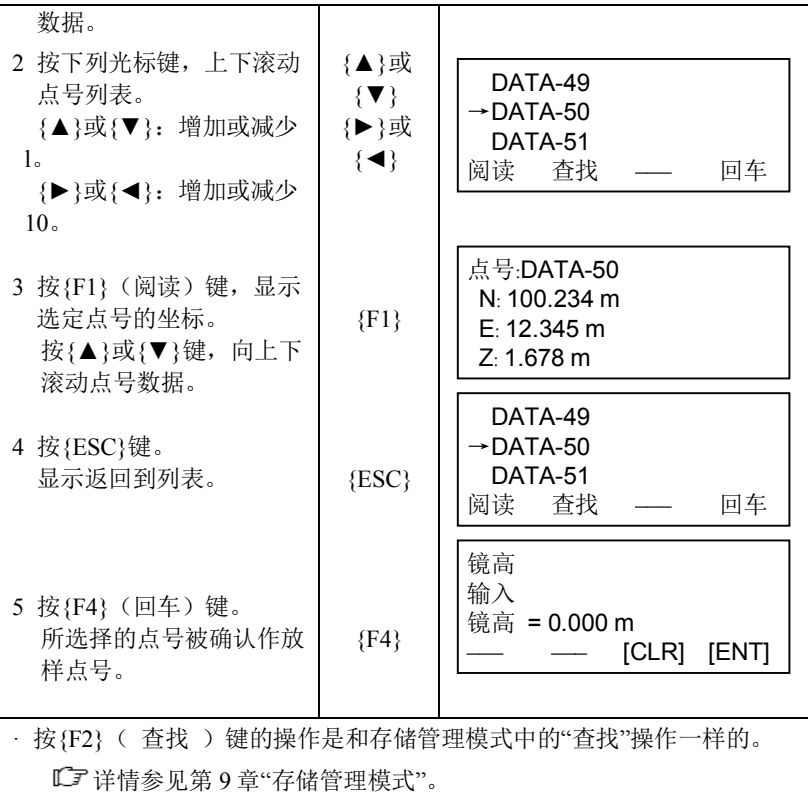

在此模式下可进行下列内存项目的操作:

- )文件状态:检查存储数据的个数/剩余内存空间。
- )查找:查看记录数据。
- )文件维护:删除文件/编辑文件名。
- )输入坐标:将坐标数据输入并存人坐标数据文件。
- )删除坐标:删除坐标数据文件中的坐标数据。
- )输入编码:将编码数据输入并存入编码库文件。
- )数据传输:发送测量数据或坐标数据或编码库数据/上传坐标数据或编 码库数据/设置通讯参数。
- )初始化:内存初始化。

#### ● 存储管理菜单操作

按{MENU}键,仪器进入菜单 MENU2/4 模式。 按{F1}(存储管理)键,显示存储管理菜单 l/3。

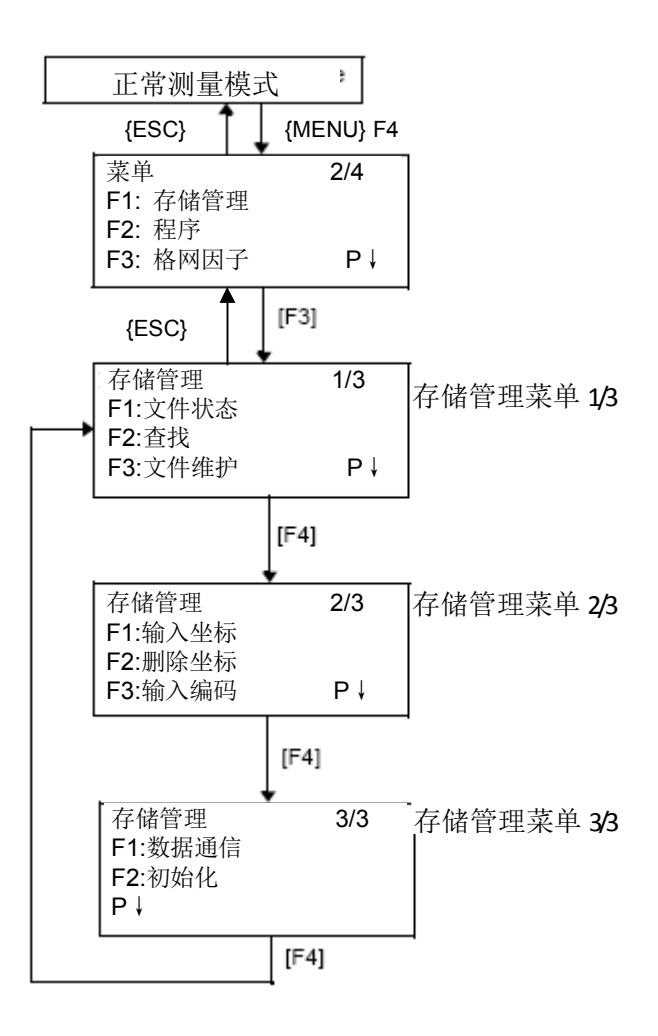

# **9.1** 显示内存状态

此模式用于检查内存状态。

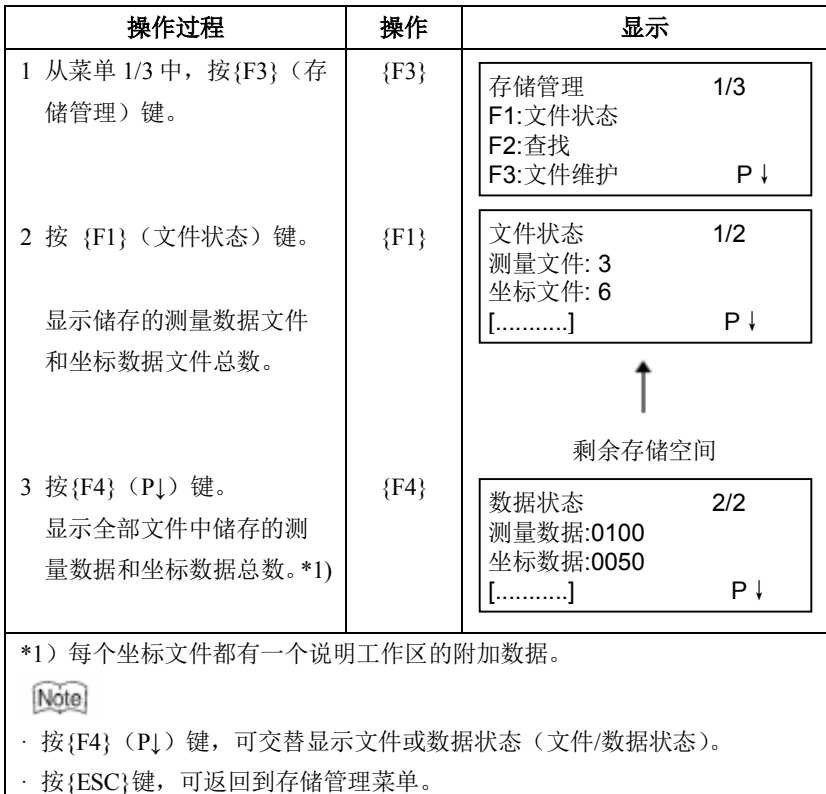

### **9.2** 查找数据

此模式用于查找数据采集模式或放样模式下记录文件中的数据。 每种类型文件都有如下三种查找方式可供选用:

- 1.查找第一个数据
- 2.查找最后一个数据
- 3.按点号查找数据(测量数据,坐标数据)

按编号查找编码(编码库)

测量数据: 数据采集模式下的测量数据。

坐标数据:放样模式下的放样点、控制点和新点的坐标数据测量。

编码库: 编码库中从 1 到 50 编号的编码数据。

在查找模式下,点号(点号,后视点)、标识符、编码、和高度数据(仪 器高、棱镜高)可以更正。测量数据不能更改。

#### **9.2.1** 测量数据的查找

示例: 按点号查找

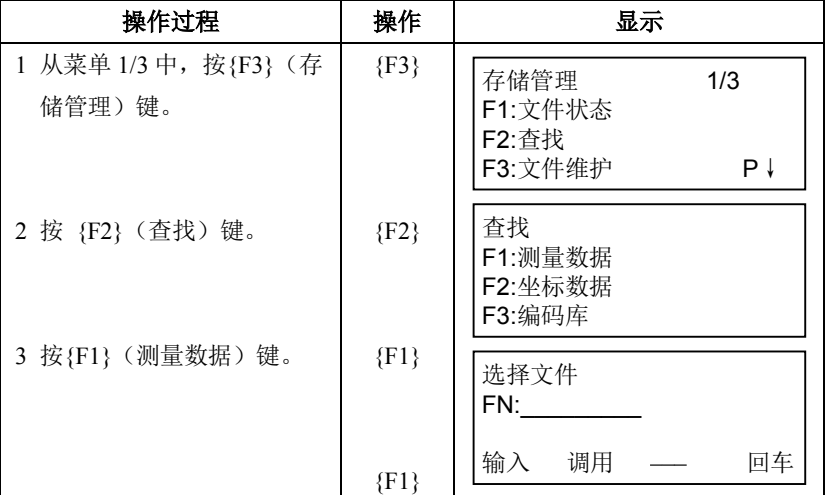

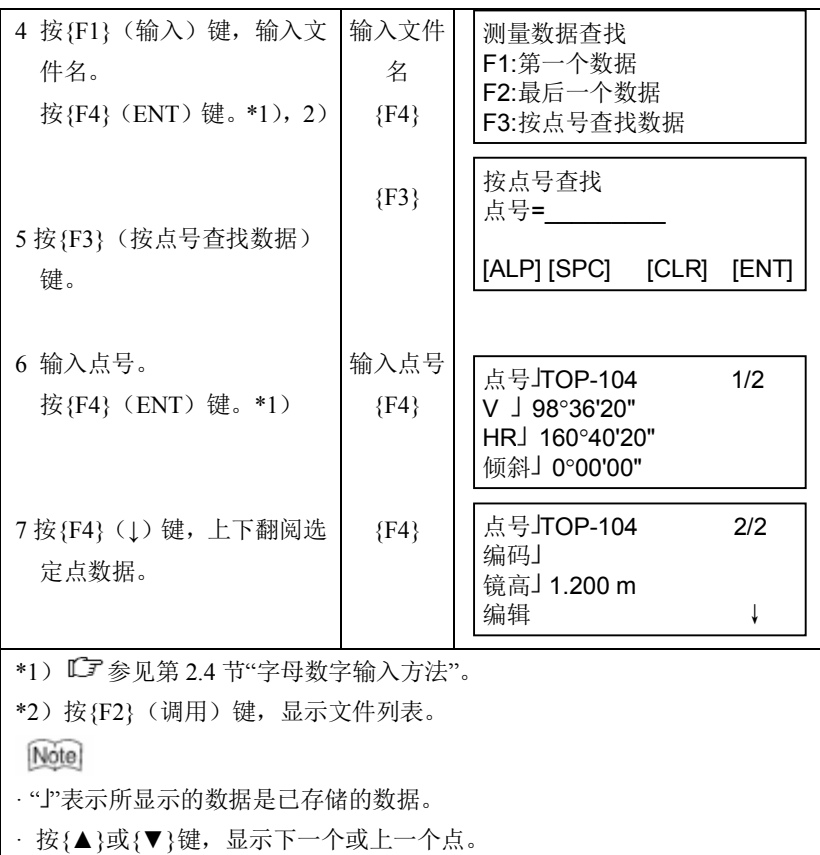

· 查找相同点号的测量数据,可按[**◄**]或[**►**]键。

#### 在查找模式下编辑数据

在此模式下点号(点号,后视点),标识符,编码和高度数据(仪器高、 棱镜高)可以修改。

测量值是不能修改的。

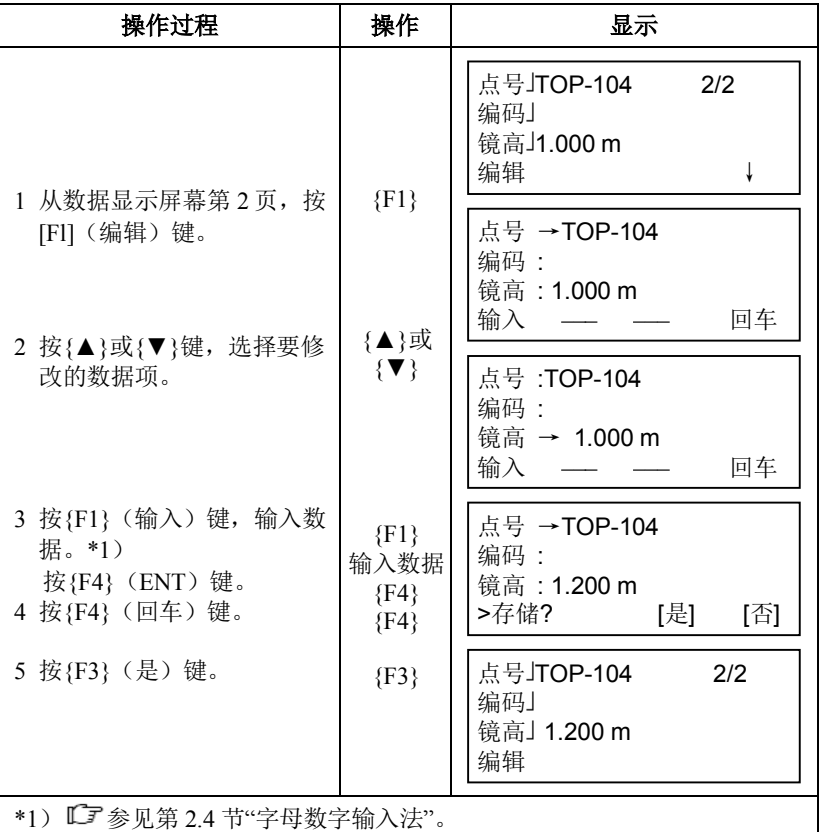

[Note]

- · 进行编辑时,标识符和编码不与编码库发生联系。
- · 尽管高度数据(仪器高、棱镜高)可以被改正,但测量值是不可改变的。

## **9.2.2** 坐标数据的查找

示例: 按点号查找

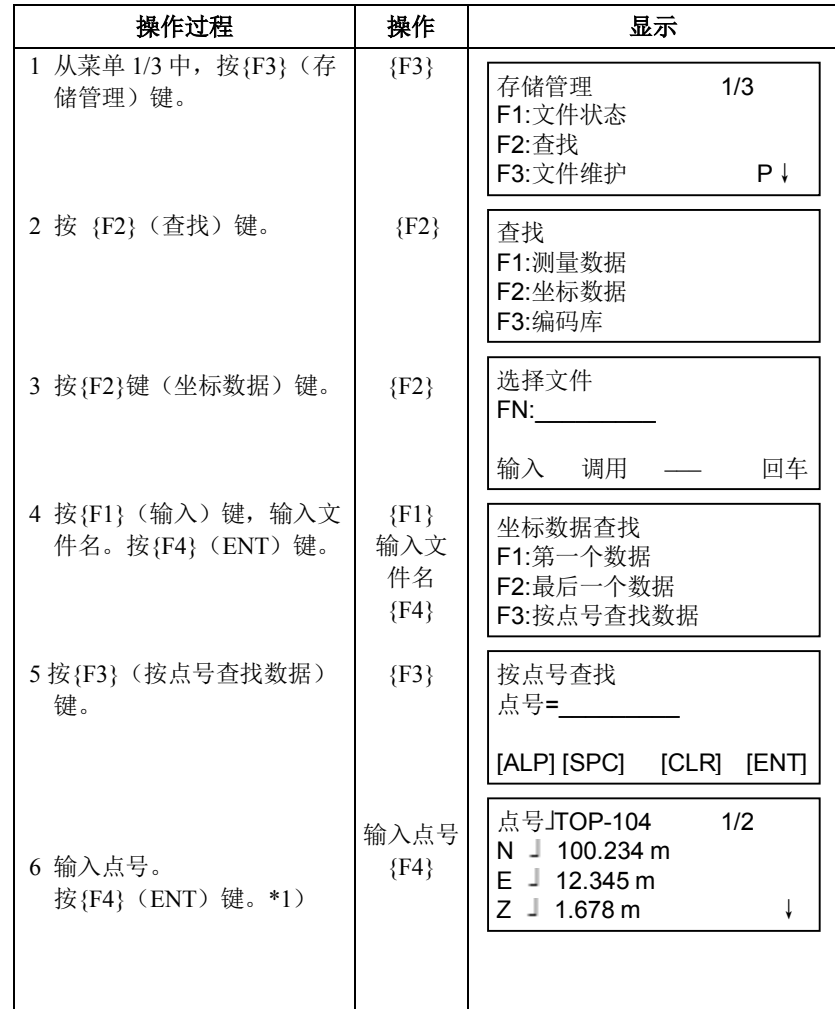

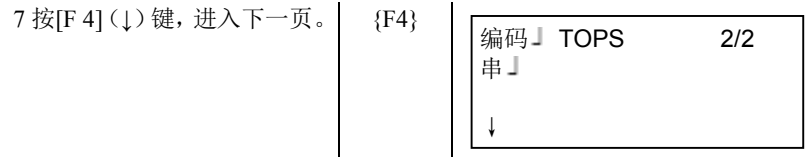

\*1) 『『参见第2.4 节"字母数字输入方法"。

[Note]

· " "表示所显示的数据是已存储的数据。

- · 按{▲}或{▼}键, 显示下一个或上一个点。
- · 查找相同点号的坐标数据,可按[**◄**]或[**►**]键。
- · PTL 数据显示如下:

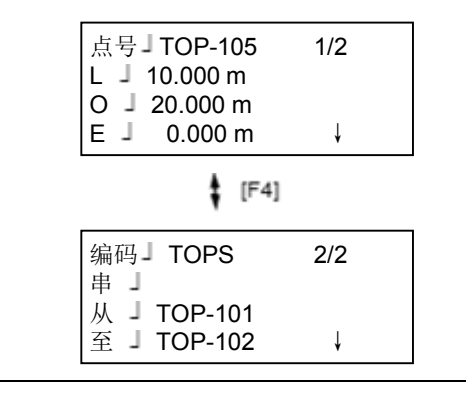

# **9.2.3** 编码库的查找

示例: 按编码号查找

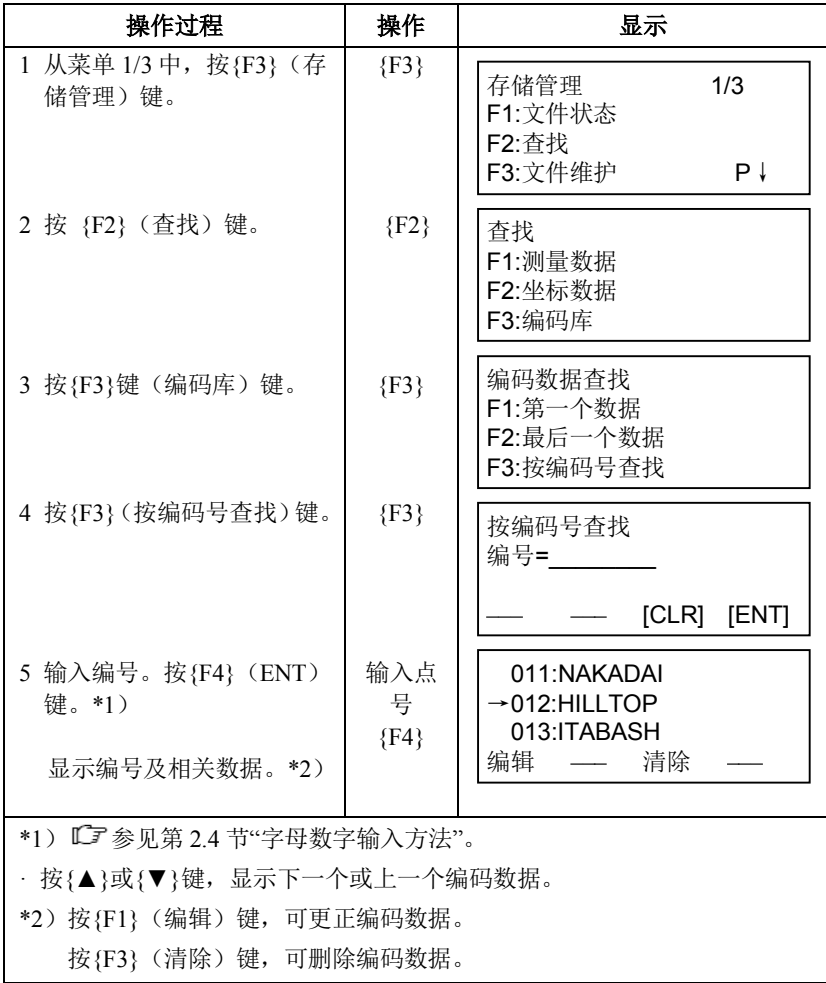

## **9.3** 文件维护

在此模式下可作如下操作:

更改文件名/查找文件中的数据/删除文件

#### **·** 文件维护菜单

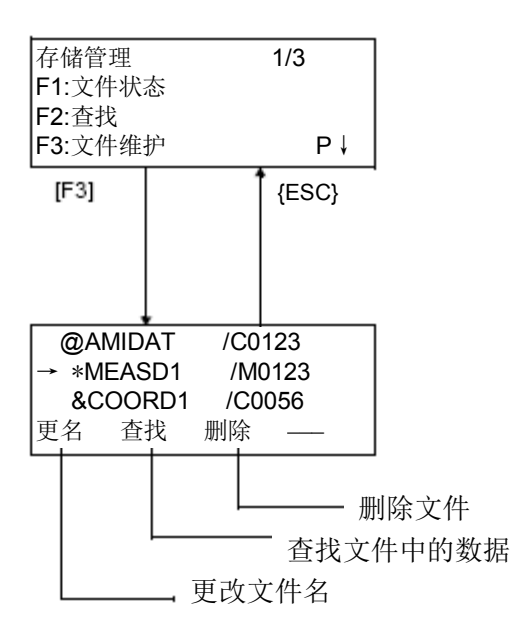

从存储管理菜单 1/3, 按{F3}(文件维护.)键,可显示文件列表。

· 文件识别符号(\*、@、&)

位于文件名之前的文件识别符号(\*、@、&)表明该文件的使用状态。 对于测量数据文件

"\*":数据采集模式下被选定的文件。

对坐标数据据文件

"\*":放样模式下被选定的文件。

"@":数据采集模式下被选定的坐标文件。

"&":用于放样和数据采集模式下被选定的坐标文件。

· 数据类型识别符号(M、C)

位于四位数字之前的数据类型识别符号(M、C)表明该数据的类型。 "M":测量数据

"C":坐标数据

· 四位数字表示文件中数据的总数。

(坐标数据文件有一个说明工作区的附加数据)

按{▲}或{▼}键,显示上一个或下一个文件。

## **9.3.1** 文件更名

更改内存中一个现有文件的文件名。

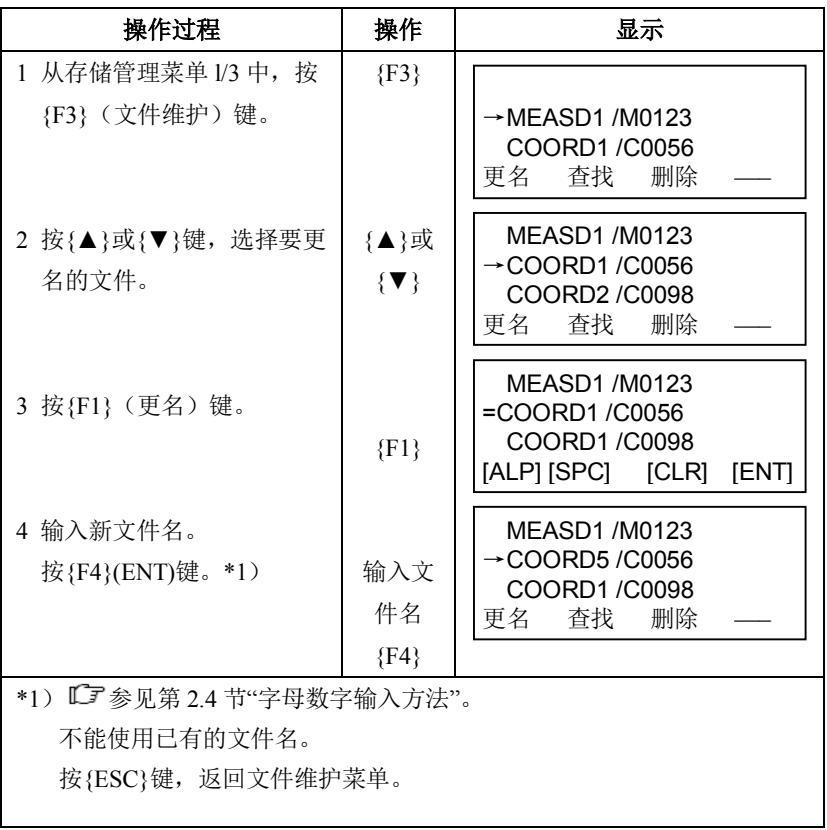

# **9.3.2** 查找文件中的数据

查找内存中一个现有文件的数据。

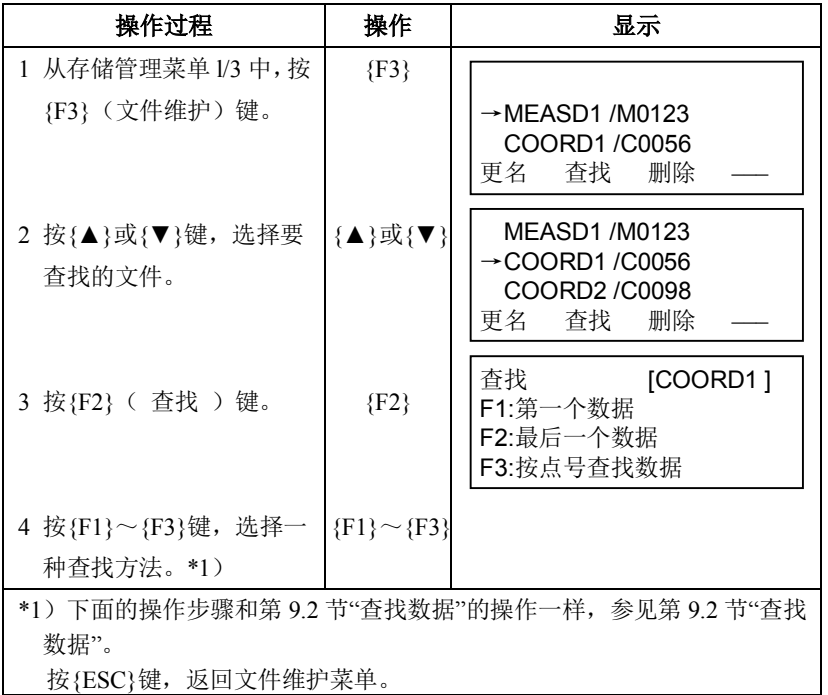

#### **9.3.3** 删除文件

此模式删除内存中的一个文件,每次只能删除一个文件。

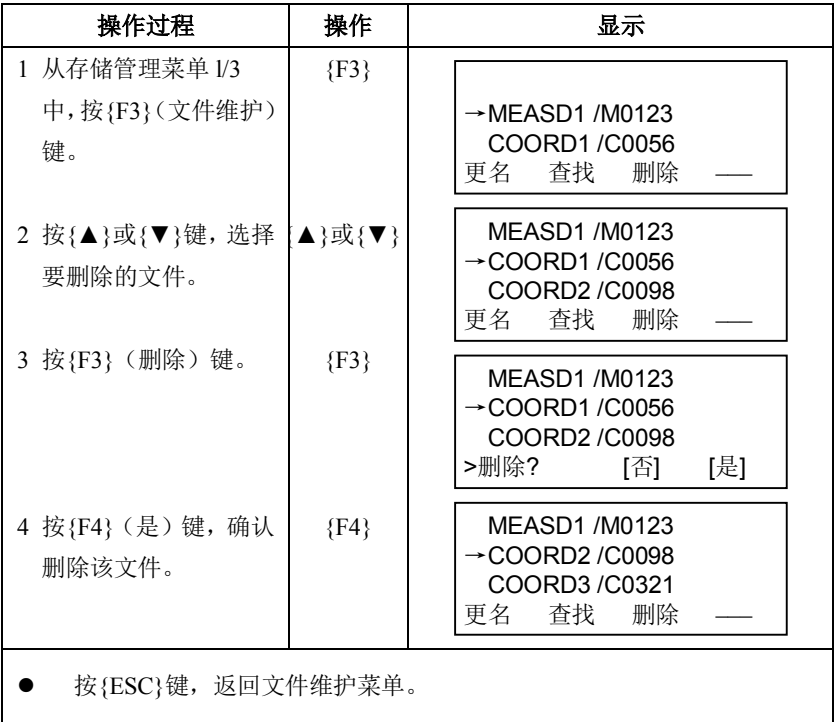

## **9.4** 直接键入坐标数据

### **9.4.1** 坐标数据的输入

放样点或控制点的坐标数据可直接由键盘输入,并可存入内存中的一个文 件内。

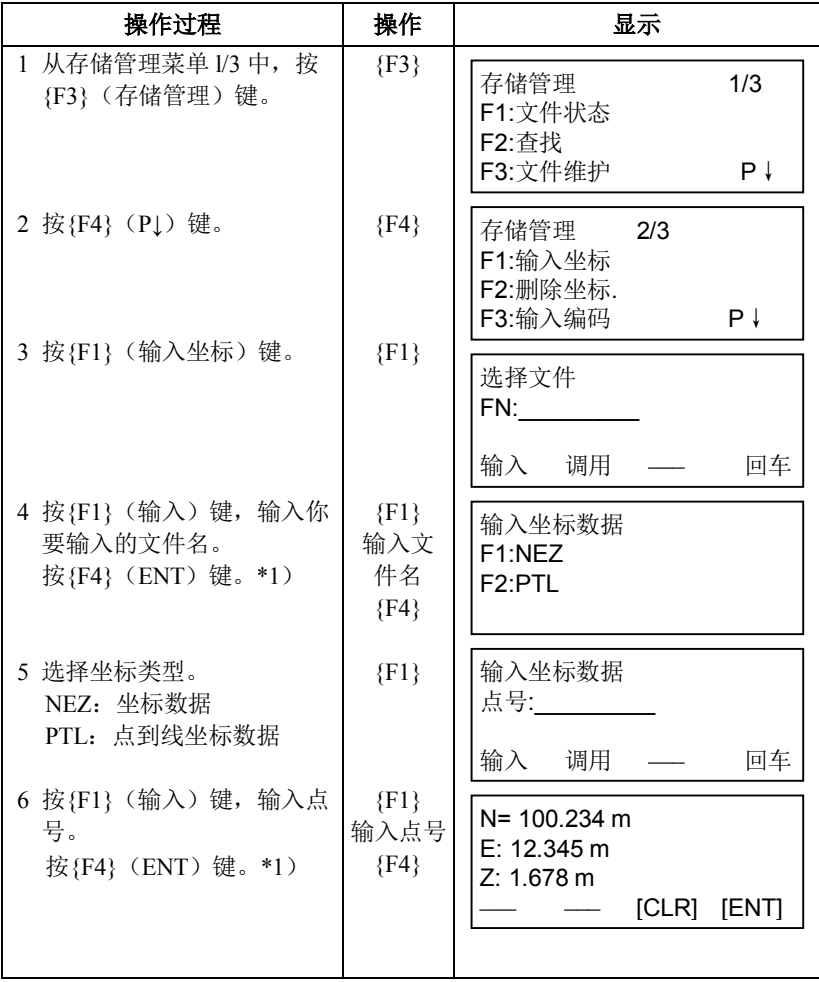

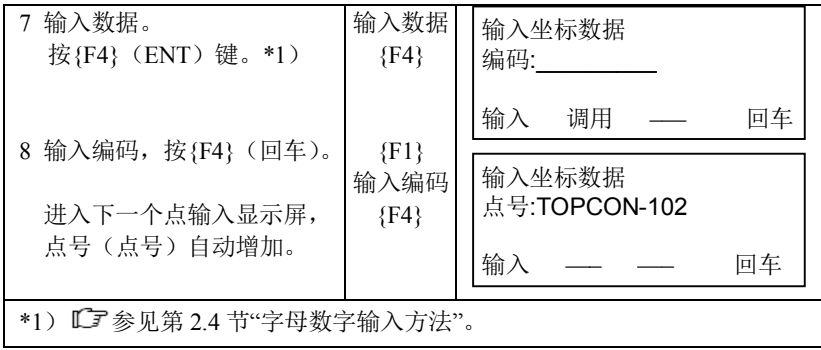

## **9.4.2 PTL(**点到线**)**坐标数据的输入

放样点或控制点的 PTL 坐标数据可直接由键盘输入,并可存入内存中的 一个文件内。

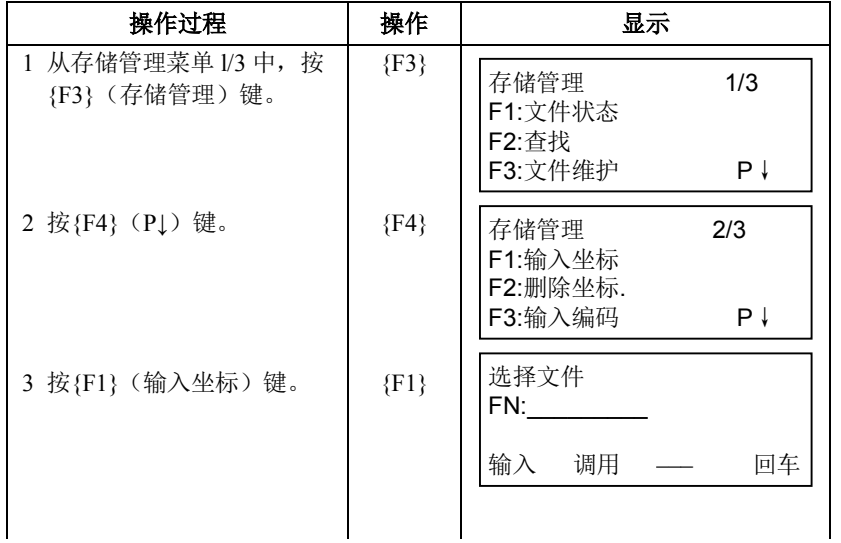

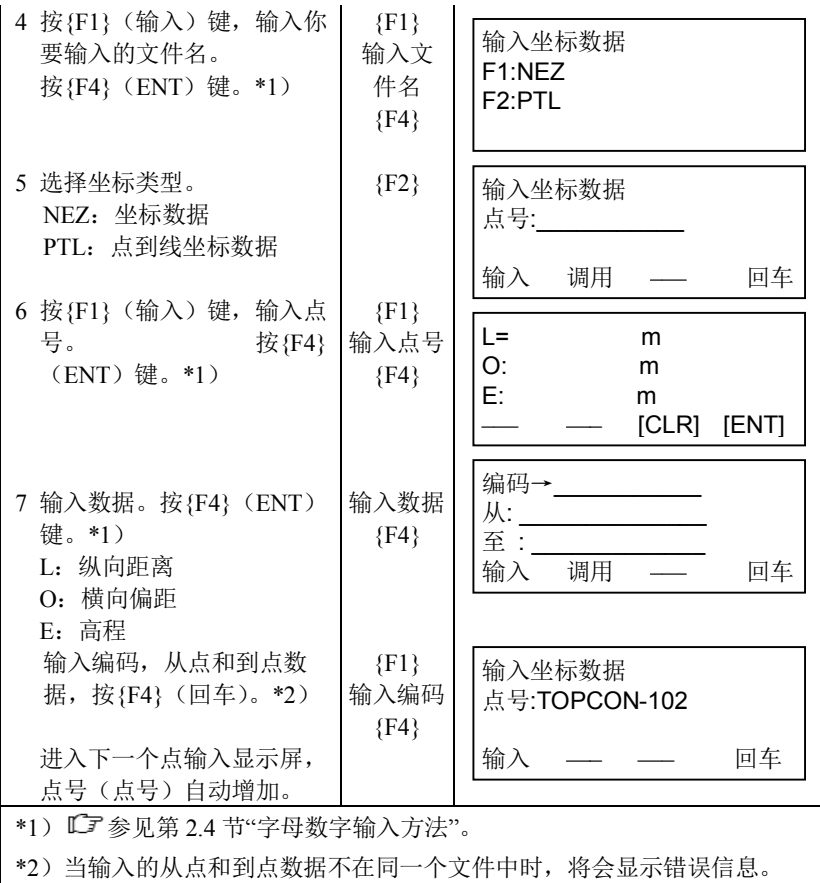

# **9.5** 删除文件中的坐标数据

可以删除文件中的坐标数据。

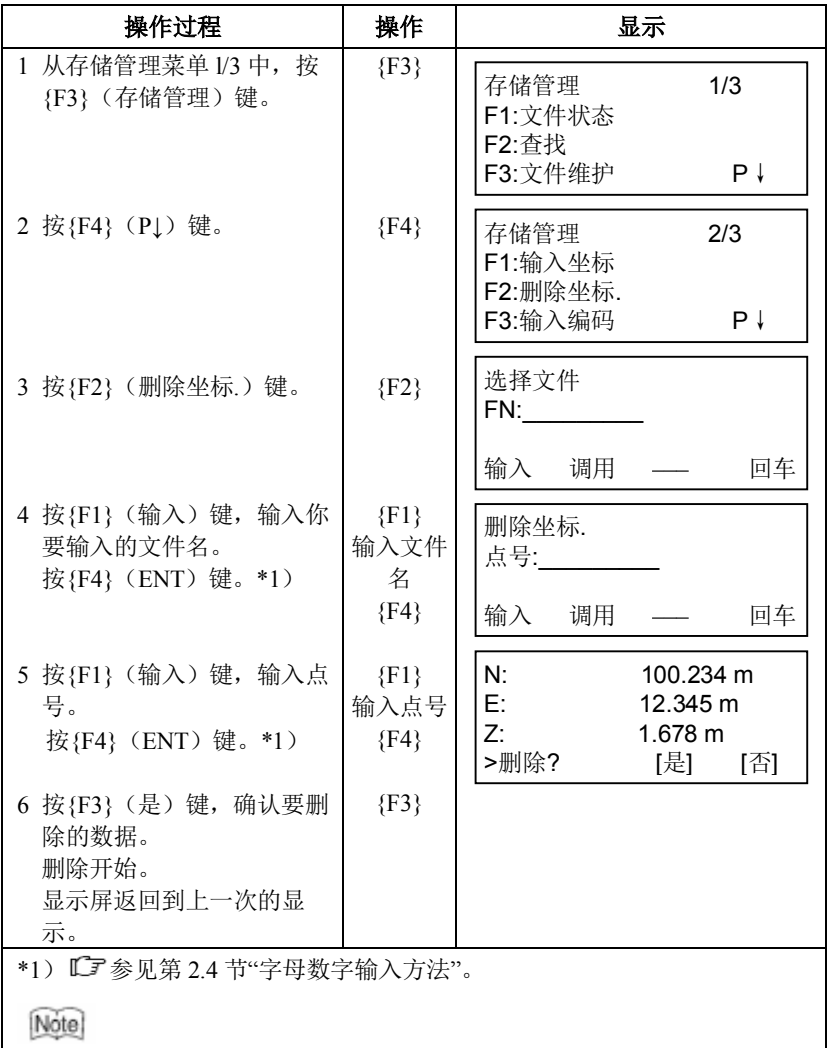

· 即使某个坐标数据被删除,其内存使用量不会改变。 删除包括坐标数据的文件可以减少内存的使用量。

## **9.6** 编码库的编辑

在此模式下可将编码数据输入到编码库中。

一个编码与一个 l 至 50 之间的编号是相链接的。

也可以在数据采集菜单 2/3 下,用同样方法对编码进行编辑。

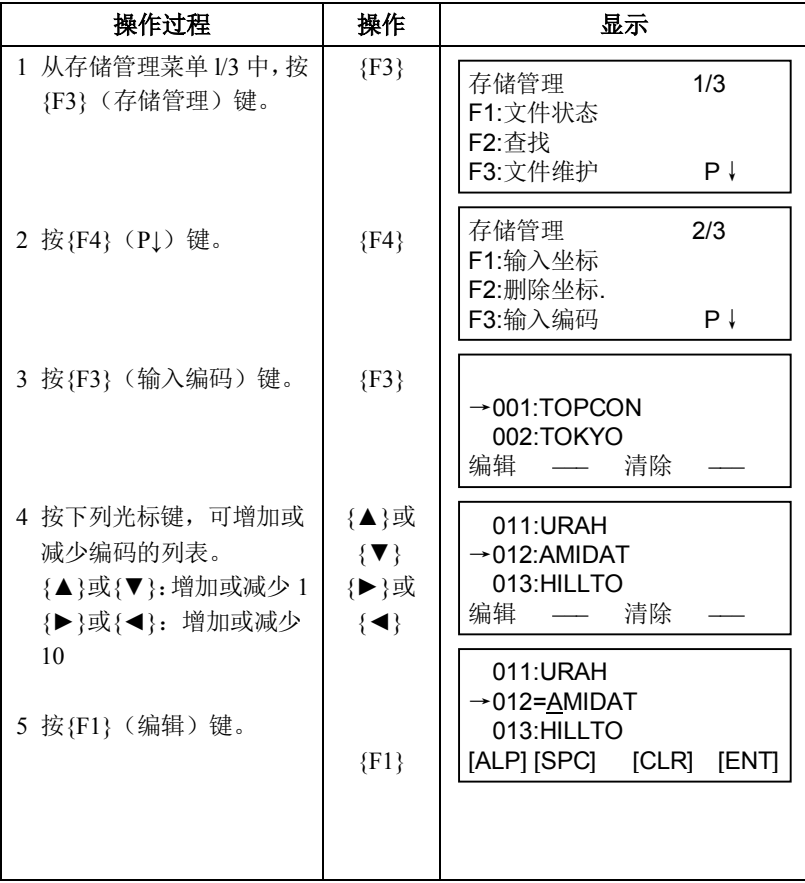

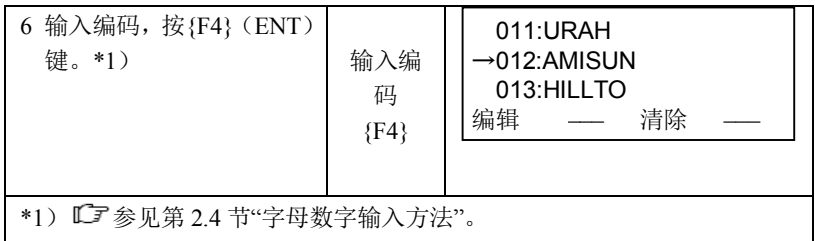

### **9.7** 数据通讯

可以将内存中的数据文件直接传输到计算机,也可以从计算机将坐标数据 文件和编码库数据直接装入仪器内存。

#### **9.7.1** 发送数据

示例:发送测量数据文件。

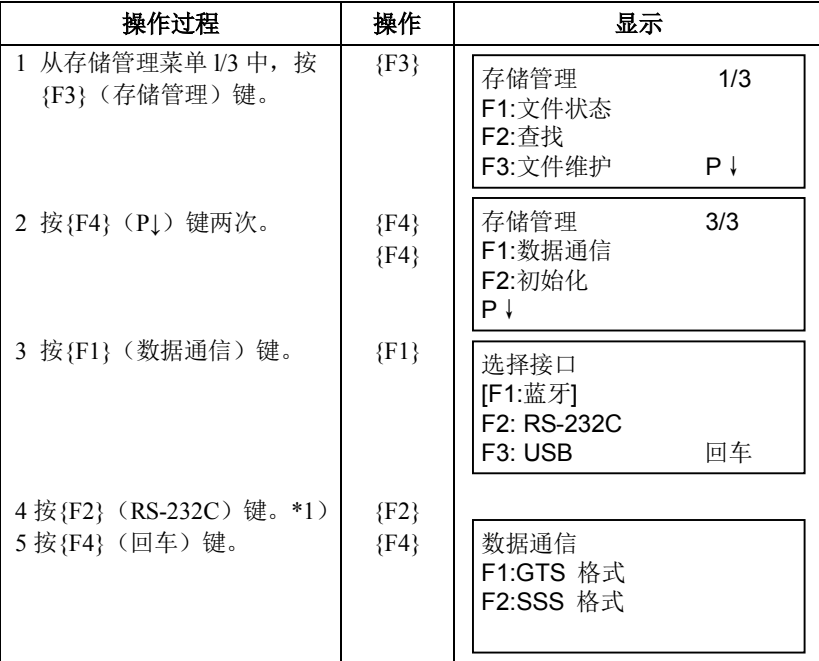

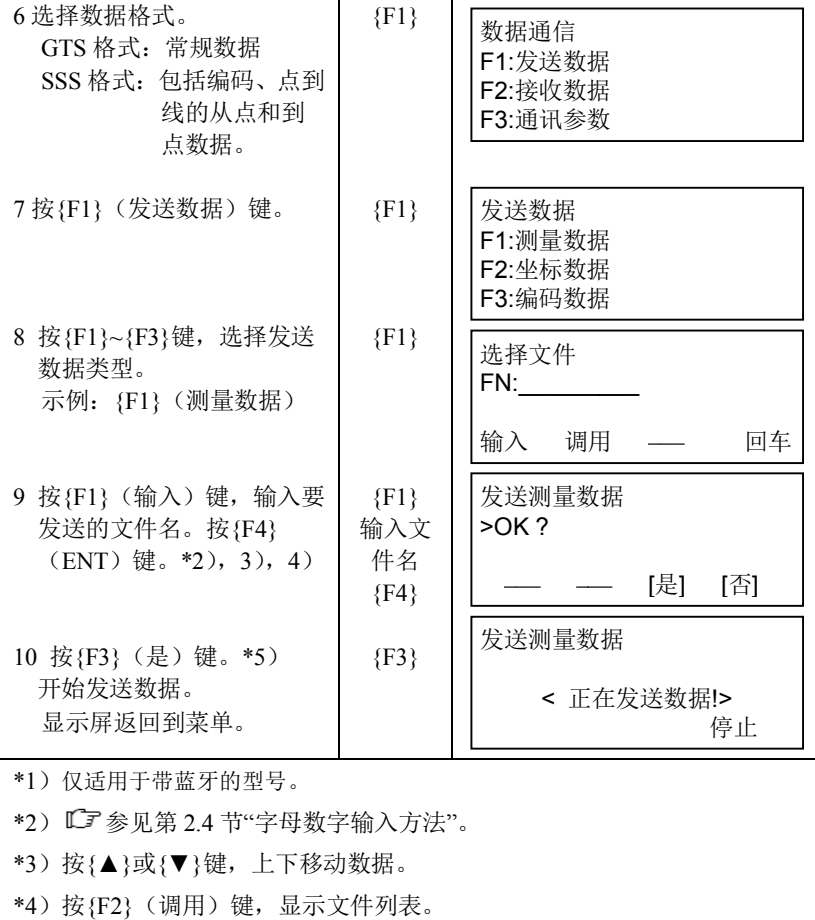

\*5)按{F4}(停止)键,取消数据发送。

#### **9.7.2** 接收数据

坐标数据文件和编码库数据可由计算机装入仪器内存。

示例:接收坐标数据文件。(由计算机)

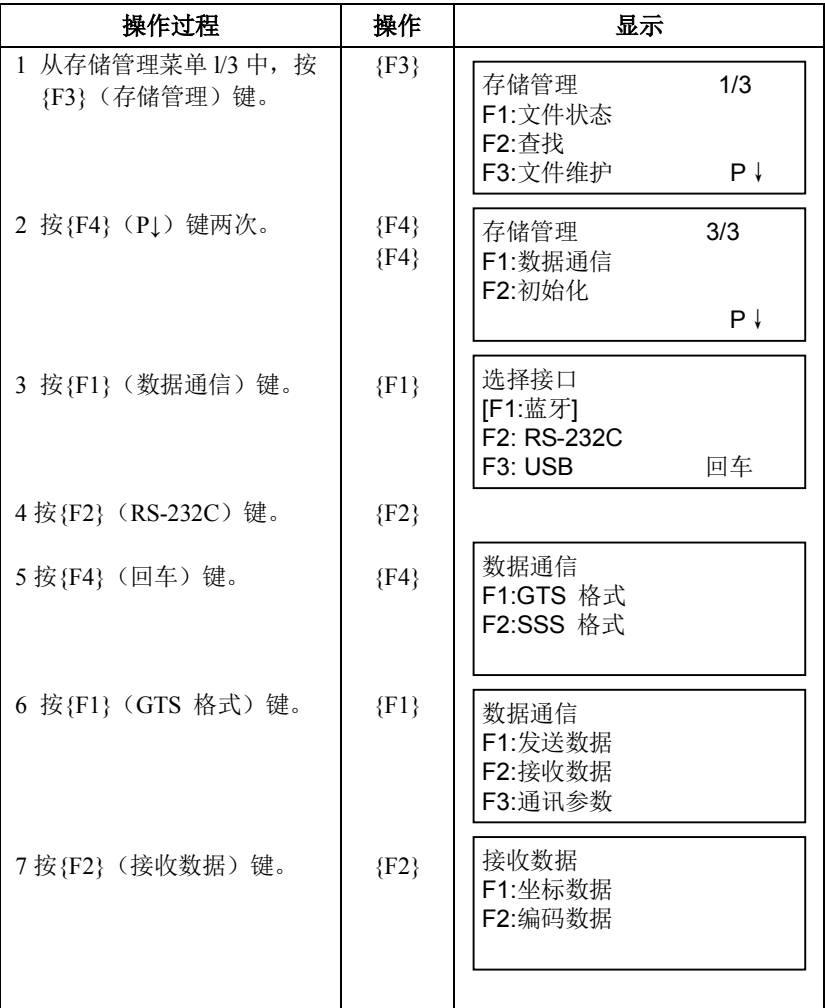

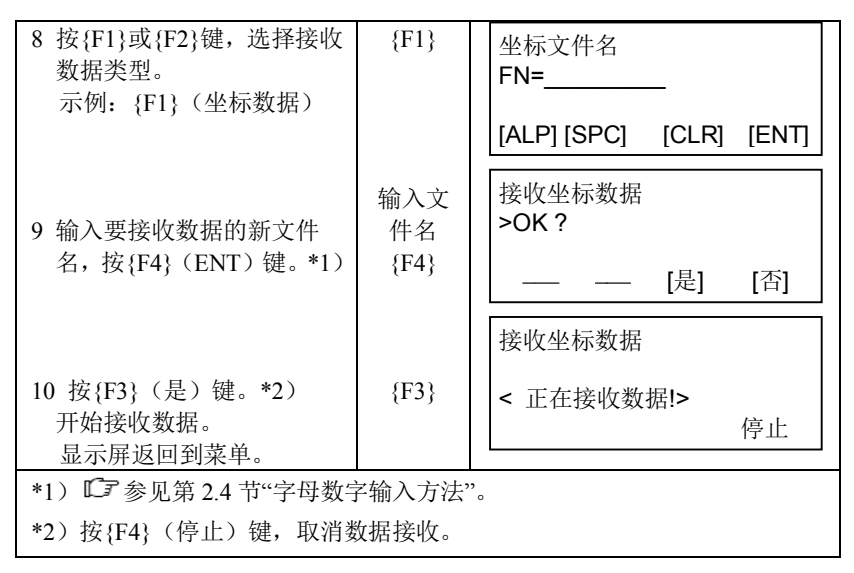

### **9.7.3** 数据通讯参数的设置

#### 通讯参数项目

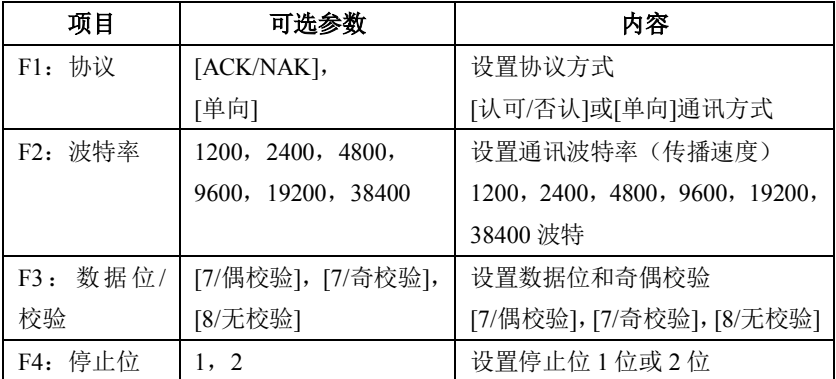

## 示例: 设置波特率: 19200 波特

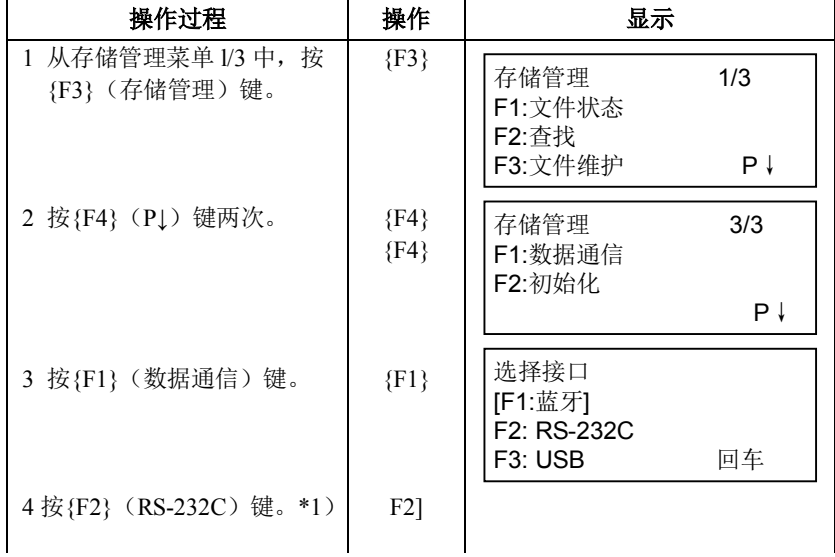
9 存储管理模式

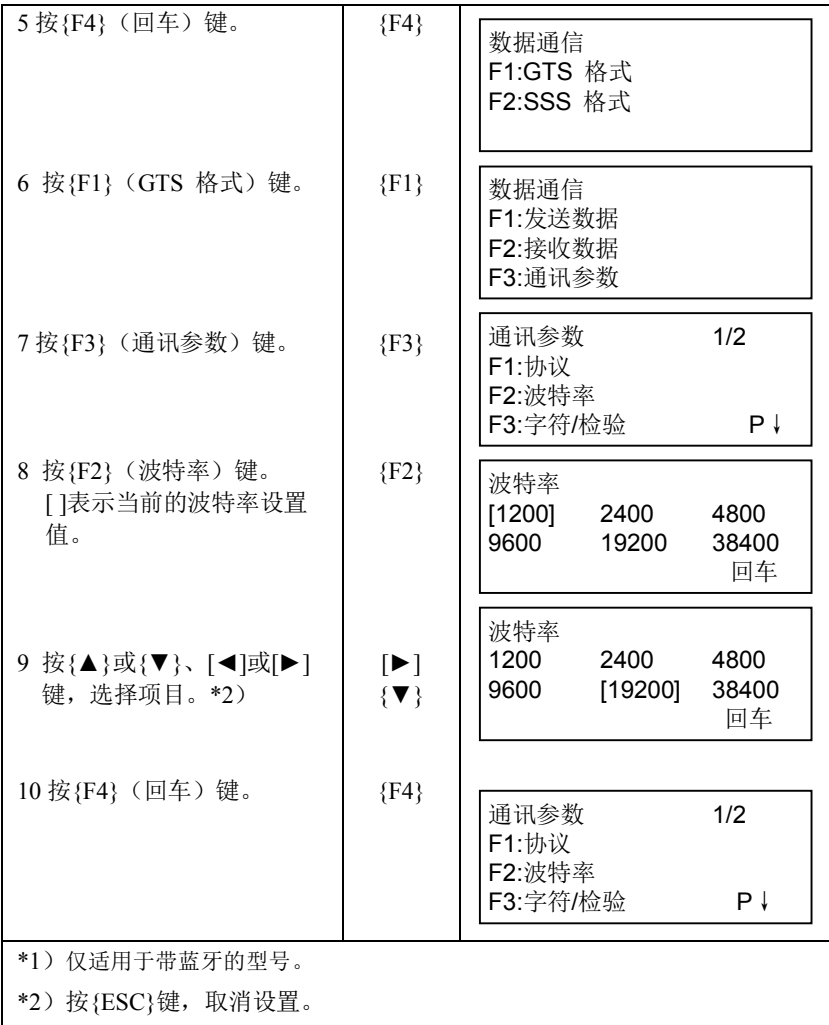

#### 9 存储管理模式

## **9.7.4** 确认蓝牙通讯参数(仅适用于带蓝牙的型号)

蓝牙通讯参数固定如下。你只能够在存储管理模式下确认这些参数。

### 蓝牙通讯的固定参数

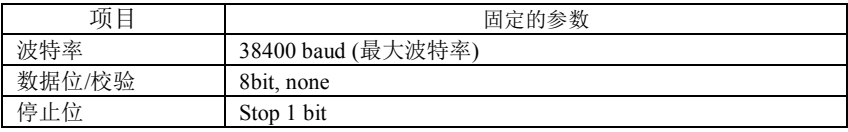

# **9.8** 初始化

此模式用于初始化内存。 下列数据可以进行初始化: 文件数据:所有测量数据和坐标数据文件。 编码数据:全部编码列表。 全部数据:全部文件数据和编码数据。

# $\boldsymbol{a}$

· 尽管对内存进了初始化,但下列数据是不会被初始化的:测站点坐 标、仪器高和棱镜高。

初始化示例:全部数据(全部文件数据和编码数据)

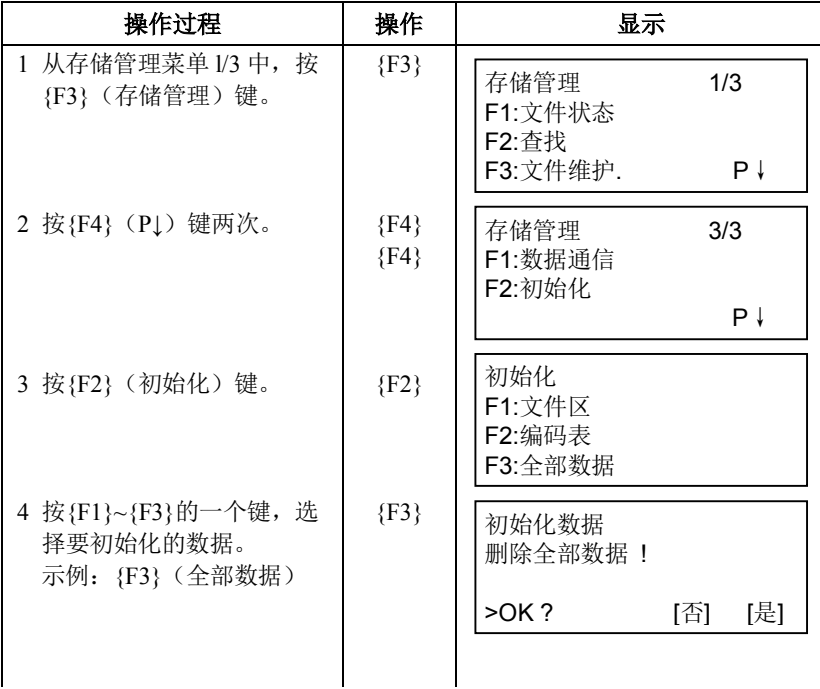

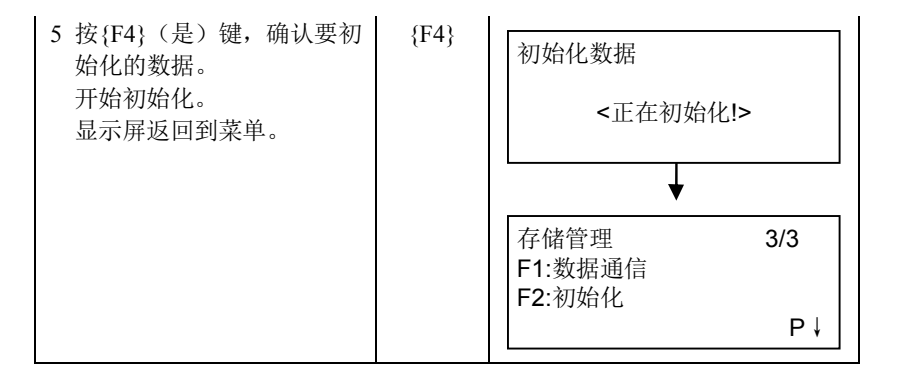

# **10** 设置音响模式

该模式可显示测距仪(EDM)接收到的回光信号强度、气象改正值 (PPM)、棱镜常数改正值。

一旦接收到来自棱镜的反射光,仪器即发出蜂鸣声。当目标难以寻找时, 使用该功能可以很容易地照准目标。

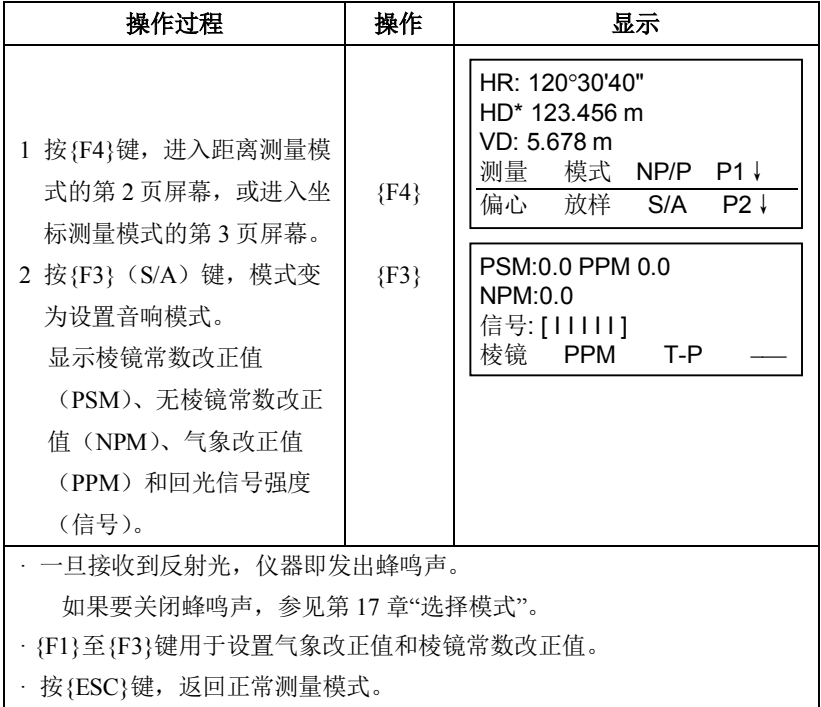

11 棱镜/无棱镜常数的设置

# **11** 棱镜**/**无棱镜常数的设置

拓普康棱镜的常数值设置为零。当使用非拓普康棱镜时,必须设置相应的 棱镜常数改正值。

即使仪器关机,棱镜常数改正值仍被保存。

### 4

· 如果在无棱镜模式、无棱镜超长模式下观测墙面等目标,应确认其无 棱镜常数改正值设置为零。

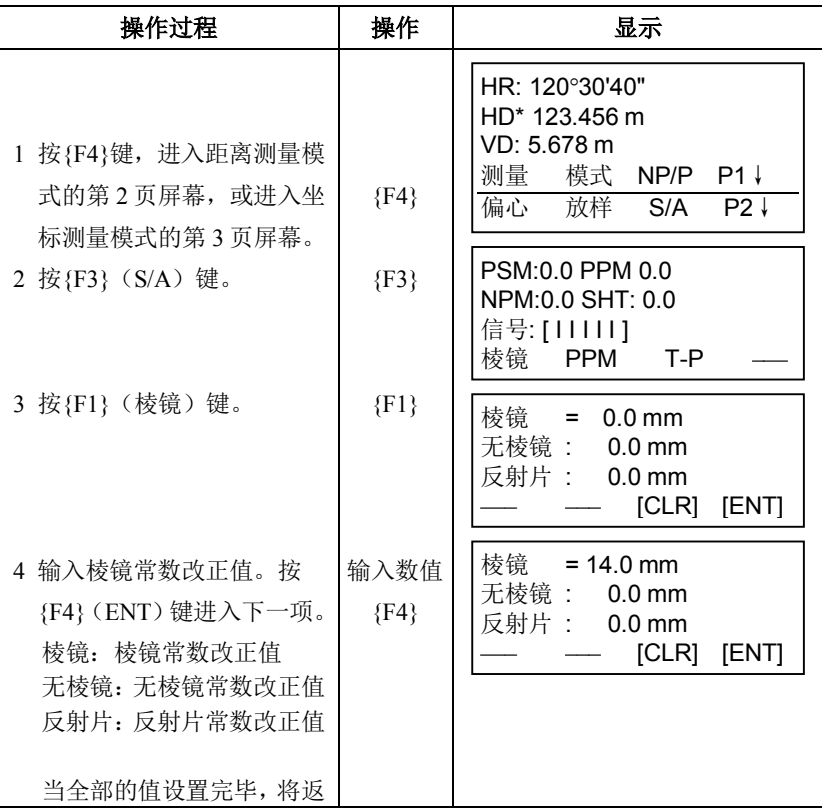

11 棱镜/无棱镜常数的设置

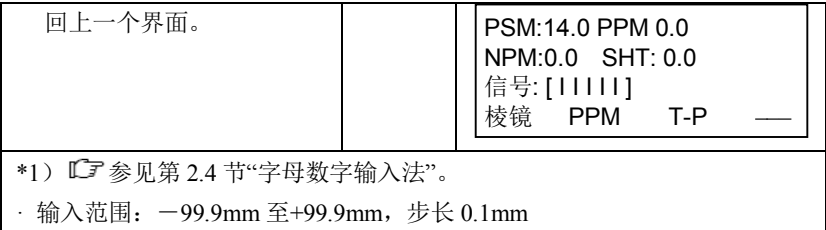

# **12** 气象改正的设置

仪器通过发射光束进行距离测量,光束在大气中的传播速度会因大气折射 率不同而变化,而大气折射率与大气的温度和气压有着密切的关系。

GTS-1000 仪器是按温度为 15℃、气压为 1013 hPa、湿度为 50%时气象改 正因子为 0ppm 设计的。

即使仪器关机,气象改正值仍被保存。

### **12.1** 气象改正的计算

可以根据输入的温度和气压值计算出相应的气象改正因子并存储在内存 中, 计算公式如下(湿度为 50%):

气象改正因子=

 $282.324 - \frac{0.294362 \times p}{1 + 0.003661 \times t} + \frac{0.04127 \times e}{1 + 0.003661 \times t}$ 

式中:

- t: 温度值(℃)
- p: 气压值(hPa)
- e: 水蒸气气压值(hPa)
- h: 相对湿度值(%)
- E: 饱和水蒸气气压值
- · e值(水蒸气气压值)可以通过下式计算

$$
e = h \times \frac{E}{100} \frac{(7.5 \times t)}{(1.5 \times 10)} = 6.11 \times 10^{(t + 237.3)}
$$

当气压保持不变,温度每变化 1℃时,将会引起所测距离值 1ppm 的变 化。

当温度保持不变,气压每变化 3.6hPa 时, 也将会引起所测距离值 1ppm 的 变化。

为了精确计算出气象改正数,需要求取并输入光信号在传播路径上的温 度、气压和湿度平均值。建议使用格外精密的设备来测量温度和气压值。

· 温度和气压平均值的确定方法如下: 平原地区: 以测线中点处的温度和气压值作为均值。 山区 : 以测线中间点(C)的温度和气压值作为均值。 如果无法测定测线中点处的温度和气压值,可在测取测站点(A)和 目标点(B)处的温度和气压值后,求其平均值来替代。

温度平均值: (t1+t2)/ 2 气压平均值: (p1+p2)/ 2

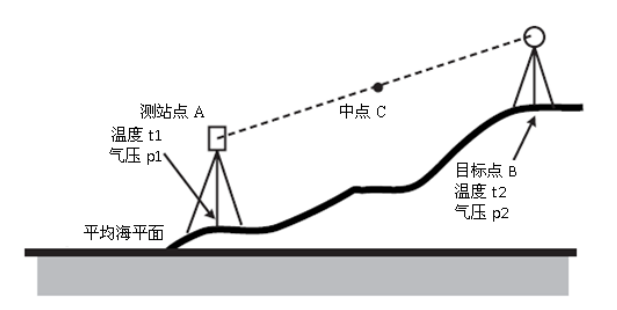

如果不需要施加气象改正值,设置 ppm 值为 0。

## **12.2** 气象改正值的设置

#### 直接设置温度和气压值的方法

预先测定仪器周围的温度和气压。 示例:温度:26℃,气压:1017hPa

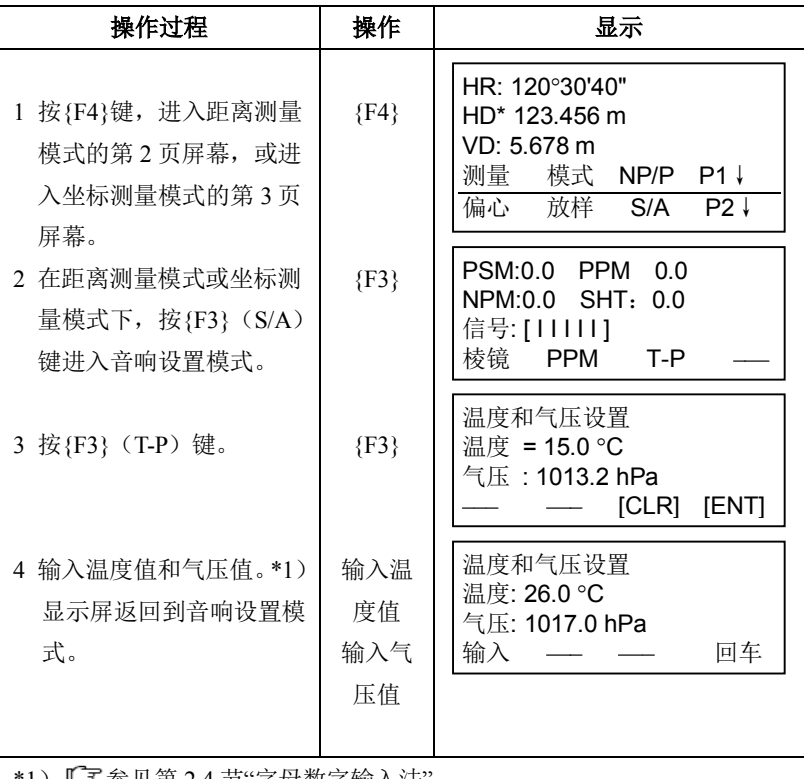

\*1) 参见第 2.4 节"字母数字输入法"。

输入范围: 温度: -30℃至+60℃ (步长 0.1℃) 或-22 至+140°F (步 长 0.1℉)

> 气压:560至1066.0hPa(步长0.1hPa),420至800mmHg(步 长0.1mmHg)或16.5 至31.5inHg(步长0.1inHg)。

### 直接设置大气改正值的方法

测定温度和气压,由气象改正图或由气象改正公式计算求得气象改正值 (PPM)。

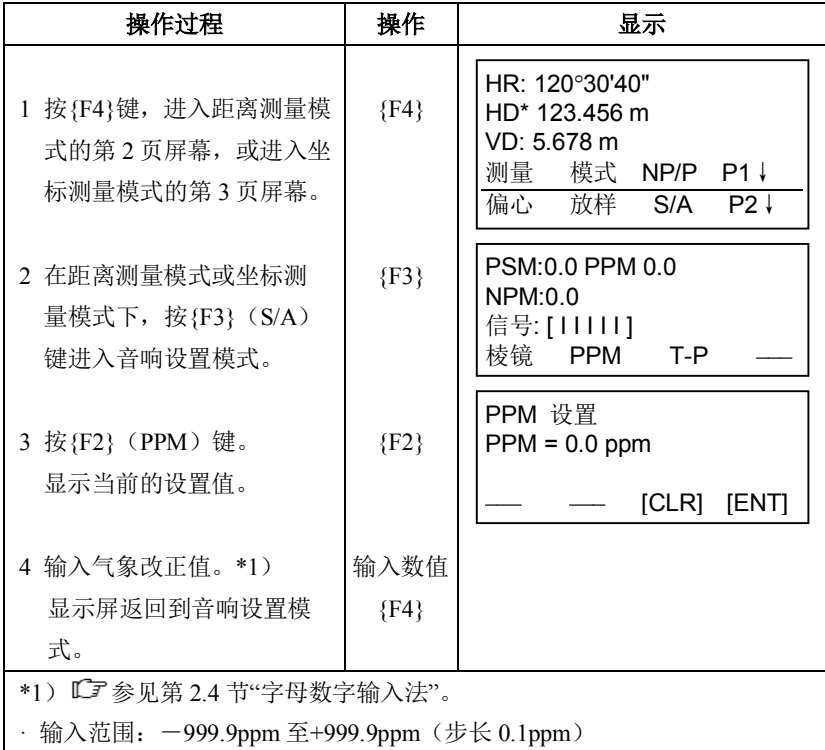

12 气象改正的设置

气 田<br>一  $\hat{\mathbb{H}}$ 

气象改正图(仅供参考)

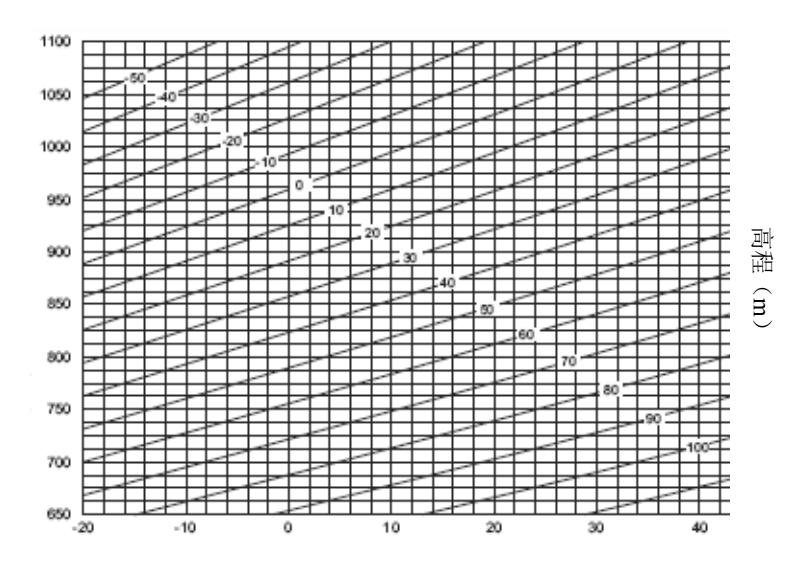

温度(℃)

# **13** 大气折光和地球曲率改正

本仪器在测量距离时已顾及到大气折光和地球曲率改正。

### **13.1** 距离计算公式

距离计算公式已顾及大气折光和地球曲率改正。按下式对水平距离和垂直 距离进行计算。

水平距离 D=AC(α) 垂直距离 Z=BC(α) D=L{cos $\alpha$ - (2 $\theta$  - $\gamma$ ) sin $\alpha$ }  $Z=L$ {sin $\alpha$ + ( $\theta$ - $\gamma$ ) cos $\alpha$ } =L·cos/2R :地球曲率改正项 q=K·Lcosα/2R : 大气折光改正项 K=0.14 或 0.2 : 大气折光系数 R=6371km : 地球半径 a : 高度角

ĺв  $\sqrt{\alpha}$ Δ ÌΑ  $\overline{z}$  $2\theta$ 地球半径 R=6371km

L : **倾斜距离** 

改变"K(大气折光系数)"值:参见第 17 章"选择模式"。

14 电源和充电

# **14** 电源和充电

### **14.1** 电池充电

第一次使用或者长时间未使用时,要确保电池满充电。

# 42

- · 充电器在使用期间会有些发热,这是正常现象。
- · 使用指定的充电器对电池进行充电。
- · 充电器仅为室内使用而设计,请不要在户外使用。
- · 充电时如果温度超出指定温度范围,即使充电指示灯闪烁也无法对 电池正常充电。
- · 刚充满电的电池不要再充电,以免降低电池性能。
- · 保存电池时务必将电池从充电器上取下。
- · 不充电时应断开充电器电源。
- · 请在指定温度范围的干燥室内(如下表)储存电池。对于长时间的电 池储存,电池应该至少每六个月充电一次。

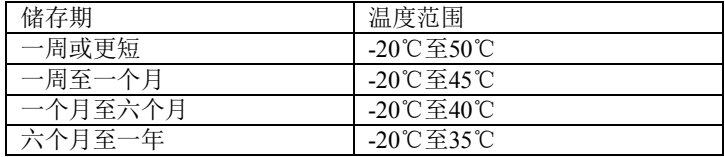

· 电池通过化学反应产生电能,所以电池都有其寿命。即使是长期保 存不用,电池的容量也会随这时间的推移而减少。这将会导致即使 电池正确充电了,其工作时间也会缩短。

#### 电池充电步骤

- 1. 将电源电缆与充电器连接好 后,把插头插入电源插座中。
- 2. 将电池上的导槽对准充电器 的导块后沿箭头方向推入电 池。充电指示灯闪烁,表示开 始充电。
- 3. 充 电 大 约 需 要 2.5 小 时 (BT-L2: 25℃温度环境下)。 充电指示灯亮而不闪,表示充 电完成。
- 4. 取出电池,拔下电源插头。

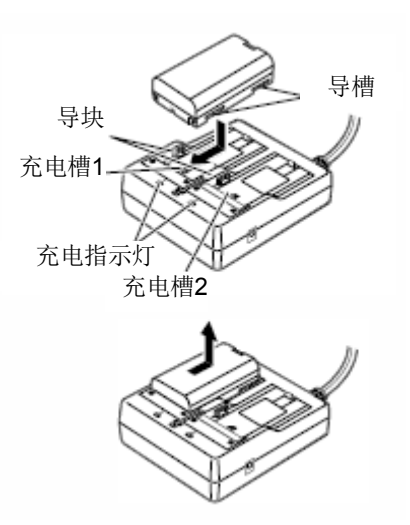

Note

- ·充电槽1和2:充电器对先装入的电池进行充电。当装入两块电池时, 充电器首先对充电槽1的电池充电,然后再对充电槽2的电 池充电。(第2步)
- ·充电指示灯:当不在指定的充电温度范围内或电池插入不正确时,充 电指示灯将会关闭。除此之外若出现充电指示灯不亮的情 况,请与您的当地代理商联系。(第2步和第3步)
- ·充电时间: BT-L2电池:大约2.5小时(在温度为25℃的环境下) BDC70电池(可选配件):大约5.5小时(在温度为25℃的 环境下)

(温度太高或太低时,充电时间将会延长)

14 电源和充电

### **14.2** 电池装卸

请装入已充电的电池。

- · 仅使用本仪器提供的BT-L2电池/BDC70电池(可选配件)。
- · 电池BT-L2需要先插入电池适配器SB178,然后再插入仪器。如果适 配器遭受沉重打击,则电池可能会从适配器脱落。
- 取出电池前务必先关闭电源。
- · 在装卸电池之前,请注意防止水滴或尘土进入主机内。
- · 如果电池盖未盖好、位置接口盖未正确盖好,本仪器的防水性能可 能会无法确保。在雨水或其他液体可能洒落到仪器上的条件下,一 定要盖紧这些盖子。

#### 使用电池适配器

将电池 BT-L2 插入电池适配器。

*1* 将电池与电池适配器的槽口对 准,如右图所示。先插入电池底 部,再推入顶部直至电池完全插 入。

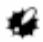

- · 不要将电池适配器安装 反方向了。 否则当插入电池和关闭 电池盖时,可能会损坏电 池盖。
- *2* 将电池顶部插入适配器。 电池适配器将自动卡住电池到 位。

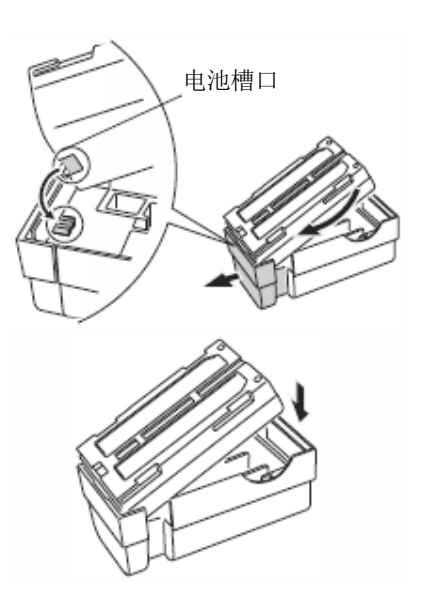

Note

- · 取出时,紧抓电池底部的两边向外拔出。
- · 电池BT-L2不从电池适配器取出也可以充电。

#### 电池安装步骤

1. 按下电池护盖两端的解锁钮,向 外打开电池护盖。

2. 沿电池的箭头方向,向下将电池 插入。

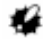

- 倾斜插入电池可能会导 致仪器损坏或者电池损 坏。
- 3. 关闭电池护盖,直至听到咔嗒声 响,此时确信电池护盖已经关 好。

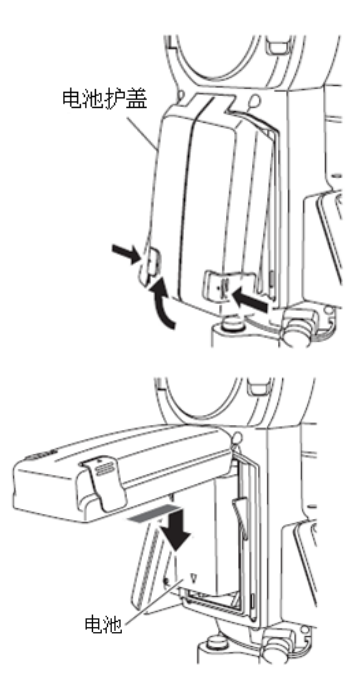

15 使用 USB 存储设备

# **15** 使用 **USB** 存储设备

可以从 USB 存储设备读取数据,也可以输出数据到 USB 存储设备中。

- · 使用USB存储设备,数据被保存在根目录下。不能够从子目录中读取 数据,也不能够写入数据到子目录中。
- · 使用GTS1000仪器时,可以输入/输出与MS-DOS兼容的文本文件。
- · 对于只读文件,既不能够保存和他名称相同的文件,也不能够更名/ 删除只读文件。(当然,这取决于您使用的仪器型号和软件。)
- · "通讯手册"详细说明了从USB存储设备读取数据和输出数据到USB存 储设备中的通讯格式,详情请和当地代理商联系。
- · 使用GTS1000仪器时,可以使用容量高达8GB的USB存储设备。

### **15.1** 插入 **USB** 存储设备

# 12

- · 严禁在进行数据读写中时取出USB存储设备,否则会造成USB存储设 备或GTS1000仪器内的数据丢失。
- · 严禁在进行数据读写中时取出电池或关闭仪器电源,否则会造成USB 存储设备或GTS-1000仪器内的数据丢失。
- · 当仪器电池盖和外存储器盖完全盖好、接口帽也正确盖好时,才够保 证仪器的防水等级。在有水或其他液体可能会淋湿仪器时,要盖好这 些盖并拧紧接口帽。

#### 操作步骤

1. 向下滑动外存储器仓盖锁钮, 向 外打开仓盖。

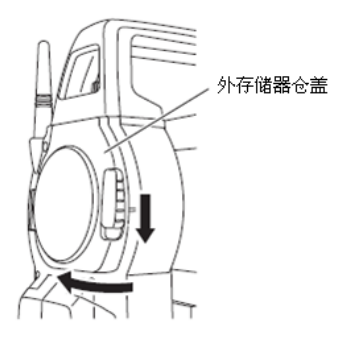

2.在相应插槽内插入 USB存储设备。

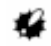

- · 使用表面带有4个金属接触点 的USB存储设备时,插入时将4 个金属接触点面朝后,以免损 坏USB插槽。
- 3.关闭外存储器仓盖。

直到听到"滴答"声响才可确认关 盖正确到位。

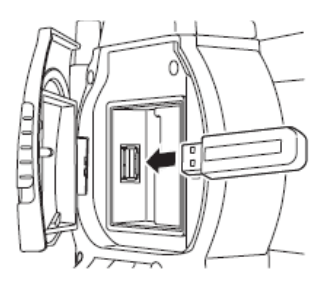

# **16** 三角基座的装卸

通过松开或拧紧三角基座固定螺旋,可以很方便地将仪器装到三角基座上 或将仪器从三角基座上取下来。

#### 取下三角基座

- 1 逆时针旋转固定旋钮 180°或 200g(三角形标志指向上方),松开三角基座 固定旋钮。
- 2 一手握紧提手,另一手握住三角基座,向上提取仪器即可将两者分离。

#### 装上三角基座

- 1 一手握住提手,将仪器轻放在三角基座上,使仪器上对位联结片对准三角基 座上的对位槽。
- 2 当两者完全吻合时,顺时针旋转固定旋 180°或 200g(三角形标志再次指向上 方)。
- 3 确认仪器上部已经安全锁住。

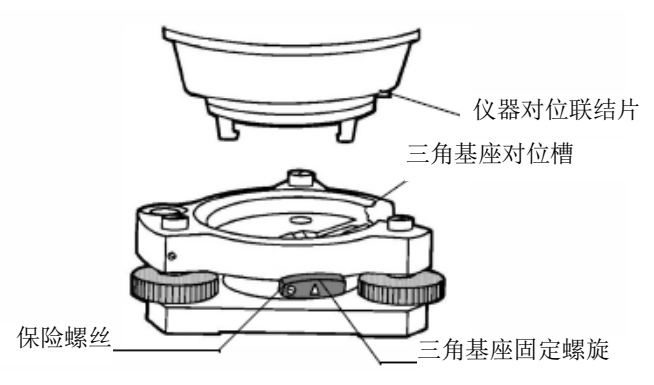

#### 锁定三角基座固定旋钮

三角基座固定旋钮可以锁定,以防止其无意中被旋松,尤其是如果仪器上 部与三角基座无需频繁分开时,则应该利用配套的螺丝刀旋紧固定螺旋上 的保险螺丝

# **17.1** 选择模式的项目

在此模式下可作如下设置。

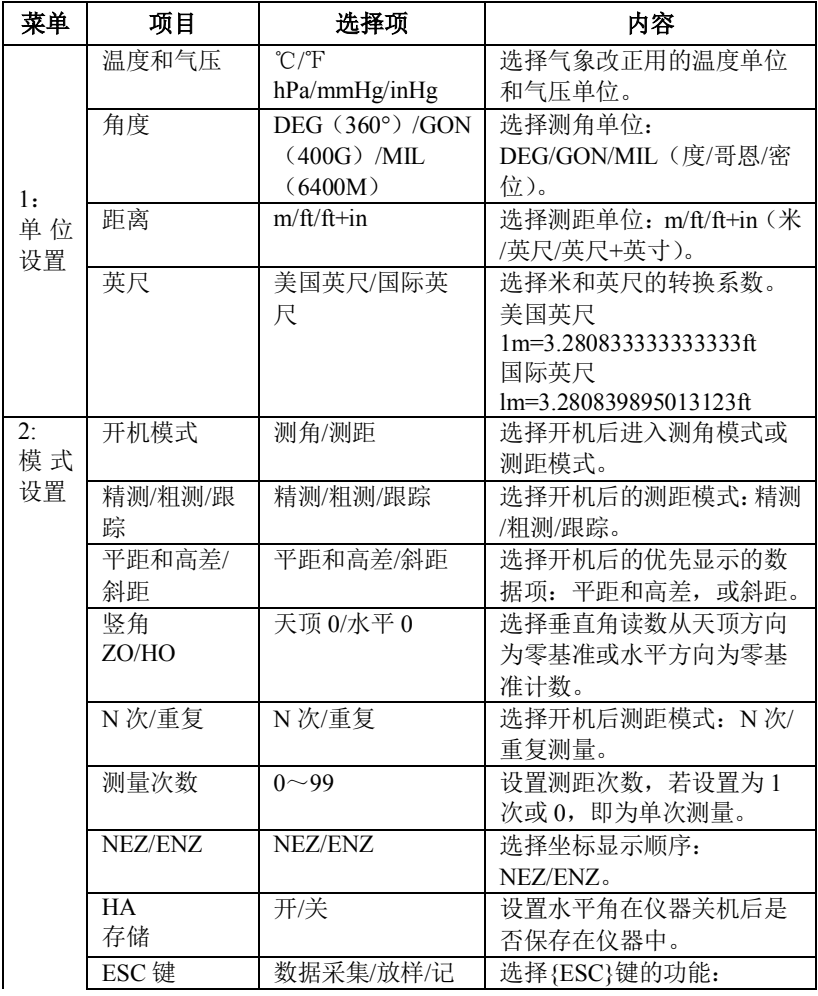

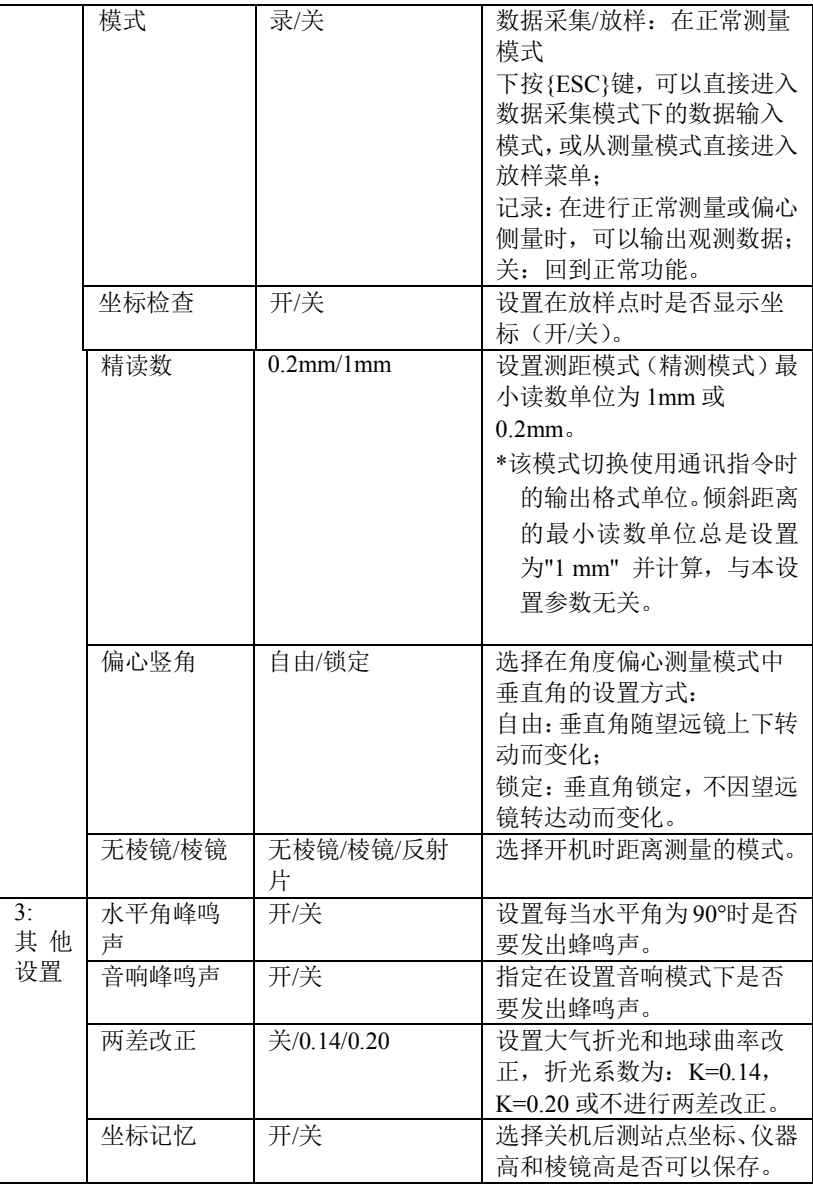

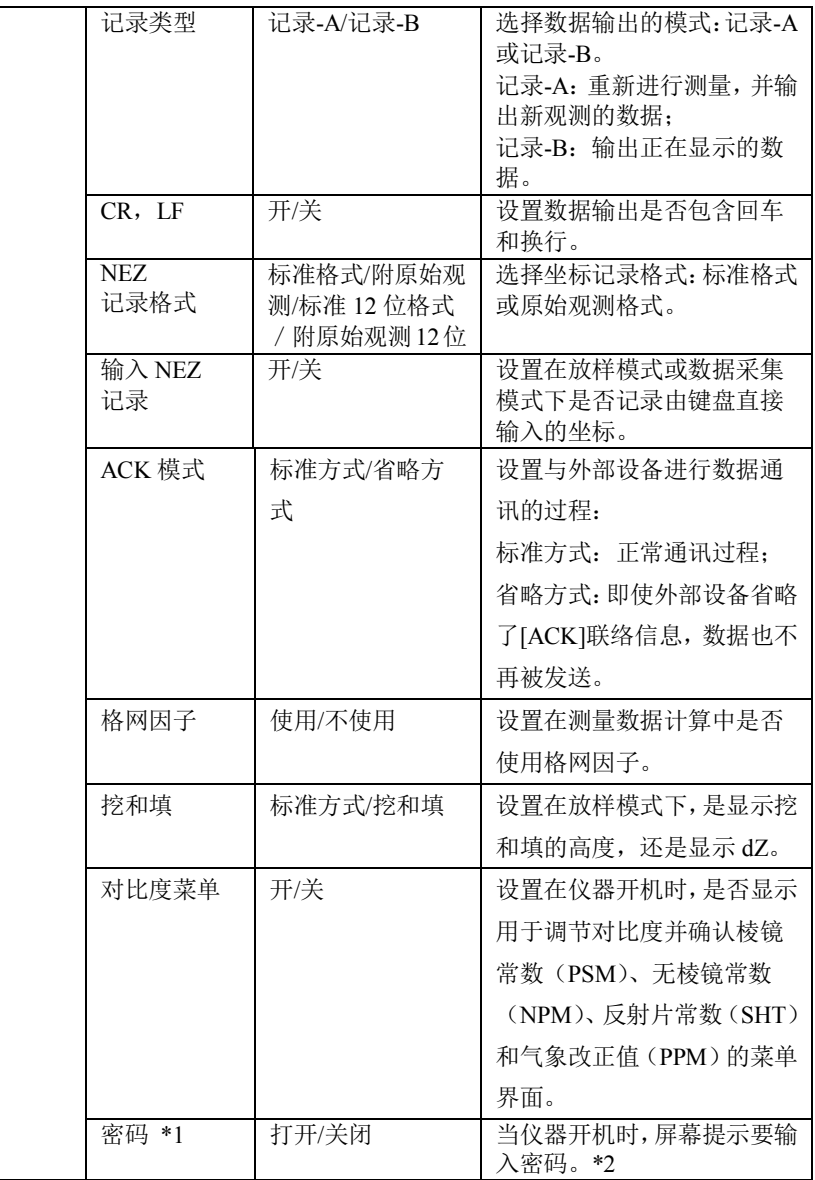

\*1 仅适用于具有密码功能的仪器

\*2 如果您忘记了密码,则该仪器需要维修来取消密码,请联系拓普康公司或 者 您当地经销商。

#### **17.2** 参数设置的方法

<示例>: 设置气压和温度单位为 hPa 和℉; 坐标记忆: 开。

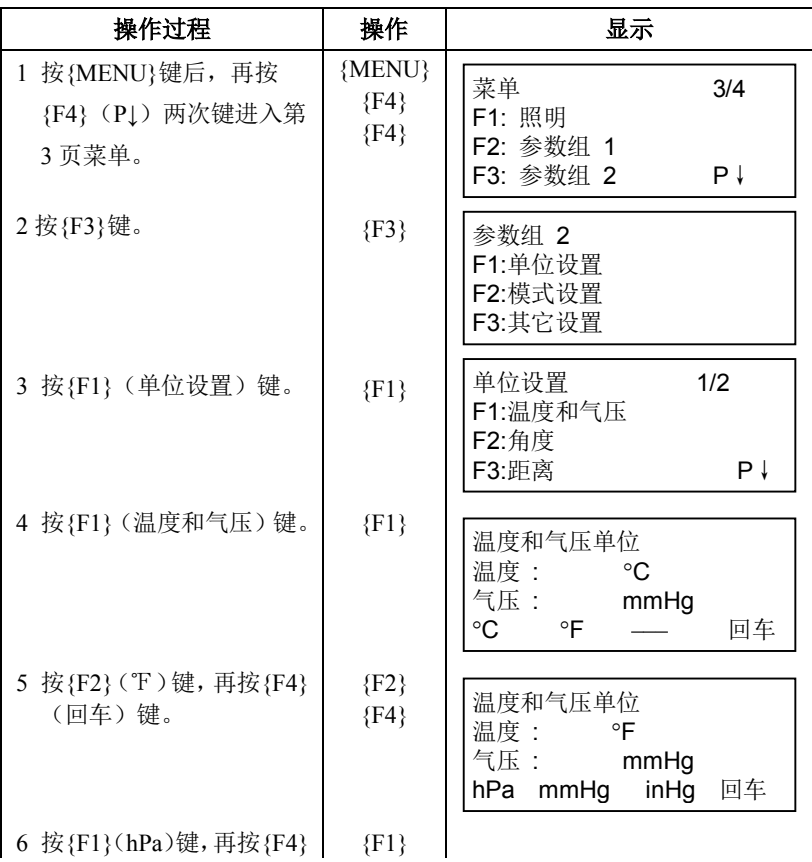

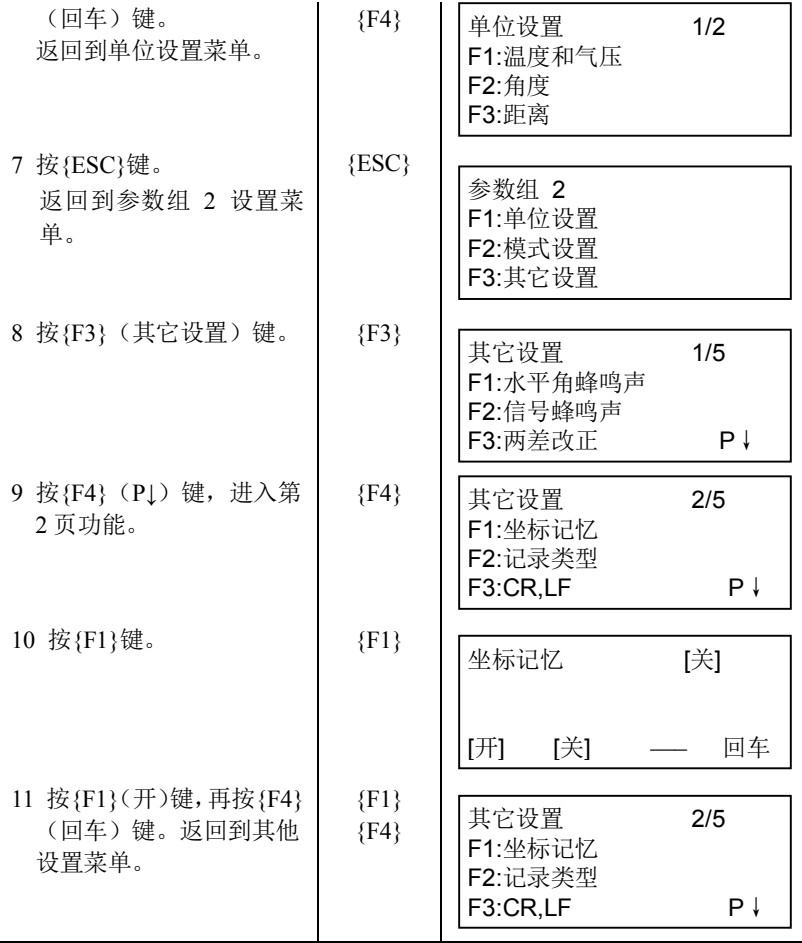

GTS-1000 仪器是精密测量仪器,为保证仪器的性能和精度,测量作业实 施前后的检验和校正十分必要。

- · 始终按照"18.1圆水准器的检校"至"18.7激光对中的检校"介绍的顺序 和步骤对仪器进行仔细检校。
- · 仪器经长期存放、运输或受到强烈撞击而怀疑受损时,应注意进行 特别仔细的检查和保养。

退出

x

Y

 $-3'20$ 

 $3'40''$ 

· 检校仪器前应确保仪器架设的稳定和安全。

### **18.1** 圆水准器的检校

#### 检验与校正的操作步骤

1. 利用电子气泡仔细整平仪器。

"2.5.2 仪器整平"

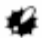

- · 如果倾斜传感器未校正 好,圆水准器将无法正确 校正。
- 2.检查水准器气泡的位置。

如果气泡保持居中则无需校正;若 气泡偏离则按下列步骤进行校正。

3.首先观察水准气泡的偏离方向。 用六角扳手(2.5mm)松开与气泡偏 离方向相反的圆水准器校正螺丝 使气泡居中。

圆水准器校正螺丝

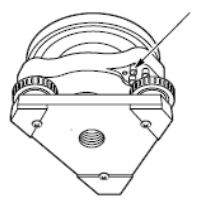

4. 调整所有的三个校正螺丝, 使之 松紧程度大致相同且保持气泡居 中。

# 12

- · 注意应使三个校正螺丝的 松紧程度大致相同。
- · 过度旋紧校正螺丝会损坏 圆水准器。

# **18.2** 垂直角零基准的校正

当用盘左和盘右照准某一目标点A时,盘左的垂直角值和盘右的垂直角值 之和不等于 360°(天顶方向为 0),则其与 360°差值的一半为垂直角零基准的 误差,应予以校正。由于校正垂直角零基准是确定仪器坐标原点的关键,因此 校正要特别仔细。

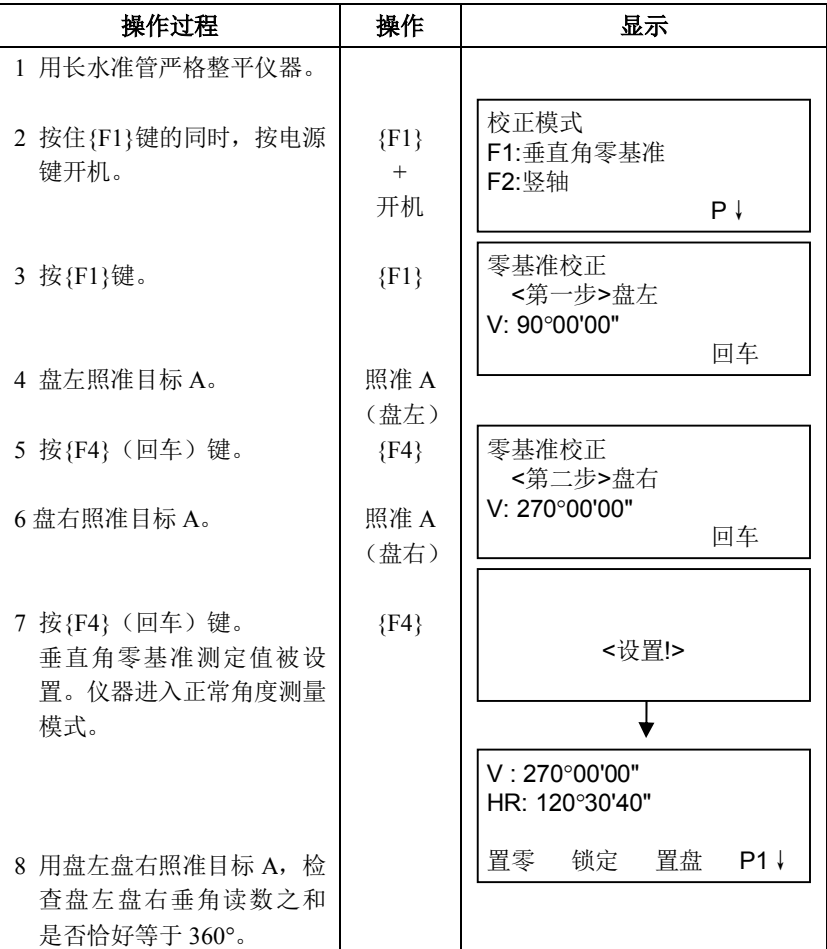

# **18.3** 仪器系统误差补偿的校正

- 1 竖轴误差
- 2 视准轴误差
- 3 垂直角零基准

通过下列操作计算出上述误差的改正数,并存储到仪器中,观测值均施加 了存储的改正数的改正。该校正将会直接影响坐标的计算,执行校正时一定要 非常仔细认真。

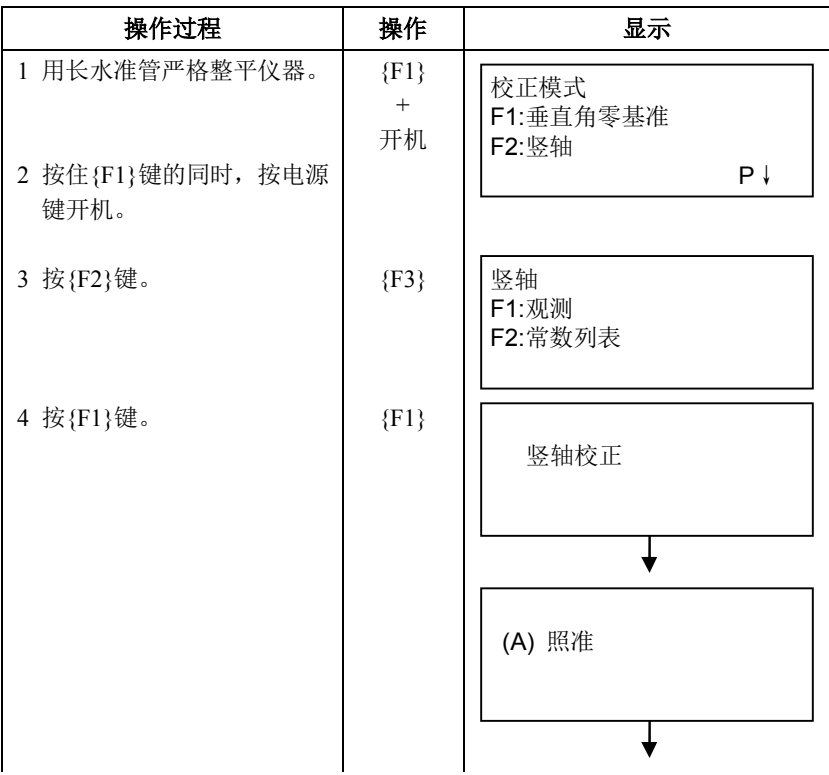

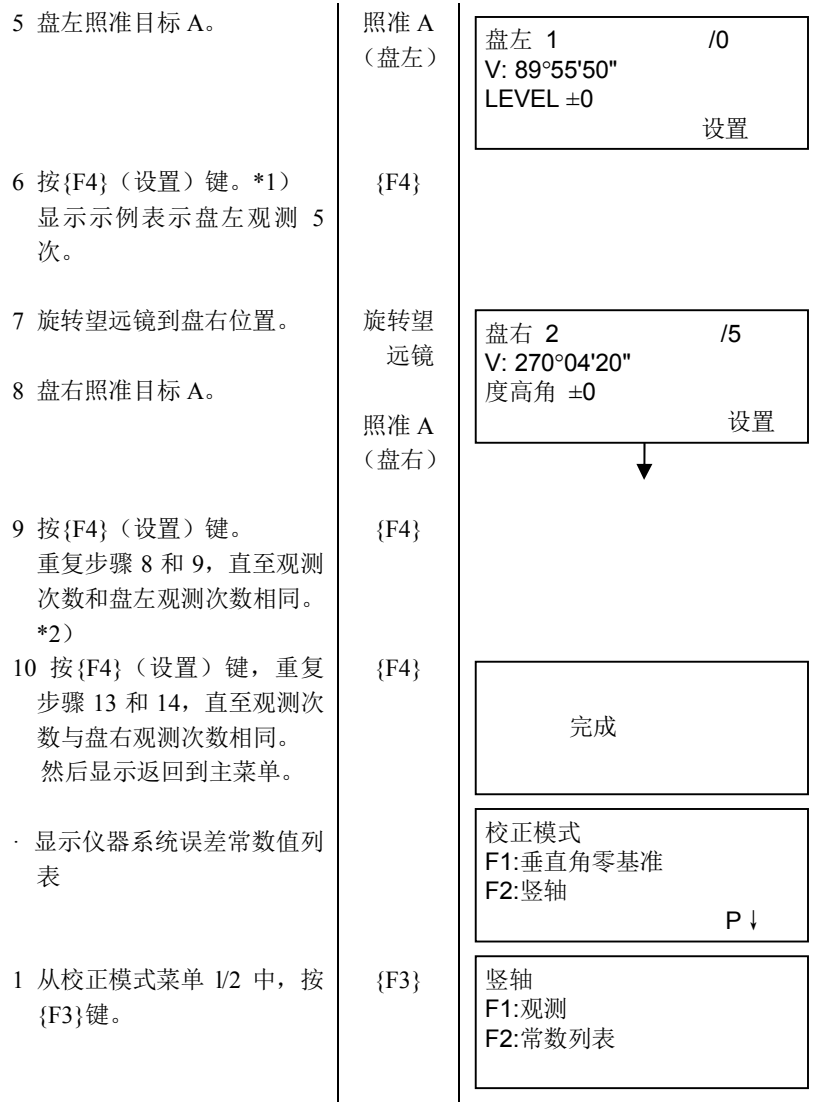

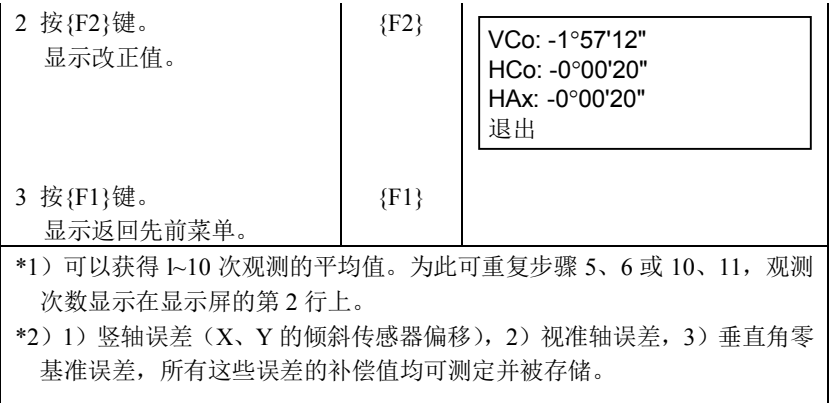

# **18.4** 十字丝的检校

#### 检验 **1**:竖丝与横轴垂直检验的操作步骤

- 1.精确整平仪器。
- 2.选择一清晰目标(例如:屋顶角), 用竖丝 A 点精确照准目标。

3.旋转仪器垂直微动旋钮,用竖丝 B 点精确照准目标。

如果目标平行于竖丝移动,则不需 要进行校正,否则联系我们的维修 部门进行校正。

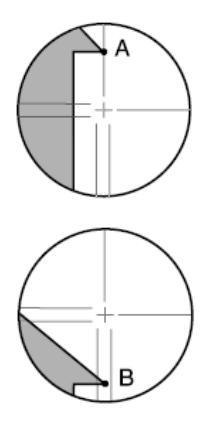

检验 **2**:竖丝与横丝位置检验的操作步骤

### 12

- · 在微弱的阳光和没有闪烁的环境下执行该检验。
- · 执行该检验时,<观测条件>的"倾斜改正"要设置为"改正(H,V)"、"视 准轴改正"要设置为"改正"。
- 1. 仔细整平仪器。
- 2.在距离仪器约 100 米平坦地面处 设置一目标。

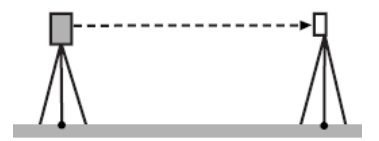

3.在测量模式下,用盘左位置精确 照准目标中心,读取水平角读数 A1 和垂直角读数 B1。

例如:

水平角读数 A1= 18°34′00″ 垂直角读数 B1= 90°30′20″

4.用盘右位置精确照准目标中心, 读取水平角读数 A2 和垂直角读数  $B2<sub>a</sub>$ 

例加·

水平角读数 A2=198°34′20″ 垂直角读数 B2=269°30′00″ 5.计算 A2-A1 和 B2+B1:

如果 A2-A1 值在 180°±20″以内,同时 B2+B1 值在 360°+40″以内, 则不需 要进行校正。

例加· A2-A1 (水平角) = 198°34'20"- 18°34'00"

 $= 180°00'20''$ 

B2-B1 (垂直角) = 269°30′00″+ 90° 30′20″

 $= 360°00'20''$ 

如果重复 2~3 次检验后, 其结果均超出上述范围, 确保检验与校正的第 18.2 节"垂直角零基准的校正"和"仪器系统误差补偿的校正"已完成 。如 果结果是相同的,请联系我们的维修部门进行校正。

### **18.5** 光学对中器的检校

#### 检验的操作步骤

- 1.精确整平 GTS-1000 仪器,使地面 测点精确对准光学对中器十字丝 中心。
- 2.转动仪器照准部 180°,检查十字 丝中心与测点间的相对位置。

如果测点仍位于十字丝中心,则不 需要校正,否则需要按下述步骤进 行校正。

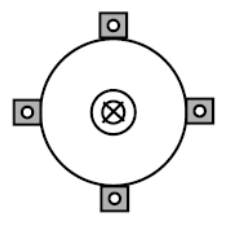

#### 校正的操作步骤

3.用脚螺旋校正偏离量的一半。

4. 握紧仪器上部, 旋下光学对中器 目镜护盖后,再旋下光学对中器分 划板护盖。

重新旋上光学对中器目镜护盖。 利用光学对中器的 4 个校正螺丝, 按下述方法校正剩余的另一半偏 移量。

- 5.如果测点位于如图所示的下半部 (上半部)区域内:
	- (1)轻轻松开上(下)校正螺丝。
	- (2)以同样的量旋紧下(上)校 正螺丝。
- 6. 如果测点位于左右校正螺丝连线 的实线(虚线)位置上:
	- (3)轻轻松开右(左)校正螺丝。
	- (4) 以同样的量旋紧左(右)校 正螺丝。

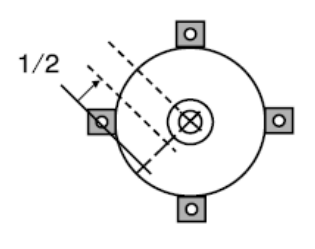

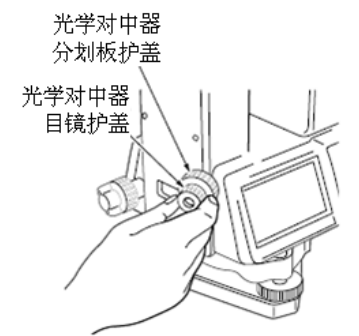

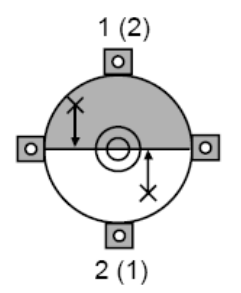

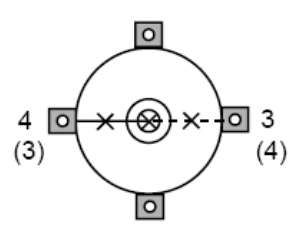

7. 旋转仪器照准部检查测点位置是 否始终位于十字丝中心,需要时重 复上述步骤进行校正。

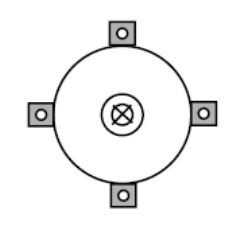

8. 旋下光学对中器目镜护盖,旋上光 学对中器分划板护盖后,在重新旋 上光学对中器目镜护盖。

不要过度旋紧4个校正螺丝,以免使分划板超出校正范围。

### **18.6** 距离加常数的检校

GTS-1000 仪器在出厂时其距离加常数 K 已经调整为零,虽然距离加常数 几乎不会有变化,但每年还是应该在已知基线上做几次距离加常数K是否接近 于零的精确测定。当发现本仪器的观测值开始偏离一个固定的量时,可按下述 步骤进行测定。

- · 仪器和棱镜的对中误差及照准误差都会影响距离加常数的测定结 果,因此在检测过程中应特别小心以减少这些误差的影响。
- · 检测时应注意使仪器和棱镜等高,如果检测是在不平坦的地面上进 行,要利用自动水准仪来测定以确保仪器和棱镜等高。

#### 检测的操作步骤

1.在一平坦场地上选择相距约 100m 的两点A和B,在A点架设仪器、 B点安置棱镜,同时定出A和B两 点的中点C。

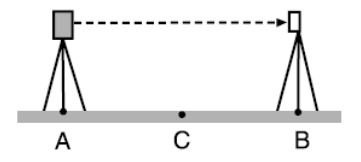

- 2.精确观测 A、B 两点之间水平距 离 10 次,计算其平均值。
- 3.将 GTS-1000 仪器直接移至 A、B 两点的中点 C,在 A 点和 B 两点 上安置棱镜。

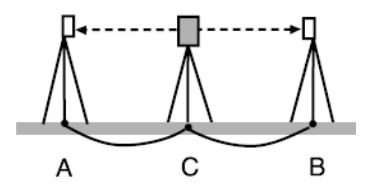

- 4.精确观测 CA 和 CB 的水平距离 10 次,分别计算平均值。
- 5.按下面的公式计算距离加常数 K:

K=AB-(CA+CB)

6.重复第 1~5 步 2~3 次。

如果计算所得距离加常数 K 值每 次都在±3mm 之内, 则不需要进行 调整。如果总是超过这个范围,请 联系我们的维修部门进行调整。

### **18.7** 激光对中器的检验与校正

使用专用的校正靶(印在本说明书的尾部,使用时可将其剪下)来检验和 校正激光对中器。由于该标靶为纸质,要特别注意防水。

#### 检验的操作步骤

1.精确整平仪器,并打开激光对中 光束。

参见第 2.5.2 节"整平仪
器"

- 2.将校正靶置于地面并使其中心对 准激光点,转动仪器照准部并观察 激光点与校正靶中心的重合情况。
	- · 激光点与校正靶中心始终 保持重合,无需校正。
	- · 激光点偏离中心但位于校 正靶圆之内,需要校正。
	- · 激光点偏离中心且在校正 靶圆之外,请与当地代理 商联系。

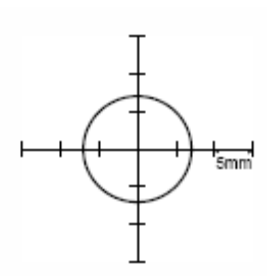

#### 校正的操作步骤

1. 逆时针旋下激光对中器校正护盖。

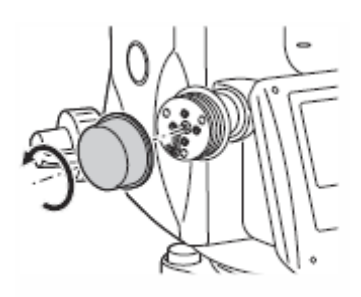

- 2. 打开激光对中光束。
- 3.标注激光点的当前位置(x)。
- 4.转动仪器照准部 180°,并标注激 光点的新位置(y)。

x、y 连线的中点即为校正后激光 点的位置。

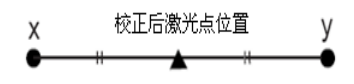

18 检验与校正

5.注记激光点校正后位置并将校正 靶中心对准该点位。

通过调整 4 个校正螺丝将激光点 最后调整至该位置上。

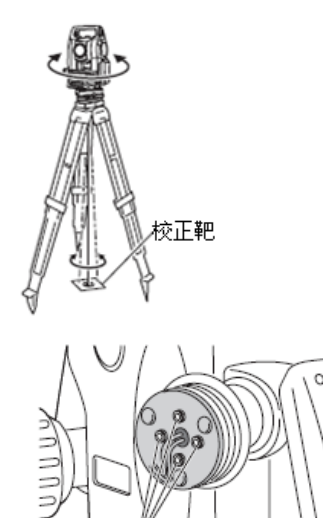

校正螺丝

- - · 校正时要特别注意以同等 松紧程度来调整各校正螺 丝,严禁过度旋紧校正螺 丝。
	- · 顺时针方向旋紧校正螺 丝。
- 6.当激光点位于如图 A 所示的上半 部(下半部)区域内时:
	- a 将提供的六角扳手插入上、 下校正螺丝。
	- b 轻轻松开上(下)校正螺 丝,以同样量旋紧下(上) 校正螺丝,直至激光点移 至校正靶的水平线上。
- 7.当激光点位于如图 B 所示的右半 部(左半部)区域内时:
	- a 将提供的六角扳手插入左、

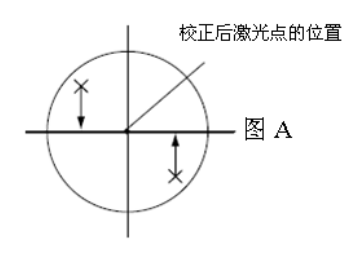

图B

右校正螺丝。

- b 轻轻松开右(左)校正螺 丝,以同样量旋紧左(右) 校正螺丝,直至激光点移 至校正靶的中心点上。
- 8.旋转仪器照准部检查激光点位置 是否始终位于校正靶中心。
	-
- 9.旋上激光对中器校正护盖。

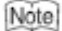

· 旋转校正螺丝时激光点的移动方向如下图所示。

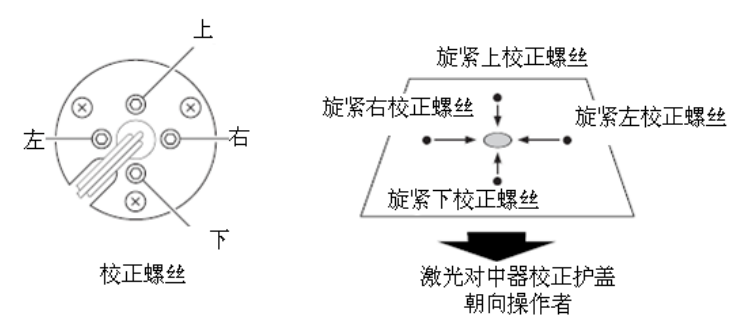

# **19 TOP FIELD** 模式

### **19.1** 主菜单(主要功能)

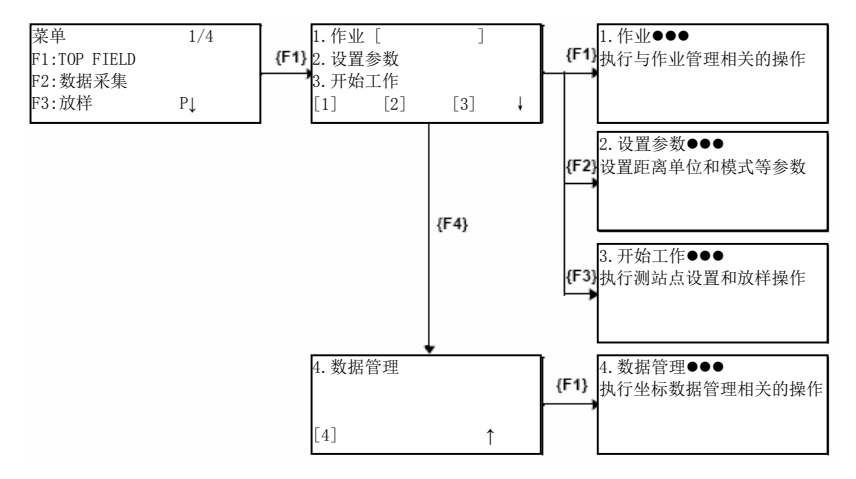

# **19.2** 作业

# $\boldsymbol{a}$

· 注意:生成作业时,将在内存中相同作业名称的测量数据文件和坐标 数据文件。作业也可以使用已经存在的数据文件。

### **19.2.1** 新建作业

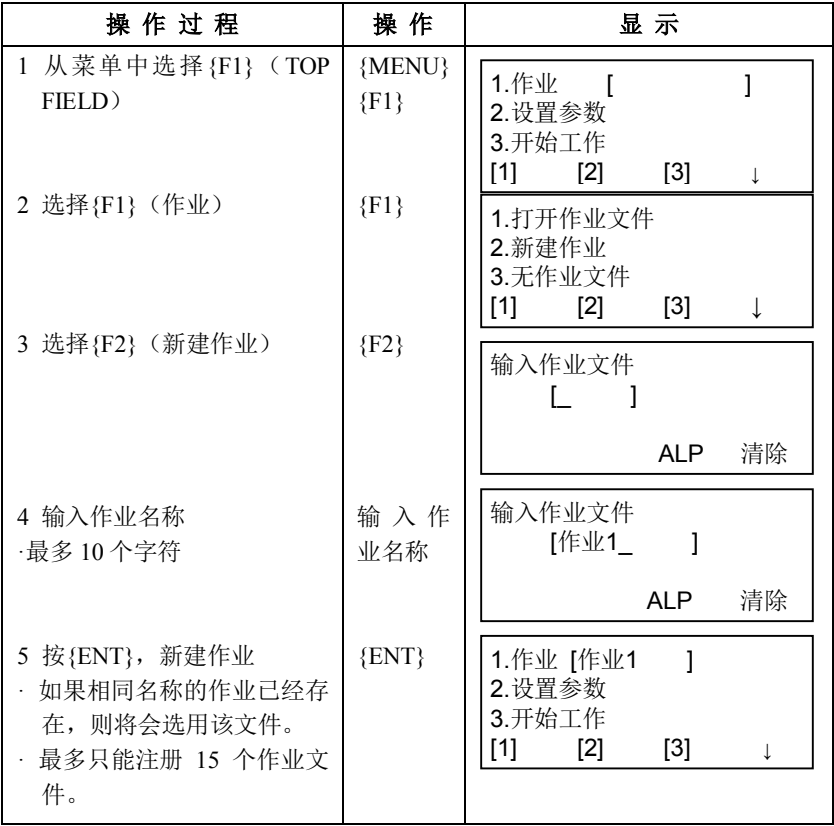

### **19.2.2** 选择已有的作业

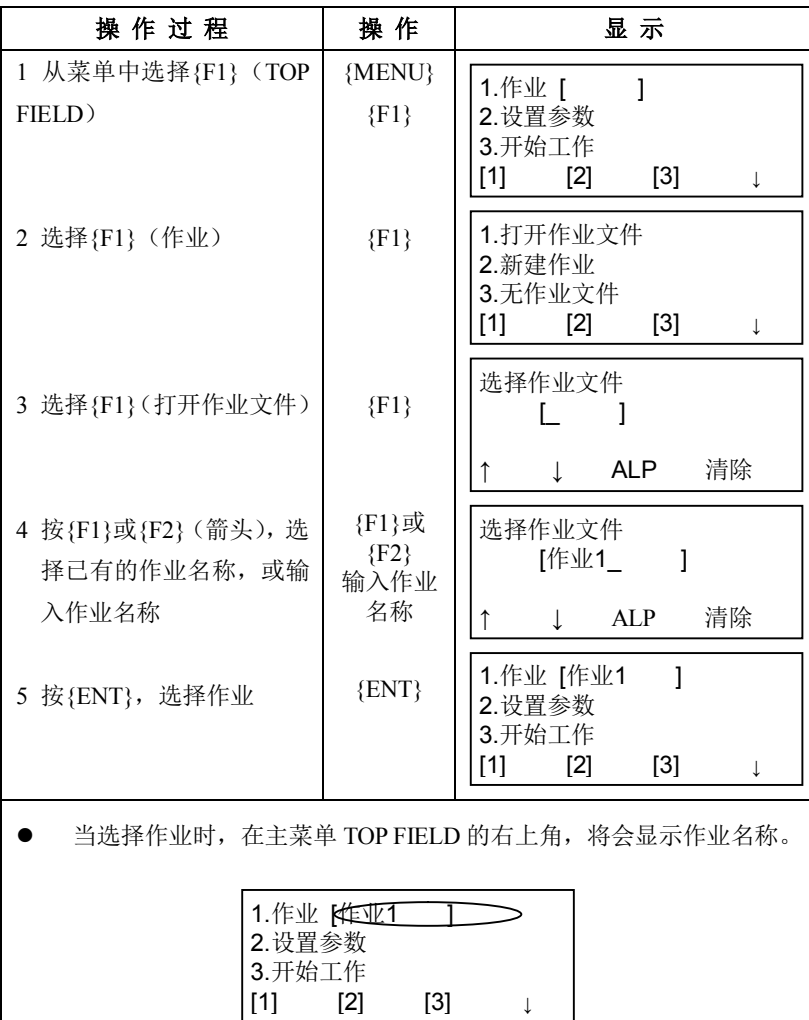

# **19.2.3** 删除作业

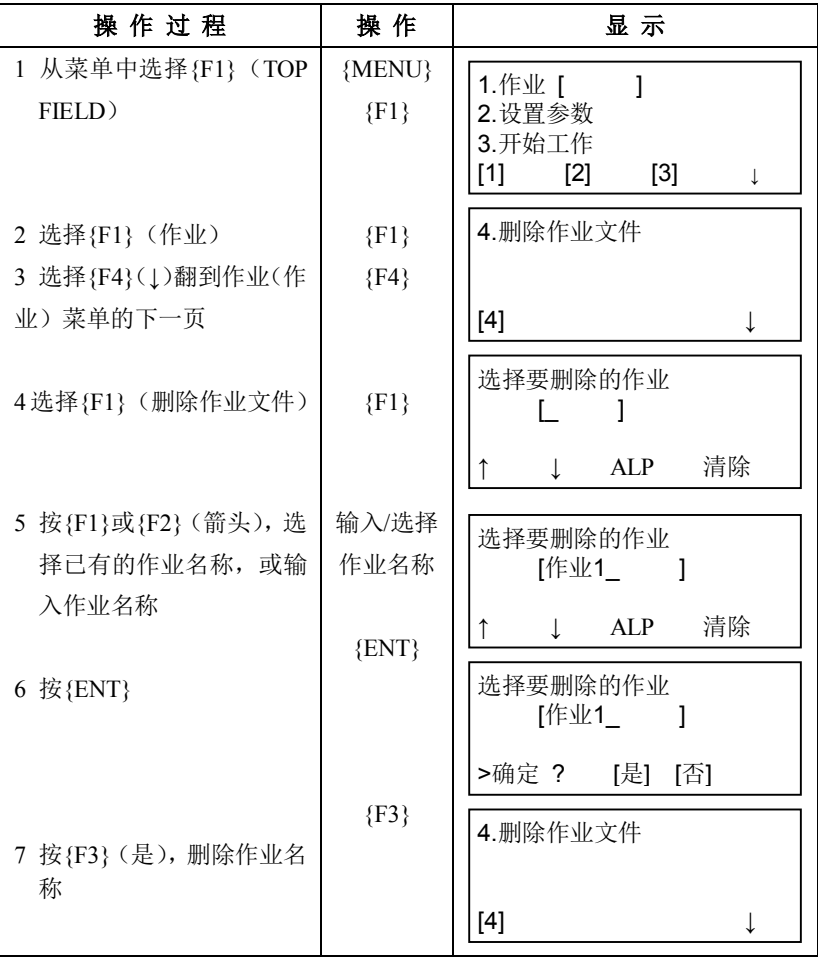

### **19.2.4** 当作业未使用时

如果作业未使用,也没有记录坐标,则该作业选择可以取消。

| 操作过程                             | 操 作                | 显示                                     |
|----------------------------------|--------------------|----------------------------------------|
| 从菜单中选择{F1}<br>1<br>$(TOP$ FIELD) | ${MENU}$<br>${F1}$ | 1.作业 [作业1<br>2. 设置参数<br>3.开始工作         |
| 2 选择{F1} (作业)                    | ${F1}$             | [1]<br>[2]<br>[3]<br>1.打开作业文件          |
| 3 选择{F3} (无作业文                   | $\{F3\}$           | 2.新建作业<br>3.无作业文件<br>[2]<br>[1]<br>[3] |
| 件), 取消作业选择                       |                    | <设置! >                                 |
|                                  |                    |                                        |

# **19.3** 设置参数

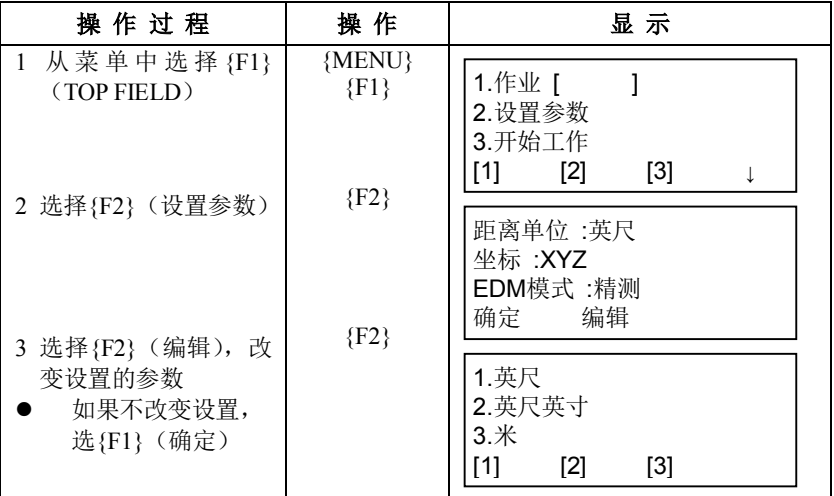

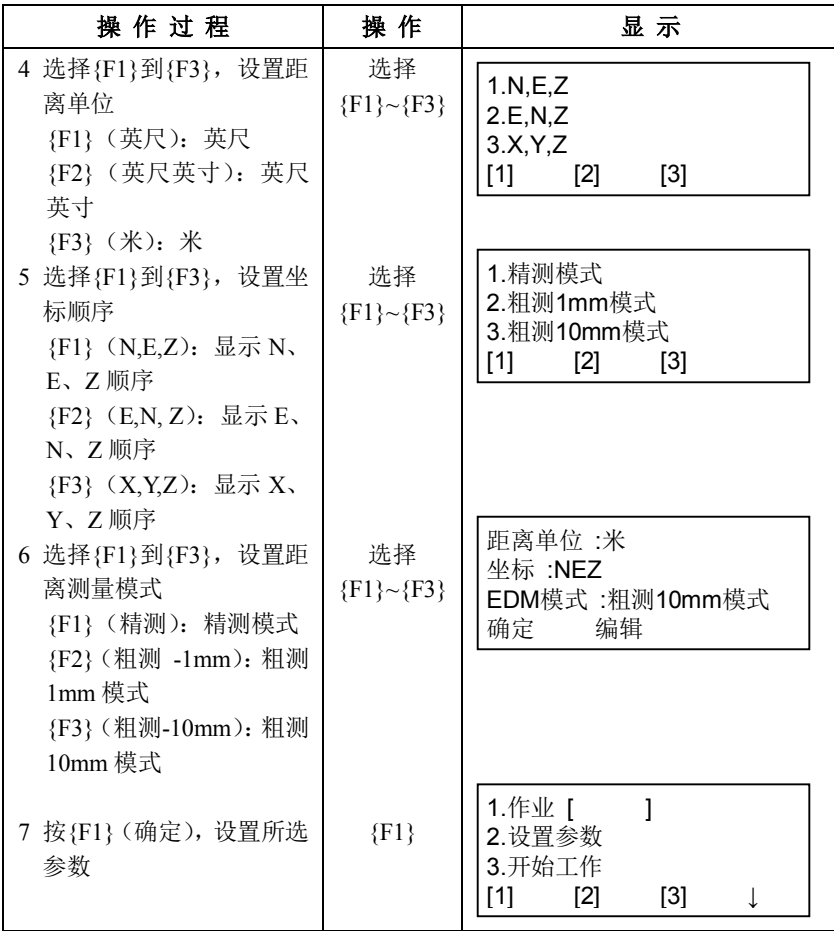

# **19.4** 开始工作

开始工作功能下可以完成下列操作:

- 1)设置测站和后视 ……测站设置
- 2)放样 ……放样
- 3)常规测量和坐标保存 ……测量

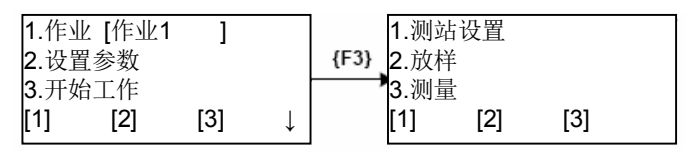

# **19.4.1** 设置测站和后视

设置测站点

#### 从已有的坐标数据中选择

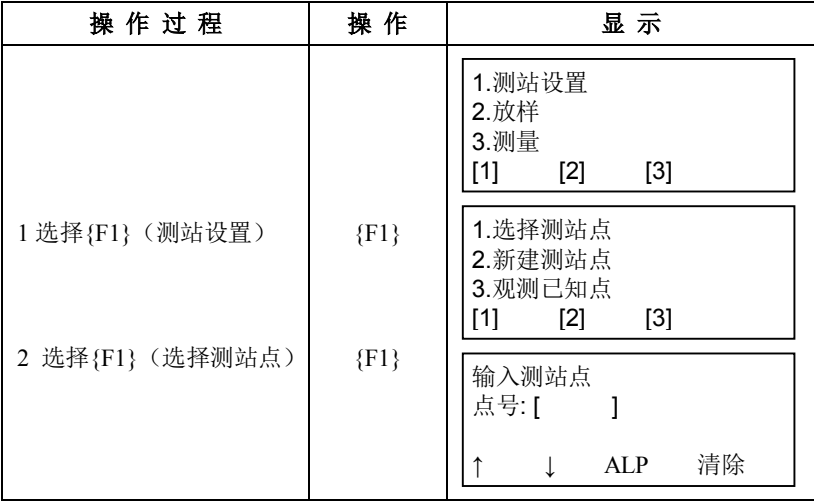

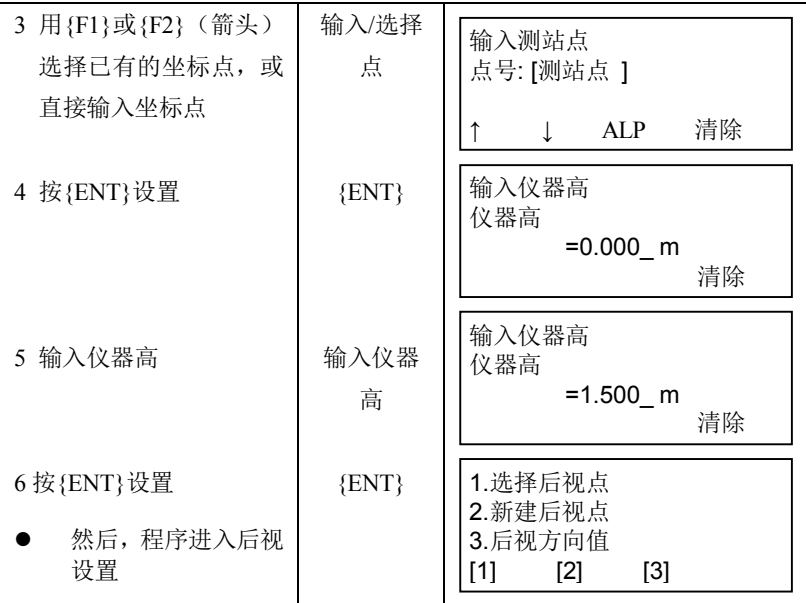

### ● 直接输入测站点坐标数据进行设置

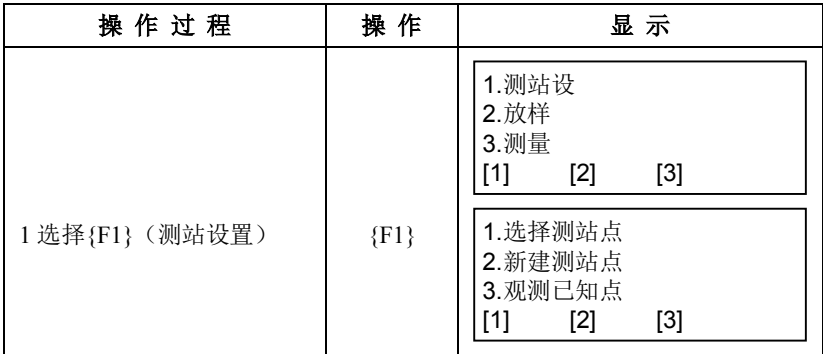

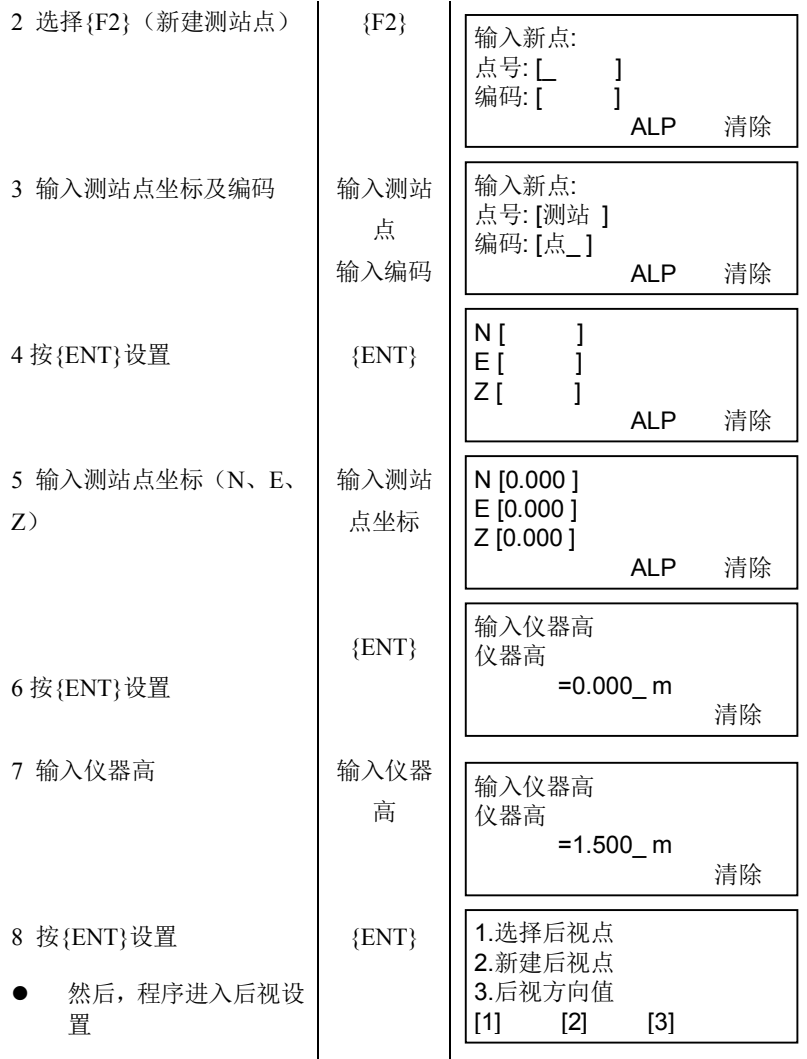

### 从已有的坐标数据中查找测站点

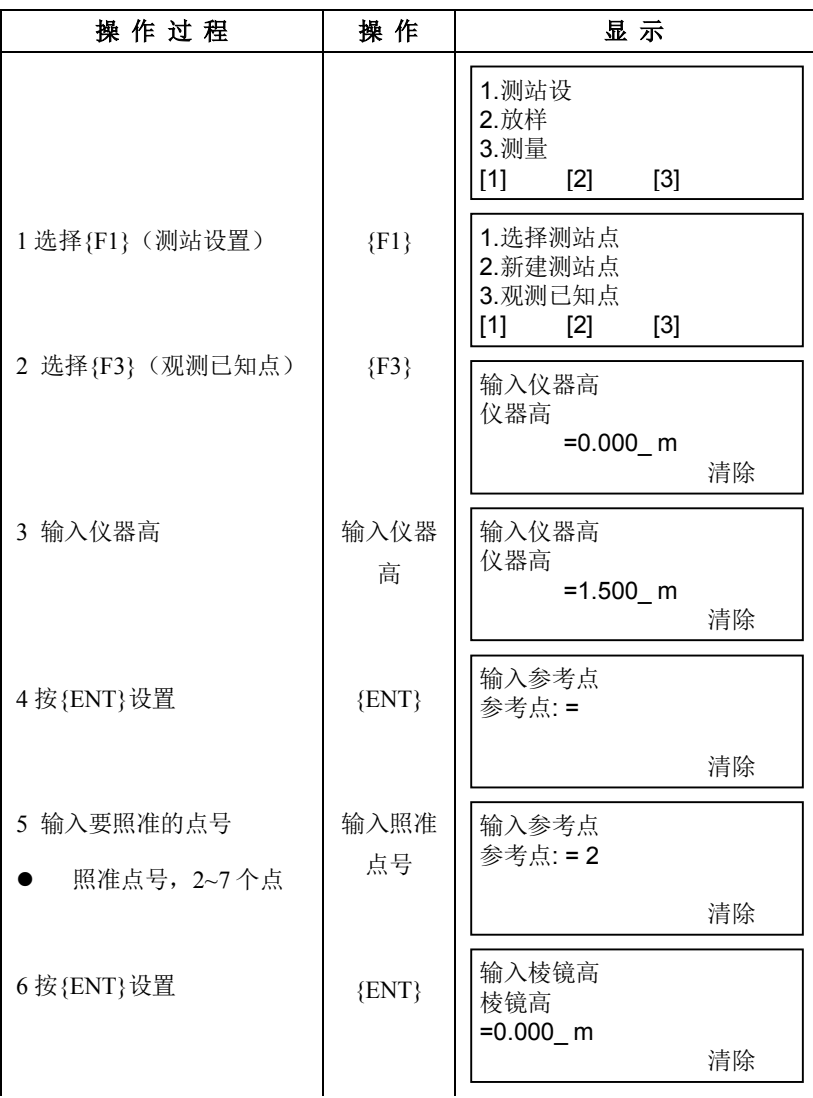

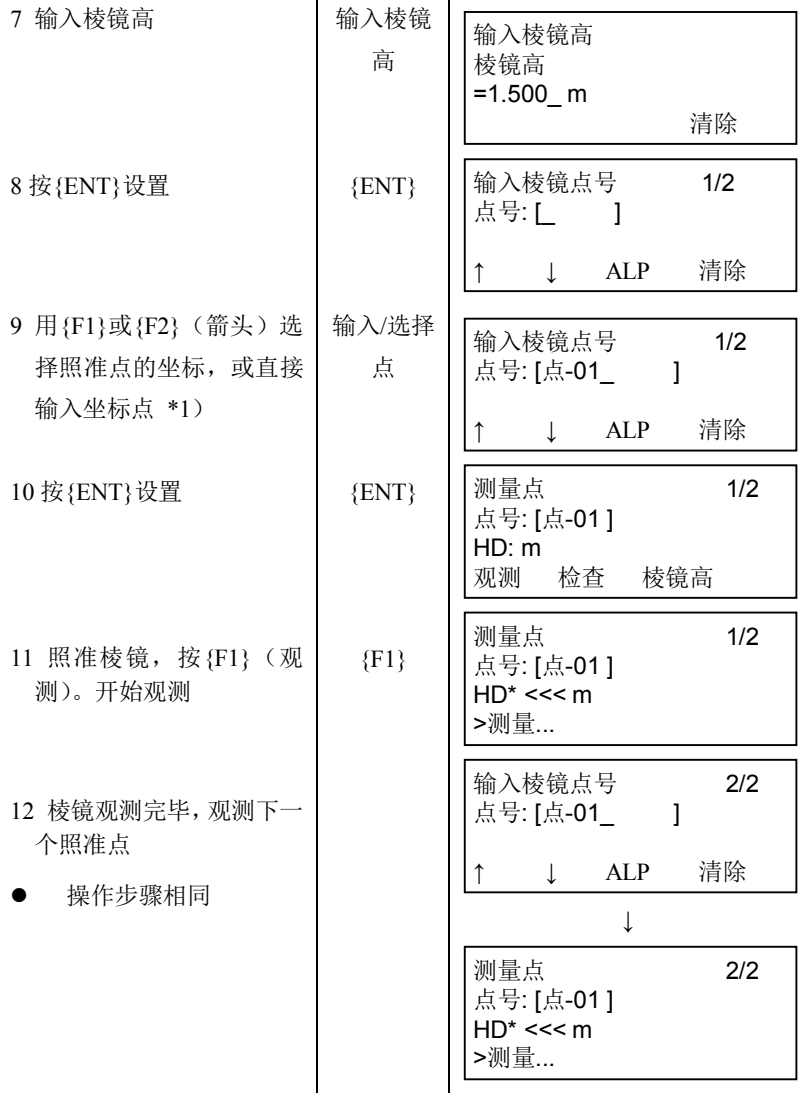

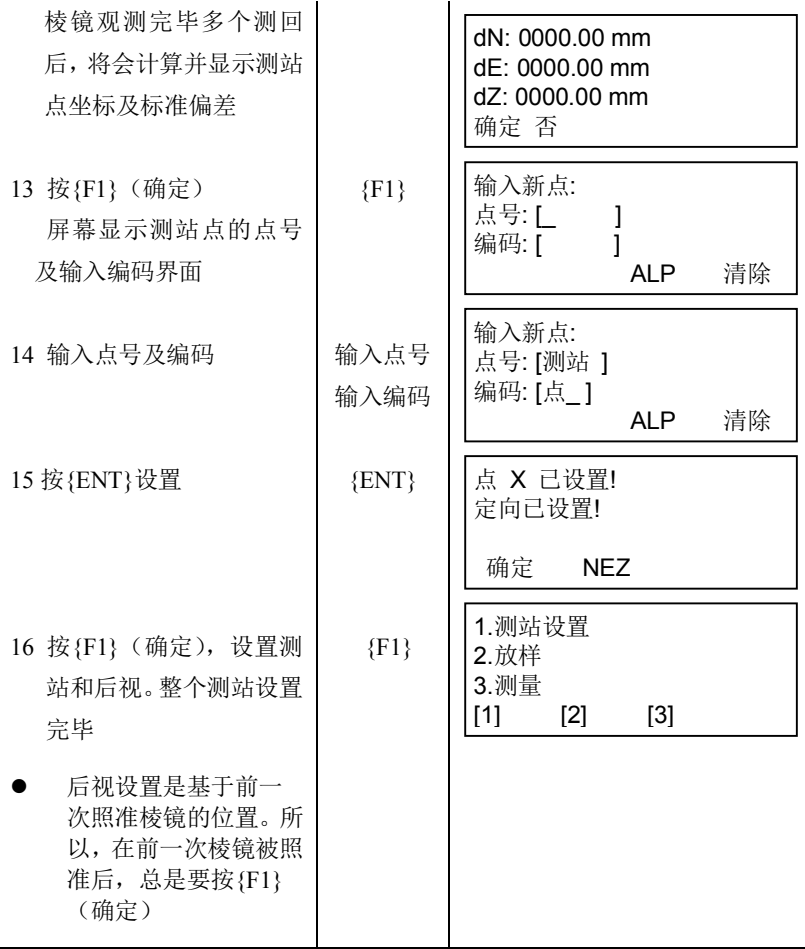

#### 照准棱镜时检查照准点坐标

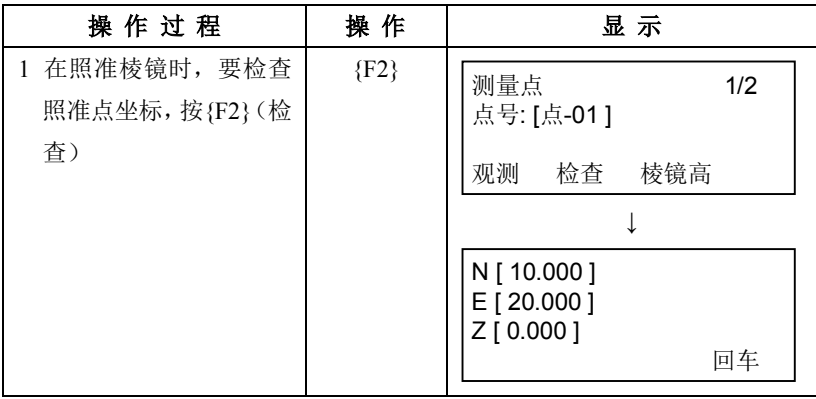

### 照准棱镜时检查棱镜高

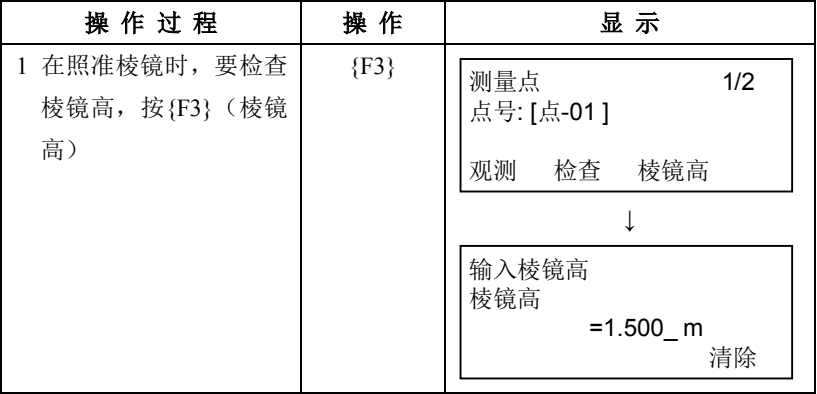

#### 设置测站**/**后视时检查测站点坐标

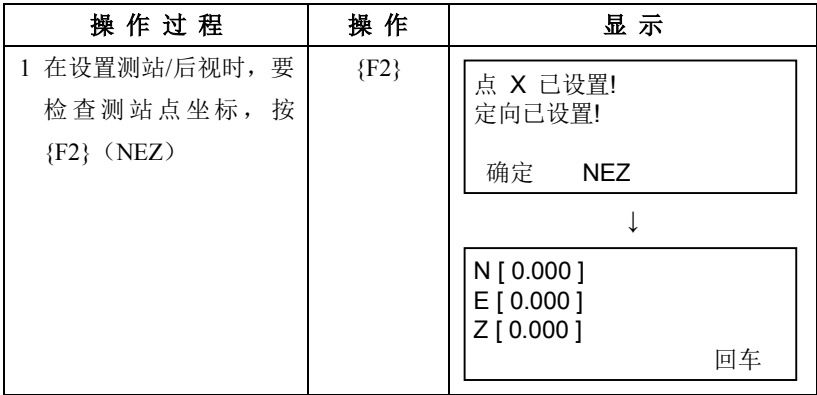

#### 设置后视

测站点设置完毕后,将显示后视设置界面。

#### 从已有的坐标数据中设置

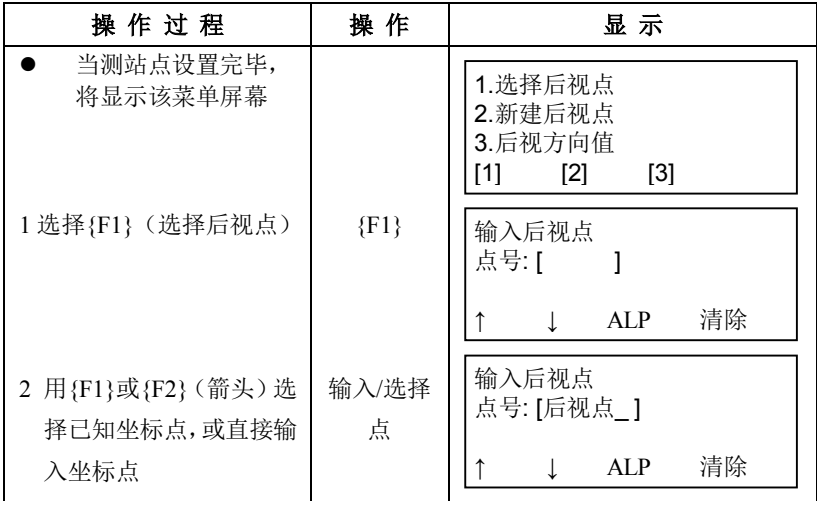

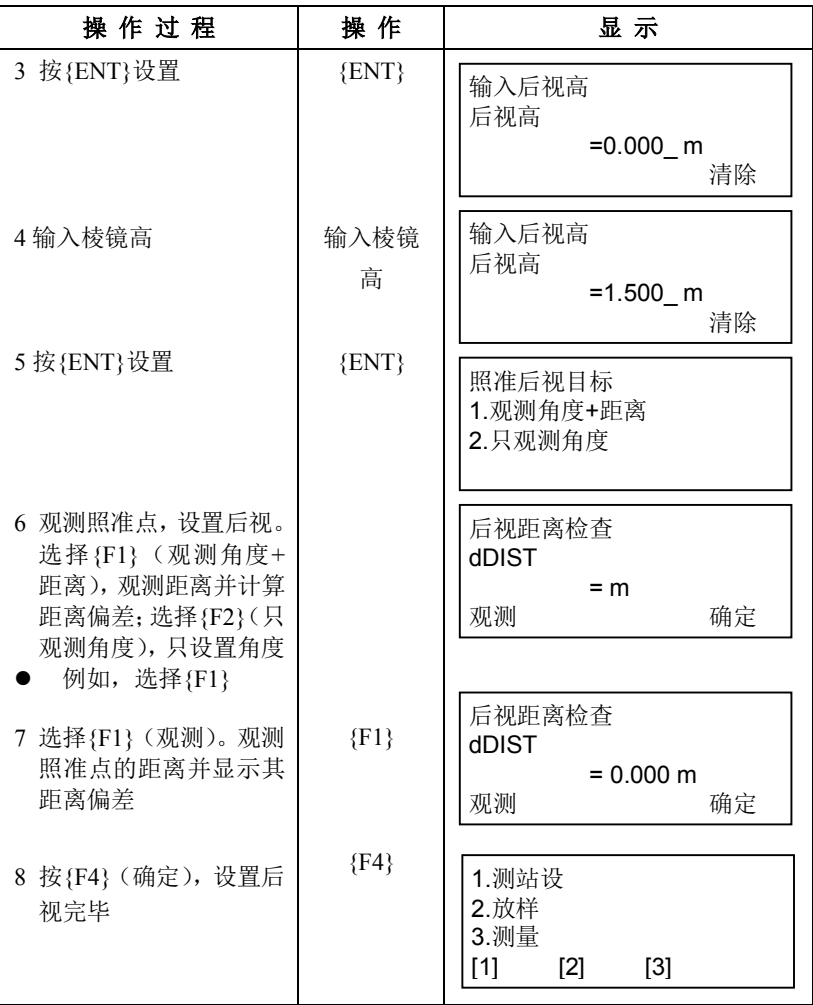

#### 直接输入照准点的坐标数据进行设置

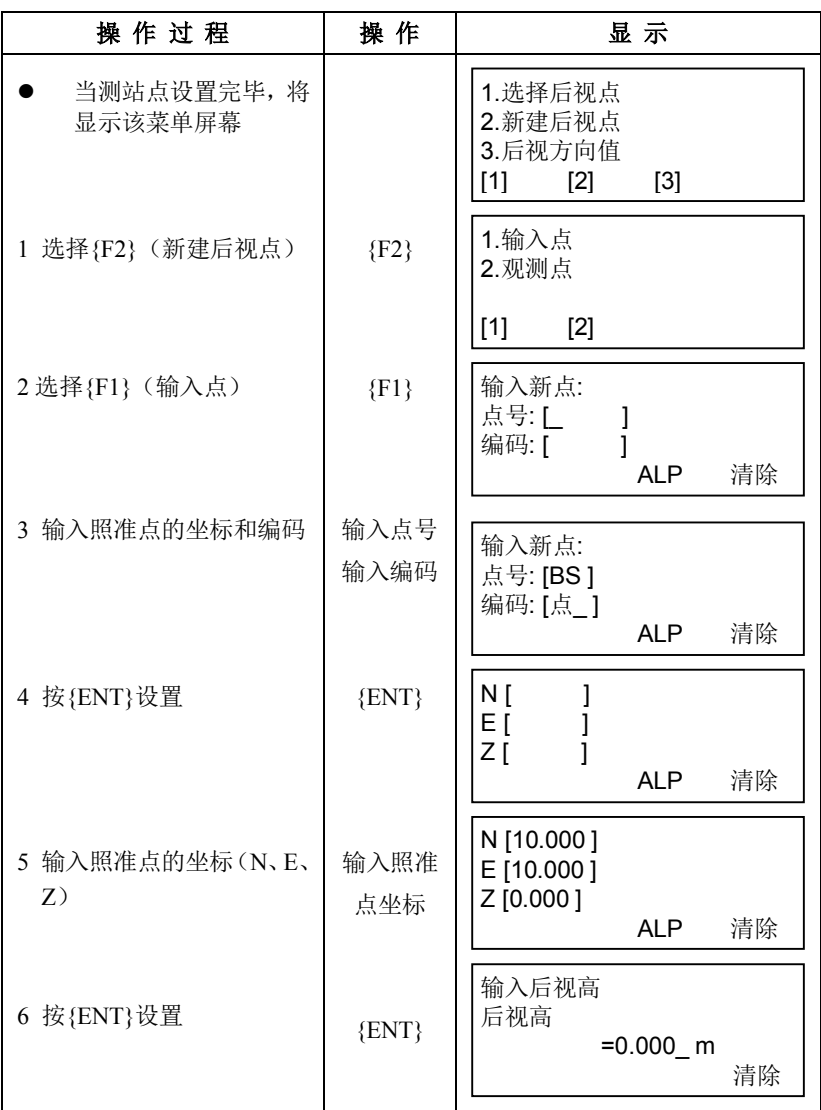

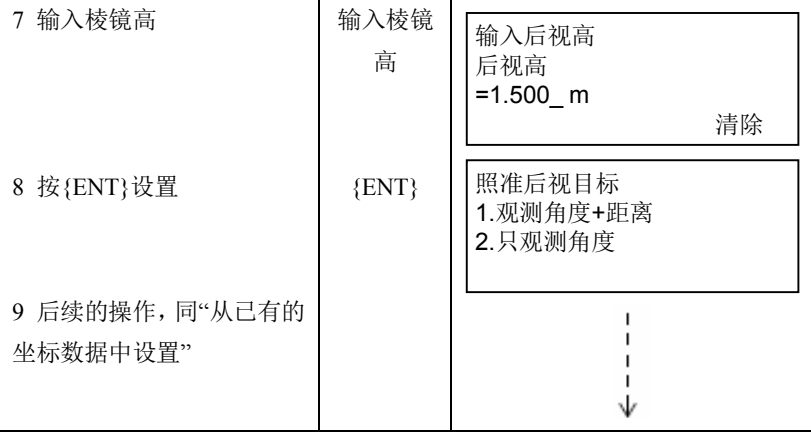

# 使用已知的水平角进行设置,并保存照准点的坐标

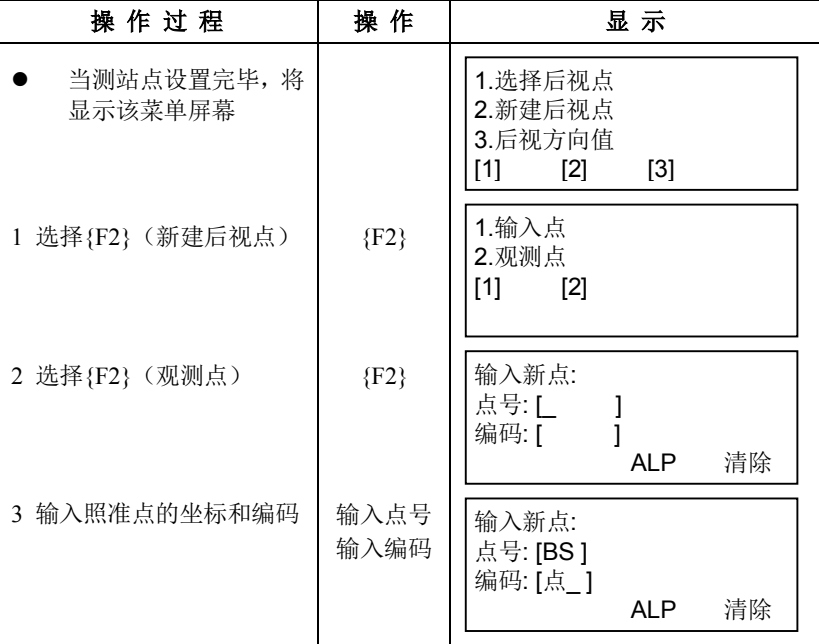

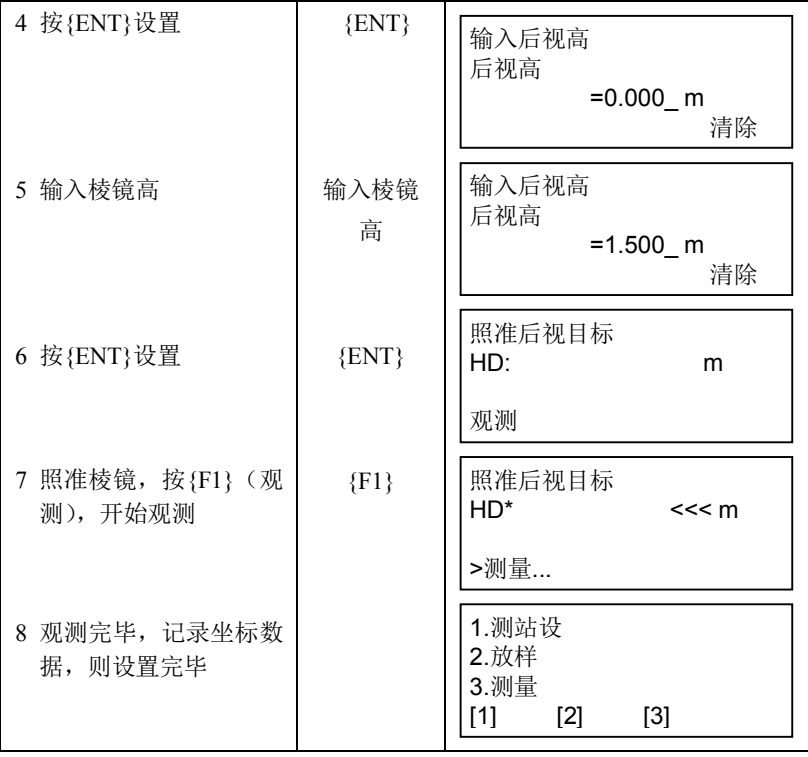

### ● 直接输入后视方向值进行设置

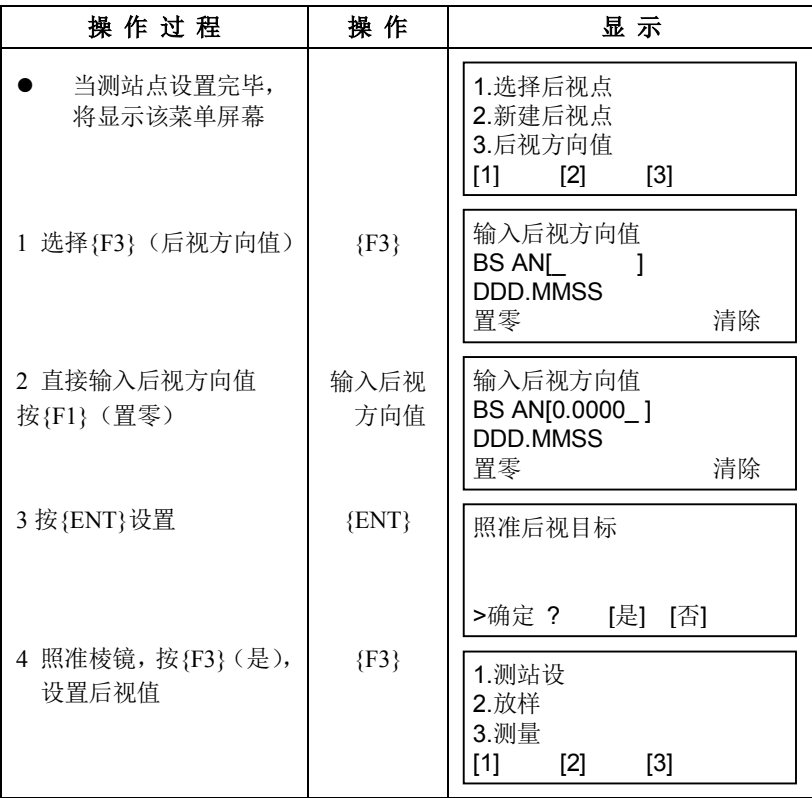

### **19.4.2** 放样

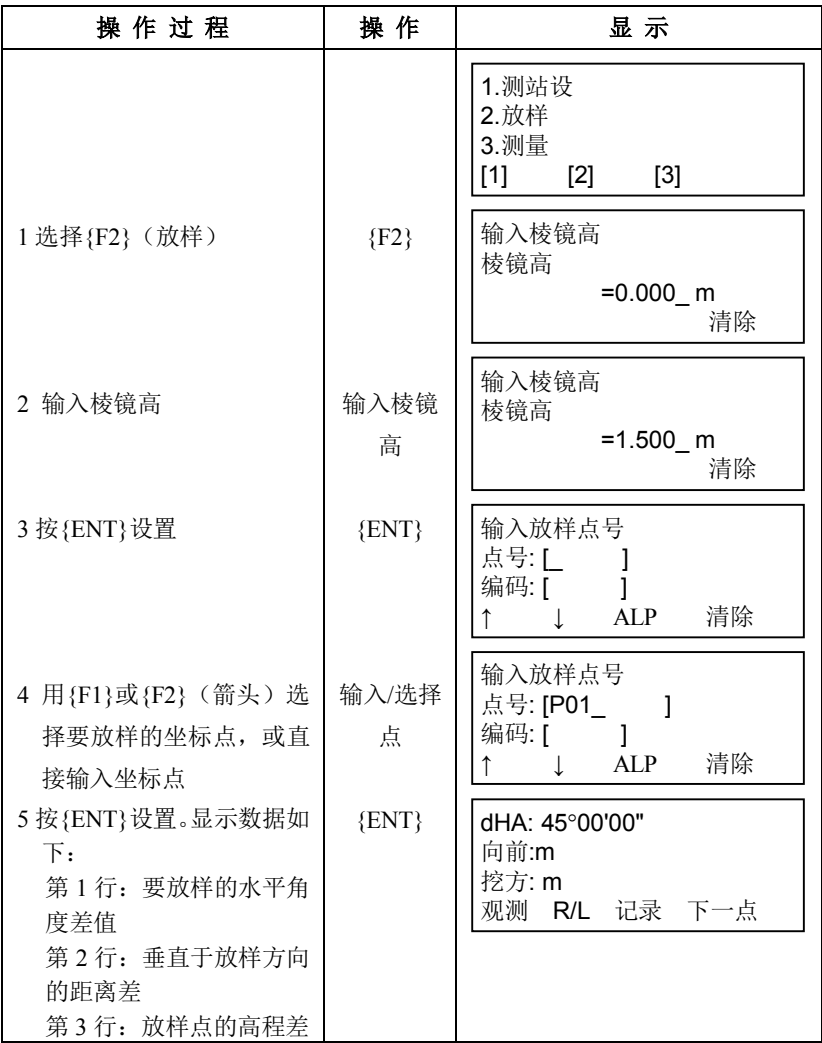

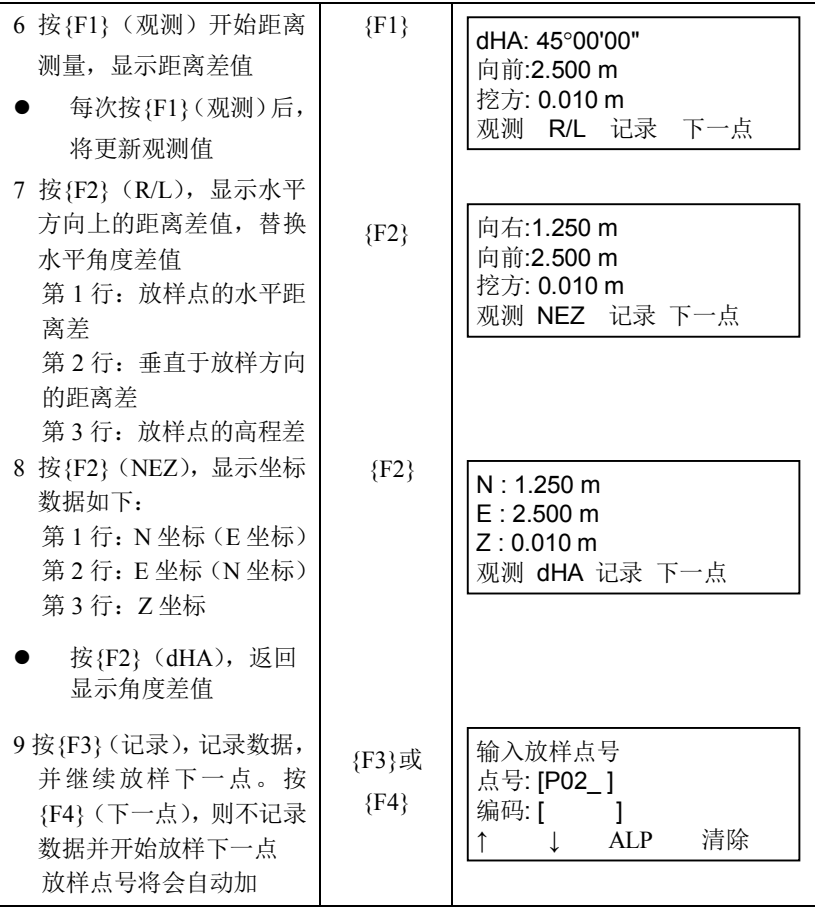

## **19.4.3** 测点观测并记录坐标

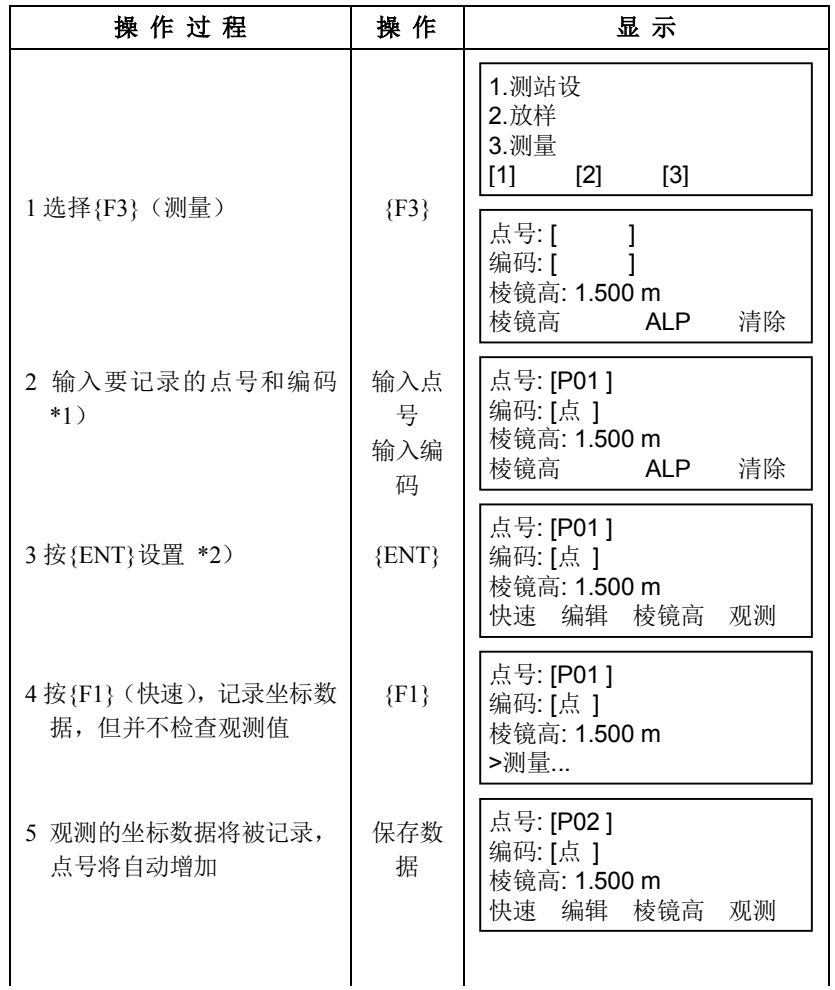

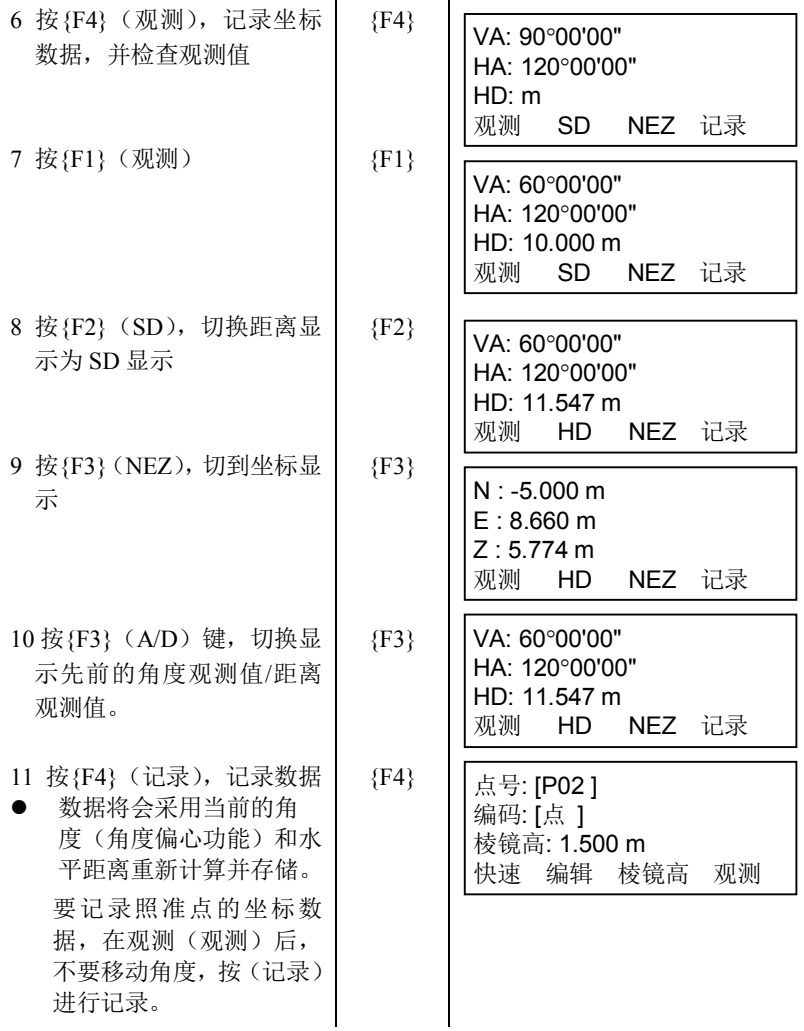

\*1)要改变棱镜高,选择{F2}(棱镜高),切换到输入棱镜高界面。 点号: [P01 ] 输入棱镜高  ${F2}$ 棱镜高 编码: [点 ] 棱镜高: 1.500 m<br>棱镜高 ALP  $=1.500$  m 棱镜高 ALP 清除 清除 \*2)要编辑点号和编码,选择{F2}(编辑),返回到编辑界面。 点号: [P01 ] 点号: [P01\_\_\_\_\_\_] 编码: [点 ] 编码: [点 ]  ${F2}$ 棱镜高: 1.500 m 棱镜高: 1.500 m 快速 编辑 棱镜高 观测 棱镜高 ALP 清除

### **19.5** 数据管理

数据管理功能下可以完成下列操作:

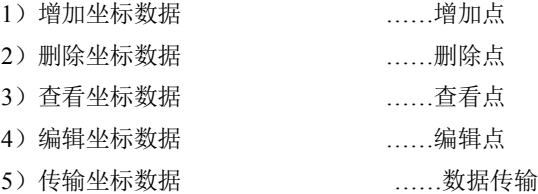

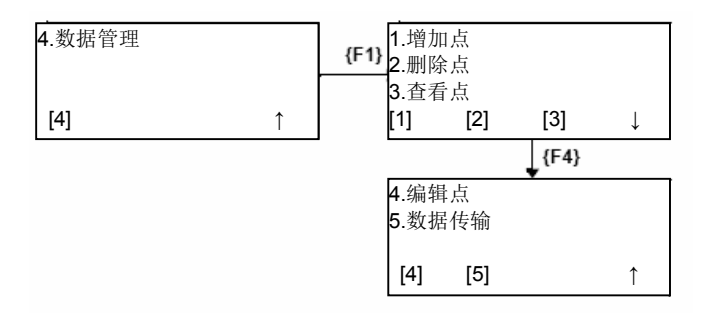

# **19.5.1** 增加坐标数据

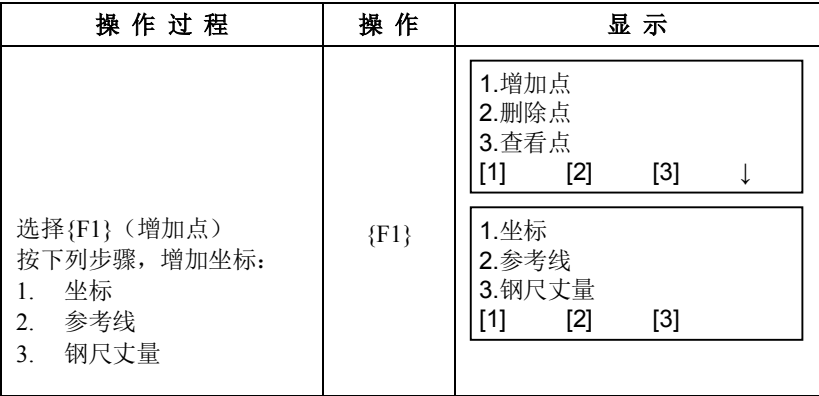

#### 直接输入坐标

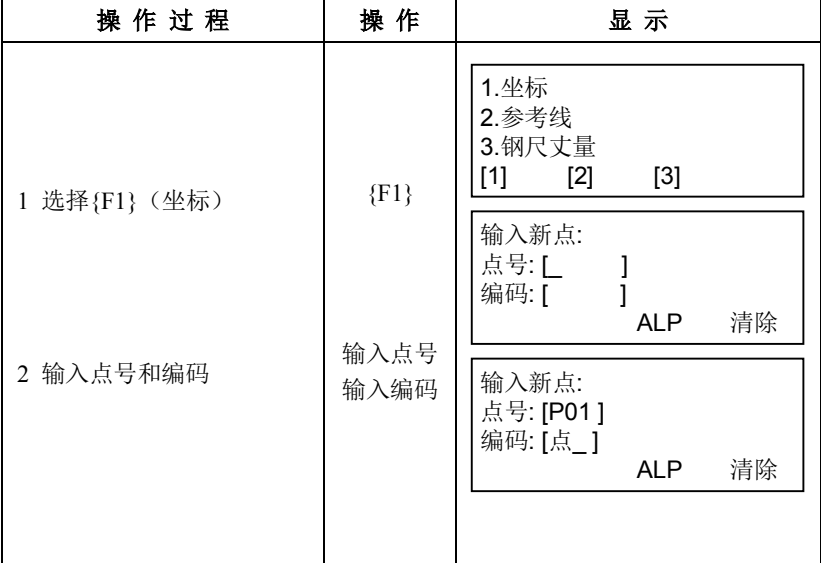

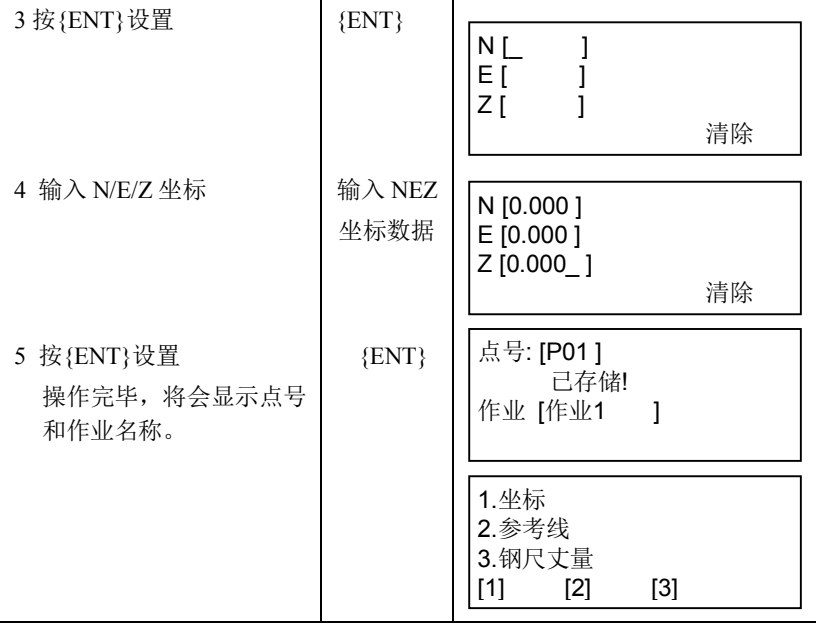

■ 参考线

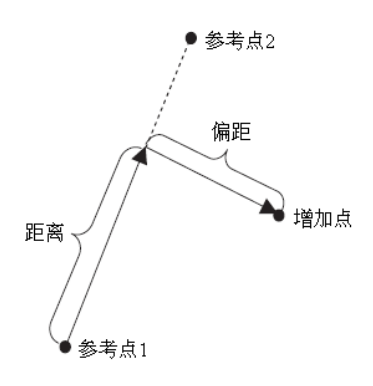

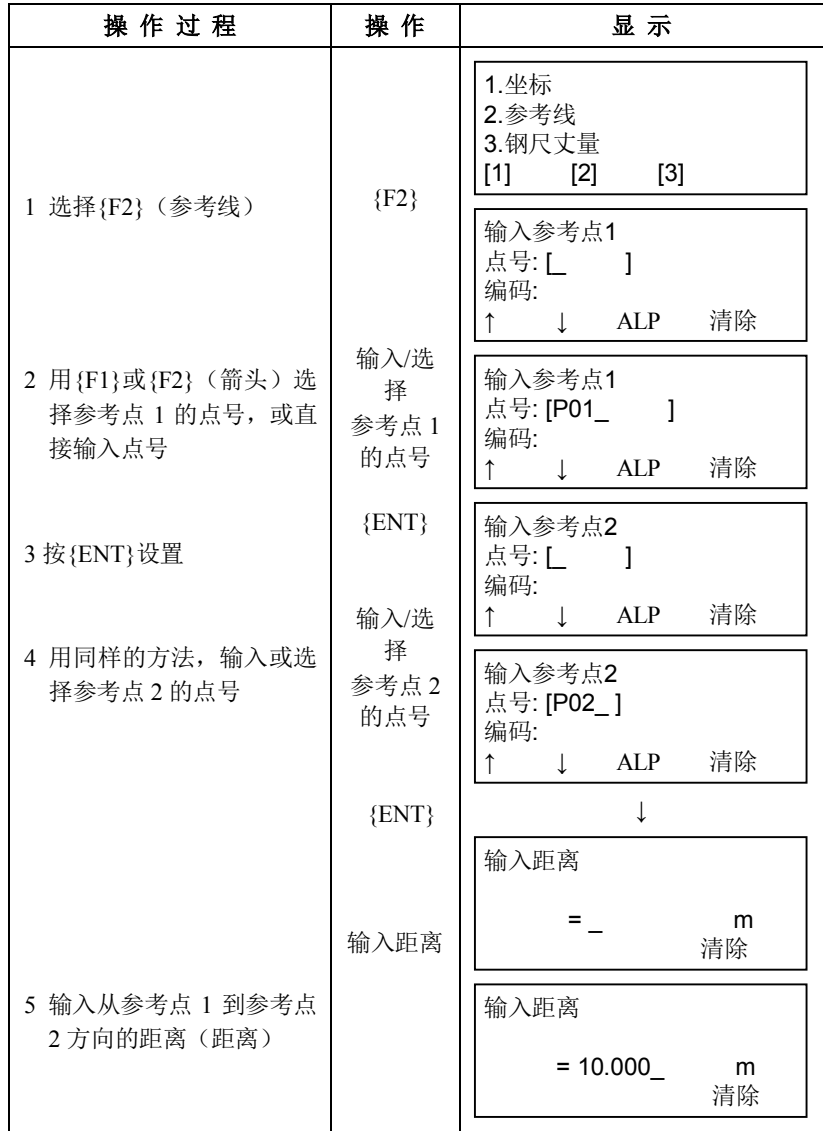

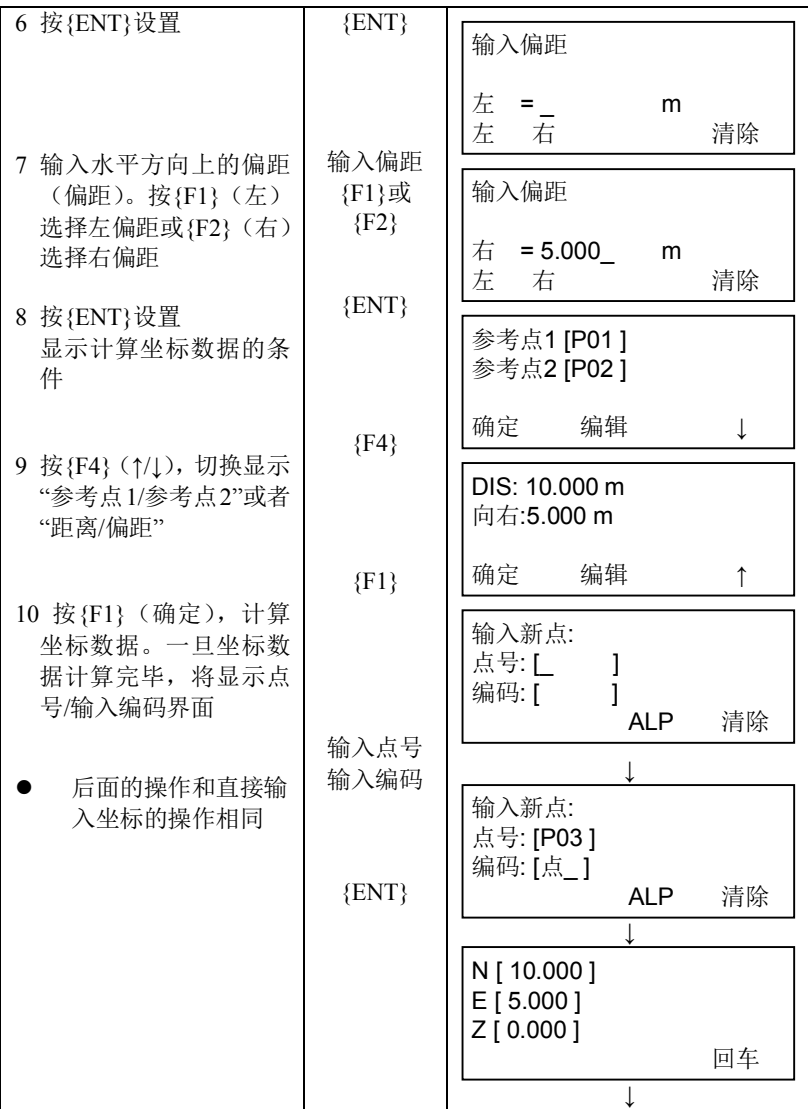

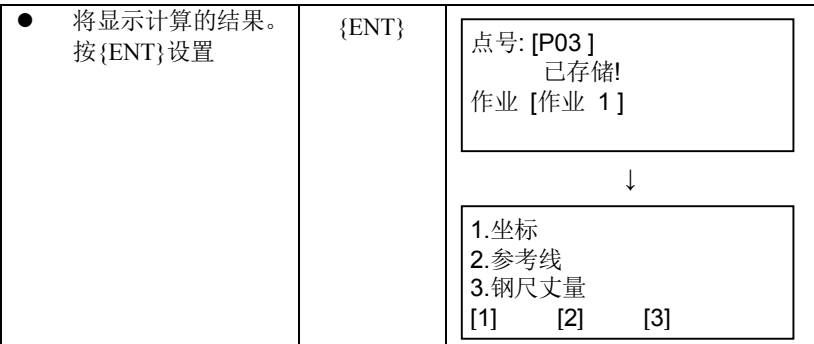

### 钢尺丈量

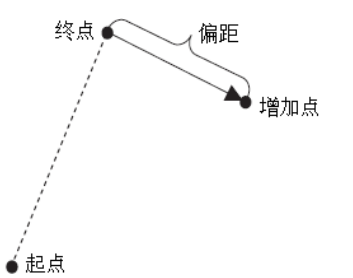

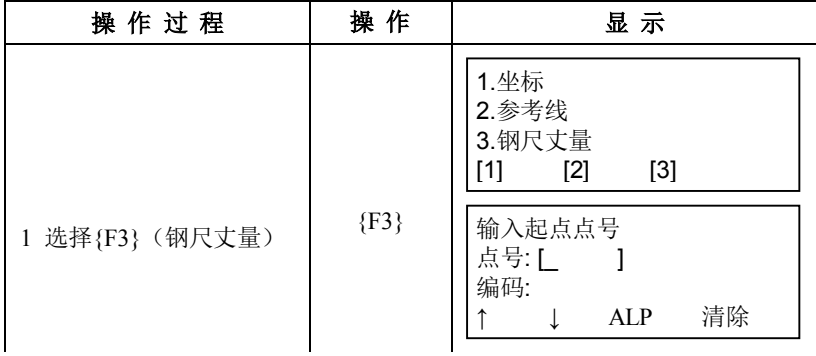

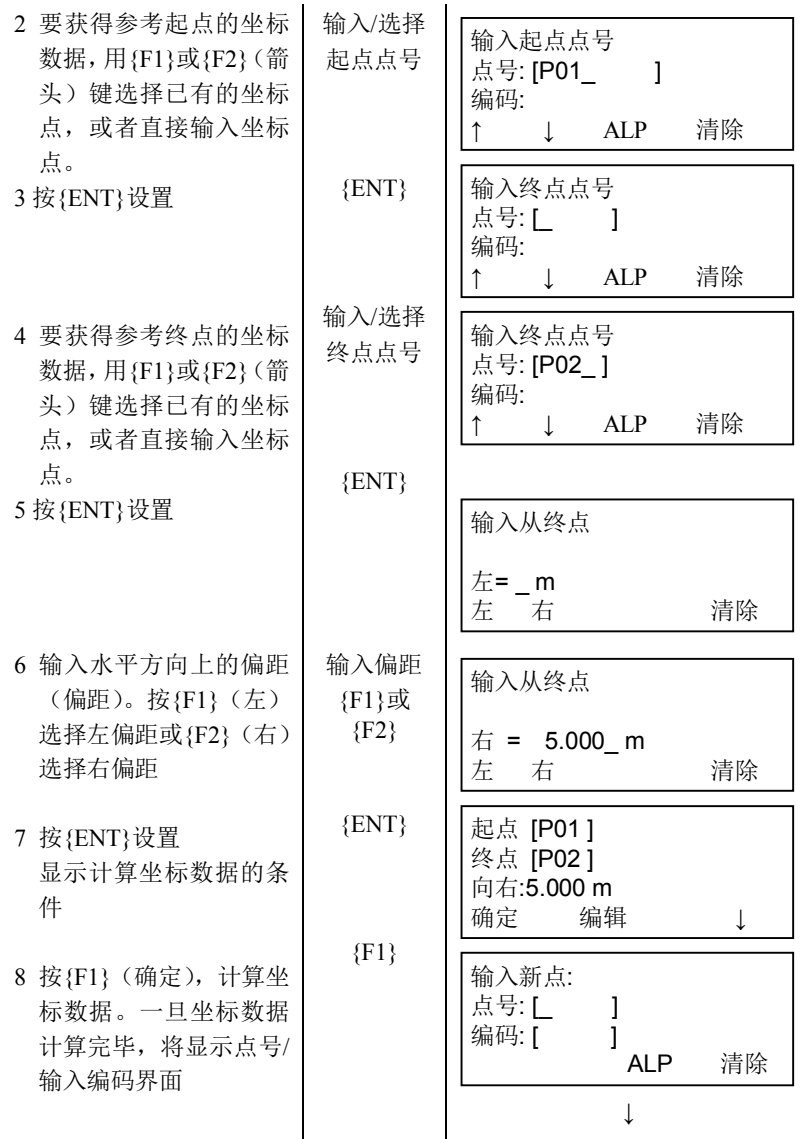

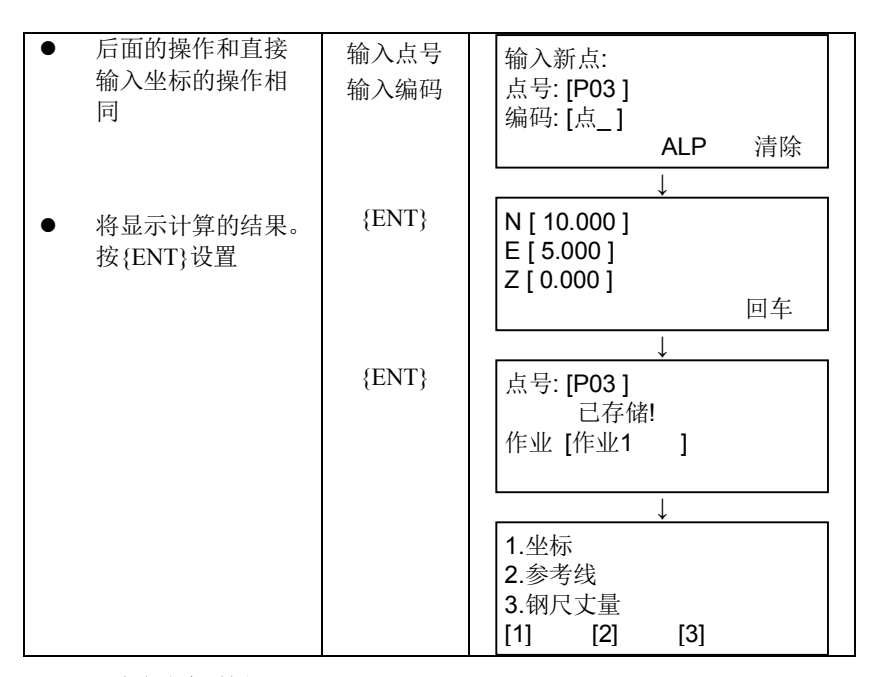

### **19.5.2** 删除坐标数据

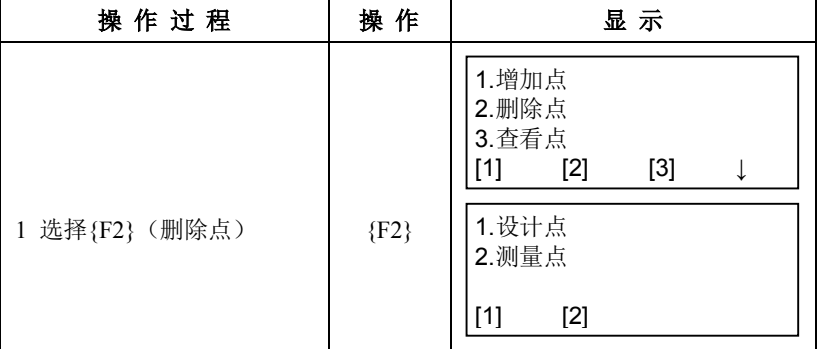

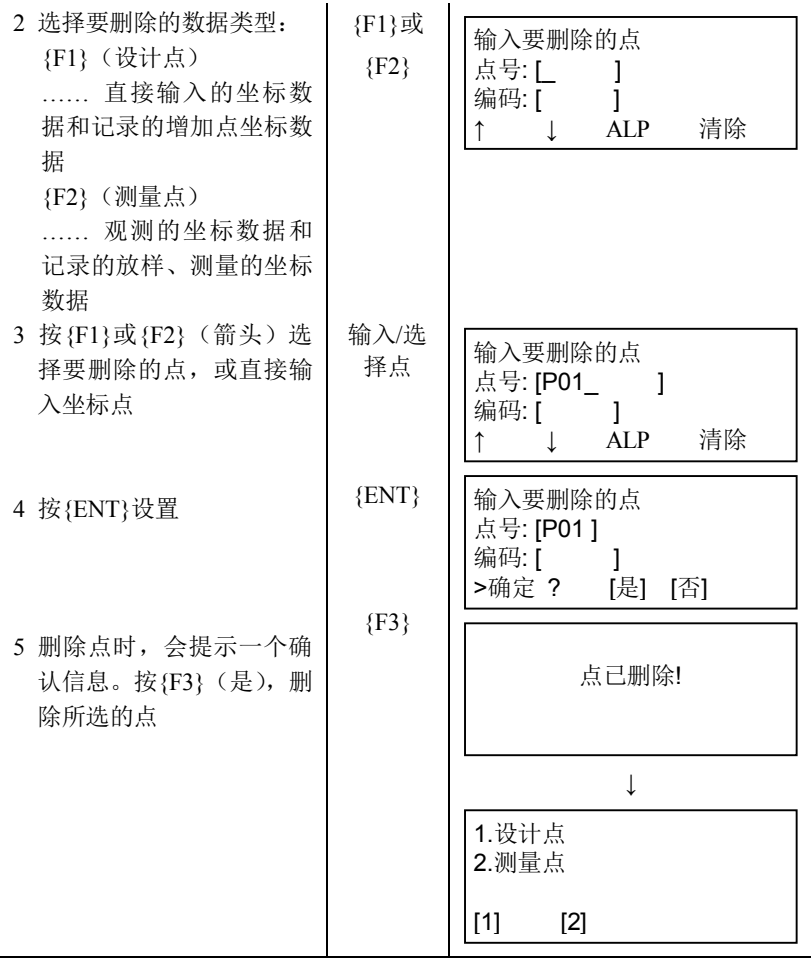

# **19.5.3** 查看坐标数据

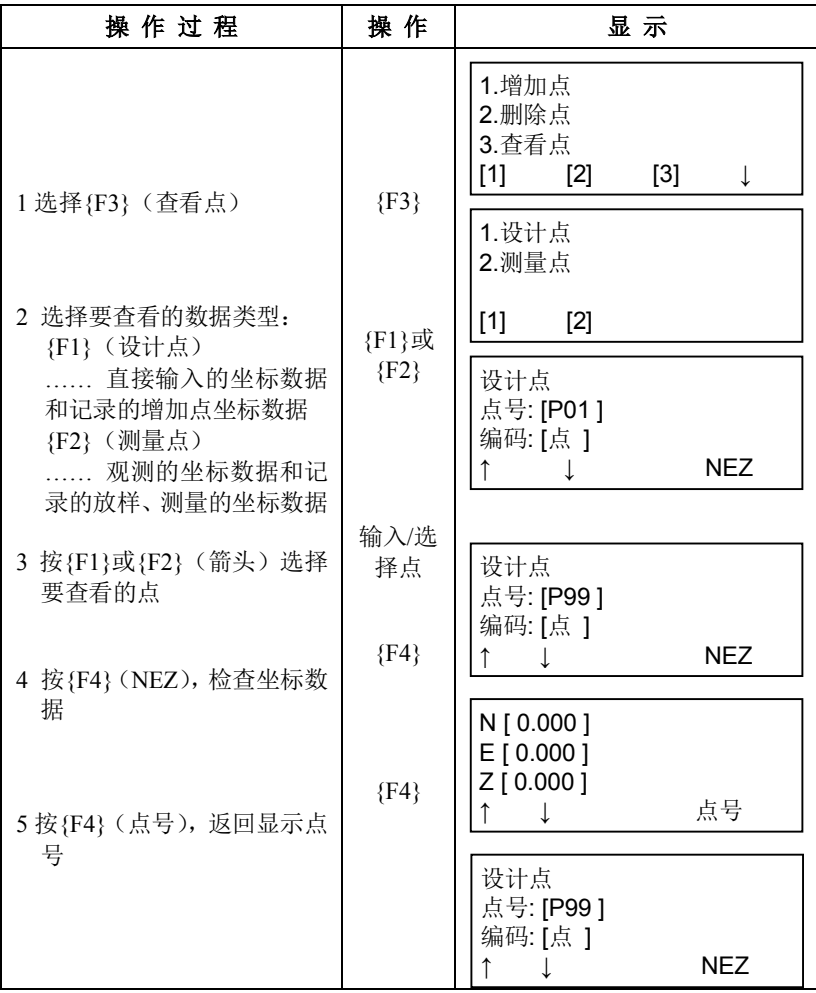
## **19.5.4** 编辑坐标数据

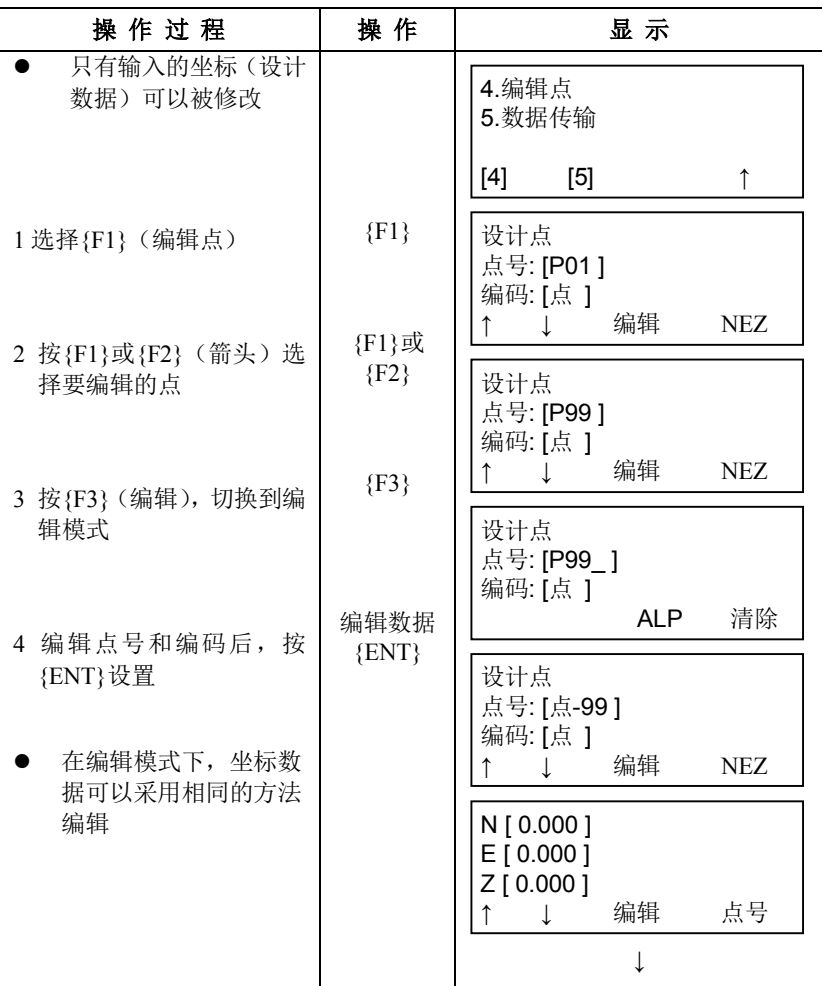

## 19 TOP FIELD 模式

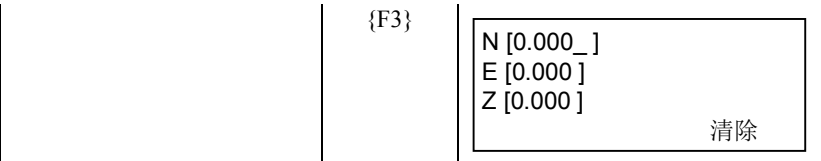

## **19.5.5** 传输坐标数据

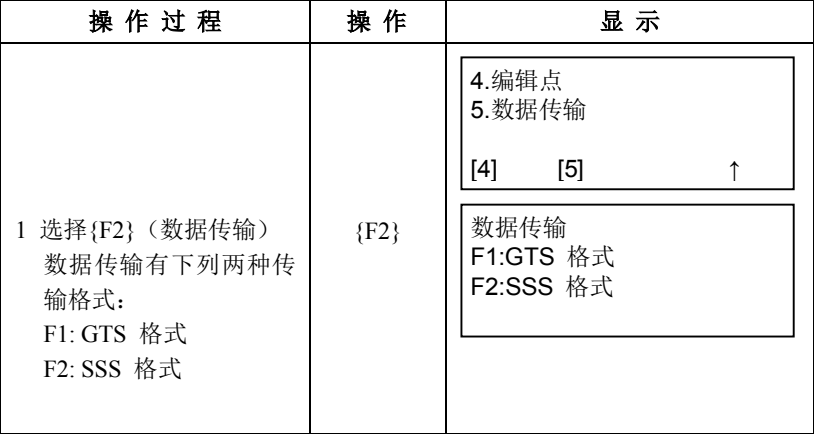

## 设置传输协议

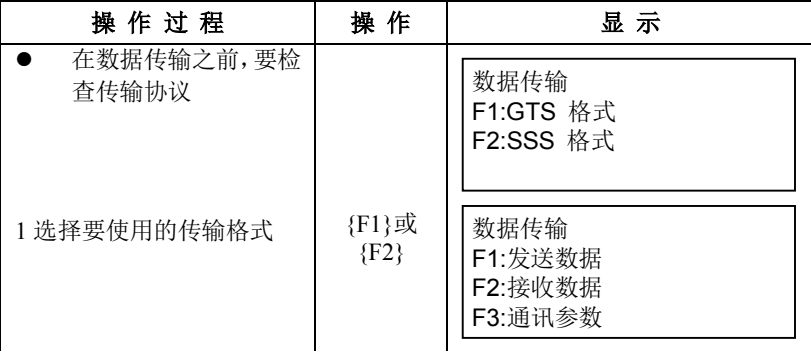

## 19 TOP FIELD 模式

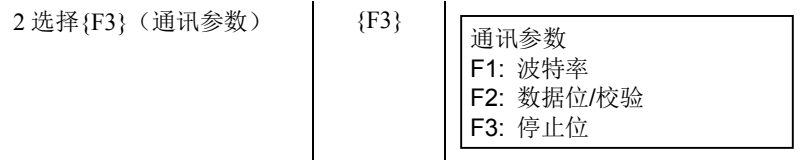

根据传输格式的不同,设置通讯参数如下。

## **GTS** 格式

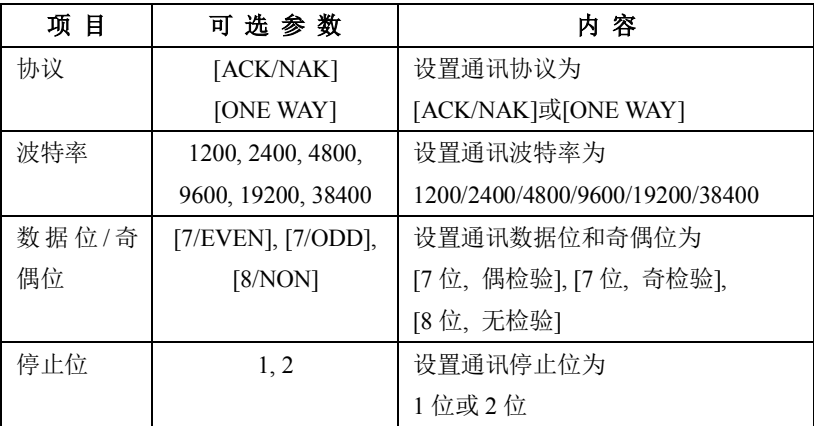

### · **SSS** 格式

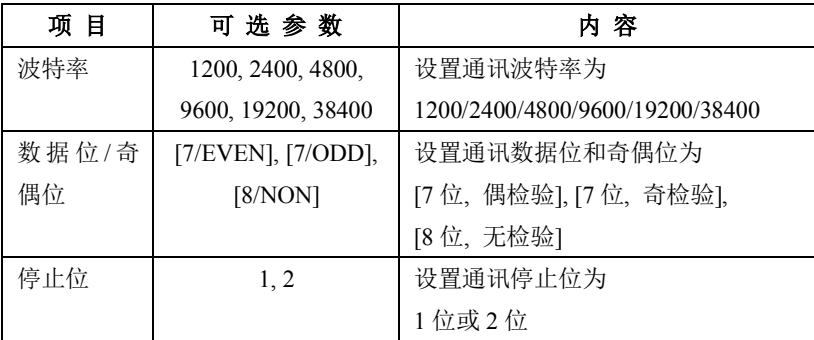

## ● 接收坐标数据

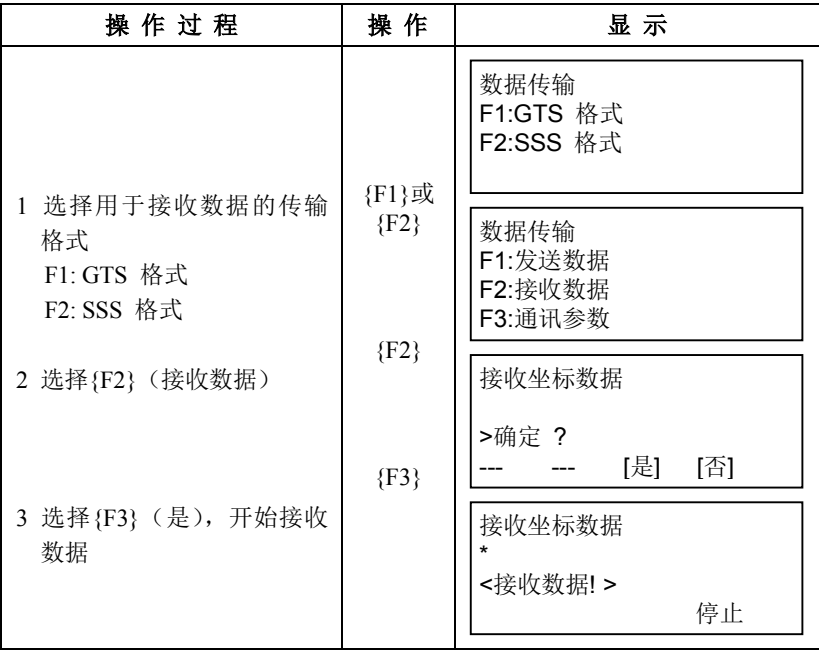

## 发送坐标数据

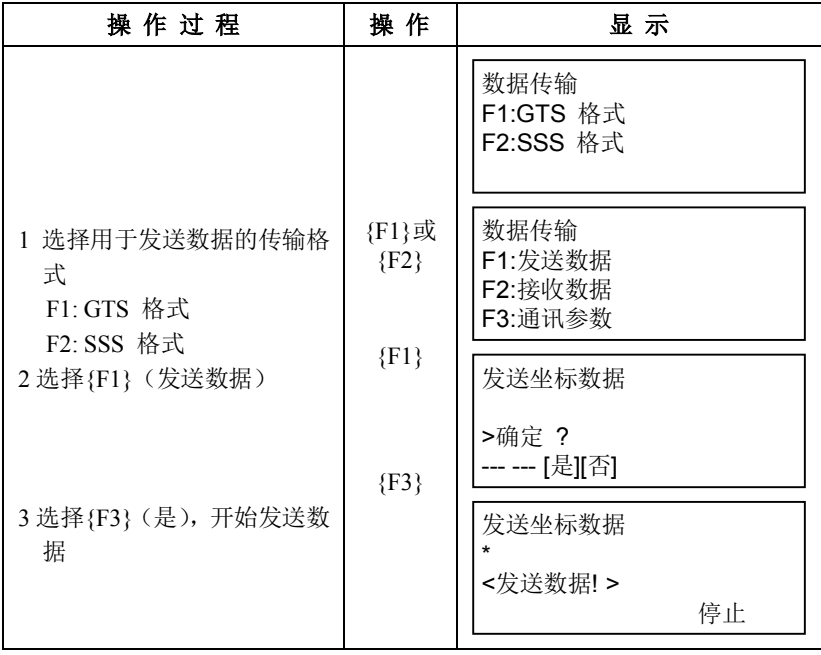

注意事项

## 注意事项

- ) 搬运仪器要抓住仪器的提手或支架,切不可拿仪器的镜筒,否则会影响 内部固定部件从而降低仪器的精度。
- ) 未装滤光片不要将仪器直接对准阳光,否则会损坏仪器内部元件。
- ) 在未加保护的情况下,决不可置仪器于高温环境中,仪器内部的温度会 很容易高达 70℃ 以上,从而减少其使用寿命。
- 4) 仪器应存放在温度在-30℃至+60℃范围的房间内。
- ) 在需要进行高精度观测时,应采取遮阳措施防止阳光直射仪器和三脚 架。
- ) 仪器和棱镜遭到任何温度的突变均会降低测程,如当仪器从很热的汽车 中刚取出时。
- ) 开箱拿出仪器时,应先将仪器箱放置水平,再开取。
- ) 仪器装箱时确保仪器与仪器箱内的白色安置标志相吻合,并正确安放在 仪器箱槽内。
- ) 搬运仪器时,要提供合适的减震措施,以防仪器受到突然的震动。
- ) 使用后若要清洁仪器,请使用干净的毛刷扫去灰尘,然后再用软布轻 擦。
- )如果仪器在测量作业时湿了,需要完全擦干。仪器要保存在温度相对稳定 的干燥的室内。
- )清洁仪器透镜表面时,请先用干净的毛刷扫去灰尘,再用干净的无绒棉布 沾酒精(或其它的混合液)由透镜中心向外一圈圈的轻轻擦拭。
- )不论仪器出现任何异常现象,切不可自行拆卸仪器或添加任何润滑剂,而 应与拓普康公司或拓普康代销商联系。
- ) 除去仪器箱上的灰尘时切不可使用任何稀释剂或汽油,而应用干净的布 块沾中性洗涤剂擦拭。
- ) 三脚架伸开使用后应检查其各部件,包括各种螺旋应活动自如。

## **21** 专用件

下列选购件是与 GTS-1000 仪器单独购买的。

目标和电源选购件:参见第 22 章"电源系统"和第 23 章"棱镜系统"

#### 垂球

在微风天气情况下,垂球可用于仪 器的对中。使用时先松开垂球线, 然后将其挂在三脚架中心螺旋的 挂钩上,并按图示方法用线夹片调 节线长。

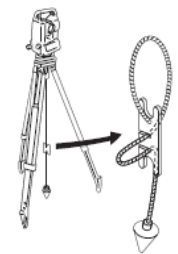

### 管式罗盘(**CP7**)

将管式罗盘插入仪器提柄上的 管式罗盘插槽,松开罗盘指针制动螺 丝,旋转仪器照准部至使罗盘指针平 分指标线,此时盘左望远镜指向磁北 方向。使用完毕后,固紧罗盘指针制 动螺丝,并取下管式罗盘。

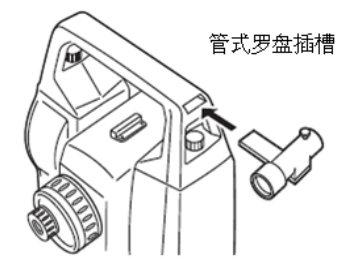

#### Ł

· 测站附近的磁性或金属物体均会对管 式罗盘产生影响,使其指向偏离真正的 磁北方向,因此基线测量时不要使用管 式罗盘进行磁北方向的确定。

### 望远镜目镜(**EL7**)

放大倍率:40X

21 专用件

视场角:1°20'

### 弯管目镜(**DE27**)

弯管目镜用于天顶距很小的目标 或仪器周围空间狭小场合下的观 测。

放大倍率:30 X

使用前先卸下ES仪器的提柄,旋 下望远镜目镜后换上弯管目镜。

提柄装卸方法:参见第4.1节"仪器 配件"

### 太阳光滤色镜(**OF3A**)

当对着太阳进行观测时,为避免太 阳光造成观测人员视力伤害和仪 器损坏,需将翻转式太阳光滤色镜 安装在望远镜的物镜上进行防护。

### 仪器箱(**SC249T**)和背带

图示为仪器箱和背带。 将背带挂在仪器箱上,肩背仪器。

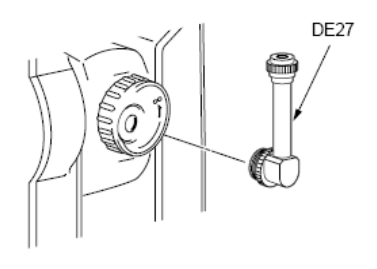

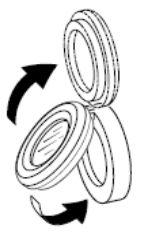

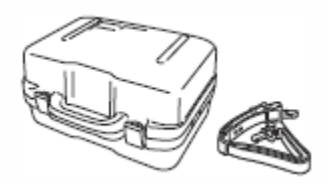

## 通信电缆

通讯电缆用于连接 GTS-1000 仪 器与计算机进行数据通讯。

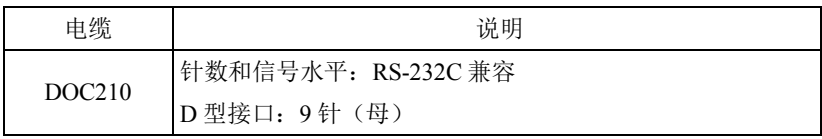

22 电源系统

# **22** 电源系统

GTS-1000 仪器可使用下列电源系统组合。

# -2

- · 在使用电池及其充电器前,请仔细阅读本使用说明书。
- · 严禁使用下列电源系统以外的其他电源组合,否则会损坏GTS-1000 仪器。
- · 注有"﹡"星号的为选装配置件。

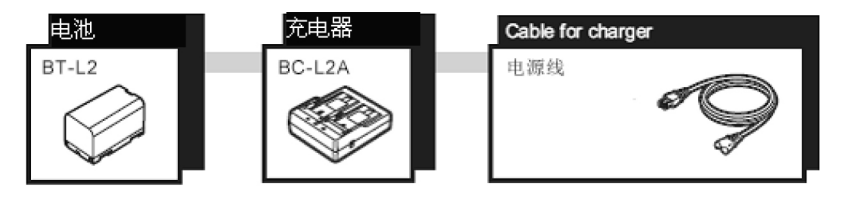

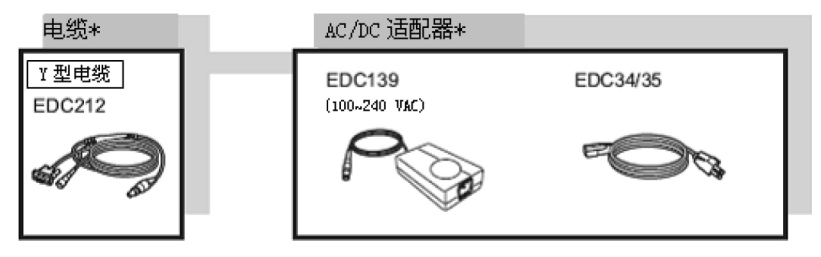

## Note

· 电源电缆依据国家或地区的不同而配置。 详情请联系您当地经销商。

# **23** 棱镜系统

根据需要选用。

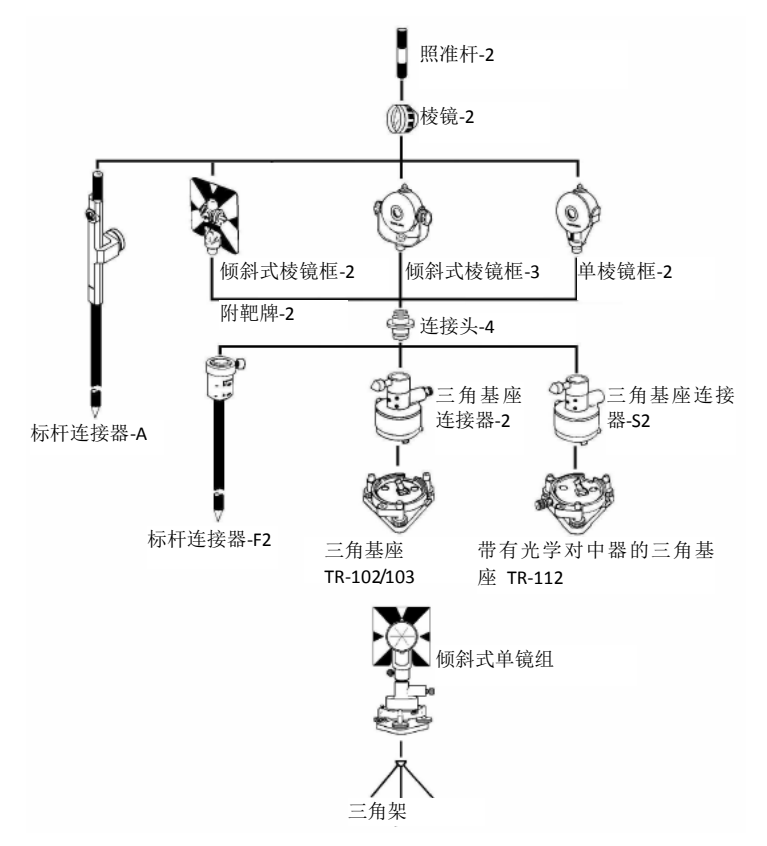

- · 要匹配仪器的高度,对于三角基座连接器-2、三角基座连接器-S2和 标杆连接器-F2,必须连接连接头-4。 将上述棱镜安置在与仪器同高的位置。通过调整固定螺丝的位置可 以改变棱镜组的高度。
- · 导线测量时,建议使用相同型号的基座(基座-TR-102/103/112)。

24 出错信息

# **24** 出错信息

下述列表为仪器显示的错误信息及其含义。

12

- · 使用旧电池时有可能偶尔会出现意外的错误。在这种情况下,换一个 新电池,并请检查该仪器的操作。
- · 如果错误在清除后仍旧出现,请联系您当地经销商处理。

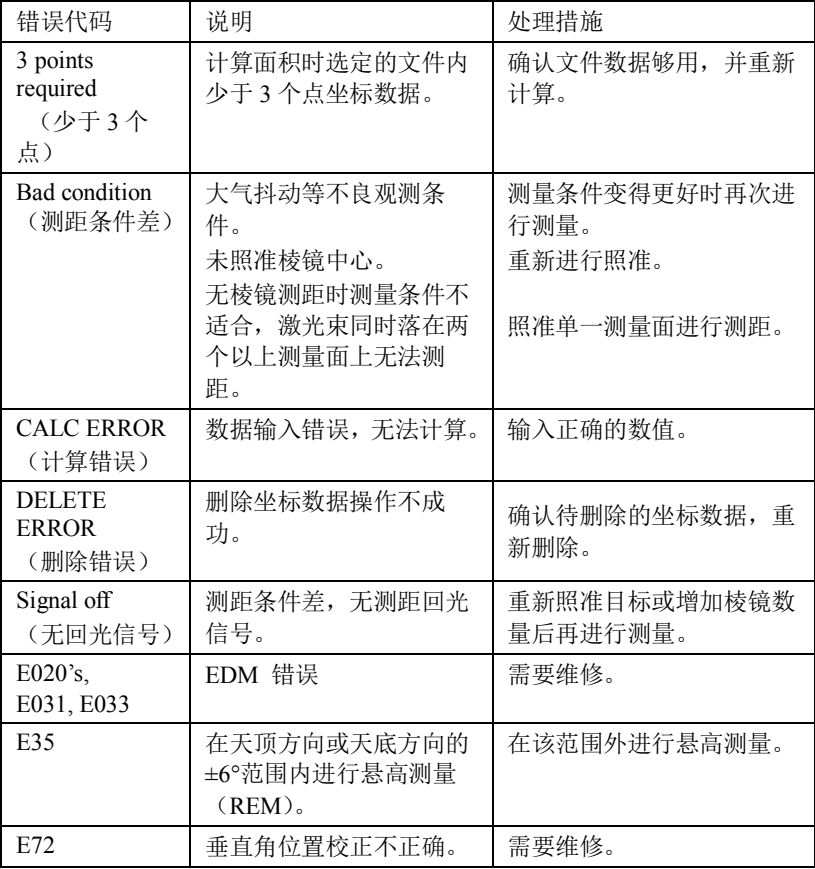

24 出错信息

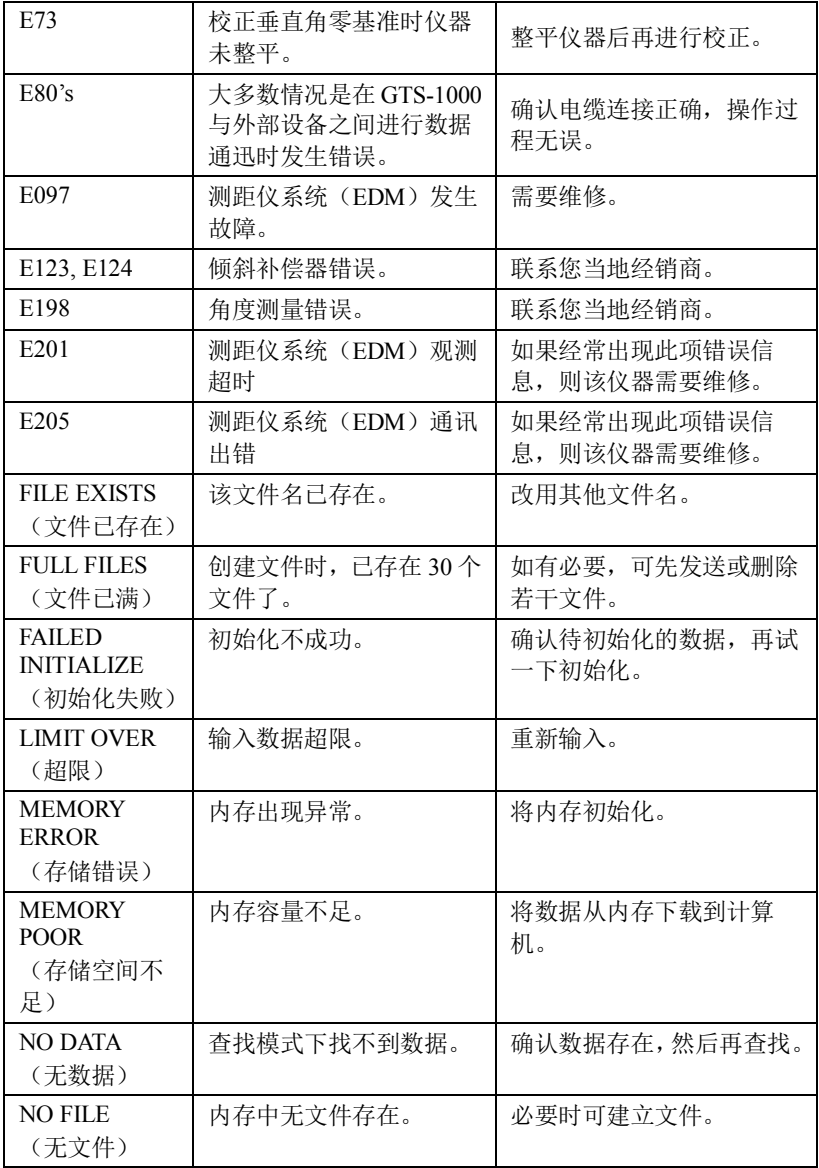

24 出错信息

| <b>FILE NOT</b><br><b>SELECTED</b>             | 未选定文件情况下使用文<br>件。                             | 确认文件存在,再选定一个<br>文件。                                                      |
|------------------------------------------------|-----------------------------------------------|--------------------------------------------------------------------------|
| (未选择文件)                                        |                                               |                                                                          |
| P1-P2 distance<br>too short<br>(P1-P2距离太<br>短) | 当点到线测量时, 第1点<br>与第2点之间的水平距离<br>在1米以内。         | 使第1点与第2点之间的水<br>平距离大于1米。                                                 |
| <b>CIRCULAR</b><br><b>ERROR</b><br>(危险圆错误)     | 进行后方交会时, 已知点<br>和测站点位于同一个圆周<br>$\mathsf{E}$ . | 选择其他已知点。                                                                 |
| PT# EXIST<br>(点号已存在)                           | 新点号在内存中已存在。                                   | 确认新点号, 重新输入。                                                             |
| PT#DOES<br><b>NOT EXIST</b><br>(点号不存在)         | 输入了不正确点号或点号<br>在内存中不存在。                       | 输入正确的点号或输入内存<br>中存在的点。                                                   |
| <b>RANGE</b><br><b>ERROR</b><br>(范围错误)         | 设置新点时, 由测量数据<br>无法计算新点位置。                     | 重新测量。                                                                    |
| <b>READ ONLY</b><br><b>FILE</b>                | U 盘文件为只读文件, 不                                 | 在 PC 上删除文件的只读属                                                           |
| (只读文件)                                         | 能改变, 文件内容不能编                                  | 性。                                                                       |
|                                                | 辑或删除。                                         |                                                                          |
| Temp Range<br>OUT<br>(超出使用温<br>度范围)            | 超出 GTS-1000 仪器使用<br>温度范围,无法正常进行<br>精确测量。      | 采取打伞遮蔽阳光直射等方<br>法使温度降低后再进行测<br>量。                                        |
| <b>TILT OVER</b><br>(倾斜招限)                     | 仪器倾斜超过了3'。                                    | 精确整平仪器。                                                                  |
| <b>USB</b> error<br>(USB 错误)                   | USB 存储设备读写错误。                                 | 检查 U 盘是否被格式化为<br>FAT32 <sub>°</sub><br>正确插入U盘。<br>如果问题仍旧存在, 使用其<br>他的U盘。 |
| <b>VANGLE</b>                                  | 角度测量系统出现异常                                    | 如果经常出现此项错误信                                                              |

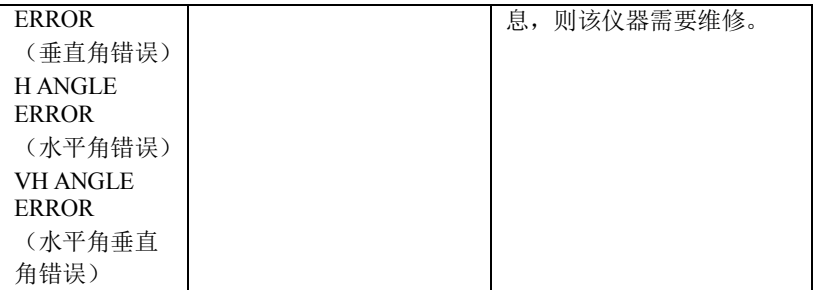

25 技术指标

# **25** 技术指标

除特别说明外,下面所列技术指标适用于 GTS-1000 系列各机型仪器。

### 望远镜

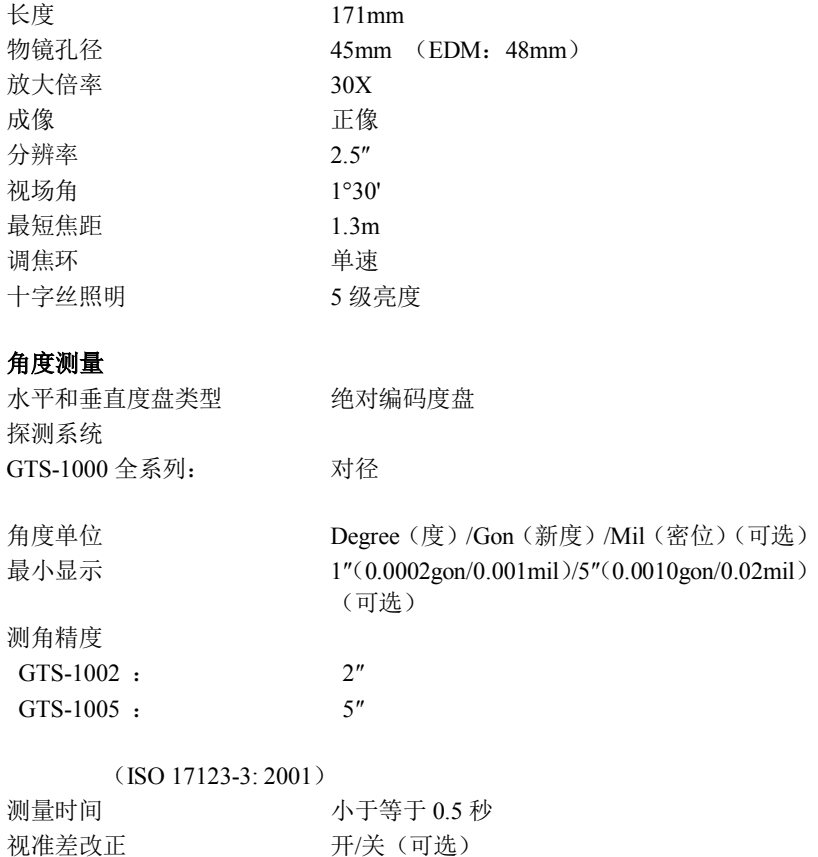

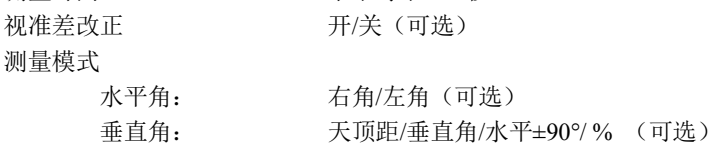

#### 倾斜改正

最小显示 1" 补偿常数 可以改变

#### 距离测量

补偿器类型 液体双轴倾斜传感器 补偿范围  $±6'$  ( $±0.1111$ gon) 倾斜自动补偿 开 (V 和 H/V) /关 (可选)

测距方式 有关的 计二进制相位比较测量系统

信号源 红色激光二极管 690nm

3R 级激光

(IEC60825-1 Ed. 2.0:2007/FDA CDRH 21CFR Part 1040.10 和 1040.11 标准(满足 FDA 2007 年 6 月 24 日发布的关于激光产品性能要求的 No. 50 号标准要求。))

(使用棱镜或反射片测距模式时,为1级激光) 测程 (在正常的大气条件下使用下列棱镜或反射 片。\*1)

RS90N-K 反射片<sup>\*3</sup>:

 $1.3 \sim 500$  m  $(1640$ ft)

 $1.3 \times 300$  m (980ft)  $*2$ 

RS50N-K 反射片<sup>\*3</sup>:

 $1.3 \sim 300$ m $(980$ ft)

 $1.3 \times 180$ m $(590$ ft)<sup>\*2</sup>

 $RS10N-K$  反射片 $*3$ :

 $1.3 \sim 100$  m  $(320$  ft)

 $1.3~60m(190ft)^{*2}$ 

棱镜-2X1:

 $1.3 \times 4000$  m  $(13120$ ft)<sup>\*6</sup>

棱镜-5:

 $1.3 \sim 500$  m  $(1640$ ft)

无棱镜(白色面)<sup>\*4</sup>:

 $0.3 \sim 350$ m $(1140$ ft)

### 25 技术指标

 $0.3 \times 200$  m  $(650$ ft)  $^{*7}$ 无棱镜(灰色面)\*5 :  $0.3 - 220$ m $(720$ ft)  $0.3 \times 100$  m  $(320$  ft)  $*7$ 最小显示 精测/速测 0.001m (0.05ft/ 1/8inch) 跟踪测量 0.01m (0.02ft/ 1inch) 最大倾斜距离显示 棱镜/反射片: 7680m(25190ft) 无棱镜: 350m(1140ft) 距离单位 米/英尺/英寸(可选) 测距精度 使用棱镜 精测: ± (2+2ppm×D) mm 速测:  $\pm$  (5+2ppm×D) mm 使用反射片 $*3$  精测:  $\pm$  (3+2ppm×D) mm 速测:  $\pm$  (5+2ppm×D) mm 无棱镜(白色面)\*4 精测:  $\pm$  (3+ 2ppm×D) mm (0.3~200m)  $±$  (5+10ppm×D) mm (超过 200~350m) 速测:  $\pm$  (6+ 2ppm×D) mm (0.3~200m)  $±$  (8+10ppm×D) mm (超过 200~350m) 无棱镜(灰色面)\*5 精测:  $\pm$  (3+ 2ppm×D) mm (0.3~100m)  $\pm$  (5+10ppm×D) mm (超过 100~170m) ±(10+10ppm×D)mm(超过 170~220m) 速测:  $\pm$  (6+ 2ppm×D) mm (0.3~100m)  $±$  (8+10ppm×D) mm (超过 100~170m) ±(15+10ppm×D)mm(超过 170~220m) 测量模式 精测(单次/重复/均值)/速测(单次/重复)/跟踪测 量(可选)

测量时间

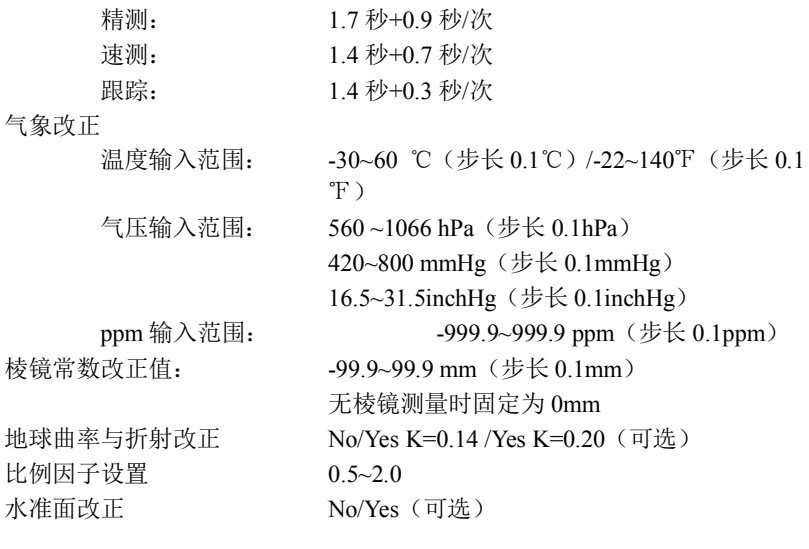

- \*1:薄雾、能见度约 20 公里、晴天、大气有轻微抖动。
- \*2:在温度 50~60℃(122~140℉)
- \*3:激光光束与反射片入射角在 30<sup>o</sup>以内的指标
- \*4:使用柯达灰度靶白色面(发射率 90%)和亮度小于 30000lx(阴天)的指 标
- \*5:使用柯达灰度靶灰色面(发射率 18%)和亮度小于 30000lx(阴天)的指 标
- \*4,\*5:无棱镜测量时测程和精度取决于目标的发射率、天气条件、位置等 因素
- \*6:在距离 10m 以内观测时,棱镜面要垂直照准仪器

\*7:跟踪测量时

#### 内存

容量 10000 点数据

25 技术指标

## 外存

USB 闪存(可达 8GB)

## 数据传输

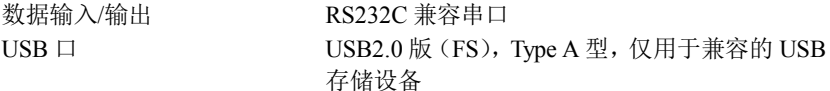

## 电源系统

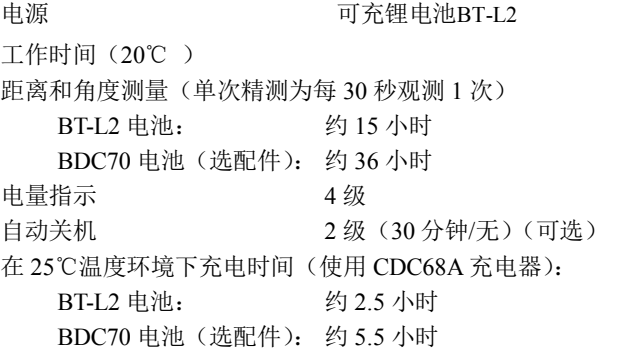

## 电池(**BT-L2**)

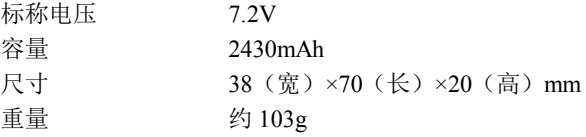

## 电池(**BT-L2**)

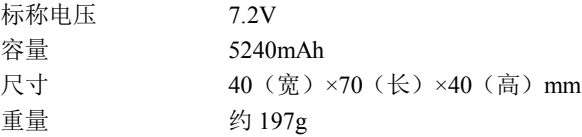

### 充电器(**BC-L2A**)

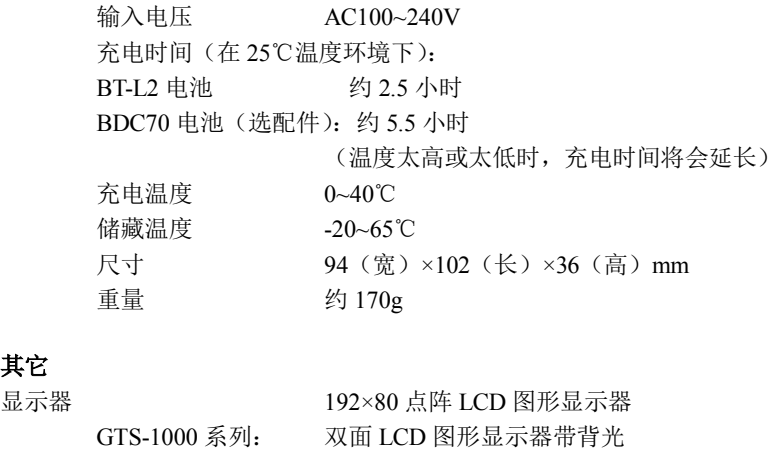

操作面板(键盘) 25 键带背光键盘(软键、操作键、电源键、亮 光键) 激光指示功能 打开/关闭(可选) 内存 1MB(约 10000 个点)

成像 正像

 $0.3<sub>m</sub>$ 

水准器灵敏度

圆水准器 10'/ 2mm

其它

电子气泡

图形显示范围: 6'(圆圈内) 数字显示范围: ±6′30″

光学对中器

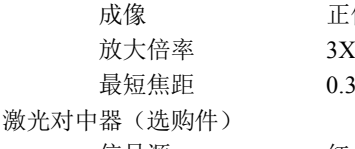

信号源 红色激光二极管 635±10nm (二级激光, IEC60825-1 Ed. 3.0:2014/FDA CDRH 21CFR Part 1040.10 和 1040.11 标准(满足 FDA 2007 年 6 月 24 日发布的关于激光产品性能要求的

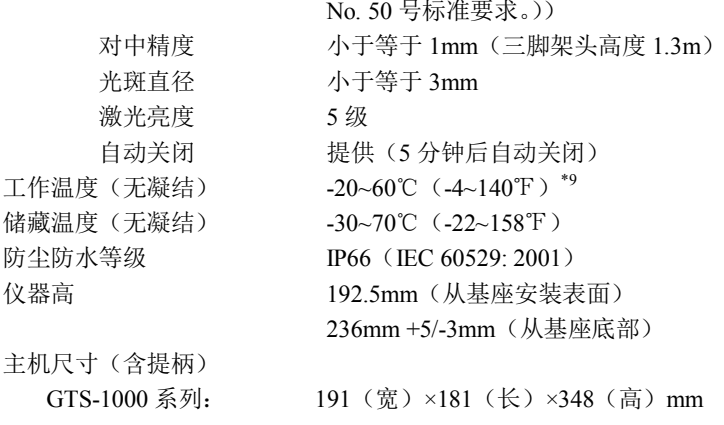

主机重量(含提柄和电池) 5.4kg (11.9 lb) **\*8**: 直射阳光,在高温 50℃~60℃(122℉~140℉)。

全天候经济型全站仪

**GTS-1000 系列**

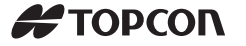

#### **拓普康(北京)科技发展有限公司**

地址:北京市经济技术开发区永昌南路8号F座4层

电话:010-6780 2499 传真:010-6780 2790

邮编:101102

网址:www.topconchina.com

#### **北京拓普康商贸有限公司**

地址:北京市经济技术开发区永昌南路8号 电话:4008-188-266 / 5808 0000 传真:010-8528 2631 邮编:101102 网址:www.topcon.com.cn 中国印制(20170401)